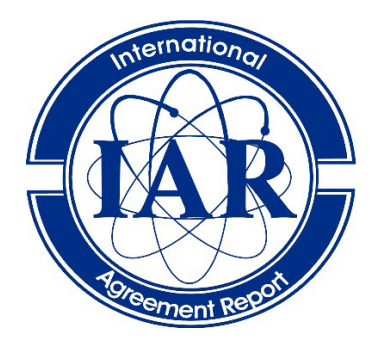

# **International Agreement Report**

## MELCOR – DAKOTA Coupling for Uncertainty Analyses, in a SNAP Environment/Architecture

Prepared by: Fulvio Mascari\*, Andrea Bersano\*, Giuseppe Agnello\*\*, Michela Angelucci\*\*\*, Jesse Phillips\*\*\*\*, David Luxat\*\*\*\*

\*ENEA, Via Martiri di Monte Sole 4, Bologna, 40129, Italy

 \*\*University of Palermo, Department of Engineering, Viale delle Scienze, Edificio 6, 90128, Palermo, Italy \*\*\*University of Pisa, Department of Civil and Industrial Engineering (DICI), Via Diotisalvi 2, Pisa Italy \*\*\*\*Sandia National Laboratories, 1515 Eubank SE Albuquerque, New Mexico 87123

H. Hossein, NRC Project Manager

**Division of Systems Analysis Office of Nuclear Regulatory Research U.S. Nuclear Regulatory Commission Washington, DC 20555-0001**

**Manuscript Completed:** March 2022 **Date Published:** April 2023

Prepared as part of The Agreement on Research Participation and Technical Exchange Under the Cooperative Severe Accident Research Program (CSARP)

**Published by U.S. Nuclear Regulatory Commission**

## **AVAILABILITY OF REFERENCE MATERIALS IN NRC PUBLICATIONS**

#### **NRC Reference Material**

As of November 1999, you may electronically access NUREG-series publications and other NRC records at NRC's Library at [www.nrc.gov/reading-rm.html.](http://www.nrc.gov/reading-rm.html) Publicly released records include, to name a few, NUREG-series publications; *Federal Register* notices; applicant, licensee, and vendor documents and correspondence; NRC correspondence and internal memoranda; bulletins and information notices; inspection and investigative reports; licensee event reports; and Commission papers and their attachments.

NRC publications in the NUREG series, NRC regulations, and Title 10, "Energy," in the *Code of Federal Regulations* may also be purchased from one of these two sources.

#### **1. The Superintendent of Documents**

U.S. Government Publishing Office Washington, DC 20402-0001 Internet: <https://bookstore.gpo.gov/> Telephone: (202) 512-1800 Fax: (202) 512-2104

#### **2. The National Technical Information Service** 5301 Shawnee Road Alexandria, VA 22312-0002 Internet: <https://www.ntis.gov/> 1-800-553-6847 or, locally, (703) 605-6000

A single copy of each NRC draft report for comment is available free, to the extent of supply, upon written request as follows:

#### Address: **U.S. Nuclear Regulatory Commission**

Office of Administration Digital Communications and Administrative Services Branch Washington, DC 20555-0001 E-mail: [Reproduction.Resource@nrc.gov](mailto:Reproduction.Resource@nrc.gov) Facsimile: (301) 415-2289

Some publications in the NUREG series that are posted at NRC's Web site address www.nrc.gov/reading-rm/doccollections/nuregs are updated periodically and may differ from the last printed version. Although references to material found on a Web site bear the date the material was accessed, the material available on the date cited may subsequently be removed from the site.

#### **Non-NRC Reference Material**

Documents available from public and special technical libraries include all open literature items, such as books, journal articles, transactions, *Federal Register* notices, Federal and State legislation, and congressional reports. Such documents as theses, dissertations, foreign reports and translations, and non-NRC conference proceedings may be purchased from their sponsoring organization.

Copies of industry codes and standards used in a substantive manner in the NRC regulatory process are maintained at—

**The NRC Technical Library** Two White Flint North 11545 Rockville Pike Rockville, MD 20852-2738

These standards are available in the library for reference use by the public. Codes and standards are usually copyrighted and may be purchased from the originating organization or, if they are American National Standards, from—

## **American National Standards Institute**

11 West 42nd Street New York, NY 10036-8002 Internet: www.ansi.org (212) 642-4900

Legally binding regulatory requirements are stated only in laws; NRC regulations; licenses, including technical specifications; or orders, not in NUREG-series publications. The views expressed in contractor prepared publications in this series are not necessarily those of the NRC.

The NUREG series comprises (1) technical and adminis-trative reports and books prepared by the staff (NUREG–XXXX) or agency contractors (NUREG/CR– XXXX), (2) proceedings of conferences (NUREG/CP– XXXX), (3) reports resulting from international agreements (NUREG/IA–XXXX),(4) brochures (NUREG/BR–XXXX), and (5) compilations of legal decisions and orders of the Commission and Atomic and Safety Licensing Boards and of Directors' decisions under Section 2.206 of NRC's regulations (NUREG– 0750),and (6) Knowledge Management prepared by NRC staff or agency contractors.

**DISCLAIMER:** This report was prepared under an international cooperative agreement for the exchange of technical information. Neither the U.S. Government nor any agency thereof, nor any employee, makes any warranty, expressed or implied, or assumes any legal liability or responsibility for any third party's use, or the results of such use, of any information, apparatus, product or process disclosed in this publication, or represents that its use by such third party would not infringe privately owned rights.

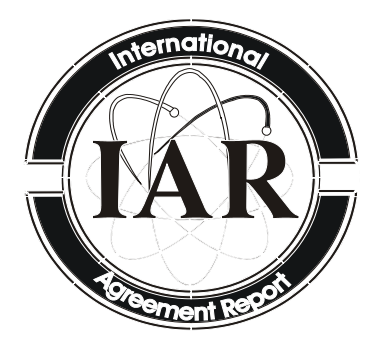

# **International Agreement Report**

## MELCOR – DAKOTA Coupling for Uncertainty Analyses, in a SNAP Environment/Architecture

Prepared by: Fulvio Mascari\*, Andrea Bersano\*, Giuseppe Agnello\*\*, Michela Angelucci\*\*\*, Jesse Phillips\*\*\*\*, David Luxat\*\*\*\*

\*ENEA, Via Martiri di Monte Sole 4, Bologna, 40129, Italy

\*\*University of Palermo, Department of Engineering, Viale delle Scienze, Edificio 6, 90128, Palermo, Italy \*\*\*University of Pisa, Department of Civil and Industrial Engineering (DICI), Via Diotisalvi 2, Pisa Italy \*\*\*\*Sandia National Laboratories, 1515 Eubank SE Albuquerque, New Mexico 87123

H. Hossein, NRC Project Manager

**Division of Systems Analysis Office of Nuclear Regulatory Research U.S. Nuclear Regulatory Commission Washington, DC 20555-0001**

**Manuscript Completed:** March 2022 **Date Published:** April 2023

Prepared as part of The Agreement on Research Participation and Technical Exchange Under the Cooperative Severe Accident Research Program (CSARP)

**Published by U.S. Nuclear Regulatory Commission**

## **ABSTRACT**

<span id="page-4-0"></span>Uncertainty estimation to assess figure-of-merits characterizing evolution of a severe accident transient is a topic of current investigation in development of best-estimate plus uncertainty methodology. The probabilistic method to propagate input uncertainty is one of the methodologies used to develop Uncertainty Analyses (UAs). Using this methodology, UAs are performed by sampling probability distributions that describe the range of possible values that computer simulation model inputs can have. For each sample (or realization) of a set of uncertain input parameters, a computer simulation is performed. From the range of code simulation results obtained for each input realization, a distribution of code results is obtained. In this process, the distribution of input uncertainties is *propagated* to obtain a distribution of possible code results (i.e., the code output uncertainty). This probabilistic methodology is facilitated using Uncertainty Tools (UTs), which can be coupled with the accident analysis computer code to perform an UA. One of the UTs currently available is DAKOTA, developed by Sandia National Laboratories. DAKOTA is also provided as a SNAP plug-in. SNAP is a graphical user interface designed to support the use of USNRC codes. This report demonstrates the workflow within SNAP to assist other interested analysts with their applications given they are members of the USNRC Cooperative Severe Accident Research Program (CSARP). Two sample applications are shown.

#### **FOREWORD**

<span id="page-6-0"></span>The Best-Estimate Plus Uncertainty (BEPU) approach has become an internationally accepted method for assessing safety margins for a range of high-consequence systems. This approach has increasingly been adopted by the international nuclear energy safety community to characterize the true safety margin and remove analysis conservatisms. Considering the key role of Severe Accidents (SA) codes for deterministic safety analyses and source term evaluations, several research activities in national and international frameworks are currently underway or being planned. These efforts are actively investigating the role that parametric modeling uncertainties play with respect to the evaluation of SA safety issues. In many cases, these SA uncertainty assessments enable more realistic characterization of safety margin. Recent efforts, such as the State-of-the-Art Reactor Consequence Analyses (SOARCA) uncertainty assessments, have identified an overall lower level of risk posed to public health and safety from nuclear power than previously estimated by methods accounting for uncertainties in a bounding manner. In other cases, uncertainty assessments have enabled an integrated perspective on overall importance of uncertainty in various SA models, clarifying where effort to reduce uncertainties will have the greatest impact on estimates of public health and safety risk. To achieve the significant benefits to decision-making through deployment of this SA uncertainty assessment framework, a key need is establishing an analytical platform that automatically couples the Uncertainty Tool (UT) and the SA code. For example, by using the probabilistic sampling method to propagate input uncertainty, UTs require the user to characterize the probability distributions for a set of model input parameters prior to performing any random sampling. This is then followed by a number of steps to prepare the set of input files to the SA code given the sampled input parameters. Finally, the execution of the SA code for each of these inputs file sets is performed. Given the large number of operations required at each step, a user-friendly environment/architecture that permits a direct coupling between the SA code and the UTs is critical. The Symbolic Nuclear Analysis Package (SNAP) provides a very attractive option to achieve a user-friendly and automated coupling of UTs and an SA code. SNAP has been developed to interface with USNRC codes (e.g. MELCOR, TRACE, etc.). It has a userfriendly front end and is thus able to support the code user in the development and visualization of nodalization, as well as direct visualization of selected calculated data. Another feature of SNAP quite helpful for users is its ability to process existing code inputs not prepared using SNAP. Since SNAP is able to couple US Nuclear Regulatory Commission (USNRC) computer codes with the DAKOTA toolkit, it provides a very powerful, and user-friendly platform capable of coupling an SA code such as MELCOR with a UT such as DAKOTA. Through SNAP, it is possible to set up the DAKOTA uncertainty analysis and to automatically perform all the steps required to complete a code uncertainty assessment. The target of this report is to show the main details of the MELCOR/DAKOTA coupling in a SNAP environment/architecture, and the different steps necessary to set it up. In addition, some example applications are presented to illustrate the benefits of process involved in this coupling. The current study is performed under the USNRC Cooperative Severe Accident Research Program (CSARP) framework; it also includes one of the output of the activities done in the framework of the Work Package 4 (Application of Uncertainty Quantification Methods against Integral Experiments – AUQMIE -) of the MUSA H2020 EURATOM project. It will be generally beneficial to MELCOR users as well as current and future international initiatives.

## **TABLE OF CONTENTS**

<span id="page-8-0"></span>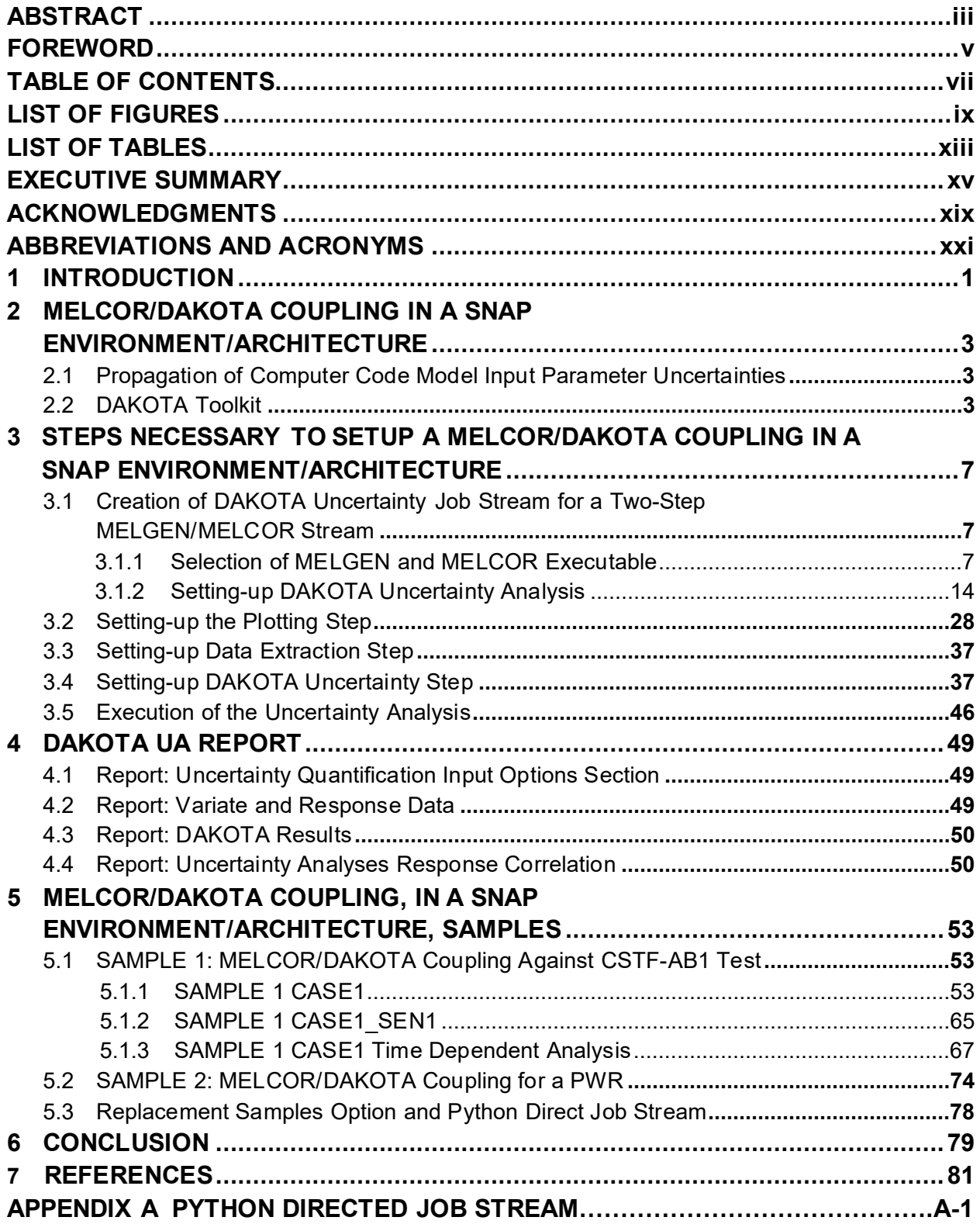

## **LIST OF FIGURES**

<span id="page-10-0"></span>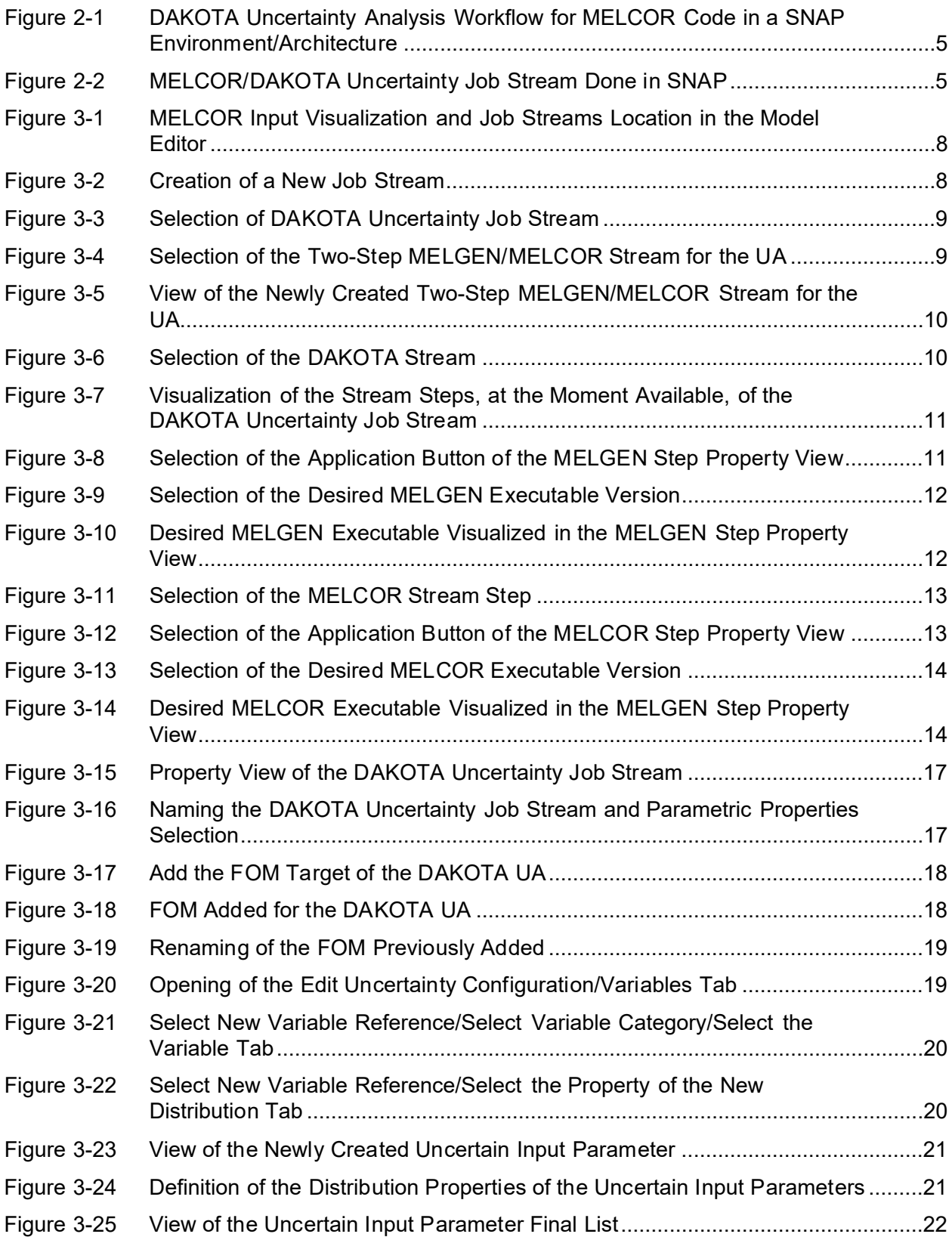

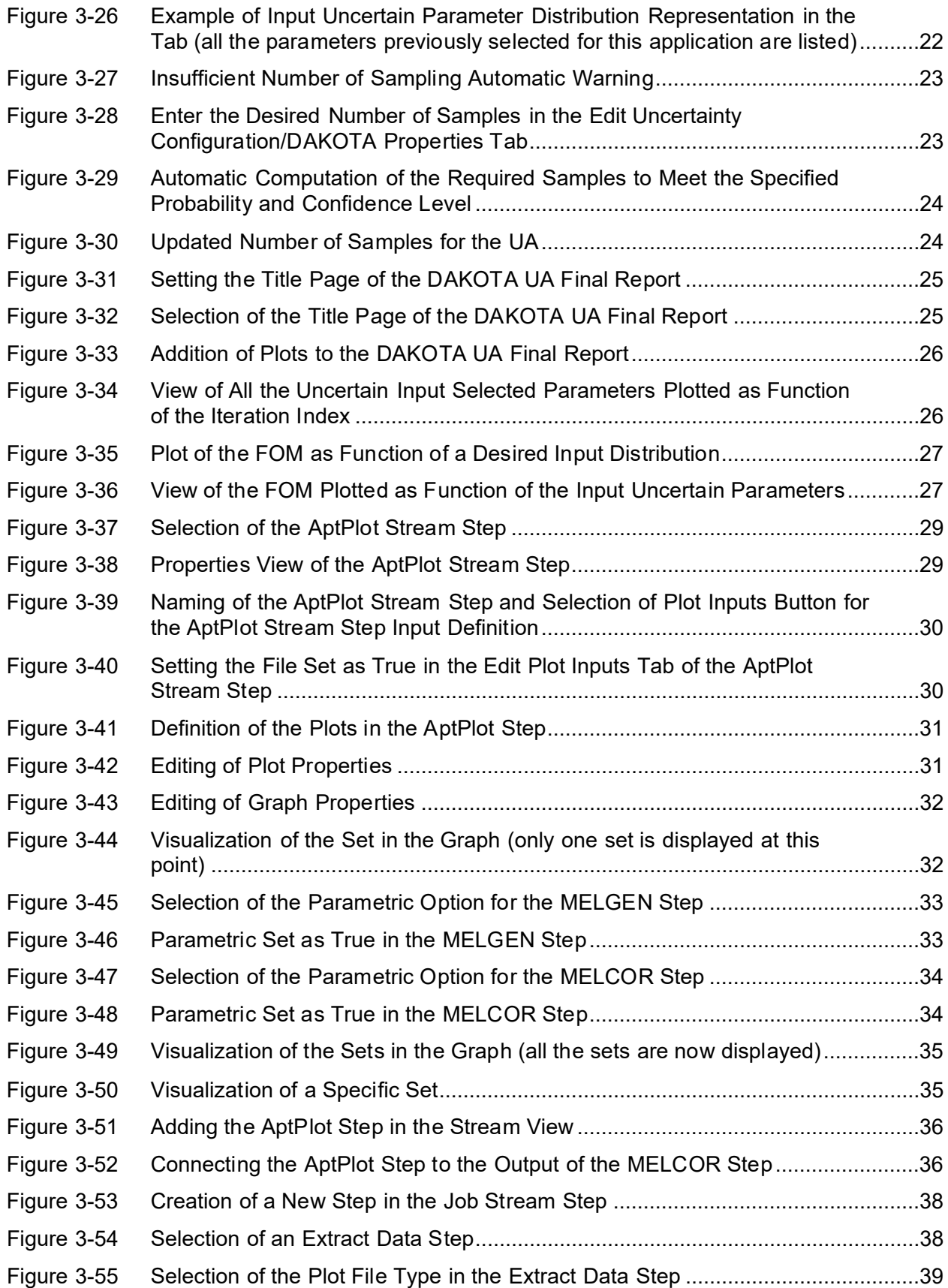

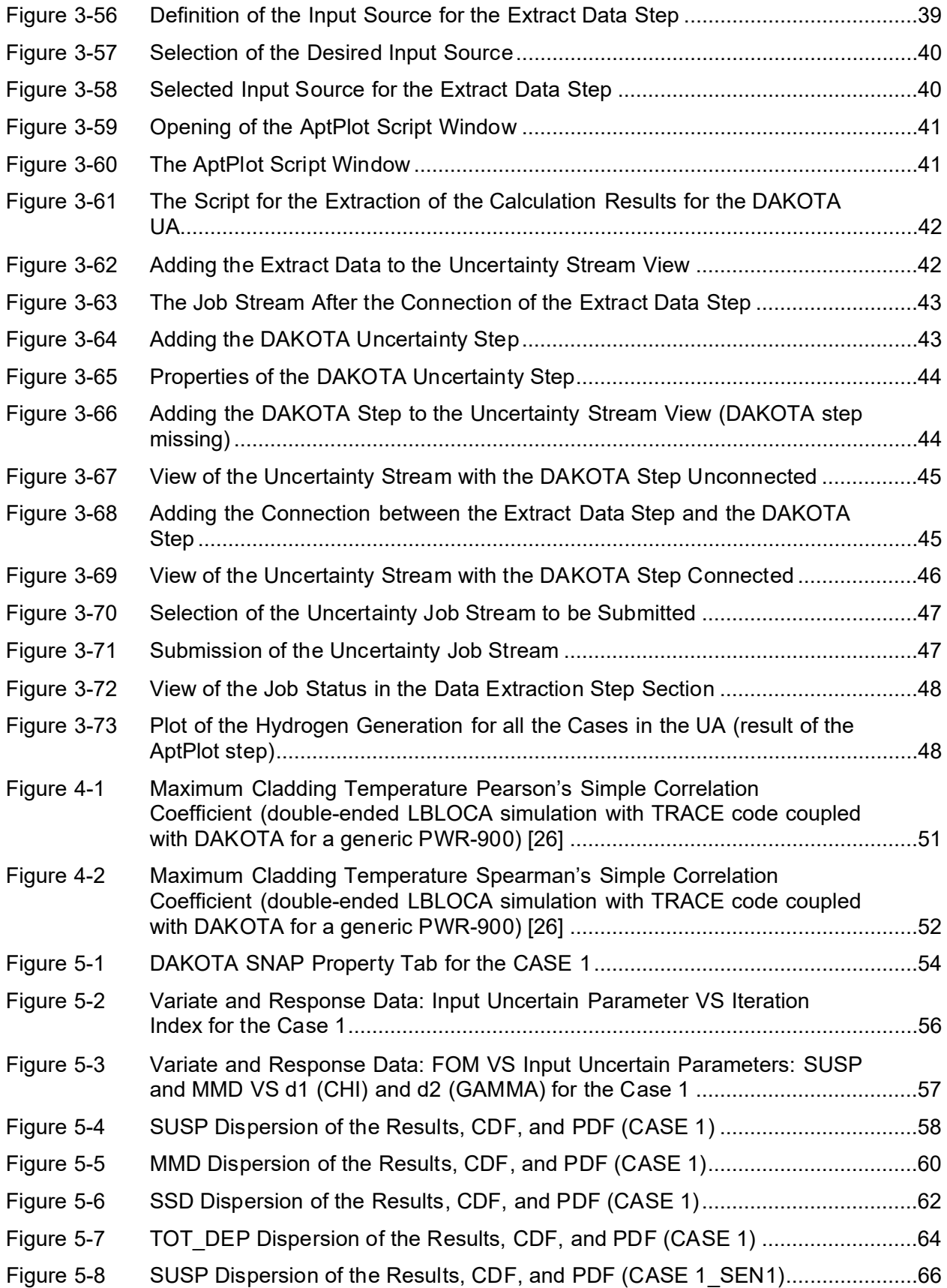

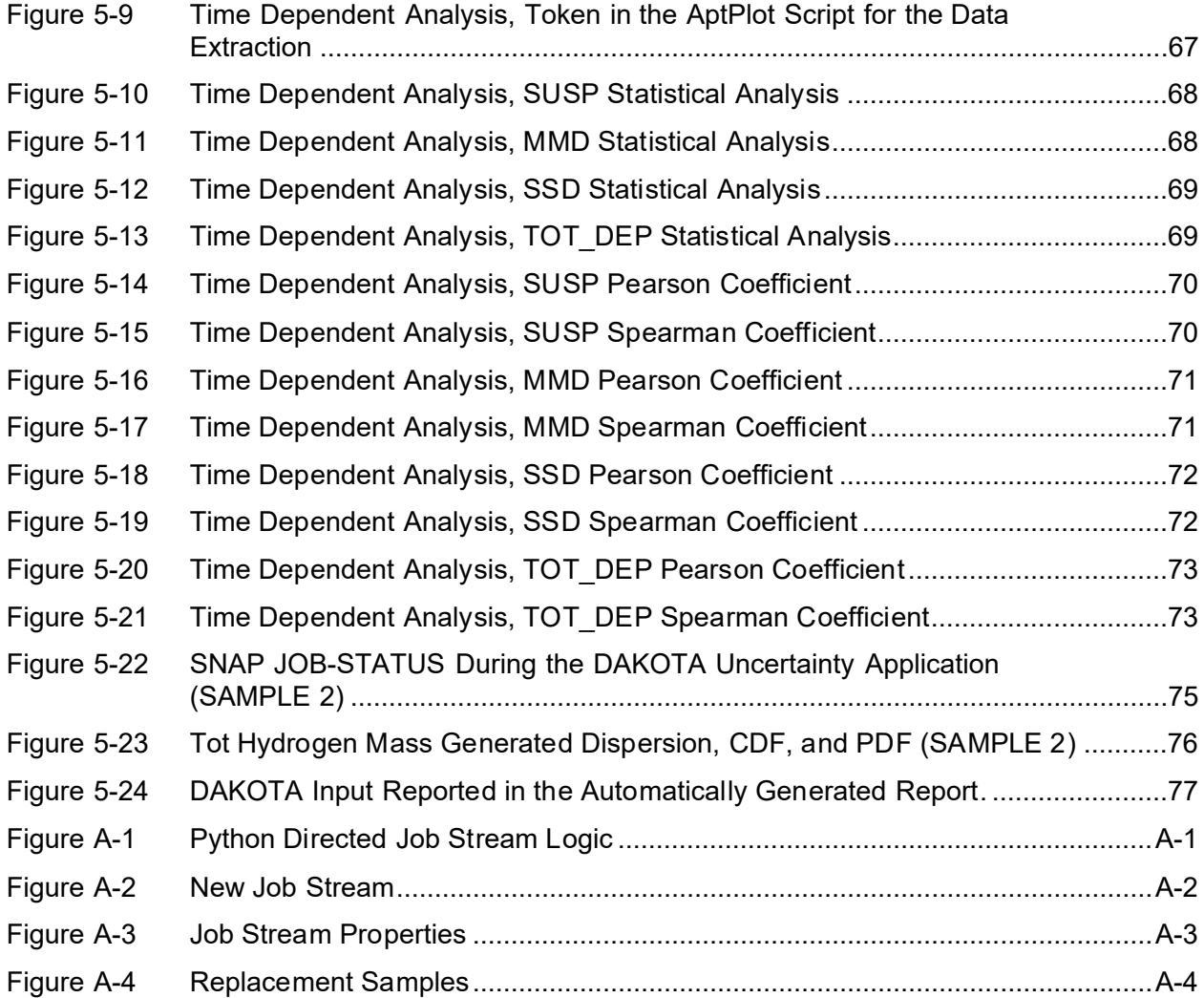

## **LIST OF TABLES**

<span id="page-14-0"></span>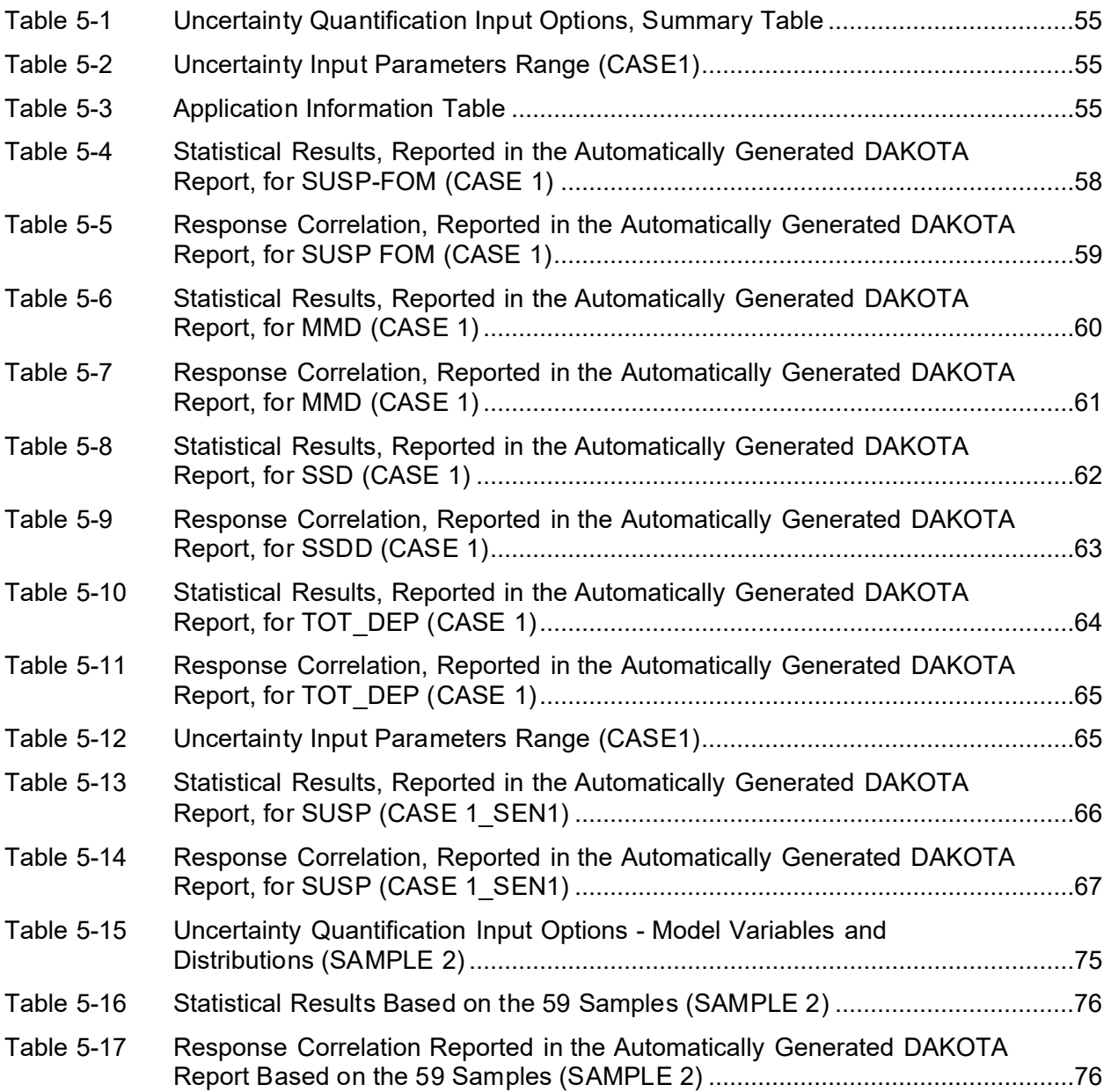

## **EXECUTIVE SUMMARY**

<span id="page-16-0"></span>This report describes an approach, and the use of associated tools, to efficiently conduct SA uncertainty analyses. Such analyses are increasingly supporting a range of safety cases and regulatory assessments for current and next generation Nuclear Power Plants (NPP). An impediment to a broader application of UA remains knowledge of the application of methods and available tools. This report fills a critical gap in the body-of-knowledge related to the practical application of methods and use of available tools by a broader community of analysts. The focus of this report is on establishing an approach that is accessible to the broadest range of analysts, reducing significantly existing barriers facing analysts required to conduct a SA uncertainty study.

Nuclear regulatory authorities ensure that the operation of a range of nuclear facilities does not introduce an unacceptable additional level of risk to public health and safety relative to other societal activities. The United States Nuclear Regulatory Commission (USNRC) regulates nuclear power facilities according to a set of two qualitative safety goals and two supporting quantitative safety objectives. These supporting objectives were developed to ensure that nuclear risks are not a significant addition to other societal risks. The qualitative safety goals against which the USNRC evaluates a range of activities in the United States are [51 FR  $28044$ ]. $^{\rm 1}$ 

- *Individual members of the public should be provided a level of protection from the consequences of nuclear power plant operation such that individuals bear no significant additional risk to life and health*
- *Societal risks of life and health from nuclear power plant operation should be comparable to or less than the risks of generating electricity by viable competing technologies and should not be a significant addition to other societal risks*

Derived from these qualitative safety goals are the following quantitative safety objectives intended to measure achievement of these safety goals [51 FR 28044]

- *The risk to an average individual in the vicinity of a nuclear power plant of prompt fatalities that might result from reactor accidents should not exceed on-tenth of one percent (0.1 percent) of the sum of prompt fatality risks resulting from other accidents to which members of the U.S. population are generally exposed*
- *The risk to the population in the area near a nuclear power plant of cancer fatalities that might result from nuclear power plant operation should not exeed one-tenth of one percent (0.1 percent) of the sum of cancer fatality risks results from all other causes*

NPP design follows a defense-in-depth strategy to ensure that a number of layers of protection exist, providing natural and engineered measures to limit escalation of consequences to a level severe enough to challenge life and health. This approach ensures that overall NPP risk is low, with derived performance criteria for engineering systems intended to provide robust margin to reaching a level of consequence (i.e., radiological release to the environment) that could lead to either prompt or cancer fatalities.

Traditional safety analysis methods for evaluation of plant performance under normal and offnormal conditions, up to and including Design Basis Accidents (DBAs), are intended to demonstrate achievement of these derived performance criteria. In the original licensing of many Light Water Reactor (LWR) power plants operating in the United States and internationally, conservatisms were incorporated in these analysis methods. These

<sup>1</sup> 51 FR 28044, Safety Goals for the Operation of Nuclear Power Plants (1986).

conservatisms ensured that, despite prevailing *uncertainties* in analytical characterization of plant performance under off-normal and accident conditions, sufficient safety margin would be incorporated into the design and robust plant performance could be achieved, even under the most severe conditions within the plant's design envelope.

With advances in a) knowledge of phenomena and processes governing plant behavior under off-normal and accident conditions, and b) computational and safety analysis methods, it is now possible to more completely characterize the impact of uncertainties on safety margin. This has led to the development of a new class of safety analysis methods that are commonly referred to as Best Estimate Plus Uncertainty (BEPU). These methods all generally focus on establishing best estimate conditions associated with

- Initial plant conditions;
- Boundary conditions not explicitly modeled by the analysis, but necessary to define any coupling of assessed systems to the environment external to the analyzed system;
- Parameters governing models of physical processes or phenomena necessary to describe performance of systems under off-normal conditions;
- Performance limits for engineered systems, structures or components necessary to maintain overall plant response under off-normal conditions.

With respect to each of these classes of conditions or parameters, BEPU methods then establish a range of variability introduced by uncertainty in the *true* values. Such variability is typically characterized as a probability distribution such that the best estimate condition or parameter represents the distribution's  $50<sup>th</sup>$  percentile. BEPU methods all are intended to propagate these uncertainties through an analysis to establish an estimate for the best estimate  $(50<sup>th</sup>$  percentile) safety margin and the probability that given uncertainty safety margin could be lost.

BEPU methods are examples of uncertainty quantification intended to characterize overall performance margins for an engineered system. Since these methods are focused on evaluating performance of an engineered system to prevent undesirable conditions, the overall system remains in a *controlled* condition (i.e., within its design envelope). In this manner, performance of the engineered system ensures that a NPP will not enter into a state where there is a potential for harm to life and health.

A robust design basis, however, only ensures that the potential for more severe consequences to arise is low (i.e., the probability of the design basis being exceeded is low). There still exists a very low probability that a beyond design basis accident with more severe consequences could evolve. This *residual* risk must be established to comply with the supporting quantitative safety objectives introduced above. The estimation of the level of residual risk requires assessment of accidents that lead to more severe consequences due to exceeding the design basis for the power plant. In most cases, severe NPP accidents involve significant disruption to the structural integrity of nuclear fuel in a reactor, or other on-site sources of radiological material such as spent nuclear fuel.

The knowledge-base of nuclear power plant accident and SA phenomena has developed significantly since the early Probabilistic Risk Assessments (PRAs), such as WASH-1400 $^2$ , and the Three Mile Island-Unit 2 (TMI-2) accident. This knowledge-base has been incorporated into a number of integral plant response accident analysis computer codes developed globally (e.g.,

<sup>2</sup> WASH-1400, 'The Reactor Safety Study' (1975).

ASTEC, MAAP, MELCOR). These codes couple thermal-hydraulics and the SA phenomena into an integral computer code capable of performing the transient analysis of postulated accidents. These codes compute relevant Figures-Of-Merit (FOMs) utilized in safety and risk-informed decision-making processes regarding Beyond Design Basis Accidents (BDBA). Examples of such FOMs include key event timings and the timing, magnitude, and duration of radiological releases to the environment.

Over the past 20 years, the SA knowledge-base and integral plant response computer codes have achieved a significant level of maturity. While substantial uncertainties still remain in some areas, the understanding of and ability to quantitatively model the broad spectrum of SA phenomena has enabled the application of SA computer code analysis to resolution of a broad range of BDBA safety issues. This has been exemplified most recently by the application of codes such as MELCOR and MAAP to resolution of post-Fukushima safety issues. An important element of these issue resolutions was consideration of the impact of uncertainties on quantitative estimates (e.g., FOMs) utilized as part of the overall decision-making process. While still under active development, significant interest has developed in the area of characterizing uncertainties in SA analyses.

This report demonstrates a methodology for performing analyses commonly needed to support a parametric studies or UAs by applying codes developed by the USNRC. The method described in this report is based on standard BEPU methods developed for design basis safety margin assessments. The overall method integrates the following components:

- A systems analysis, or integral plant response, computer code performing transient accident analysis. TRACE is an example of a computer code utilized for systems thermal-hydraulic analysis. MELCOR by contrast is an integral plant response analysis code that integrates the broad spectrum of phenomena and processes that are relevant to assessment of plant behavior under BDBA conditions. In this report, MELCOR is used to perform SA analyses. It is available through the USNRC Cooperative Severe Accident Research Program (CSARP)<sup>3</sup>.
- An Uncertainty Tool (UT) that facilitates the propagation of uncertainties in the inputs defining a transient accident analysis to characterize uncertainty in code-calculated FOMs. The optimization and uncertainty quantification toolkit called DAKOTA, developed by Sandia National Laboratories (SNL), is an example of a commonly used UT that is adopted in this report. It is used in this report to create a pre-determined number of MELCOR accident analysis code calculations (i.e., the MELCOR input-decks with different realizations of uncertain input parameters). Each accident analysis code calculation input-deck is generated through a random sampling of input parameter probability distributions, which is performed by DAKOTA. Finally, statistical analysis methods available in DAKOTA are utilized to perform a number of statistical and correlation analyses of selected FOMs.
- A front-end application that couples the transient accident analysis code with the UT to orchestrate the overall uncertainty study. The Symbolic Nuclear Analysis Package (SNAP), developed by the USNRC for use with its nuclear analysis codes, is adopted in this report to perform the coupling between the MELCOR SA analysis code and DAKOTA. SNAP makes the appropriate calls to DAKOTA to perform the generation of

<sup>3</sup> Cooperative Severe Accident Research Program (CSARP)(NUREG/BR-0524) (2015). [https://www.nrc.gov/reading-rm/doc-collections/nuregs/brochures/br0524/index.html.](https://www.nrc.gov/reading-rm/doc-collections/nuregs/brochures/br0524/index.html) 

MELCOR inputs for each accident case realization, then executes MELCOR for each of the realized input cases, and finally calls DAKOTA to perform the necessary postprocessing to generate a range of statistical and correlation analyses of FOMs.

The report is organized as follows:

- Section 2 of this report describes the DAKOTA uncertainty analysis workflow in the SNAP environment/architecture for MELCOR applications. Firstly, DAKOTA is used to sample the uncertain input parameter values and to generate the set of model inputs. Then, after the solution of the set of code inputs and the extraction of the desired data, DAKOTA performs the UA and computes correlation coefficients to characterize the relation between the selected uncertain input parameters and the output selected as a FOMs. This is performed through a second application of DAKOTA.
- In Section 3 of this report, the different steps necessary to create the MELCOR/DAKOTA analyses within the SNAP environment/architecture are described. In particular the creation of DAKOTA Uncertainty Job Stream for a Two-Step MELGEN/MELCOR Stream, the definition of the DAKOTA application properties, the characterization of the Probability Density Function (PDF), the set-up of the automatically generated report, the definition of the Plotting Step properties, the creation and set-up of the Data Extraction and of a further DAKOTA Uncertainty Step, and the execution of the UA is described in detail.
- In section 4, the report automatically generated by DAKOTA is described. In particular the uncertainty quantification input options, the variate and response data section, DAKOTA Results, and the response correlation are described in detail.
- In section 5 of this report, two MELCOR/DAKOTA uncertainty studies are reported. In particular these studies represent only the first exercises intending to show the complete application of the coupling procedure of MELCOR and DAKOTA in the SNAP environment/architecture. These studies show the feasibility of the MELCOR/DAKOTA coupling, the support capabilities such as automated report generation, and the advantage of a streamline application through the SNAP platform for performing UAs. It should be noted that the purpose of this work is not to represent a complete or representative analysis of the MELCOR code uncertainty. Also, the selected uncertain input parameters and related PDFs are only chosen for methodology demonstration purposes. In order to have indication about the range and PDF of selected uncertainty input parameters the SOARCA studies can be considered by the reader.<sup>4</sup>.
- In section 6 the conclusions are summarized.
- In Appendix A the new Python directed job-stream capability in SNAP is presented. This approach can be used to overcome the current limitations of the SNAP/GUI in the case of failed calculations.

<sup>4</sup> State-of-the-Art Reactor Consequence Analyses Project, Uncertainty Analysis of the Unmitigated Short-Term Station, Blackout of the Surry Power Station, Draft Report, [https://www.nrc.gov/docs/ML1522/ML15224A001.pdf.](https://www.nrc.gov/docs/ML1522/ML15224A001.pdf)

State-of-the-Art Reactor Consequence Analyses Project Uncertainty Analysis of the Unmitigated Long-Term Station Blackout of the Peach Bottom Atomic Power Station, NUREG/CR-7155 SAND2012-10702P, Draft Report, [https://www.nrc.gov/docs/ML1318/ML13189A145.pdf.](https://www.nrc.gov/docs/ML1318/ML13189A145.pdf)

## **ACKNOWLEDGMENTS**

<span id="page-20-0"></span>Special thanks to USNRC for their comments during the preparation of this document.

Part of the activity has been conducted in the framework of the MUSA project. This project has received funding from the Euratom research and training programme 2014-2018 under grant agreement No 847441.

<span id="page-21-0"></span>

## **ABBREVIATIONS AND ACRONYMS**

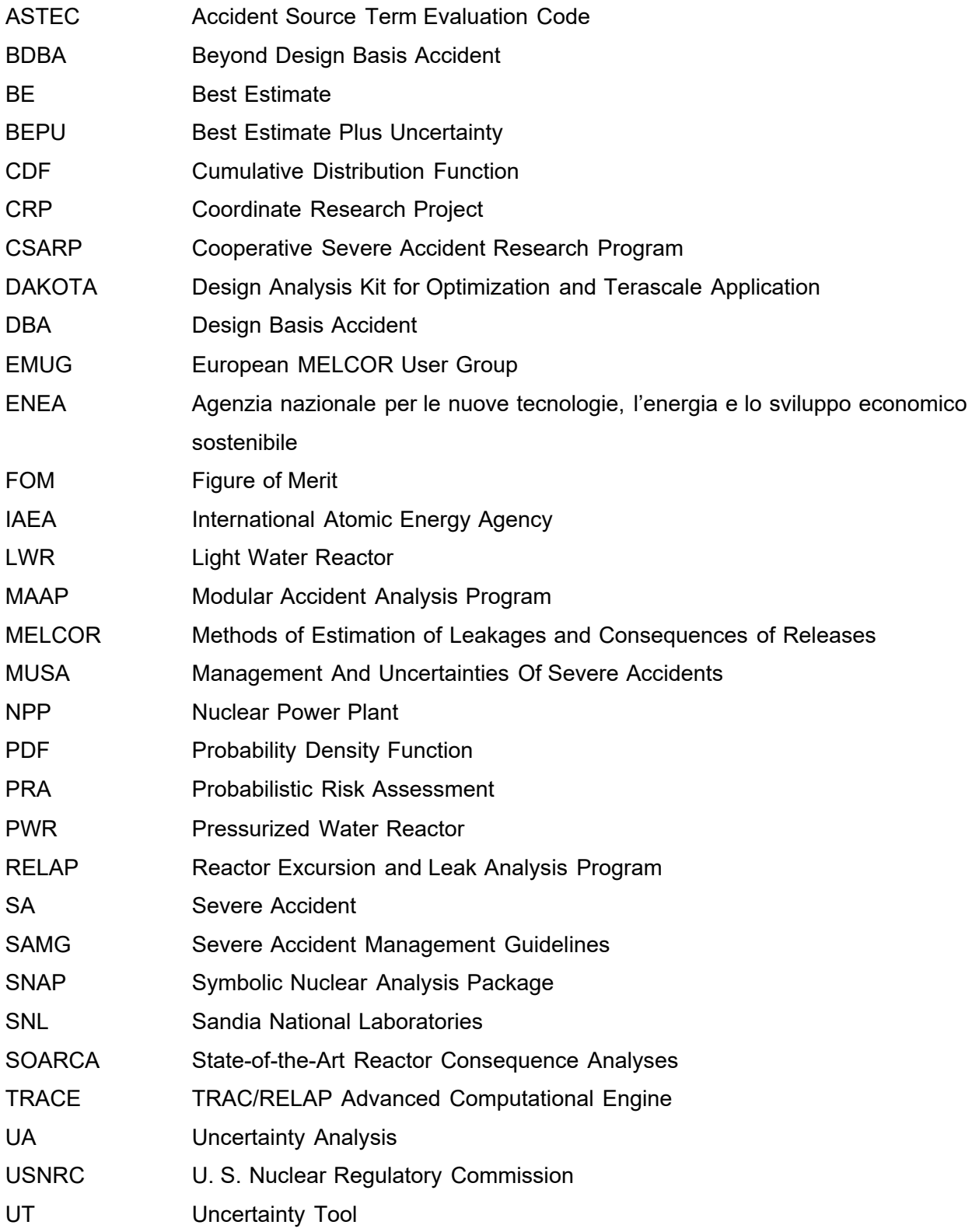

## **1 INTRODUCTION**

<span id="page-24-0"></span>Considering the complexity of and the numerous interacting/ interrelated phenomena/processes that occur during the course of SA evolution, state-of-the-art SA integral codes [1,2,3] have come to play an important role in understanding overall plant behavior. Codes such as ASTEC [4], MAAP [5], and MELCOR [6] are relied on in the U.S. and internationally to evaluation accident progression and determine characteristics of radiological release to the environment. These analytical capabilities enable determination of the main FOMs utilized in a range of safety case development and regulatory decision-making applications. These capabilities have also been used to inform and evaluate accident management strategies.

Several models/correlations have been implemented in state-of-the-art SA codes and have to be set by a code user during input deck development. Models/correlations that are implemented in an SA code reflect state-of-the-art knowledge of severe phenomena/processes, even though several experimental campaigns in the field of SA phenomena [7-11] have been performed and provided valuable "assessment database" [12] to assess SA simulation tools, the analyses of the current State-of-the-Art shows that there is need to reduce some uncertainties.<sup>5</sup> still present [1,13], and a consequent investigation of phenomena/processes, to date not investigated in detail in geometric prototypical experimental facility with prototypical material, should be addressed. Therefore, discrepancies in some of the core degradation phenomena can be still observed when comparing the results as predicted by different SA simulation tools considering the different core degradation models implemented in the codes [1,14].

Considering the need to reduce and/or evaluate some uncertainties still present and considering the reached level of development and maturity of SA codes and their application in the assessment of SAMG, the discussion and application of SA progression analyses with uncertainty estimation is currently a key topic in the BEPU framework [15,16]. Today, in fact, for the evaluation of the safety margins, the use of BEPU approach by coupling selected calculated parameters with the related uncertainty range is of great interest for the International Scientific Community [15]. Considering the key role of SA codes for deterministic safety analyses and source term evaluations, several research activities in national and international frameworks are in progress and are planned to reduce and/or estimate the uncertainty in SA phenomena prediction. In this framework two main activities are currently in progress: the Management and Uncertainties Of Severe Accidents (MUSA) project [17, 46], founded in Horizon 2020 EURATOM NFRP-2018-1- Safety assessments to improve accident management strategies for Generation II & III reactors, and the IAEA CRP on "Advancing the State-of-Practice in Uncertainty and Sensitivity Methodologies for Severe Accident Analysis in Water Cooled Reactors (I31033) [18].

In this framework, as already underlined in [19], from an operative point of view, one of the key needs is to have an automatically coupling between the UT and the SA code. For example, by

<sup>5</sup> Uncertainty is used as a measure of the error made with the code in predicting the plant behavior [12]. In general, the sources of uncertainty can be grouped in [20]:

Code uncertainty (e.g. approximations in the conservation equation and in the closure models and correlations);

Representation uncertainty (nodalization effect);

Scaling issue (codes validated against scaled-down facilities);

Plant uncertainty (e.g. initial and boundary conditions);

User effect.

using the probabilistic method to propagate input uncertainty.<sup>6</sup> [20], the UTs will perform several steps (e.g. creation of a certain number of code runs obtained combining the input uncertain parameters selected by the user through a random sampling, statistical and correlation analysis of the selected FOMs, etc.) and several parameters should be selected by the user (selection of PDF type and parameters, selection of the random sampling methods, selection of correlation coefficients for the analyses, etc.) for setting the UA. Therefore, the use of a user-friendly environment/architecture, which permits a direct coupling between the SA code and the UT, for characterizing the UA and to perform all the uncertainty steps, is one of key operative needs.

Within this regard, USNRC codes (e.g. MELCOR [6], TRACE [21]) can be used together with a user-friendly front end, SNAP [22], able to support the user in the development and visualization of the nodalization, to show a direct visualization of selected calculated data, and to accept existing code input. SNAP is a suite of integrated applications including the Model Editor, the Job Status, the Configuration Tool client applications and the Calculation Server. In particular, the Model Editor is used for the nodalization development and visualization and for the visualization of the selected calculated data by using its graphical and animation model capability [23,24].

One of the features of SNAP, of current interest for the International Technical Community, is to give the possibility of coupling USNRC codes with the DAKOTA toolkit [22,25]. DAKOTA, in fact, is provided as a plug-in [25] in SNAP, and through SNAP it is possible to set up the DAKOTA uncertainty analysis [25,26,27] and to perform automatically all the steps of the UA.

Considering that currently the International Nuclear Technical Community is exploring the possibility of using SA codes in a BEPU framework, the target of this report is to show the main details of the MELCOR/DAKOTA coupling in a SNAP environment/architecture, and the different steps necessary to set it up. Two sample applications have been presented to show the feasibility of the MELCOR/DAKOTA coupling, to analyze the capabilities of this coupling, and the great advantage to use SNAP to perform the UA.

<sup>&</sup>lt;sup>6</sup> Several methodologies have been developed in the past to perform UA, and they can be grouped in:

<sup>-</sup> Methods to propagate input uncertainty:

o Probabilistic (e.g. CSAU, GRS, IPSN, etc.);

o Deterministic (e.g. AEAW, EDF-Framatome, etc.);

Method to extrapolate output uncertainty (e.g. UMAE) [20].

## **2 MELCOR/DAKOTA COUPLING IN A SNAP ENVIRONMENT/ARCHITECTURE**

### <span id="page-26-1"></span><span id="page-26-0"></span>**2.1 Propagation of Computer Code Model Input Parameter Uncertainties**

The probabilistic method to propagate input uncertainty [28], through the random sampling, is a common approach to propagating computer code model input parameter uncertainties. In this approach, the following steps are involved:

- Identify the uncertain input parameters necessary to characterize the model used by the computer code for transient analysis;
- Define the plausible random variability of each input parameter by defining a Probability Density Function (PDF);
- Generate N random realizations (i.e., input for code runs) by randomly generating an input value for each input parameter by sampling from its PDF;
- Create code inputs for each realization of input parameters;
- Execute each of the N code inputs;
- Process code results generated from running the N input code realizations to:
	- o Characterize the range of realized variation for selected FOMs;
	- $\circ$  Correlate realized variability in FOMs with the uncertain input parameters to assess the contribution of the different input uncertainties to code output uncertainty.

### <span id="page-26-2"></span>**2.2 DAKOTA Toolkit**

DAKOTA (Design Analysis Kit for Optimization and Terascale Application) [29-32] is an open source software written in C++ and developed by Sandia National Laboratories (SNL) to perform sensitivity analysis, optimization, parameter estimation, parametric and UA in a fast and automatic way.

The DAKOTA toolkit is also provided as a plug-in [25] for SNAP [22], which is a graphical user interface designed to support the use of USNRC computer codes (e.g., MELCOR, TRACE, etc.). Using SNAP, it is possible to build the input model in a graphical environment and to have a direct visualization of the computed data by using SNAP's animation capability [1,23,24,33]. Through SNAP it is possible to set up a DAKOTA UA [22,25,27] and to perform all analytical steps automatically.

[Figure 2-1](#page-28-0) shows a schematic representation of a DAKOTA UA workflow within SNAP for MELCOR applications. [Figure 2-2](#page-28-1) shows the equivalent MELCOR/DAKOTA Uncertainty Job Stream within SNAP.

The DAKOTA plugin allows the following:

- 1) Enter the uncertain input parameters with their range and PDF,
- 2) Select the sampling method (direct Monte Carlo sampling or Latin Hypercube stratified sampling<sup>7</sup>),

<sup>7</sup> Direct Monte Carlo sampling is generally effective at adequately generating realizations of input parameters when a large number of samples are used. When a more limited number of samples are being used, Latin Hypercube stratified sampling is generally recommended because it ensures that input parameters will be sampled from the tails of each input parameter's PDF.

- 3) Enter the desired FOMs for the analysis, and
- 4) Set the final report that contains the results of the UA application; this report is automatically generated at the end of the uncertainty quantification analysis.

DAKOTA is run first to sample the uncertain input parameter values and to generate the set of code inputs. Then, after the solution of the set of code inputs and the extraction of the desired data, DAKOTA is run a second time to perform the UA and to characterize the relationship between input uncertain parameters and output parameters selected as FOMs.

Starting from the reference MELCOR input model, the selected uncertain input parameters (together with their range and PDF), and the FOMs, DAKOTA samples the uncertain input parameters creating a set of N MELGEN and MELCOR inputs. The minimum number of code runs, N, depends on the requested probability α, the confidence level β and the number of FOMs. In case only one FOM is investigated, for the one-sided tolerance interval, the required number of code runs can be found, based on the well-known Wilks formula [34][35], by solving the following equation with respect to N:

$$
1 - \alpha^N = \beta
$$
 Eq. 1

If more than one FOM is investigated, for the one-sided tolerance interval, the required number of code runs can be found by solving the following equation with respect to N [36]:

$$
\beta = \sum_{j=0}^{N-p} \frac{N!}{(N-j)!j!} \alpha^{j} (1-\alpha)^{N-j}
$$
 Eq. 2

where p is the number of FOMs. More information on statistical aspects of traditional best estimate plus uncertainty analysis can be found in [37].

In the following sections, the different steps necessary to define the UA in a DAKOTA application in SNAP are described.

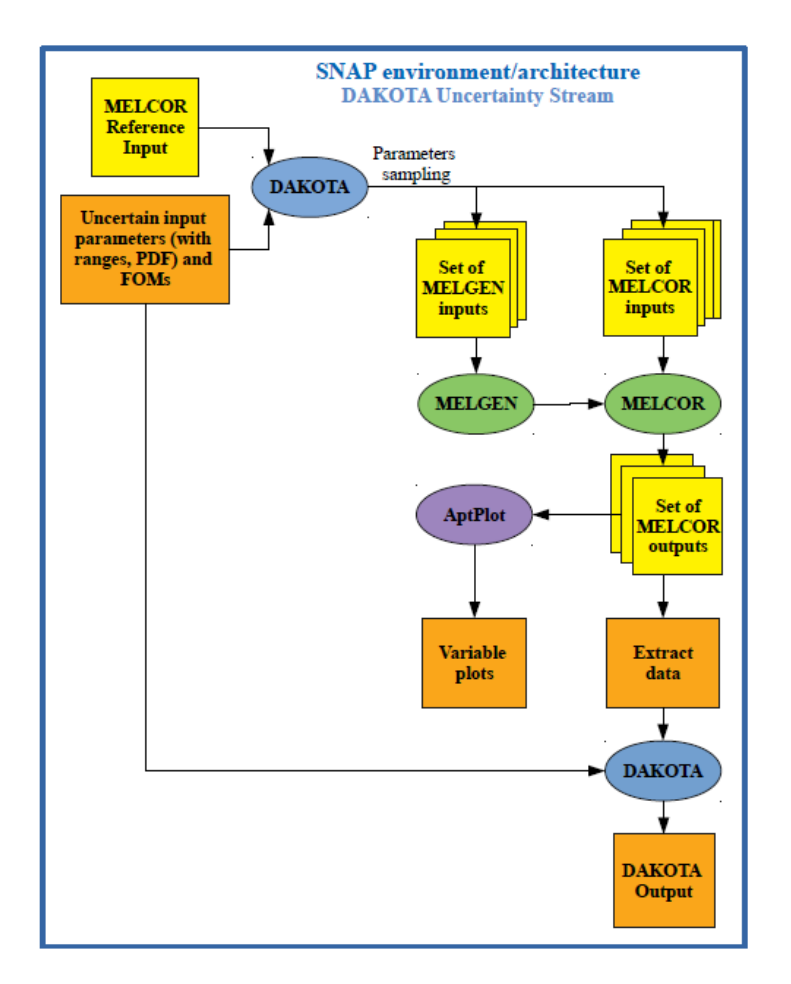

<span id="page-28-0"></span>**Figure 2-1 DAKOTA Uncertainty Analysis Workflow for MELCOR Code in a SNAP Environment/Architecture**

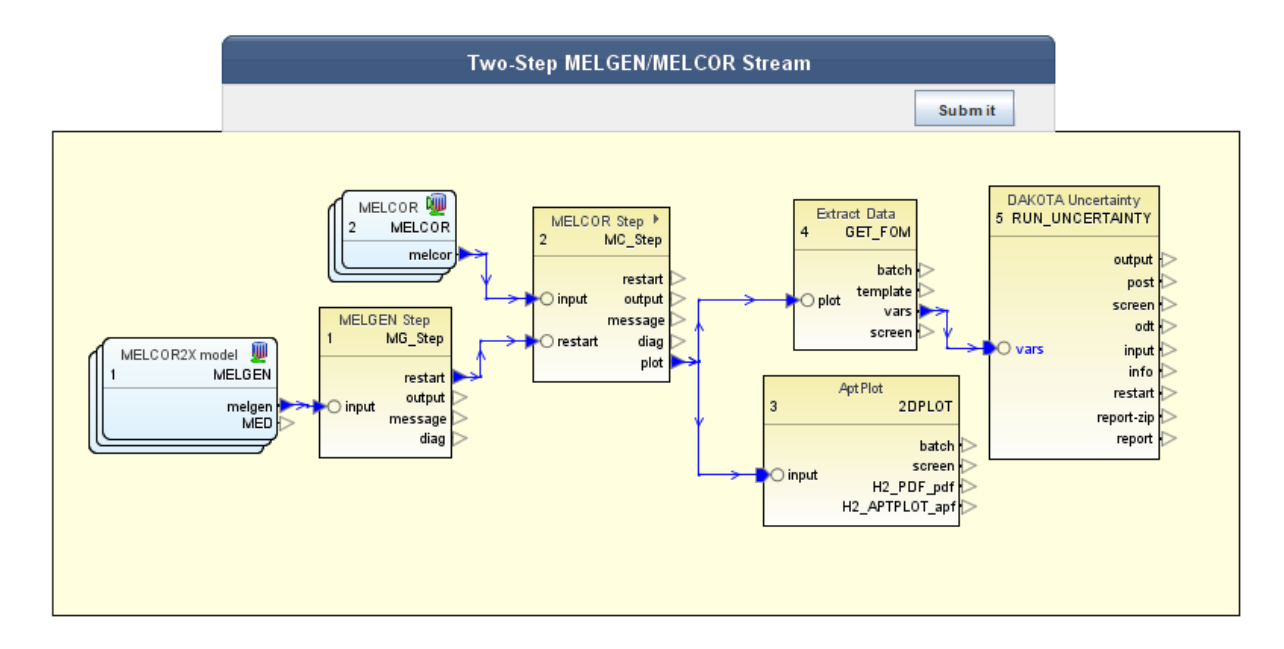

<span id="page-28-1"></span>**Figure 2-2 MELCOR/DAKOTA Uncertainty Job Stream Done in SNAP**

## <span id="page-30-0"></span>**3 STEPS NECESSARY TO SETUP A MELCOR/DAKOTA COUPLING IN A SNAP ENVIRONMENT/ARCHITECTURE**

In this section the primary steps to setup an UA with MELCOR and DAKOTA in the SNAP environment/architecture are presented. The base of this tutorial has been created in the 2018 with the SNAP Model Editor 2.5.7, by ENEA for preparing some explorative applications of MELCOR/DAKOTA coupling in a SNAP environment/architecture. The first tutorial information was shared by ENEA to USNRC and SNL [38].

#### <span id="page-30-1"></span>**3.1 Creation of DAKOTA Uncertainty Job Stream for a Two-Step MELGEN/MELCOR Stream**

The first step is the creation of a new DAKOTA Uncertainty Job Stream that contains the MELCOR/MELGEN steps.

- In the *SNAP Model Editor* [\(Figure 3-1\)](#page-31-0), right-click on *Job Streams*
- After right-clicking *Job Streams*, select *New* [\(Figure 3-2\)](#page-31-1)
- From the *Job Stream* list, select *DAKOTA Uncertainty* [\(Figure 3-3\)](#page-32-0)
- Within *DAKOTA Uncertainty*, select the *Two-Step MELGEN/MELCOR Stream* [\(Figure](#page-32-1)   $3-4)$ <sup>8</sup>.

A *Job Stream* with a basic configuration is automatically created. At this stage, it is now possible to view the job stream in a dedicated view [\(Figure 3-5\)](#page-33-0).

#### <span id="page-30-2"></span>**3.1.1 Selection of MELGEN and MELCOR Executable**

The next step is to select the MELGEN and MELCOR executables to be used in the *DAKOTA Uncertainty Job Stream*. Open the *DAKOTA Uncertainty Job Stream*, presently called *TwoStep\_Stream*, [\(Figure 3-6\)](#page-33-1) and then the *Stream Steps* [\(Figure 3-7\)](#page-34-0). Select the *MELGEN Step* [\(Figure 3-8\)](#page-34-1), then select the Application Button and the desired executable version [\(Figure](#page-35-0)  [3-9\)](#page-35-0) that will be visible in the *Select Application* Tab of the *MELGEN Step* Property View. Here all the executables, previously introduced in the Configuration Tool, are listed. Now the MELGEN executable will be visible in the *MELGEN Step* Property View [\(Figure 3-10\)](#page-35-1). Repeat the same process for the MELCOR step and MELCOR executable [\(Figure 3-11,](#page-36-0) [Figure 3-12,](#page-36-1) [Figure 3-13,](#page-37-1) [Figure 3-14\)](#page-37-2).

8 In a more recent version of SNAP (e.g. Model Editor 3.1.3) a Two-Step MELGEN/MELCOR stream, and a Three-Step MELGEN/MELCOR/APTPLOT Stream are available. In the case of the Three-Step MELGEN/MELCOR/APTPLOT Stream, the AptPlot stream step is automatically generated. In a more recent Model Editor version (e.g. 3.1.3) in the Two-Step MELGEN/MELCOR job stream, the AptPlot stream step should be added by the code user. To be consistent with the description of this report, based on the Model Editor 2.5.7. the reader should select the Three-Step MELGEN/MELCOR/APTPLOT Stream, if available in the version that he is using.

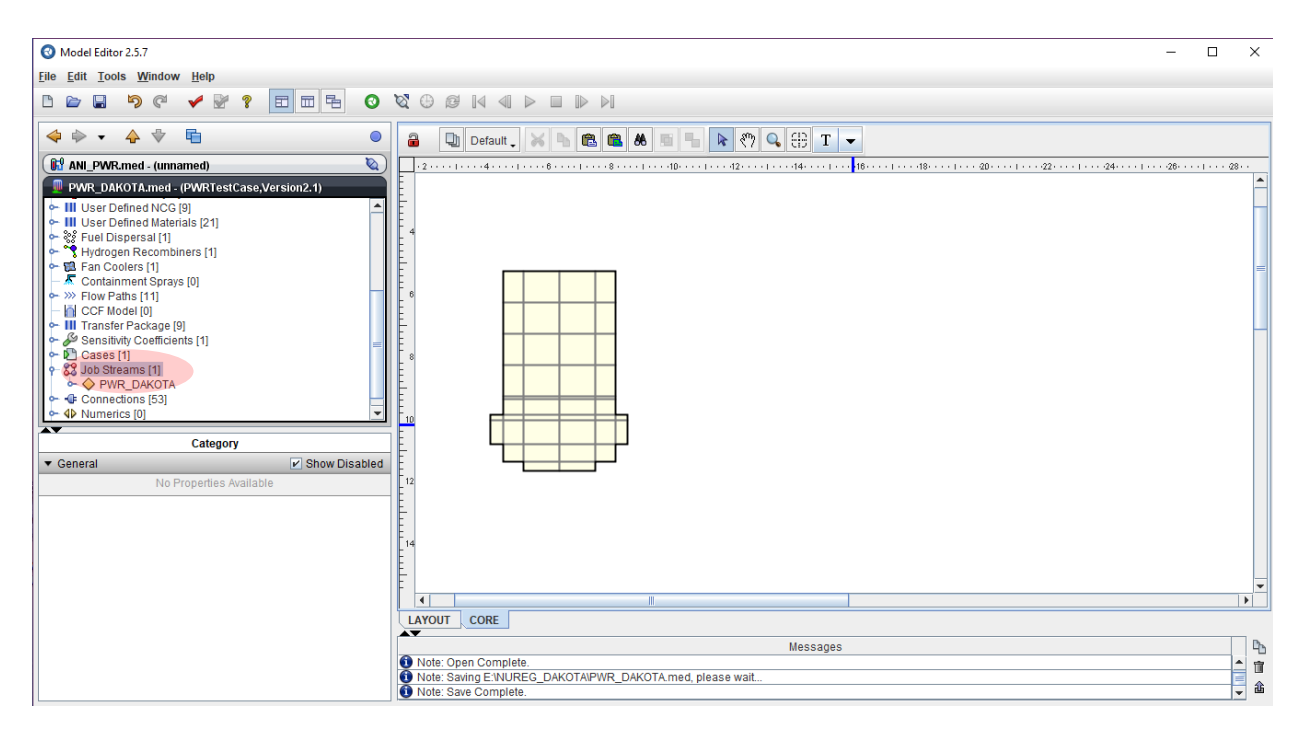

<span id="page-31-0"></span>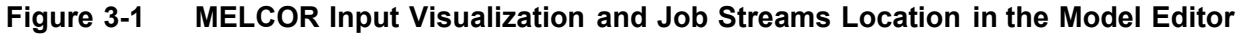

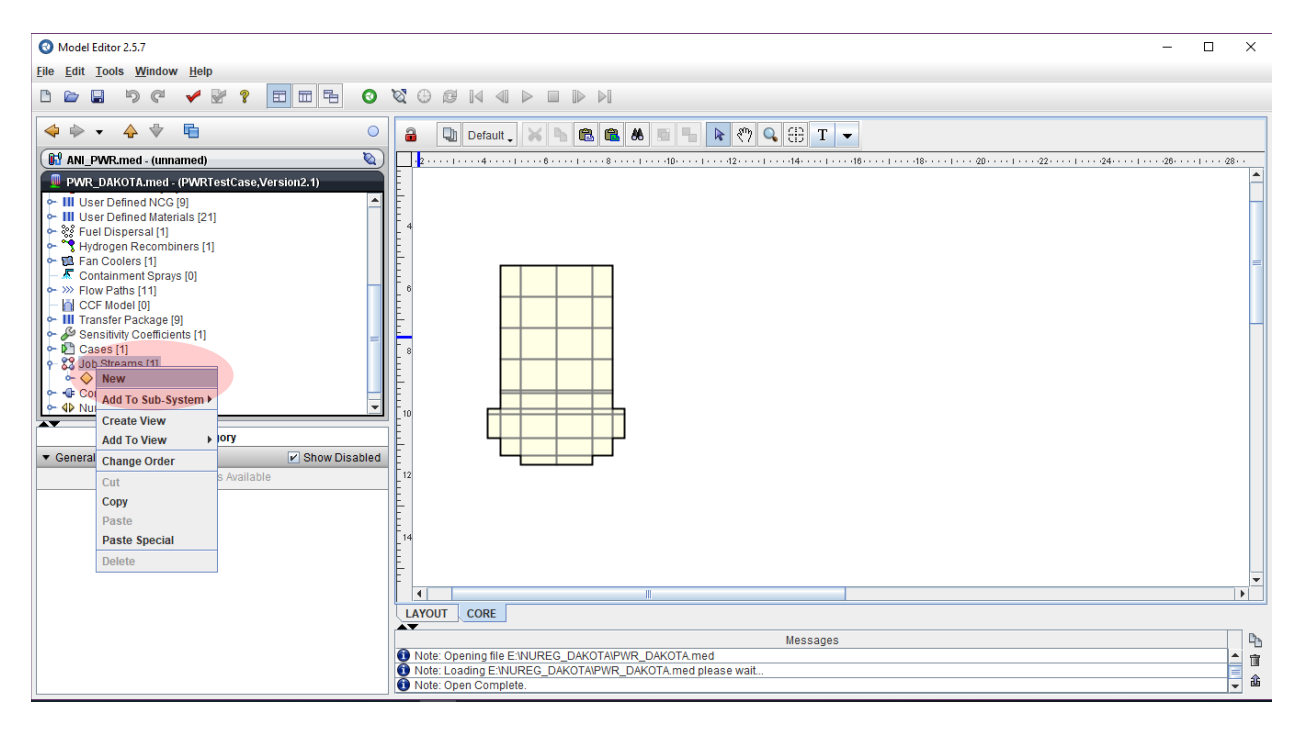

<span id="page-31-1"></span>**Figure 3-2 Creation of a New Job Stream**

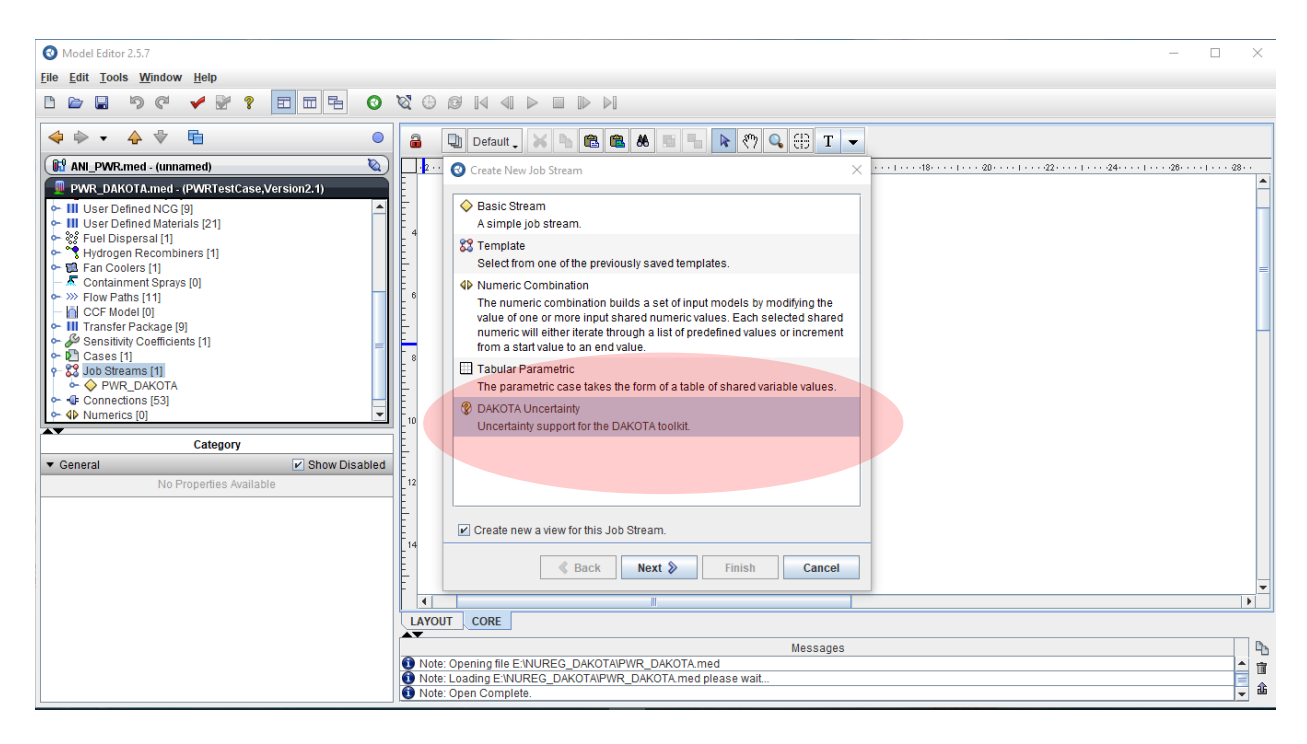

**Figure 3-3 Selection of DAKOTA Uncertainty Job Stream**

<span id="page-32-0"></span>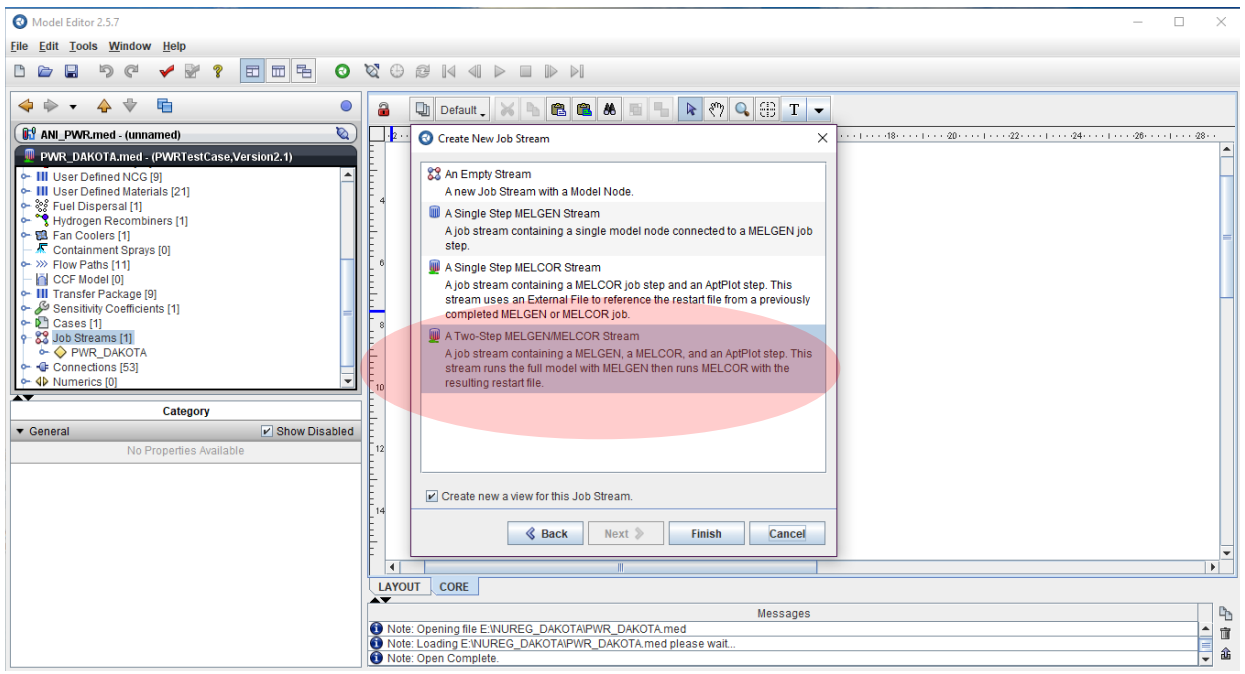

<span id="page-32-1"></span>**Figure 3-4 Selection of the Two-Step MELGEN/MELCOR Stream for the UA**

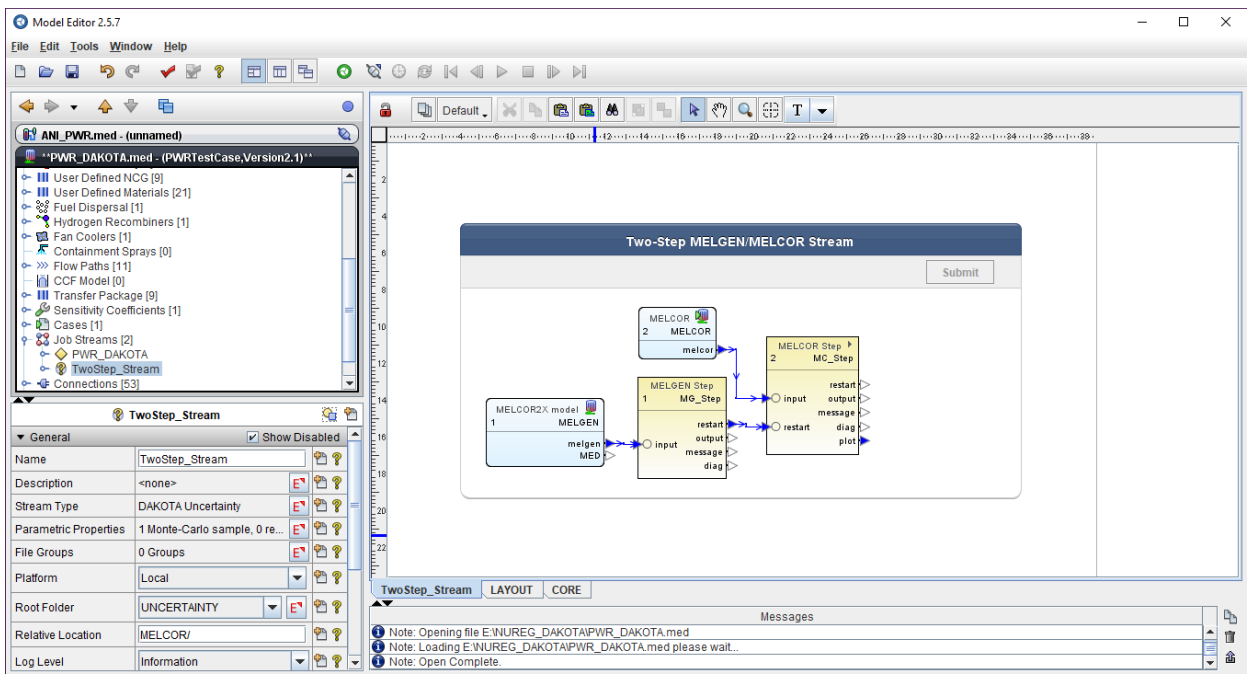

<span id="page-33-0"></span>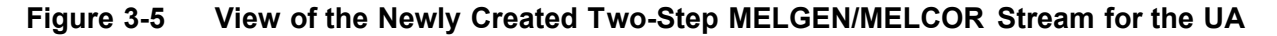

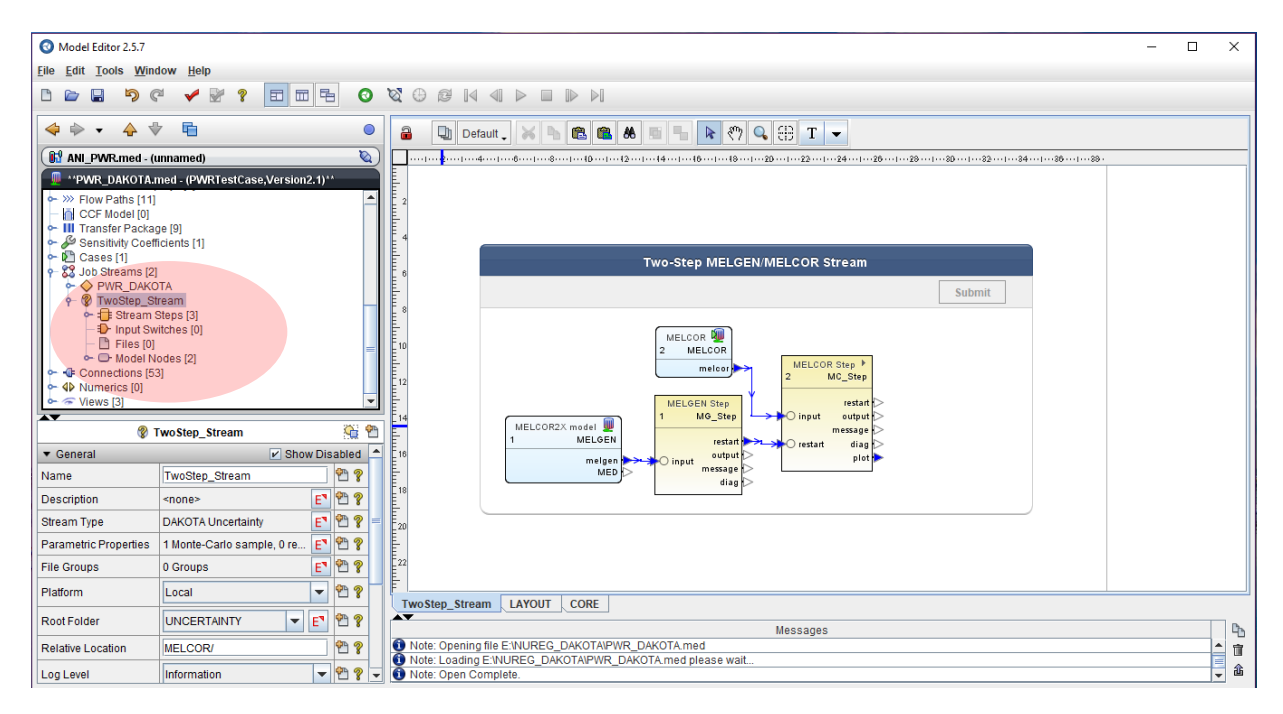

<span id="page-33-1"></span>**Figure 3-6 Selection of the DAKOTA Stream**

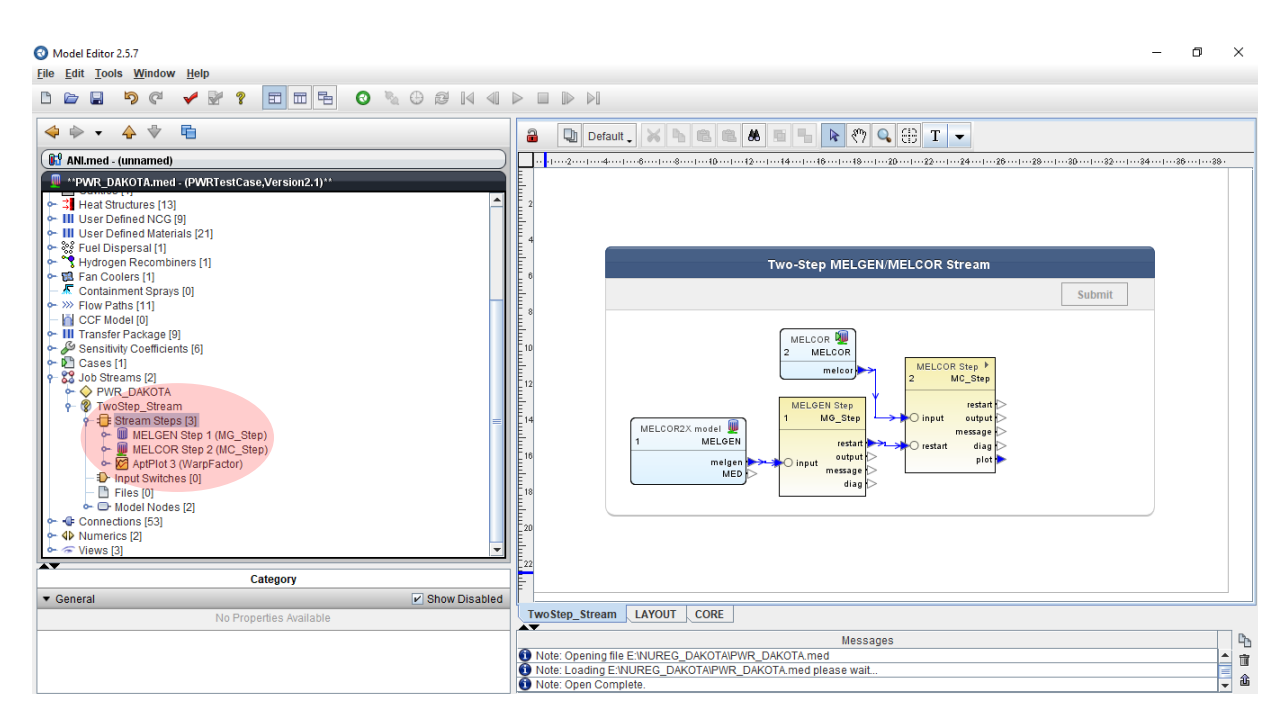

<span id="page-34-0"></span>**Figure 3-7 Visualization of the Stream Steps, at the Moment Available, of the DAKOTA Uncertainty Job Stream** 

| Model Editor 2.5.7<br>Eile Edit Tools Window Help<br>a<br>ල<br>$\mathbb{C}^1$<br>è<br>$\Leftrightarrow$<br>$\Leftrightarrow$<br>$\cdot$<br><b>O</b> <sup>0</sup> ANI.med - (unnamed) | 同同唱<br><b>0 % 0 @ K</b><br>$\mathscr{D}$<br>$\mathcal{P}$<br>✔<br>嘳<br>"PWR_DAKOTA.med - (PWRTestCase,Version2.1)** | MELGEN Step 1 (MG_Step) - Properties View<br>P MELGEN Step 1 (MG Step)<br>- 88 Stream Links |                      | $\times$                   | O<br>$\times$<br>. . 32 34 36 38 .   |
|----------------------------------------------------------------------------------------------------|----------------------------------------------------------------------------------------------------|---------------------------------------------------------------------------------------------|----------------------|----------------------------|--------------------------------------|
|                                                                                                    |                                                                                                    | General                                                                                     |                      | $V$ Show Disabled          |                                      |
| • 국 Heat Structures [13]<br><sup>o-</sup> III User Defined NCG [9]                                                                                                    |                                                                                                    | Name                                                                                        | MG_Step              | 22                         |                                      |
| <sup>o</sup> - III User Defined Materials [21]                                                                                                    |                                                                                                    |                                                                                             |                      | 22                         |                                      |
| → <s [1]<br="" dispersal="" fuel=""><sup>6</sup> Hydrogen Recombiners [1]</s>                                                                                                    |                                                                                                    | <b>Description</b>                                                                          | <none></none>        | E <sup>9</sup>             |                                      |
| ← 图 Fan Coolers [1]                                                                                                    |                                                                                                    | <b>Stream</b>                                                                               | TwoStep_Stream       | 22<br><b>S<sup>V</sup></b> |                                      |
| Containment Sprays [0]                                                                                                    |                                                                                                    | Application                                                                                 | <b>W</b> MELGEN      | s<br>22                    | mit                                  |
| + >>> Flow Paths [11]<br>CCF Model [0]                                                                                                    |                                                                                                    | <b>Relative Location</b>                                                                    |                      |                            | Select an application for this step. |
| <sup>o</sup> -III Transfer Package [9]                                                                                                    |                                                                                                    | <b>View in Job Status</b>                                                                   | ○ Yes ◎ No           | 22                         |                                      |
| Sensitivity Coefficients [6]                                                                                                    |                                                                                                    | <b>Keywords</b>                                                                             | No Keywords          | 22<br>E <sup>4</sup>       |                                      |
| $\sim 1$ Cases [1]<br>$9 - 83$ Job Streams [2]                                                                                                    |                                                                                                    | <b>Conditional Logic</b>                                                                    | None                 | 22<br>E <sup>N</sup>       |                                      |
| O PWR DAKOTA                                                                                                    |                                                                                                    |                                                                                             |                      |                            |                                      |
| P & TwoStep_Stream<br>+ + Stream Steps [3]                                                                                                    |                                                                                                    | <b>Input Files</b>                                                                          | [1] Inputs Defined   | 29<br>E <sup>N</sup>       |                                      |
| MELGEN Step 1 (MG_Step)<br>• UMELCOR Step 2 (MC_Step)<br>MarpFactor)                                                                                                    |                                                                                                    | <b>Output Files</b>                                                                         | [10] Outputs Defined | 22<br>E <sup>N</sup>       |                                      |
|                                                                                                    |                                                                                                    | <b>Custom Processing</b>                                                                    | None                 | 29<br>E <sup>N</sup>       |                                      |
|                                                                                                    |                                                                                                    | Parametric Tasks                                                                            | <b>Disabled</b>      | 22                         |                                      |
| D- Input Switches [0]<br>$Files$ [0]                                                                                                    |                                                                                                    | <b>Submission Properties</b>                                                                | <b>Disabled</b>      | 29                         |                                      |
| - C Model Nodes [2]                                                                                                    |                                                                                                    | <b>Animation Model</b>                                                                      | <b>Disabled</b>      | 29                         |                                      |
| <sup>o-</sup> <b>E</b> Connections [53]                                                                                                    |                                                                                                    | Open Animation                                                                              | <b>Disabled</b>      | 29                         |                                      |
| <sup>o</sup> <4 Numerics [2]                                                                                                    |                                                                                                    | Data Sources                                                                                | <b>Disabled</b>      | 29                         |                                      |
| $\leftarrow$ $\leftarrow$ Views [3]<br>$\overline{\phantom{a}}$                                                                                                    |                                                                                                    | <b>Interactive Step</b>                                                                     | <b>Disabled</b>      | 29                         |                                      |
| Ġ<br><b>MELGEN Step 1 (MG_Step)</b><br>$V$ Show Disabled<br>General                                                                                                    |                                                                                                    | <b>Start Paused</b>                                                                         | Disabled             | 29                         |                                      |
|                                                                                                    |                                                                                                    | <b>ECI Task Set</b>                                                                         | <b>Disabled</b>      | 29                         |                                      |
| Name                                                                                                    | 99<br><b>MG</b> Step                                                                                                | Task Bundling                                                                               |                      | 2                          |                                      |
|                                                                                                    |                                                                                                    |                                                                                             |                      |                            | þ                                    |
| Description                                                                                                    | 29<br>E <sup>4</sup><br><none></none>                                                                               |                                                                                             |                      |                            | th                                   |
| <b>Stream</b>                                                                                                    | 99<br><b>S<sup>V</sup></b><br>TwoStep_Stream                                                                        |                                                                                             |                      |                            | 酓                                    |
| Annlicotion                                                                                                    | $C$ $R$<br><b>IIII</b> MELCEN                                                                                       |                                                                                             | <b>Close</b>         |                            |                                      |

<span id="page-34-1"></span>**Figure 3-8 Selection of the Application Button of the MELGEN Step Property View**

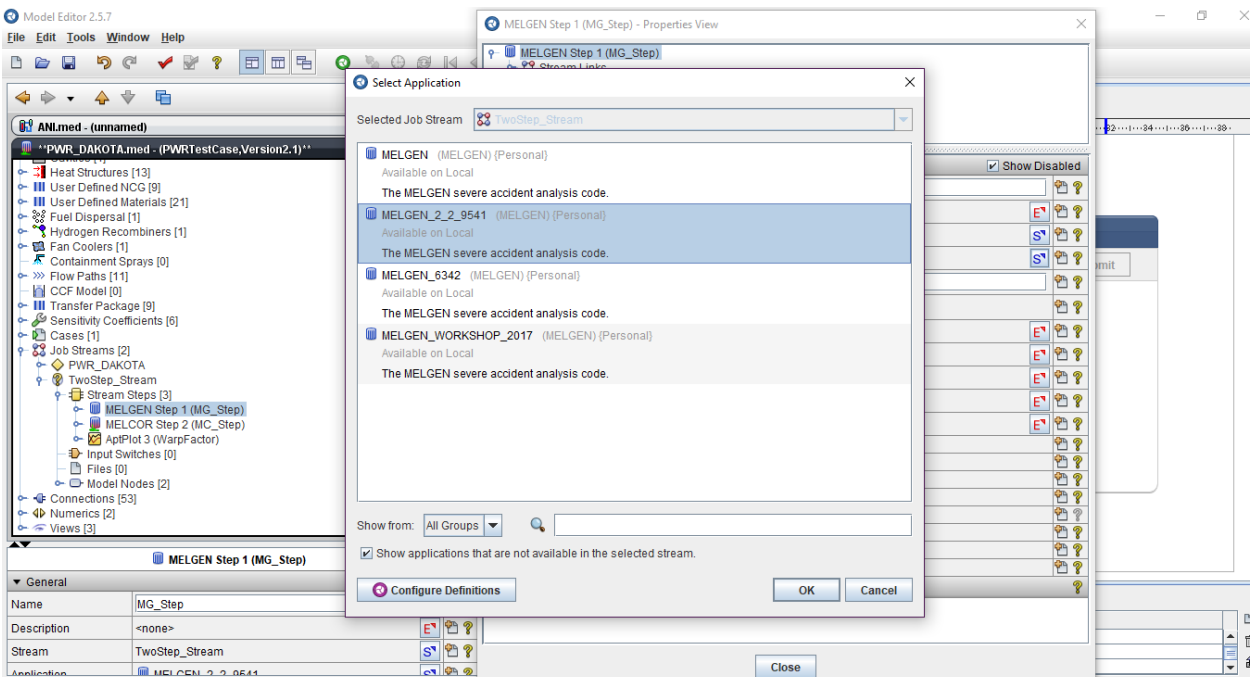

#### <span id="page-35-0"></span>**Figure 3-9 Selection of the Desired MELGEN Executable Version**

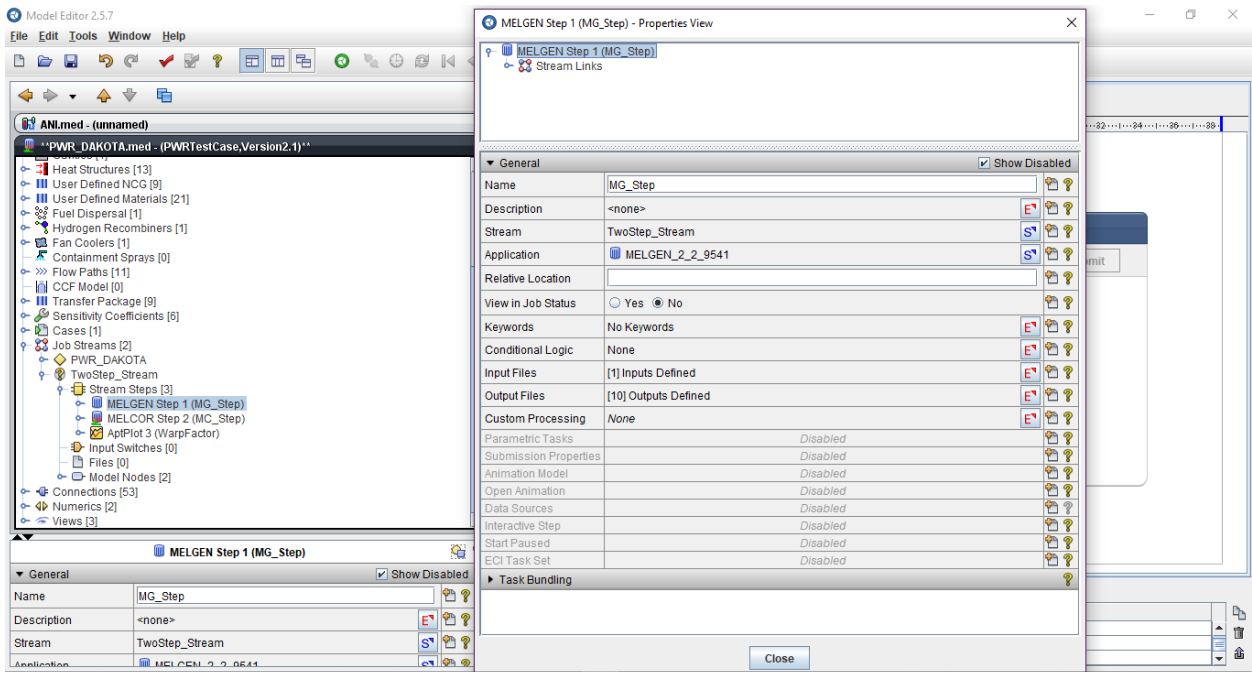

<span id="page-35-1"></span>**Figure 3-10 Desired MELGEN Executable Visualized in the MELGEN Step Property View**
| Model Editor 2.5.7<br>Eile Edit Tools Window Help                                                                                                    | $\times$<br>n.                                                                                                    |
|----------------------------------------------------------------------------------------------------|----------------------------------------------------------------------------------------------------|
| 日田毛<br>$\begin{array}{c} \mathbb{P}_{\mathbb{Q}}\oplus \mathbb{Q}\otimes \mathbb{N}\end{array} \begin{array}{c} \mathbb{Q}\oplus \mathbb{Q}\otimes \mathbb{N}\end{array}$<br>$\mathbb{R}$<br>$\bullet$                                                                                                    | D                                                                                                    |
|                                                                                                    |                                                                                                    |
| ÷<br>$\triangle$<br>嘳                                                                                                    | $\bullet$ $\blacksquare$<br>$R \otimes  Q  \otimes$<br>a<br>Default _<br>$T \sim$<br>$\times$ h<br>隐<br>B                                                                                                    |
| <b>D</b> <sup>9</sup> ANLmed - (unnamed)                                                                                                    |                                                                                                    |
| ** PWR_DAKOTA.med - (PWRTestCase.Version2.1)**<br>+ <sup>1</sup> Heat Structures [13]<br>o- III User Defined NCG [9]<br><sup>o</sup> - III User Defined Materials [21]<br>→ <a> Fuel Dispersal [1]<br/>Hydrogen Recombiners [1]<br/>ò.<br/><sup>o</sup>- <b>12</b> Fan Coolers [1]<br/>Containment Sprays [0]<br/>+ &gt;&gt;&gt; Flow Paths [11]<br/>CCF Model [0]<br/><b>• III</b> Transfer Package [9]<br/>Sensitivity Coefficients [6]<br/>← 图 Cases [1]<br/>88 Job Streams [2]<br/><math>\circ</math><br/>O PWR DAKOTA<br/>P &amp; TwoStep Stream<br/>o - fk Stream Steps [3]<br/>MELGEN Step 1 (MG_Step)<br/><b>MELCOR Step 2 (MC_Step)</b><br/>÷<br/>o- CA AptPlot 3 (WarpFactor)<br/>D Input Switches [0]<br/><math>\Box</math> Files [0]<br/>o- □ Model Nodes [2]<br/><sup>o-</sup> <b>C</b> Connections [53]<br/><sup>o</sup> &lt;<sup>4</sup> Numerics [2]<br/><math>\sim</math> <math>\approx</math> Views [3]<br/><b>AV</b><br/>Ÿ<br/><math>\mathbf{Q}_1</math><br/><b>MELCOR Step 2 (MC_Step)</b></a> | ŀ<br>F<br>Two-Step MELGEN/MELCOR Stream<br><b>Final</b><br>Submit<br>ᇦᇭᄞᆢᇴᇭᄞᇭᇭᇭᇭᇭᇭᇭᇭᇭᇭᇭᇭ<br>MELCOR RU<br>MELCOR<br>$\overline{2}$<br>MELCOR Step ▶<br>melcor<br>MC_Step<br><b>MELGEN Step</b><br>restart<br>MG_Step<br>output<br>$O$ input<br>MELCOR2X model<br>message<br>MELGEN<br>restart >>>>>> O restart<br>diag<br>output<br>plot<br>melgen<br>o input<br>message<br>MED<br>diag<br>$\frac{1}{22}$ |
| ∣▲<br><b>V</b> Show Disabled<br>General                                                                                                    |                                                                                                    |
| 19<br>MC_Step<br>Name                                                                                                    | <b>CORE</b><br><b>LAYOUT</b><br><b>TwoStep Stream</b><br>$\overline{\blacktriangle\blacktriangledown}$                                                                                                    |
| 2<br>E٦<br><b>Description</b><br><none></none>                                                                                                    | Þ<br>Messages                                                                                                    |
| 108<br>$S^{\eta}$<br><b>Stream</b><br>TwoStep_Stream                                                                                                    | Note: Opening file E: NUREG DAKOTAIPWR DAKOTA REV1.med<br>th<br>$\ddot{=}$<br>Note: Loading E:INUREG_DAKOTAIPWR_DAKOTA_REV1.med please wait.                                                                                                    |
| $\overline{\phantom{a}}$<br>$C^{1}$ $99.9$<br><b>EL MELCOD</b><br>Annlicotion                                                                                                    | 企<br>Note: Open Complete.                                                                                                    |

**Figure 3-11 Selection of the MELCOR Stream Step**

| Model Editor 2.5.7                                         |                                                                                              |                                                  |                                    |                        | $\Box$<br>$\times$             |  |  |  |  |  |
|------------------------------------------------------------|----------------------------------------------------------------------------------------------|--------------------------------------------------|------------------------------------|------------------------|--------------------------------|--|--|--|--|--|
|                                                            | Eile Edit Tools Window Help<br>$\times$<br>MELCOR Step 2 (MC_Step) - Properties View         |                                                  |                                    |                        |                                |  |  |  |  |  |
| 口<br>තු                                                    | 日日毛<br>$\sqrt{8}$<br>$P_2 \oplus \mathcal{O}$<br>$\bullet$<br>@<br>P MELCOR Step 2 (MC Step) |                                                  |                                    |                        |                                |  |  |  |  |  |
|                                                            |                                                                                              | - 22 Stream Links                                |                                    |                        |                                |  |  |  |  |  |
| $\bullet$ 4 $\mathbb{\nabla}$<br>$\Leftrightarrow$         | 嘳                                                                                            |                                                  |                                    |                        |                                |  |  |  |  |  |
| <b>O</b> <sup>0</sup> ANI.med - (unnamed)                  |                                                                                              |                                                  |                                    |                        | $30132134136138$               |  |  |  |  |  |
|                                                            | ""PWR_DAKOTA.med - (PWRTestCase,Version2.1)**                                                |                                                  |                                    |                        |                                |  |  |  |  |  |
| • : Heat Structures [13]                                   |                                                                                              |                                                  |                                    |                        |                                |  |  |  |  |  |
| <sup>o-</sup> III User Defined NCG [9]                     |                                                                                              | General                                          |                                    | <b>√</b> Show Disabled |                                |  |  |  |  |  |
| <sup>o-</sup> III User Defined Materials [21]              |                                                                                              | Name                                             | MC Step                            | 它?                     |                                |  |  |  |  |  |
| <sup>o-</sup> * Hydrogen Recombiners [1]                   |                                                                                              | <b>Description</b>                               | <none></none>                      | 四?<br>E <sup>4</sup>   |                                |  |  |  |  |  |
| <b>c</b> - all Fan Coolers [1]<br>Containment Sprays [0]   |                                                                                              | Stream                                           | TwoStep_Stream                     | 它?<br>s                |                                |  |  |  |  |  |
| o- >>> Flow Paths [11]                                     |                                                                                              | Application                                      | <b>MELCOR</b>                      | 四?<br>$S^{\eta}$       | <b>Submit</b>                  |  |  |  |  |  |
| CCF Model [0]<br>• III Transfer Package [9]                |                                                                                              | <b>Relative Location</b>                         |                                    | <b>ED</b> ?            |                                |  |  |  |  |  |
| Sensitivity Coefficients [6]                               |                                                                                              | View in Job Status                               | ○ Yes ● No                         | 它?                     |                                |  |  |  |  |  |
| ← In Cases [1]<br>$\frac{1}{2}$ 3 Job Streams [2]          |                                                                                              | <b>Animation Model</b>                           | $\Box$ < Inactive >                | 29<br>$S^{\pi}$        |                                |  |  |  |  |  |
| ← ◆ PWR DAKOTA<br>P & TwoStep Stream                       |                                                                                              | Interactive Step                                 | $@$ On $@$ Off                     | 它?                     |                                |  |  |  |  |  |
| + E Stream Steps [3]                                       |                                                                                              | <b>Start Paused</b>                              | ○ On  ◎ Off                        | 29                     |                                |  |  |  |  |  |
|                                                            | MELGEN Step 1 (MG Step)<br>MELCOR Step 2 (MC_Step)                                           | <b>Keywords</b>                                  | No Keywords                        | 29<br>E                |                                |  |  |  |  |  |
|                                                            | - CA AptPlot 3 (WarpFactor)                                                                  | <b>Conditional Logic</b>                         | <b>None</b>                        | 它?<br>E,               |                                |  |  |  |  |  |
| <b>D</b> Input Switches [0]<br>$\Box$ Files [0]            |                                                                                              | <b>Input Files</b>                               | [2] Inputs Defined                 | 四<br>E,                |                                |  |  |  |  |  |
| o- □ Model Nodes [2]                                       |                                                                                              |                                                  |                                    | 29                     |                                |  |  |  |  |  |
| <sup>o-</sup> <b>Connections</b> [53]<br>+ 4D Numerics [2] |                                                                                              | <b>Output Files</b>                              | [11] Outputs Defined               | E                      |                                |  |  |  |  |  |
| $\bullet$ $\in$ Views [3]                                  |                                                                                              | <b>Custom Processing</b>                         | None                               | 29<br>E*               |                                |  |  |  |  |  |
| $\overline{\mathbf{v}}$                                    |                                                                                              | Parametric Tasks<br><b>Submission Properties</b> | <b>Disabled</b><br><b>Disabled</b> | 29<br>29               |                                |  |  |  |  |  |
|                                                            | <b>MELCOR Step 2 (MC_Step)</b>                                                               | <b>Open Animation</b>                            | <b>Disabled</b>                    | 西京                     |                                |  |  |  |  |  |
| General                                                    | $V$ Show D                                                                                   | Data Sources                                     | <b>Disabled</b>                    | 四?                     |                                |  |  |  |  |  |
| Name                                                       | MC_Step                                                                                      | <b>ECI Task Set</b>                              | <b>Disabled</b>                    | 29                     |                                |  |  |  |  |  |
| Description                                                | <none></none>                                                                                | ▶ Task Bundling                                  |                                    | ?                      | ۹b                             |  |  |  |  |  |
| Stream                                                     | TwoStep_Stream                                                                               | <b>S</b>                                         |                                    |                        | $\frac{1}{\sqrt{2}}$<br>盲<br>命 |  |  |  |  |  |
| <b>Annlication</b>                                         | <b>EL MELCOP</b>                                                                             | $\mathbf{e}$                                     |                                    |                        |                                |  |  |  |  |  |

**Figure 3-12 Selection of the Application Button of the MELCOR Step Property View** 

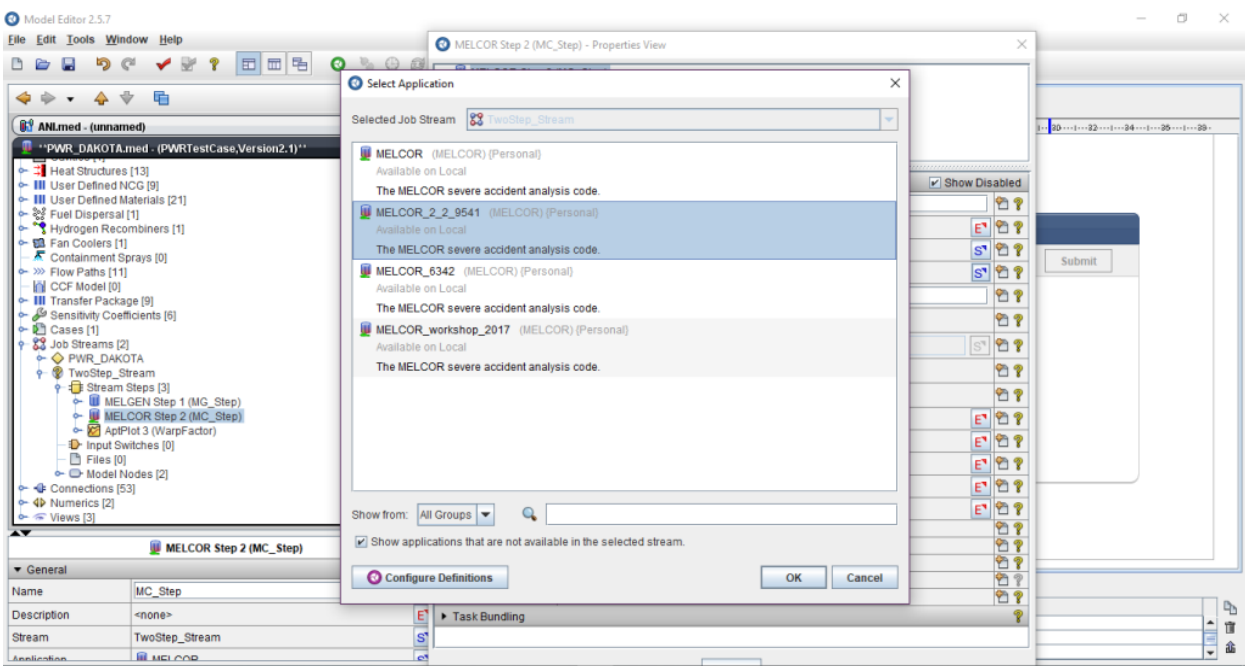

**Figure 3-13 Selection of the Desired MELCOR Executable Version**

| Model Editor 2.5.7                                                  |                                                                                                    |                                           |                      |                       | O<br>$\times$       |  |  |  |  |  |
|---------------------------------------------------------------------|----------------------------------------------------------------------------------------------------|-------------------------------------------|----------------------|-----------------------|---------------------|--|--|--|--|--|
| File Edit Tools Window Help                                         |                                                                                                    | MELCOR Step 2 (MC_Step) - Properties View |                      | ×                     |                     |  |  |  |  |  |
| п<br>$\mathcal{L}$<br>$\Leftrightarrow$ $\Rightarrow$ $\rightarrow$ | 田田唱<br>$\checkmark$ ?<br>$\mathbf{O}$ % $\Theta$ $\varnothing$<br>C<br>P MELCOR Step 2 (MC_Step)<br>- 88 Stream Links<br>$\rightarrow$<br>重 |                                           |                      |                       |                     |  |  |  |  |  |
|                                                                     |                                                                                                    |                                           |                      |                       |                     |  |  |  |  |  |
| <b>B</b> <sup>9</sup> ANLmed - (unnamed)                            |                                                                                                    |                                           |                      |                       | $130132$ $34135139$ |  |  |  |  |  |
|                                                                     | "PWR DAKOTA.med - (PWRTestCase,Version2.1)"                                                                                                 |                                           |                      |                       |                     |  |  |  |  |  |
| 아 : 대 Heat Structures [13]<br><b>III</b> User Defined NCG [9]       |                                                                                                    | General                                   |                      | $V$ Show Disabled     |                     |  |  |  |  |  |
| <sup>6</sup> - III User Defined Materials [21]                      |                                                                                                    | Name                                      | MC_Step              | O?                    |                     |  |  |  |  |  |
| → % Fuel Dispersal [1]<br>→ <sup>●</sup> Hydrogen Recombiners [1]   |                                                                                                    | <b>Description</b>                        | <none></none>        | <b>D</b><br>E,        |                     |  |  |  |  |  |
| ← 图 Fan Coolers [1]                                                 |                                                                                                    | <b>Stream</b>                             | TwoStep_Stream       | 竹?<br><b>S'</b>       |                     |  |  |  |  |  |
| K Containment Sprays [0]<br>A >>> Flow Paths [11]                   |                                                                                                    | Application                               | MELCOR 2 2 9541      | is <sup>1</sup><br>竹? | Submit              |  |  |  |  |  |
| CCF Model [0]                                                       |                                                                                                    | <b>Relative Location</b>                  |                      | O?                    |                     |  |  |  |  |  |
| <b>III</b> Transfer Package [9]<br>Sensitivity Coefficients [6]     |                                                                                                    | View in Job Status                        | ○ Yes ● No           | 白?                    |                     |  |  |  |  |  |
| d-图 Cases [1]                                                       |                                                                                                    |                                           |                      |                       |                     |  |  |  |  |  |
| 83 Job Streams [2]<br>۰<br>← ◆ PWR DAKOTA                           |                                                                                                    | <b>Animation Model</b>                    | $\Box$ < Inactive >  | S <sup>q</sup><br>白?  |                     |  |  |  |  |  |
| o TwoStep_Stream                                                    |                                                                                                    | <b>Interactive Step</b>                   | $@$ On $@$ Off       | O?                    |                     |  |  |  |  |  |
| Stream Steps [3]                                                    | + III MELGEN Step 1 (MG_Step)                                                                                                    | <b>Start Paused</b>                       | O On O Off           | 行学                    |                     |  |  |  |  |  |
|                                                                     | MELCOR Step 2 (MC_Step)                                                                                                    | Keywords                                  | No Keywords          | 日?<br>E٦              |                     |  |  |  |  |  |
| D- Input Switches [0]                                               | he Compared AptPlot 3 (WarpFactor)                                                                                                    | <b>Conditional Logic</b>                  | None                 | Ë٦<br><b>D</b> ?      |                     |  |  |  |  |  |
| $\Box$ Files [0]                                                    |                                                                                                    | <b>Input Files</b>                        | [2] Inputs Defined   | 白?<br>E,              |                     |  |  |  |  |  |
| C Model Nodes [2]<br>+ Connections [53]                             |                                                                                                    | Output Files                              | [11] Outputs Defined | 竹?<br>Ë٦              |                     |  |  |  |  |  |
| o- 4 <b>D</b> Numerics [2]                                          |                                                                                                    | <b>Custom Processing</b>                  | None                 | E,<br>D?              |                     |  |  |  |  |  |
| $\sim$ $\approx$ Views [3]<br>ᅲ                                     |                                                                                                    | Parametric Tasks                          | <b>Disabled</b>      | 02                    |                     |  |  |  |  |  |
|                                                                     | MELCOR Step 2 (MC_Step)                                                                                                    | Submission Properties                     | Disabled             | O?                    |                     |  |  |  |  |  |
| General                                                             | $V$ Show D                                                                                                    | Open Animation<br>Data Sources            | Disabled<br>Disabled | 竹?<br>白?              |                     |  |  |  |  |  |
| Name                                                                | MC_Step                                                                                                    | <b>ECI Task Set</b>                       | Disabled             | 白?                    |                     |  |  |  |  |  |
| Description                                                         | <none></none>                                                                                                    | Task Bundling                             |                      | $\mathcal{P}$         | P <sub>b</sub>      |  |  |  |  |  |
| <b>Stream</b>                                                       | <b>TwoStep Stream</b>                                                                                                    |                                           |                      |                       | 盲                   |  |  |  |  |  |
| Annlicotion                                                         | <b>EL MELCOR 2.2 OF14</b>                                                                                                    |                                           |                      |                       | 嵞<br>۰              |  |  |  |  |  |

**Figure 3-14 Desired MELCOR Executable Visualized in the MELGEN Step Property View**

#### **3.1.2 Setting-up DAKOTA Uncertainty Analysis**

After setting up the MELGEN and MELCOR steps, the different uncertain parameters may be defined. From the Properties View of the *DAKOTA Uncertainty Job Stream* [\(Figure 3-15\)](#page-40-0), various Tabs of the Parametric Properties allow the users to characterize the sampling process

(e.g., number of required samples, sampling methods, etc.) by identifying uncertain input parameters and their respective PDF, identifying the FOMs, and specifying the aspects of the automatically generated report.

### *3.1.2.1 Definition of DAKOTA Application Properties*

In this example, the Job Stream name has been changed to *PWR\_UQ* (instead of *TwoStep\_Stream*) [\(Figure 3-16\)](#page-40-1). By selecting the *Parametric Property* Button, the user may in the first Tab Edit *Uncertainty Configuration/Dakota Properties* to specify the *Number of Samples*, *Random Seed*, *Sampling Method* (Monte-Carlo or Latin Hypercube method), *Input Error Handling* (ignore model check errors; filter out inputs that fail model check; replace input that fail model check), *FOMs*, *order*, *probability, confidence level*, and *replacement factor*. In order to select the number of samples, a *Calculated Samples* Button is available to the user to evaluate the required number of tasks considering the *Order*, *Probability*, and *Confidence* selected by the user. This evaluation is based on the Wilks method [25].

In the views shown in [Figure 3-17](#page-41-0) and [Figure 3-18,](#page-41-1) the FOM for the UA can be specified and visualized. At this point, it is possible to rename the FOMs as desired [\(Figure 3-19\)](#page-42-0). In this case, only one FOM has been defined—the total cumulative hydrogen production in the core from all oxidation processes (MELCOR/COR-DMH2-TOT). It is renamed in this example to the more descriptive label *H2* GEN. As described in [25], "Figures of Merit" is approximately synonymous with the term "response function" that can be found in the DAKOTA literature. The *Time Dependent* field, as discussed in [25], enables computation of response correlation coefficients at selected instances of the transient. In this computation, the FOM is extracted at the selected times in the transient. The response correlations however can be defined also for only one instant in the transient, which is done for simplicity in this illustrative application.

### *3.1.2.2 Specification of Uncertainty Parameters and Distribution*

In the second tab of the *DAKOTA Uncertainty Stream* configuration, *Edit Uncertainty Configuration/Variables* [\(Figure 3-20\)](#page-42-1), it is possible to

- Add selected uncertain input parameters, previously defined in the MELCOR input deck. and
- Define characteristics of each input, such as probability distribution.

In this tab, it is possible to *Select New Variable Reference* to introduce an uncertain input parameter into the specification of the uncertainty model (see [Figure 3-21\)](#page-43-0). This type of variable is either a MELCOR sensitivity coefficient or a user-defined, real-valued variable. In the next tab of the *Select New Variable Reference*, as shown in [Figure 3-22,](#page-43-1) different options/flags are available for the user to select the properties of the new distribution (Use an existing distribution; Scalar; Additive; Factor; Copy). When the uncertain input parameter is added, it is displayed in the variables list [\(Figure 3-23\)](#page-44-0).

The third tab of the uncertainty model configuration, *Edit Uncertainty Configuration/Distribution*, provides the means to specify the input uncertainty distributions previously defined. A user may define the Distribution Type (Normal, Lognormal, Uniform, Loguniform, Triangular, Exponential, Beta, Gamma, Gumbel, Frechet, Weibull, Histogram) and the associated distribution parameters [\(Figure 3-24\)](#page-44-1). Similarly, it is possible to enter the input uncertainty parameters in the *Edit Uncertainty Configuration/Variable* tab [\(Figure 3-25\)](#page-45-0) and to specify the underlying distributions in the *Edit Uncertainty Configuration /Distribution* tab [\(Figure 3-26\)](#page-45-1).

Each of the following will be displayed:

- Variables (e.g., VFALL),
- Distribution identifier or label (e.g., d3),
- MELCOR Variable Type (e.g., User-defined Reals),
- Nominal value,
- Variable units (e.g., velocity having units of m/s),
- Distribution type (e.g., Scalar), and
- Distribution parameters.

At this point, if the number of samples has not been previously specified, finalizing the UA will not be permitted. Clicking on OK will result in a warning message indicating that the number of samples must be specified in order to perform the analysis [\(Figure 3-27\)](#page-46-0). To enter the required number of samples, it is necessary to return to the first tab [\(Figure 3-28\)](#page-46-1) and click the *Calculator* Button highlighted in [Figure 3-29.](#page-47-0) The required number of tasks given the *Order*, *Probability*, and *Confidence* selected by the user [\(Figure 3-29\)](#page-47-0) is then calculated according to Wilks' method [25]. The number of samples will be automatically updated [\(Figure 3-30\)](#page-47-1).

### *3.1.2.3 Specification of Automatic UA Reporting*

In the fourth tab, *Edit Uncertainty Configuration/Report*, it is possible to specify the report configuration, automatically generated by DAKOTA, and the plot variables in the Plotted Values Table (such as following sets of data pairs: uncertainty parameter and iteration index, FOM and input uncertain parameters, FOM and iteration index). In this tab, it is possible to enter the title page, the front matter, header, footer, miscellaneous information, as shown in [Figure 3-31](#page-48-0) and [Figure 3-32.](#page-48-1) Addition of desired plots to the report is shown in [Figure 3-33.](#page-49-0) Different options are present for *Plotted Values*: selected input parameters as function of the iteration index [\(Figure](#page-49-1)  [3-34\)](#page-49-1), the FOM as a function of a selected input parameter [\(Figure 3-35](#page-50-0) and [Figure 3-36\)](#page-50-1) and the FOM as function of the iteration index. At this point the properties of the DAKOTA *Uncertainty Job Stream* are completely set.

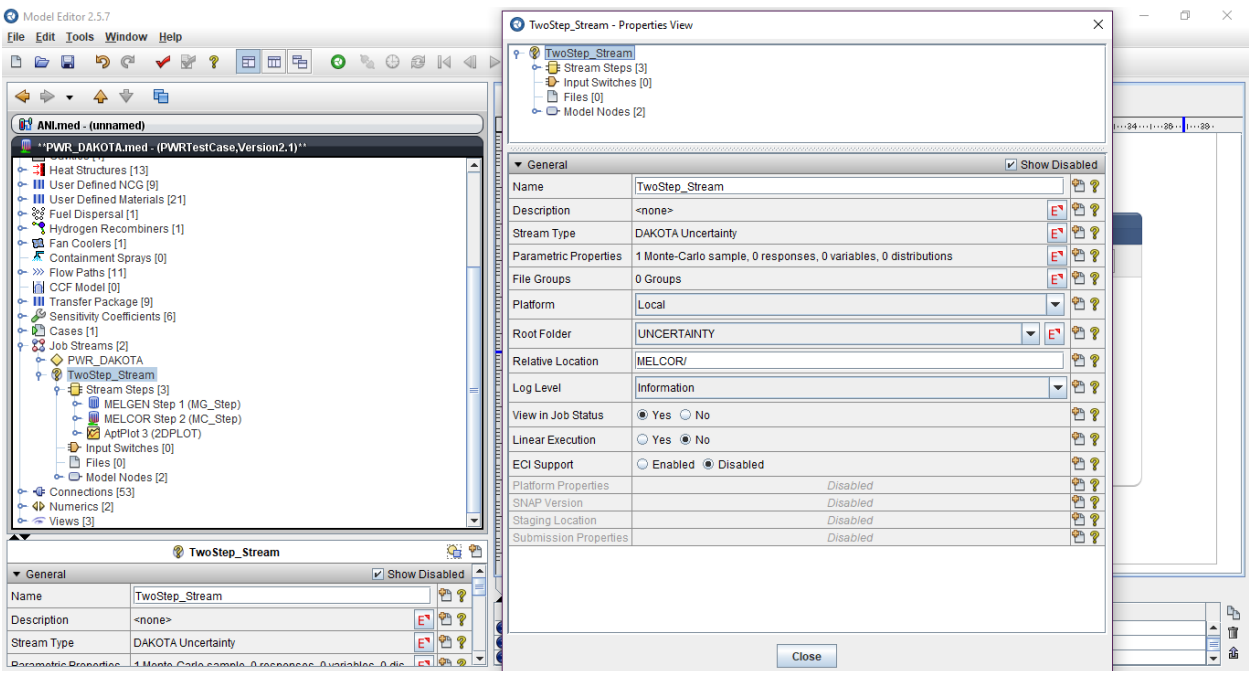

<span id="page-40-0"></span>**Figure 3-15 Property View of the DAKOTA Uncertainty Job Stream**

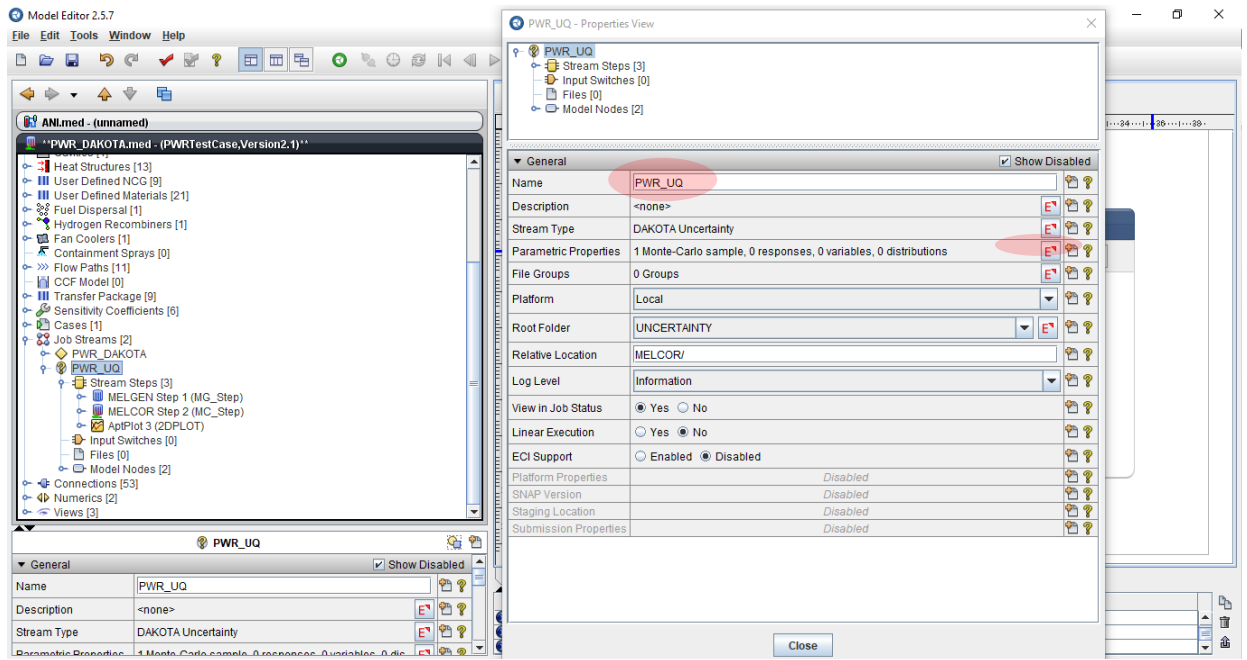

<span id="page-40-1"></span>**Figure 3-16 Naming the DAKOTA Uncertainty Job Stream and Parametric Properties Selection**

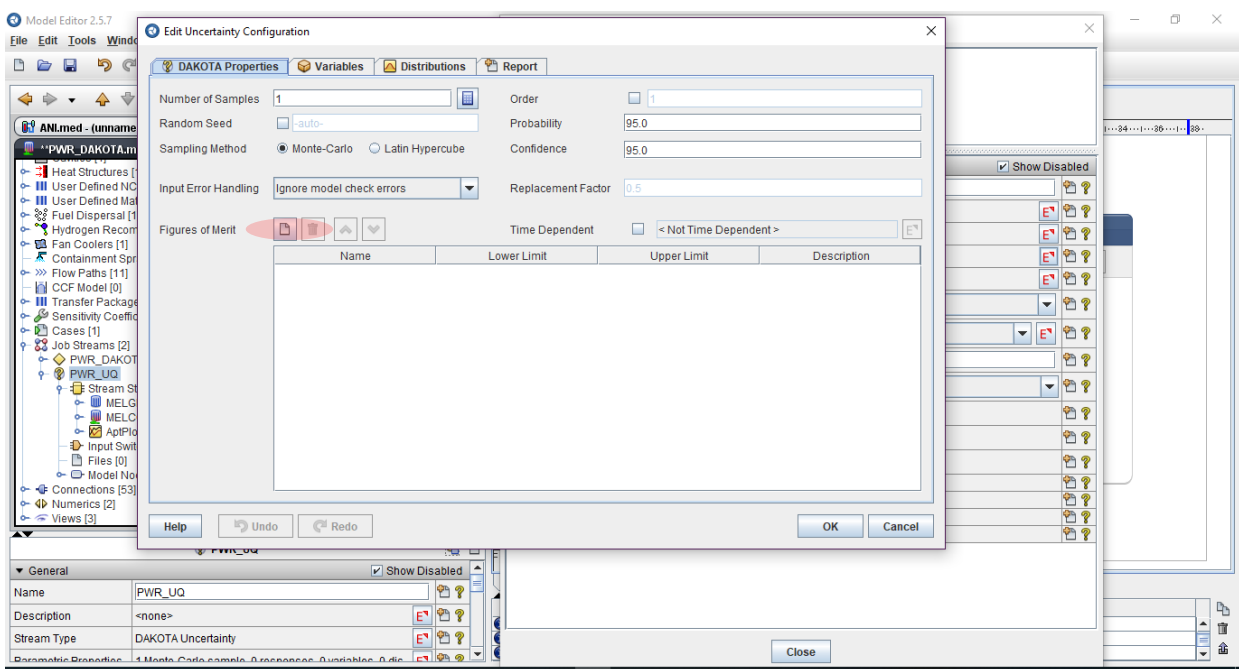

## <span id="page-41-0"></span>**Figure 3-17 Add the FOM Target of the DAKOTA UA**

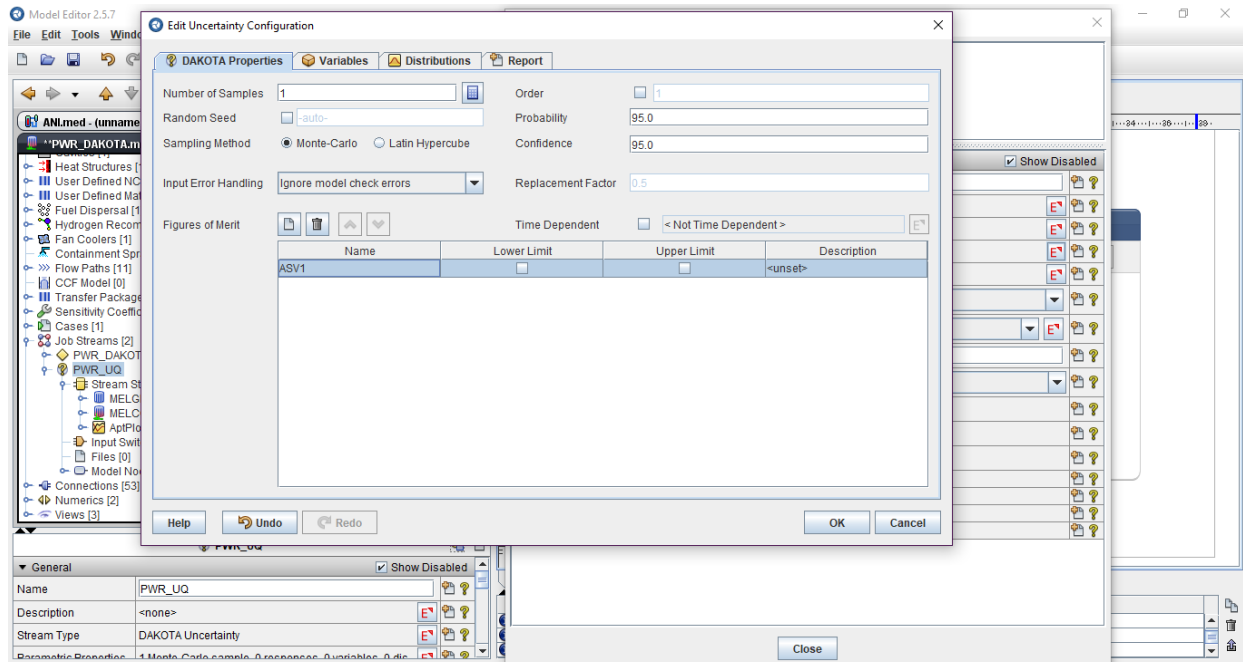

<span id="page-41-1"></span>**Figure 3-18 FOM Added for the DAKOTA UA**

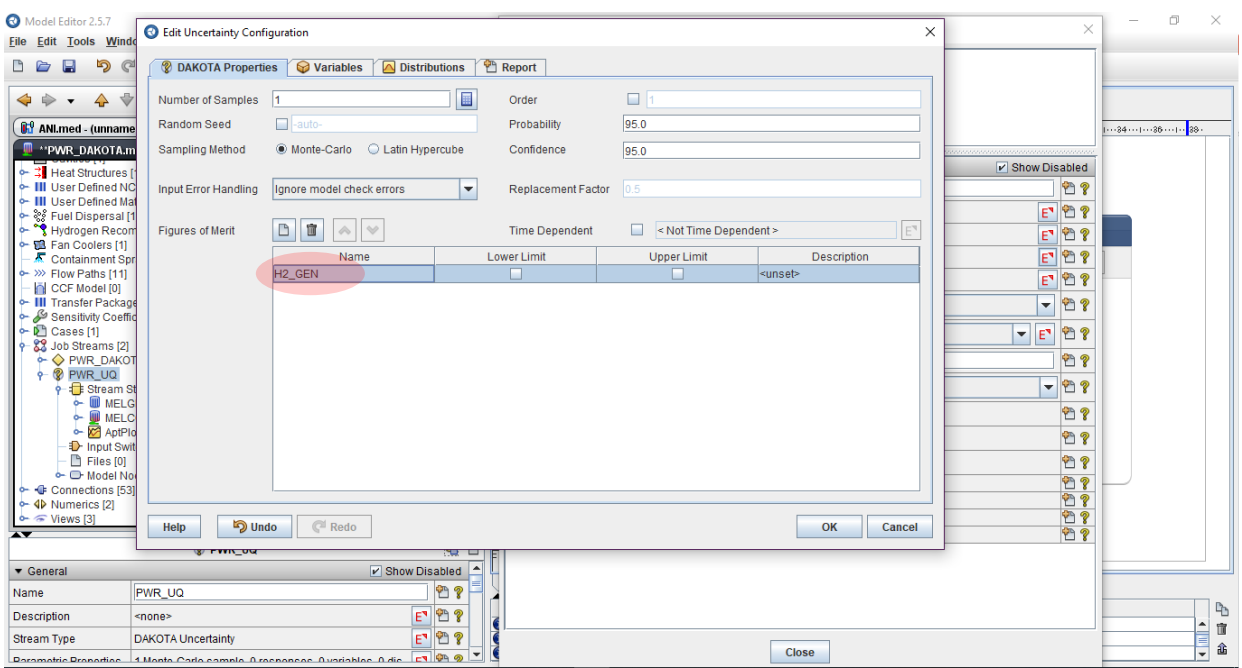

## <span id="page-42-0"></span>**Figure 3-19 Renaming of the FOM Previously Added**

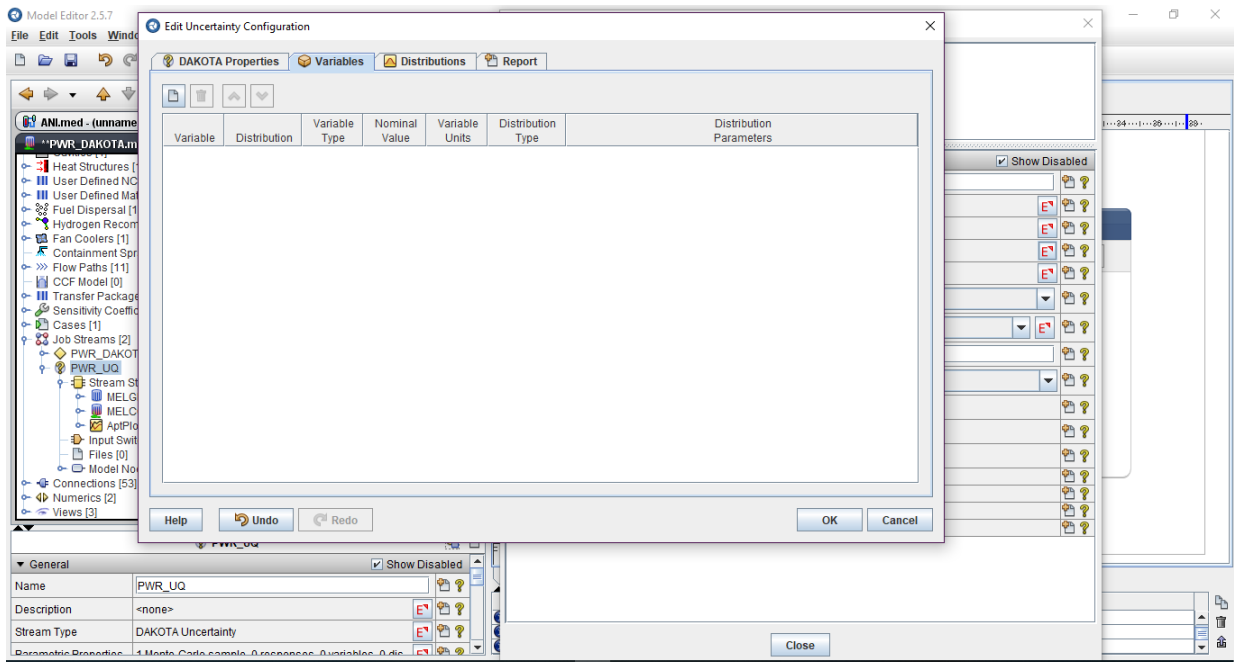

## <span id="page-42-1"></span>**Figure 3-20 Opening of the Edit Uncertainty Configuration/Variables Tab**

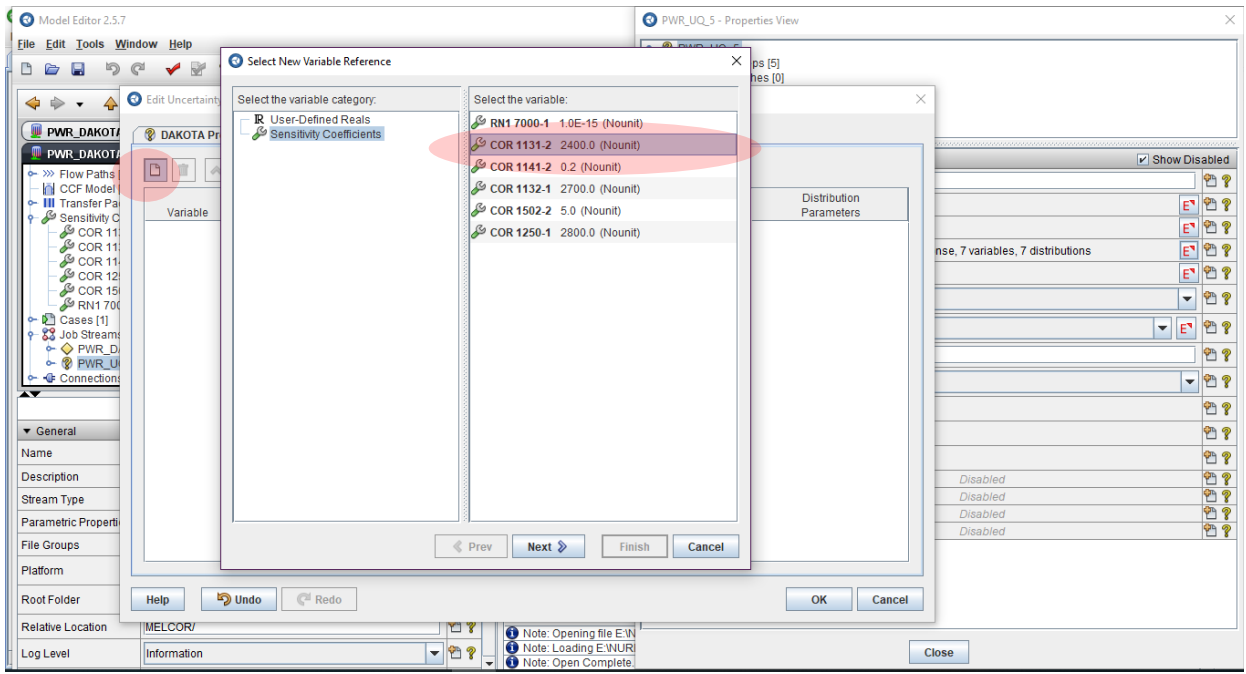

<span id="page-43-0"></span>**Figure 3-21 Select New Variable Reference/Select Variable Category/Select the Variable Tab**

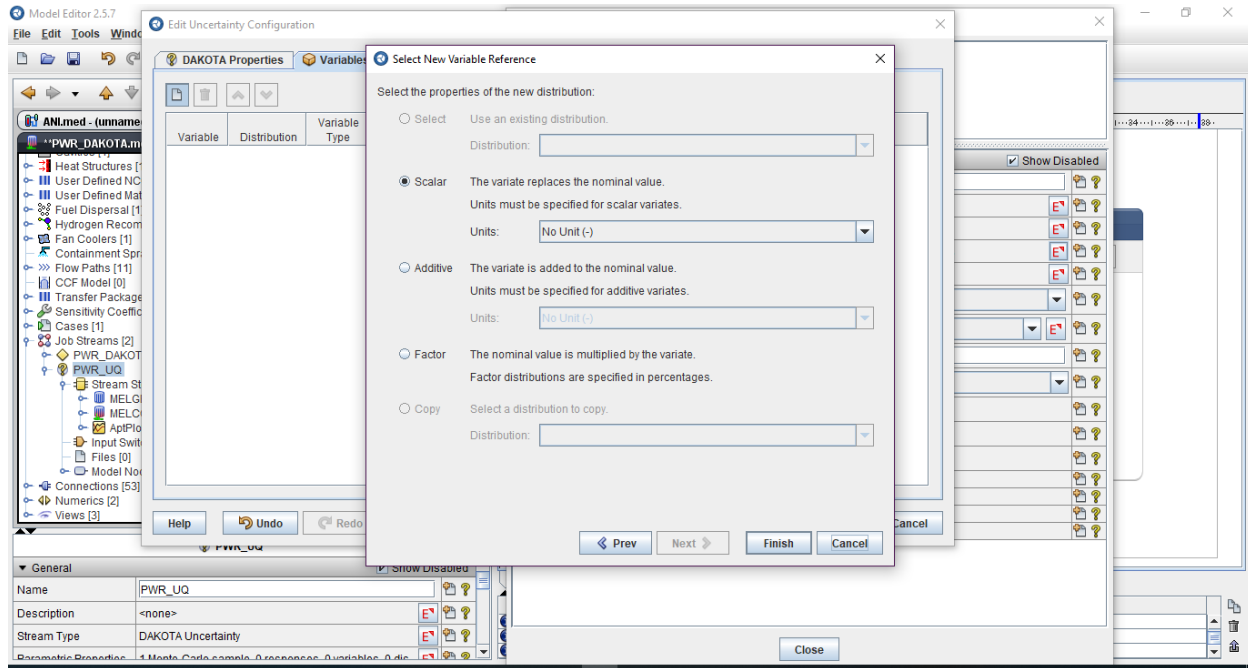

<span id="page-43-1"></span>**Figure 3-22 Select New Variable Reference/Select the Property of the New Distribution Tab**

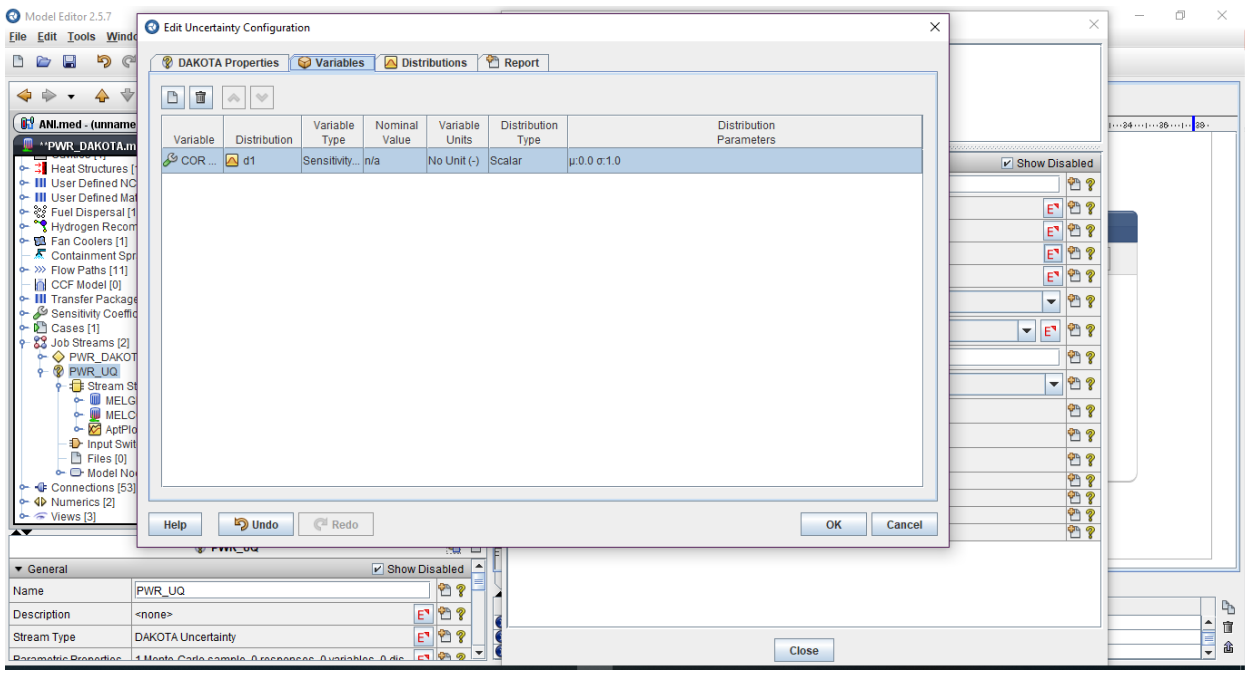

<span id="page-44-0"></span>**Figure 3-23 View of the Newly Created Uncertain Input Parameter**

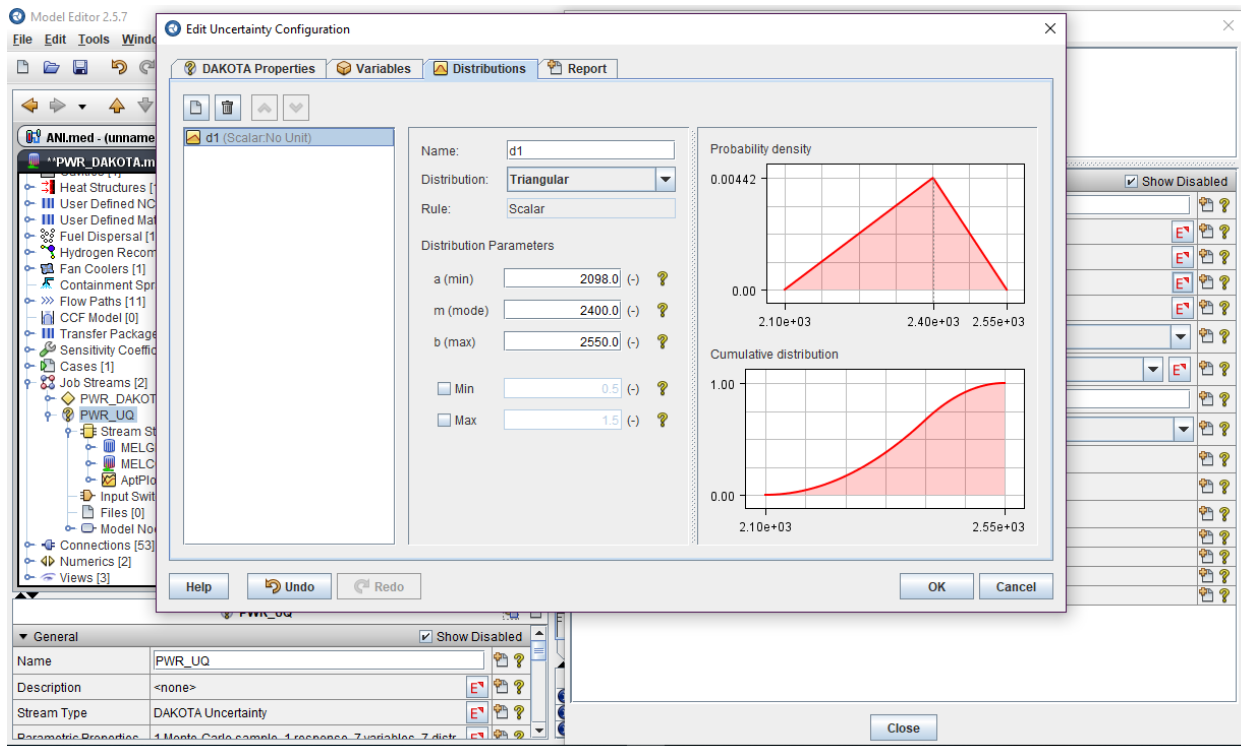

<span id="page-44-1"></span>**Figure 3-24 Definition of the Distribution Properties of the Uncertain Input Parameters**

| Model Editor 2.5.7                                    |                                         |                                |                                                |                                             |                            |                             |                                   |                                    |                            |
|-------------------------------------------------------|-----------------------------------------|--------------------------------|------------------------------------------------|---------------------------------------------|----------------------------|-----------------------------|-----------------------------------|------------------------------------|----------------------------|
| File Edit Tools Window Help                           |                                         |                                |                                                |                                             | PWR_UQ_5 - Properties View |                             |                                   |                                    | $\times$                   |
| a<br>D<br>$\triangleright$<br>5                       | <b>B</b> Edit Uncertainty Configuration |                                |                                                |                                             |                            |                             | $\times$                          |                                    |                            |
| ♦<br>$\Rightarrow$<br>$\blacktriangledown$            | <b>&amp; DAKOTA Properties</b>          | Variables                      | <b>P</b> Report<br>$\Box$ Distributions        |                                             |                            |                             |                                   |                                    |                            |
| <b>PWR_DAKOT</b><br><b>PWR_DAKOT</b>                  | $\Box$<br>宣<br>$\wedge$ $\vee$          |                                |                                                |                                             |                            |                             |                                   |                                    |                            |
| ← >>> Flow Paths<br>CCF Model                         | Variable                                | <b>Distribution</b>            | Variable<br>Type                               | Nominal<br>Value                            | Variable<br><b>Units</b>   | <b>Distribution</b><br>Type | <b>Distribution</b><br>Parameters |                                    | $V$ Show Disabled          |
| • III Transfer Pa<br>Sensitivity C                    | COR 1131-2                              | <b>A</b> d1                    | <b>Sensitivity Coefficients</b>                | n/a                                         | No Unit (-)                | Scalar                      | a:2098.0 m.                       |                                    | 29                         |
| $$$ COR 11                                            | COR 1141-2                              | $\triangle$ d2                 | <b>Sensitivity Coefficients</b>                | n/a                                         | No Unit (-)                | Scalar                      | a:0.01 m:0                        |                                    | $E$ $2$                    |
| SOR <sub>11</sub><br>COR <sub>11</sub>                | <b>IR VFALL</b>                         | $\Box$ d3                      | <b>User-Defined Reals</b>                      | n/a                                         | Velocity (m/s)             | Scalar                      | a:0.05 m:0.                       | hse, 7 variables, 7 distributions  | $E$ $2$<br>$E$ $2$         |
| S COR 12<br>SOR <sub>15</sub>                         | <b>R</b> HDBLH                          | $\triangle$ d4                 | <b>User-Defined Reals</b>                      | n/a                                         | Heat Transfer C. (         | Scalar                      | a:50.0 m:1.                       |                                    | P<br>E,                    |
| <b>&amp; RN170</b><br>$\sim$ $\blacksquare$ Cases [1] | COR 1132-1                              | $\Box$ d5                      | <b>Sensitivity Coefficients</b>                | n/a                                         | No Unit (-)                | Scalar                      | µ:2700.0 o:.                      |                                    | 22<br>۰                    |
| 88 Job Stream                                         | COR 1502-2                              | $\Delta$ d6                    | <b>Sensitivity Coefficients</b>                | n/a                                         | No Unit (-)                | Scalar                      | μ:5.0 σ:1.0                       |                                    |                            |
| $\circ$ $\Diamond$ PWR_D.<br>& PWR_U                  | COR 1250-1                              | $\Box$ d7                      | <b>Sensitivity Coefficients</b>                | n/a                                         | No Unit (-)                | Scalar                      | µ:2800.0 o                        |                                    | 29<br>$=$ $E^4$            |
| <b>E</b> Connection<br>⊶<br>$\blacktriangle$          |                                         |                                |                                                |                                             |                            |                             |                                   |                                    | 99                         |
|                                                       |                                         |                                |                                                |                                             |                            |                             |                                   |                                    | 29<br>$\blacktriangledown$ |
| $\blacktriangledown$ General                          |                                         |                                |                                                |                                             |                            |                             |                                   |                                    | 99                         |
| Name                                                  |                                         |                                |                                                |                                             |                            |                             |                                   |                                    | 29                         |
| <b>Description</b>                                    |                                         |                                |                                                |                                             |                            |                             |                                   |                                    | 99                         |
| <b>Stream Type</b>                                    |                                         |                                |                                                |                                             |                            |                             |                                   | <b>Disabled</b><br><b>Disabled</b> | 99<br>29                   |
| Parametric Properti                                   |                                         |                                |                                                |                                             |                            |                             |                                   | <b>Disabled</b>                    | 99                         |
| <b>File Groups</b>                                    |                                         |                                |                                                |                                             |                            |                             |                                   | <b>Disabled</b>                    | 29                         |
| Platform                                              | $\Box$ Undo<br>Help                     | $\mathbb{C}^{\mathbb{I}}$ Redo |                                                |                                             |                            | OK                          | Cancel                            |                                    |                            |
| <b>Root Folder</b>                                    | <b>UNUERTAINTT</b>                      |                                | ᆸ<br>E<br>$\overline{\phantom{a}}$             |                                             |                            |                             |                                   |                                    |                            |
| <b>Relative Location</b>                              | <b>MELCOR/</b>                          |                                | 29                                             | Note: Opening file E:W                      |                            |                             |                                   |                                    |                            |
| Log Level                                             | Information                             |                                | 29<br>$\overline{\phantom{a}}$<br>$\mathbf{v}$ | Note: Loading E: NUR<br>Note: Open Complete |                            |                             |                                   |                                    |                            |

<span id="page-45-0"></span>**Figure 3-25 View of the Uncertain Input Parameter Final List**

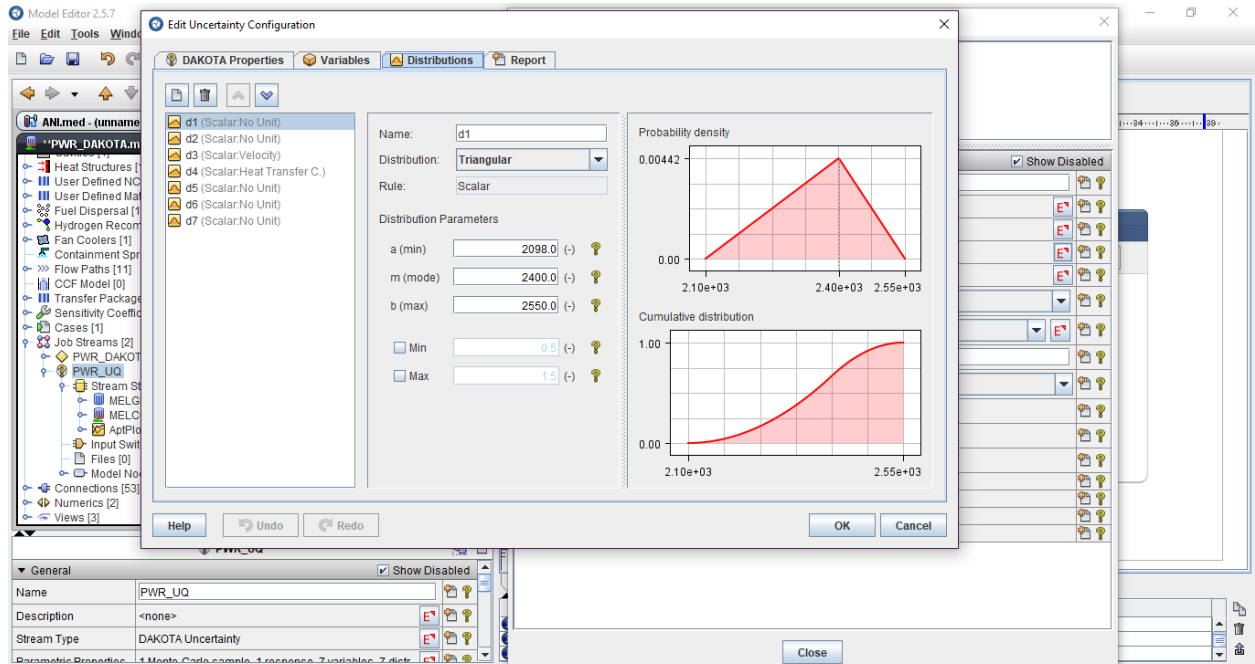

<span id="page-45-1"></span>**Figure 3-26 Example of Input Uncertain Parameter Distribution Representation in the Tab (all the parameters previously selected for this application are listed)**

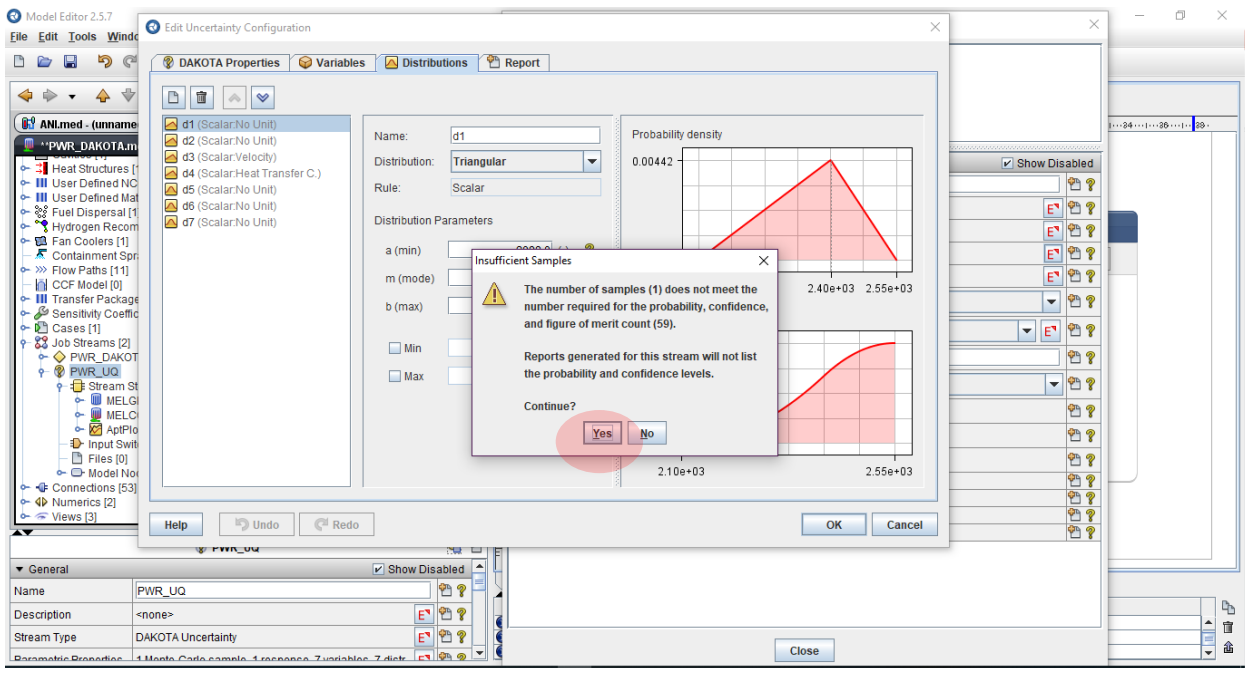

<span id="page-46-0"></span>**Figure 3-27 Insufficient Number of Sampling Automatic Warning**

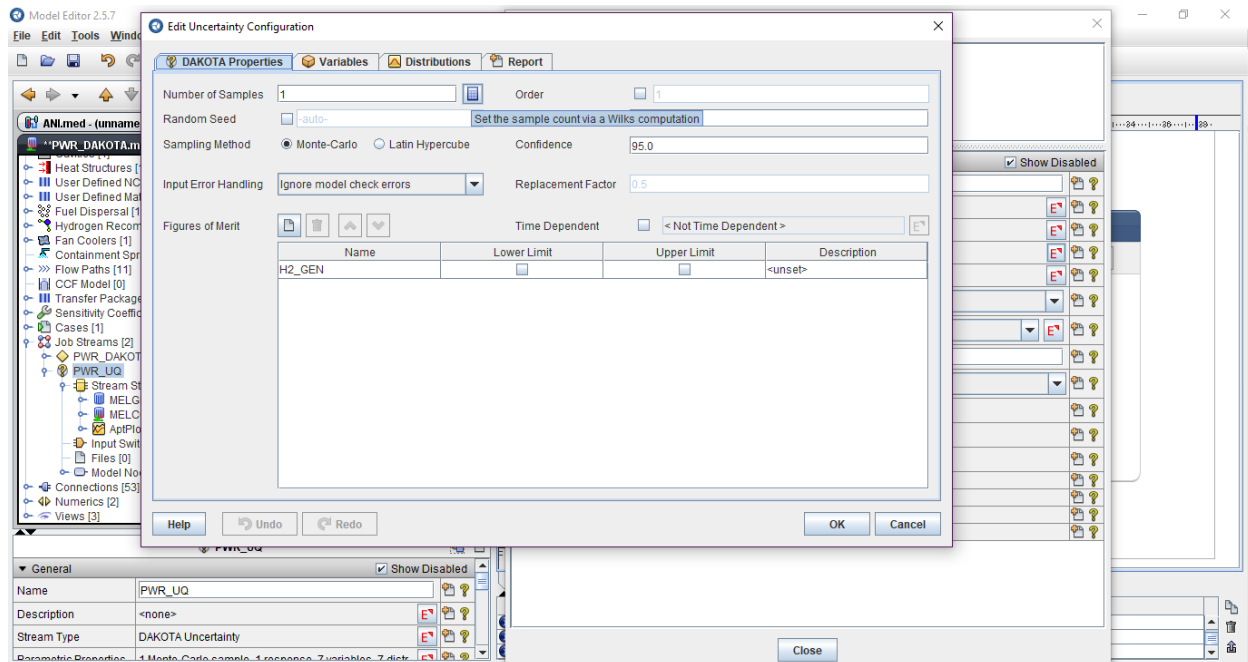

<span id="page-46-1"></span>**Figure 3-28 Enter the Desired Number of Samples in the Edit Uncertainty Configuration/DAKOTA Properties Tab**

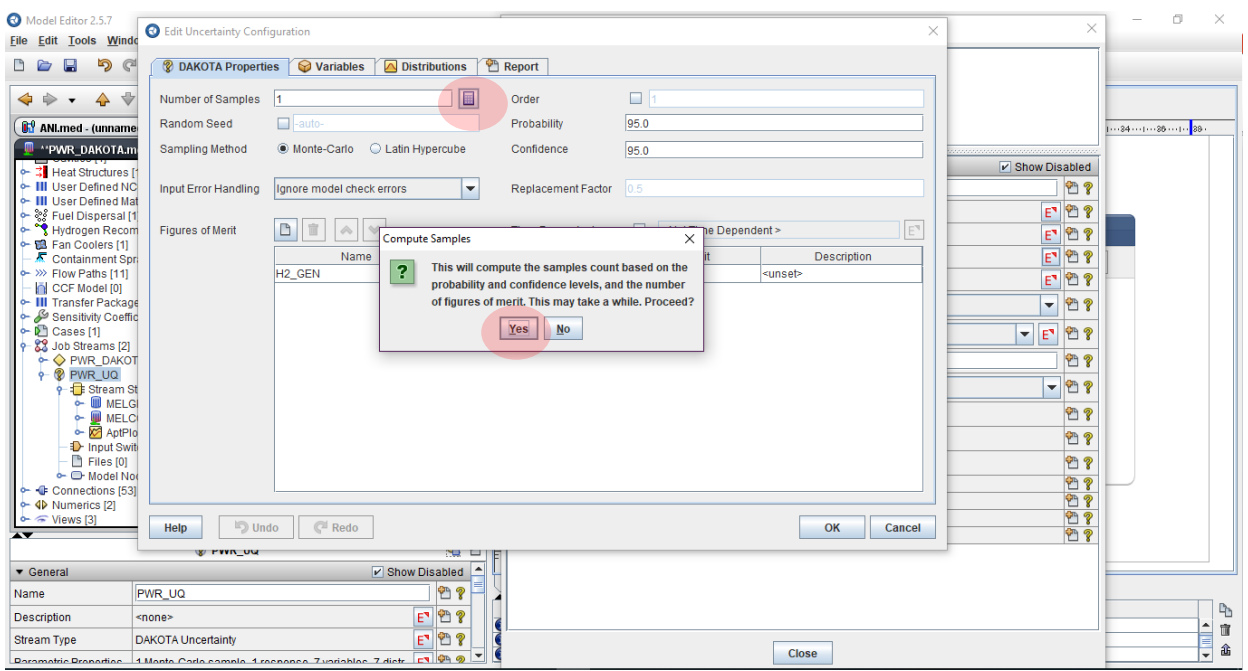

#### <span id="page-47-0"></span>**Figure 3-29 Automatic Computation of the Required Samples to Meet the Specified Probability and Confidence Level**

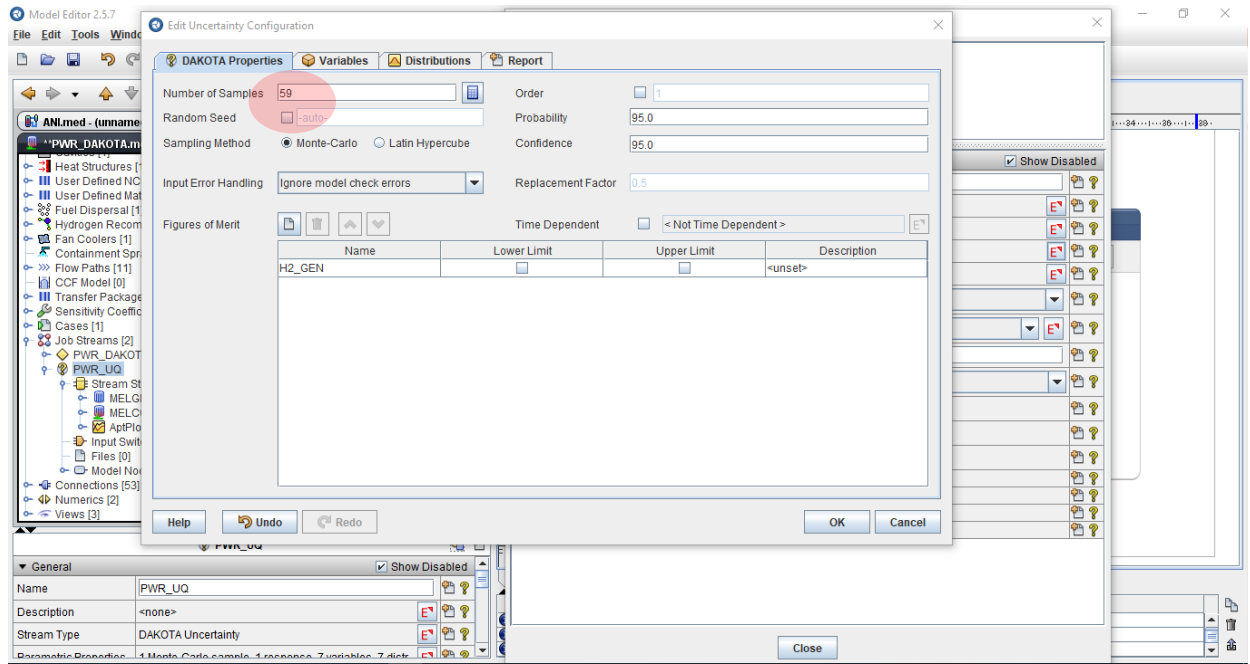

<span id="page-47-1"></span>**Figure 3-30 Updated Number of Samples for the UA**

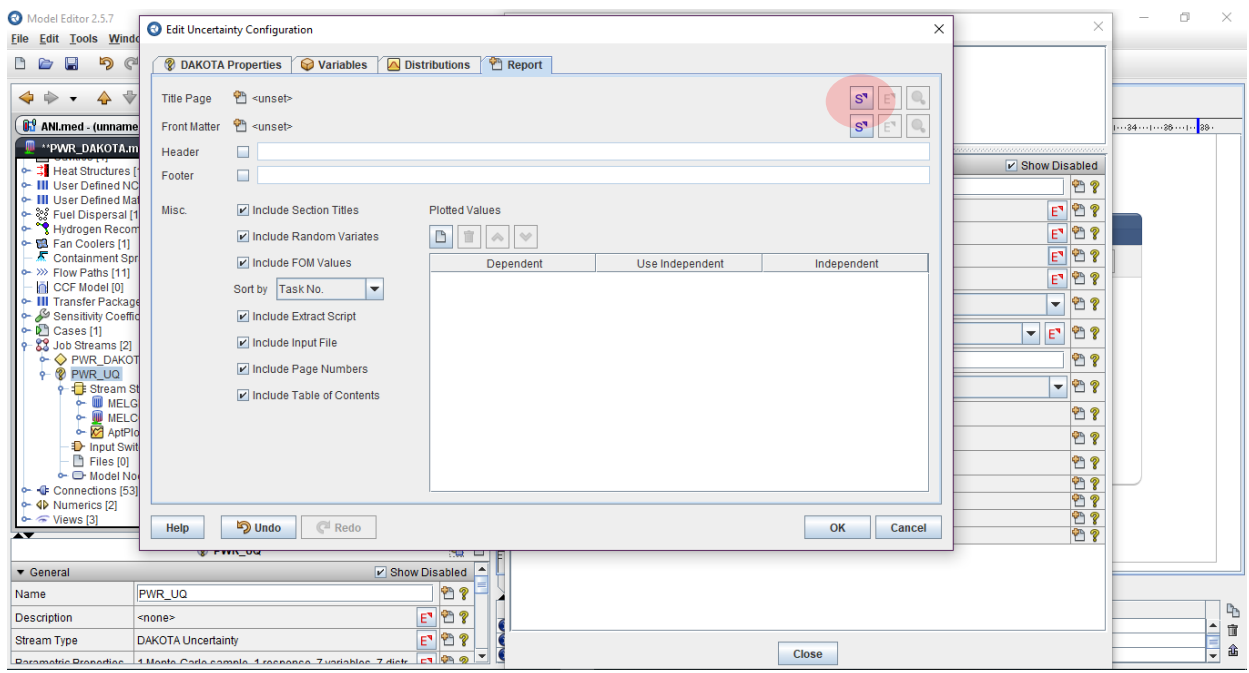

<span id="page-48-0"></span>**Figure 3-31 Setting the Title Page of the DAKOTA UA Final Report**

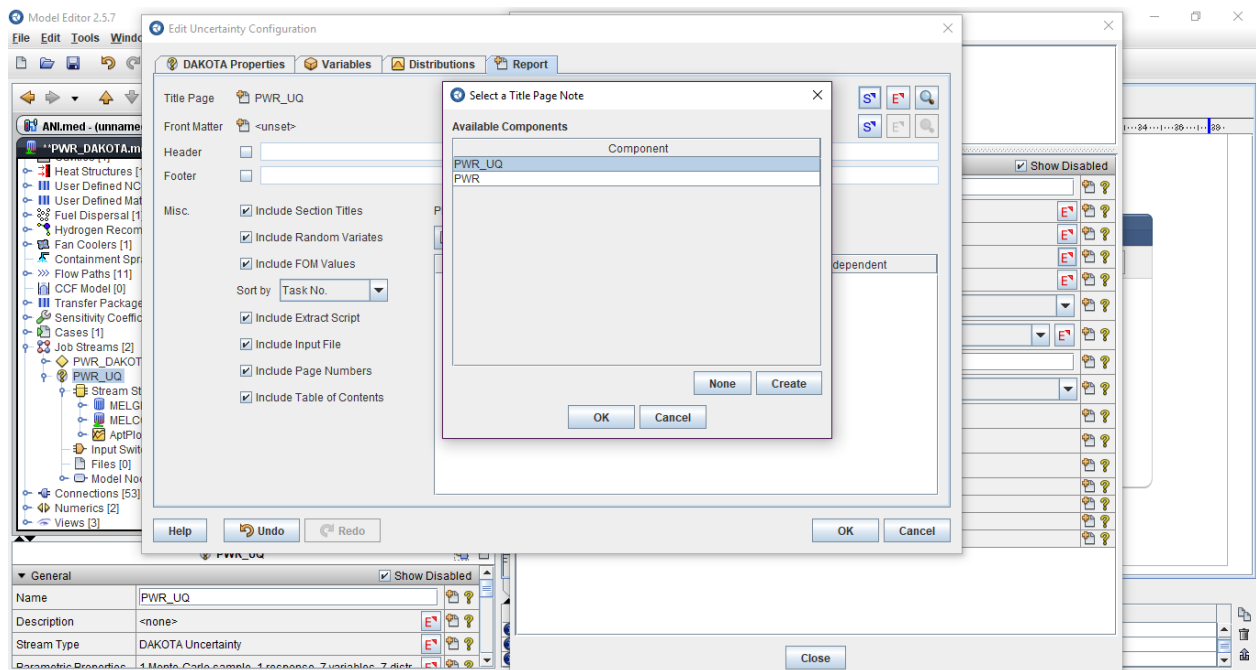

<span id="page-48-1"></span>**Figure 3-32 Selection of the Title Page of the DAKOTA UA Final Report**

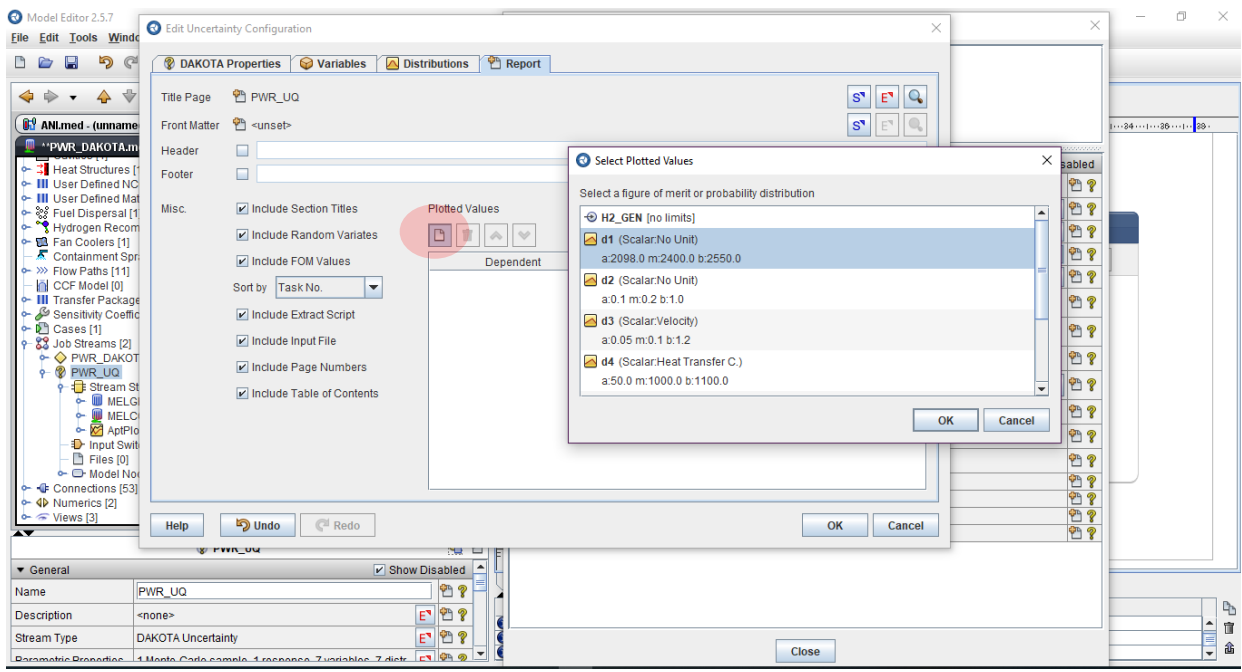

# <span id="page-49-0"></span>**Figure 3-33 Addition of Plots to the DAKOTA UA Final Report**

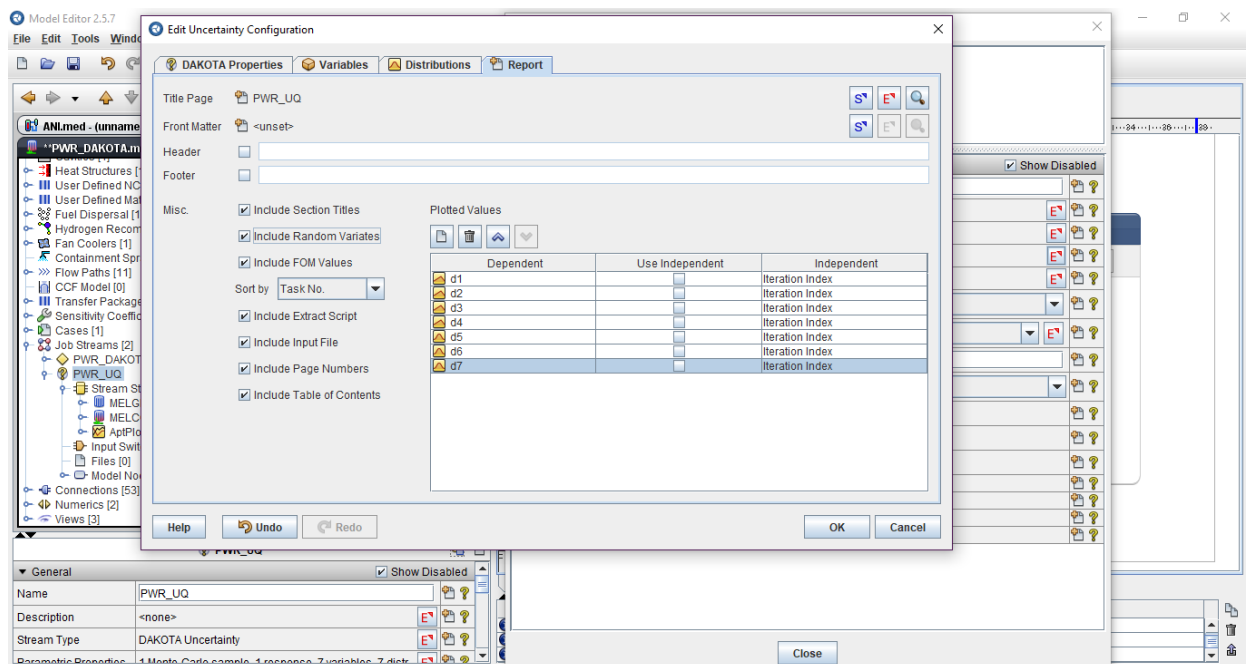

### <span id="page-49-1"></span>**Figure 3-34 View of All the Uncertain Input Selected Parameters Plotted as Function of the Iteration Index**

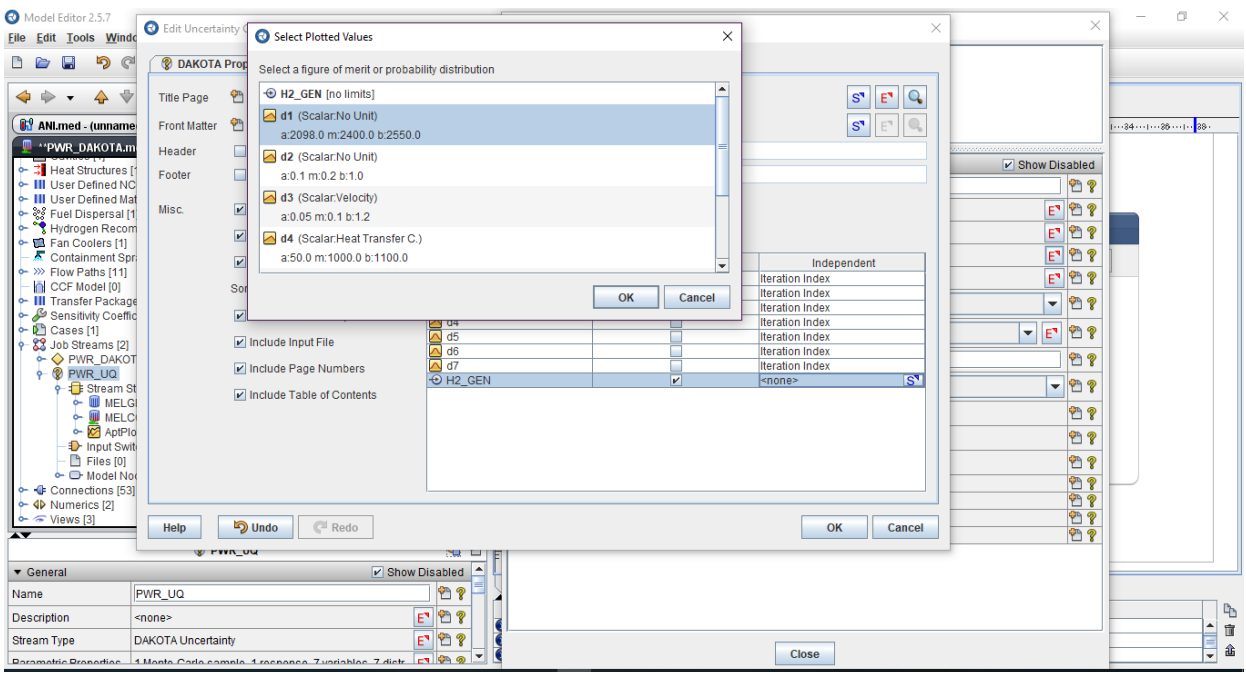

<span id="page-50-0"></span>**Figure 3-35 Plot of the FOM as Function of a Desired Input Distribution**

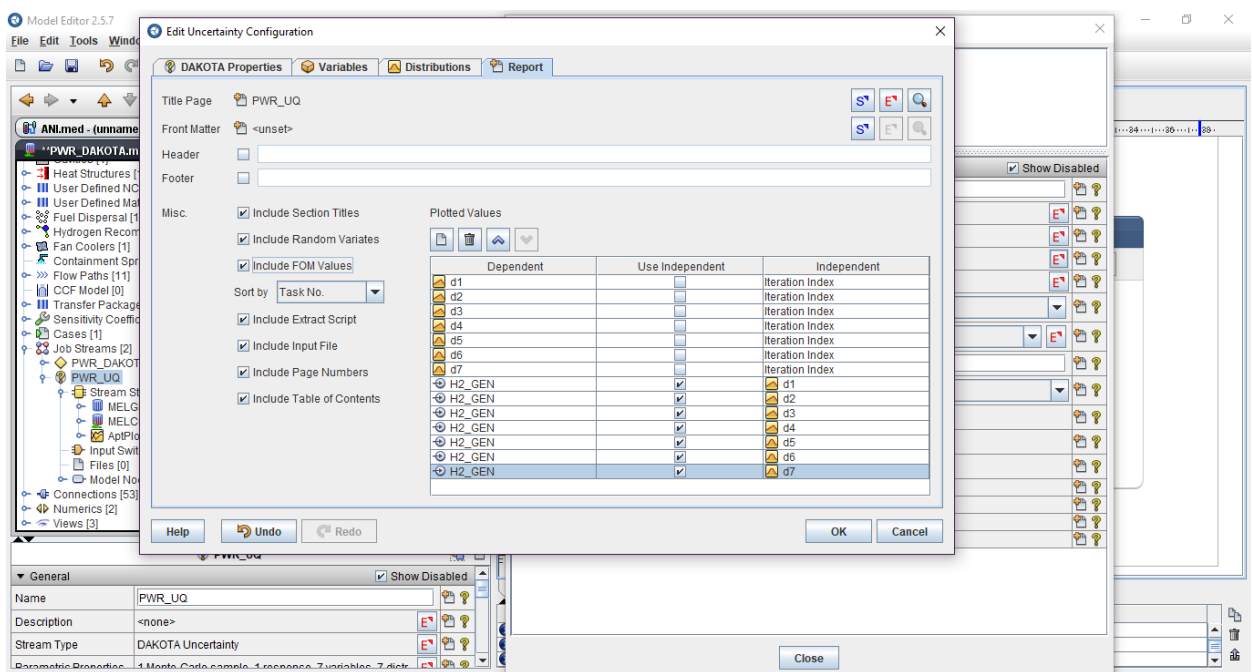

<span id="page-50-1"></span>**Figure 3-36 View of the FOM Plotted as Function of the Input Uncertain Parameters**

### **3.2 Setting-up the Plotting Step**

Similar to the MELGEN/MELCOR steps, creation of the two-step job stream has automatically created an AptPlot step (in more recent SNAP versions the AptPlot stream step is automatically generated with the Three-step MELGEN/MELCOR/APTPLOT stream) for plotting the results [\(Figure 3-37\)](#page-52-0). The setup of the UA allows at this point the definition of the properties of the AptPlot step. From the AptPlot Properties View [\(Figure 3-38\)](#page-52-1) it is possible to change the step name (in this case we decide to call it 2DPLOT). Also, by selecting the Plot Inputs Definition Button [\(Figure 3-39\)](#page-53-0), the File Set flag should be set to True [\(Figure 3-40\)](#page-53-1).

Open the AptPlot step properties by click on the Plot button [\(Figure 3-41\)](#page-54-0). In the Edit Plot Properties View it is possible to edit the properties of the plot [\(Figure 3-42\)](#page-54-1), the graph [\(Figure](#page-55-0)  [3-43\)](#page-55-0), and the uncertain input parameters data sets [\(Figure 3-44\)](#page-55-1). In the Edit Plot Property View it is possible to specify the parameters for the plot which could include FOMs as well as other parameters. The reader may note that only one set is displayed at this moment and not all the sets correspondent to the set of uncertainty code runs. In order to add all the sets, it is necessary to set the model nodes as parametric. In the Uncertainty Job Stream open the Model Nodes Views followed by the MELGEN step [\(Figure 3-45\)](#page-56-0) and set the Parametric flag to True [\(Figure 3-46\)](#page-56-1). Repeat the same process for the MELCOR step [\(Figure 3-47](#page-57-0) and [Figure 3-48\)](#page-57-1). Returning to the AptPlot Edit Plot Properties View, the reader may note that all sets are now displayed [\(Figure 3-49\)](#page-58-0) and it is possible to open each set [\(Figure 3-50\)](#page-58-1). The user may add all desired plots at this point.

Finally, the AptPlot step should be connected to the calculation results of the MELCOR step. In the Stream Steps right-click on the AptPlot step and add it to the stream view [\(Figure 3-51\)](#page-59-0). $^9$ . It should already be connected to the Plot output of the MELCOR step [\(Figure 3-52\)](#page-59-1).

<sup>9</sup> In more recent Model Editor version (e.g. 3.1.3) this step is already done, if it is selected the Three-Step MELGEN/MELCOR/APTPLOT stream.

| Model Editor 2.5.7                                                                                                    |                                                                                                    |                          |                                                                                                    | $\Box$ | $\times$                     |
|----------------------------------------------------------------------------------------------------|----------------------------------------------------------------------------------------------------|--------------------------|----------------------------------------------------------------------------------------------------|--------|------------------------------|
| File Edit Tools Window Help                                                                                                    |                                                                                                    |                          |                                                                                                    |        |                              |
|                                                                                                    | $\boxplus$<br>Y<br>စွ                                                                                                    | l Ba<br>∥⊞<br>◉          | $\varnothing$<br>2<br>$\mathbb{R}$ $\mathbb{R}$<br>$\mathbb{R}$<br>$\bigoplus$<br>$\Box$                                                                                                    |        |                              |
|                                                                                                    | 嘳                                                                                                    | $\circ$                  | $R$ 0 9 1<br>■ 86<br>画型<br>2<br>8<br>Q)<br>Default<br>$\blacktriangledown$                                                                                                    |        |                              |
| <b>G</b> <sup>0</sup> ANI_PWR.med - (unnamed)                                                                                                    |                                                                                                    | $\mathcal{Q}$            |                                                                                                    |        |                              |
| Sensitivity Coefficients [3]<br>COR 1131-2<br>& RN1 7000-1<br>COR 1141-2<br>D Cases [1]<br><b>QUI MELCOR</b><br>88 Job Streams [2]<br>← ◆ PWR DAKOTA<br>$9 - 8$ PWR UQ<br>Stream Steps [3]<br>The Input Switches [0] | PWR_DAKOTA.med - (PWRTestCase,Version2.1)<br>MELGEN Step 1 (MG_Step)<br><b>MELCOR Step 2 (MC_Step)</b><br>AptPlot 3 (WarpFactor)<br>- 88 Stream Links |                          | <b>Figure</b><br>Two-Step MELGEN/MELCOR Stream<br>F<br><b>Submit</b><br>E<br>E.o<br><b>MELCOR</b><br>MELCOR<br>$\overline{a}$<br>$\frac{1}{2}$<br>MELCOR Step $\rightarrow$<br>melcor<br>MC_Step<br>restart <b>D</b><br><b>MELGEN Step</b> |        |                              |
| $\rightarrow$                                                                                                    | AptPlot 3 (WarpFactor)                                                                                                    | 6 名                      | MG_Step<br>output<br>$\bullet$ input<br>MELCOR2X model<br>message <sup>E</sup><br>MELGEN                                                                                                    |        |                              |
| ▼ General                                                                                                    |                                                                                                    | ►<br>$V$ Show Disabled   | restart<br>$\Box$ restart<br>diag<br>output<br>plot <b>b</b><br>melgen<br><b>D</b> input                                                                                                    |        |                              |
| Name                                                                                                    | WarpFactor                                                                                                    | 创<br>?                   | message<br>MED<br>diag <sup>1</sup>                                                                                                    |        |                              |
| Description                                                                                                    | <none></none>                                                                                                    | 它?<br>Е                  | 120<br>1300 - 1300 - 1300 - 1300 - 1300 - 1300 - 1300 - 1300 - 1300 - 1300 - 1300 - 1300 - 1300 - 1300 - 1300 - 1300<br>1300 - 1300 - 1300 - 1300 - 1300 - 1300 - 1300 - 1300 - 1300 - 1300 - 1300 - 1300 - 1300 - 1300 - 1300 - 130       |        |                              |
| Stream                                                                                                    | PWR UQ                                                                                                    | ₩<br>ୃ<br>$S^{\eta}$     |                                                                                                    |        |                              |
| Application                                                                                                    | AptPlot                                                                                                    | 它?<br>S <sup>'</sup>     | $\frac{1}{2}$                                                                                                    |        |                              |
| <b>Relative Location</b>                                                                                                    |                                                                                                    | 它?                       |                                                                                                    |        |                              |
| View in Job Status                                                                                                    | ○ Yes ● No                                                                                                    | 它?                       | <b>TwoStep Stream</b><br><b>CORE</b><br><b>LAYOUT</b>                                                                                                    |        |                              |
| <b>Keywords</b>                                                                                                    | No Keywords                                                                                                    | 它?<br>E,                 | $\overline{\blacktriangle \blacktriangledown}$                                                                                                    |        |                              |
| <b>Conditional Logic</b>                                                                                                    | None                                                                                                    | 它?<br>E <sup>4</sup>     | Messages<br>Note: Save Complete.                                                                                                    |        | $\mathbb{R}$                 |
| <b>Custom Processing</b>                                                                                                    | <b>None</b>                                                                                                    | 箇<br>E <sup>4</sup><br>? | Note: Saving E:\NUREG_DAKOTA\PWR_DAKOTA,med, please wait                                                                                                    |        | $\mathbf{\hat{}}$<br>th<br>酓 |
| <b>Distinguin</b>                                                                                                    | <b>MT innut definition</b>                                                                                                    | $-900$                   | Note: Save Complete.                                                                                                    |        |                              |

<span id="page-52-0"></span>**Figure 3-37 Selection of the AptPlot Stream Step**

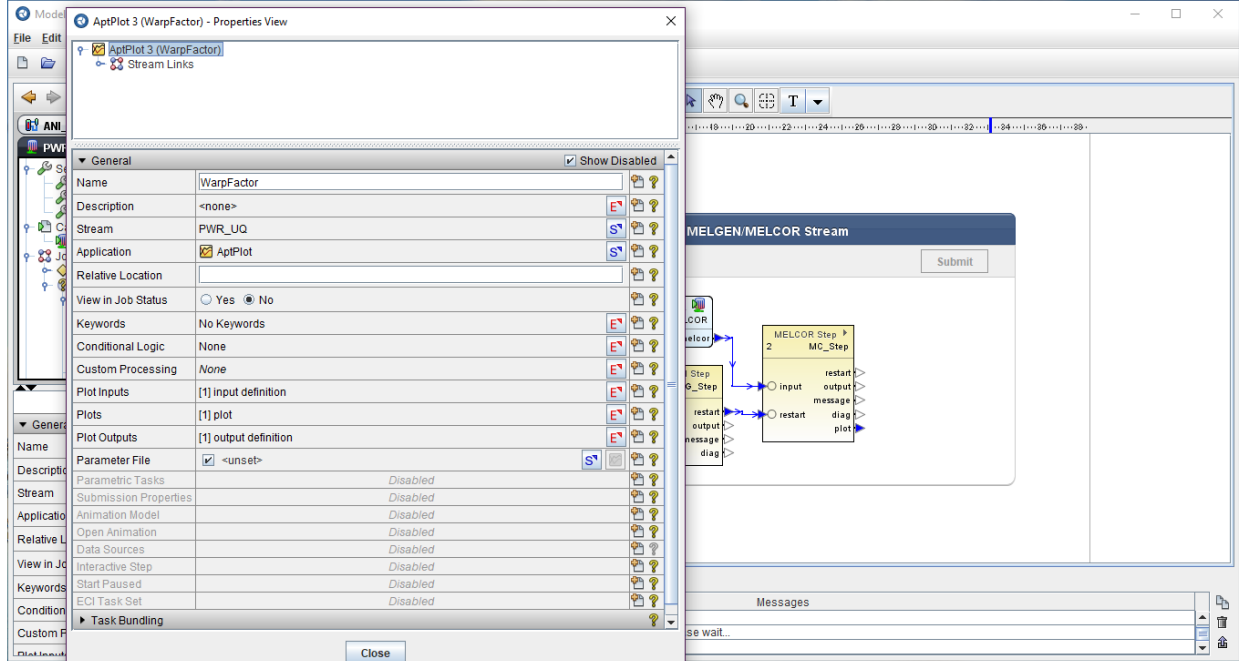

<span id="page-52-1"></span>**Figure 3-38 Properties View of the AptPlot Stream Step**

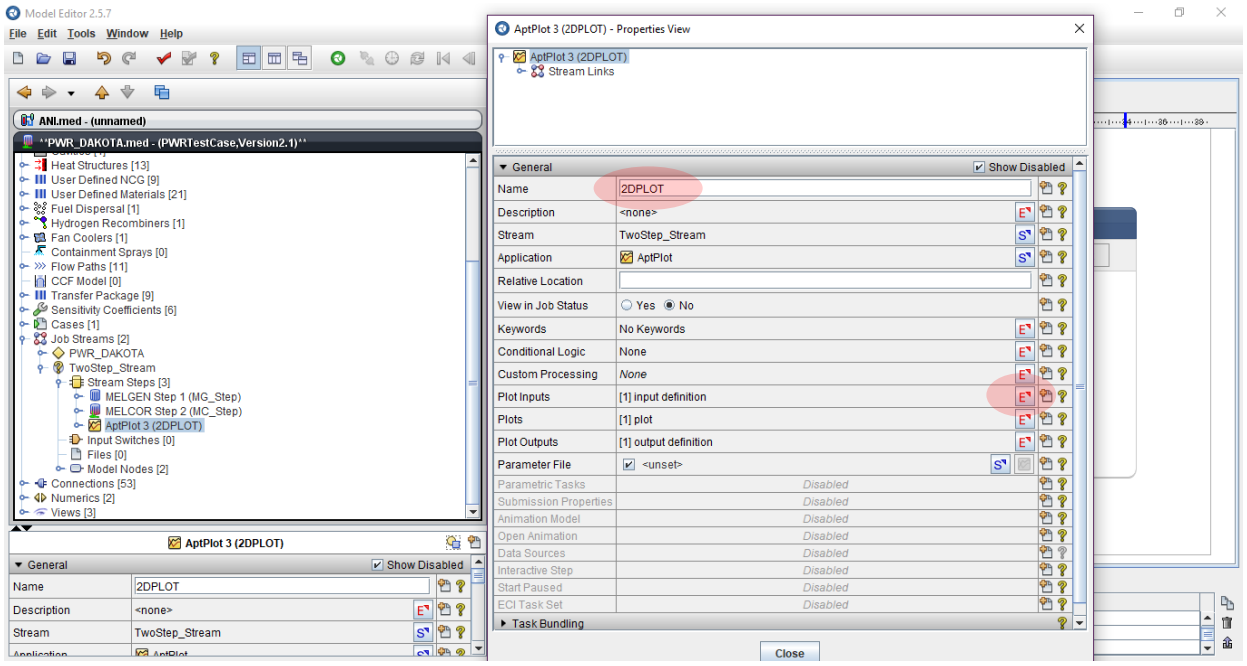

<span id="page-53-0"></span>**Figure 3-39 Naming of the AptPlot Stream Step and Selection of Plot Inputs Button for the AptPlot Stream Step Input Definition**

| Model Editor 2.5.7<br>Eile Edit Tools Window Help<br>鳳<br>තු<br>⋐<br>✔<br>$\begin{array}{c} \nabla \cdot \mathbf{r} \cdot \mathbf{r} \$<br>$\curvearrowleft$<br>量<br>4 →<br>$\blacktriangledown$<br><b>OV</b> ANLmed - (unnamed)                                                                                       | 同同毛<br>Y<br>ୃ<br>$\bullet$ | $\begin{array}{c} \circledast & \circledast & \circledast & \circledast \end{array}$          | AptPlot 3 (2DPLOT) - Properties View<br>P & AptPlot 3 (2DPLOT)<br>- 22 Stream Links                         |                                                                                                    | $\times$                                                                                                    | ð<br>$\times$<br>. <mark>.</mark> 34 <sub>1</sub> 35 <sub>1</sub> 39 . |
|----------------------------------------------------------------------------------------------------|----------------------------|-----------------------------------------------------------------------------------------------|----------------------------------------------------------------------------------------------------|----------------------------------------------------------------------------------------------------|----------------------------------------------------------------------------------------------------|------------------------------------------------------------------------|
| T "PWR_DAKOTA.med - (PWRTestCase,Version2.1)"<br>아 : Heat Structures [13]<br>o- III User Defined NCG [9]<br><sup>o-</sup> III User Defined Materials [21]<br>♦ २ जिल्ला Prispersal [1]<br>Hydrogen Recombiners [1]<br>← 1 Fan Coolers [1]<br>Containment Sprays [0]<br>o- >>> Flow Paths [11]<br>CCF Model [0]<br><b>• III</b> Transfer Package [9]<br>Sensitivity Coefficients [6]<br>← 图 Cases [1]<br>9-88 Job Streams [2]<br>O PWR DAKOTA<br>9 WoStep_Stream<br><b>o</b> T Stream Steps [3]<br>MELGEN Step 1 (MG_Step)<br>MELCOR Step 2 (MC Step)<br>AptPlot 3 (2DPLOT)<br>D- Input Switches [0]<br>$P$ Files [0]<br>o- □ Model Nodes [2]<br><sup>o-</sup> F Connections [53]<br><sup>o</sup> <4 Numerics [2]<br>$\sim$ $\approx$ Views [3] | D                          | Edit Plot Inputs - AptPlot 3 (2DPLOT)<br>龠<br>$\rightsquigarrow$<br><i></i><br><b>W</b> input | General<br>Name<br><b>Type</b><br>Demux<br><b>File Set</b><br><b>Input Files</b><br><b>ASCII Input Type</b> | $\times$<br>$\triangledown$ Show Disabled<br>ଙ୍କ<br>input<br>P<br>MELCOR<br>$\overline{\phantom{a}}$<br>P<br>$\overline{\mathbf{r}}$<br><sup>●</sup> True ● False<br>8<br>E,<br>[2] inputs available<br>P<br><b>Disabled</b><br>Close | $V$ Show Disabled<br>D?<br>199<br>EN.<br>19<br>$S^{\eta}$<br>22<br>s<br>192<br>22<br>22<br>E"<br>22<br>E <sup>N</sup><br>22<br>E <sup>N</sup><br>108<br>E"<br>22<br>E <sup>N</sup><br>22<br>E <sup>4</sup><br>22<br>$S^{\prime}$<br>192<br>22<br>22 |                                                                        |
| $\overline{a}$                                                                                                    | AptPlot 3 (2DPLOT)         | 60                                                                                            | Open Animation<br>Data Sources                                                                              | <b>Disabled</b><br><b>Disabled</b>                                                                                                    | 99<br>29                                                                                                    |                                                                        |
| $\blacktriangledown$ General<br>2DPLOT<br>Name                                                                                                    |                            | $\triangleright$ Show Disabled<br>108                                                         | <b>Interactive Step</b><br><b>Start Paused</b>                                                              | <b>Disabled</b><br><b>Disabled</b>                                                                                                    | 29<br>22                                                                                                    |                                                                        |
| Description<br>«none»                                                                                                    |                            | 108<br>E <sup>N</sup>                                                                         | <b>ECI Task Set</b>                                                                                         | <b>Disabled</b>                                                                                                    | 22<br>ை<br>٠                                                                                                    | ħ<br>▲<br>宜                                                            |
| <b>Stream</b><br>TwoStep_Stream<br><b>MA</b> AntPlat<br>Annliantion                                                                                                    |                            | 它?<br>$ S^{\pi} $<br>$C^{1}$ $(29.9)$                                                         | Task Bundling                                                                                               | <b>Close</b>                                                                                                    | The ECI task set number is used to determine which steps/tasks will be execu                                                                                                    | $\overline{\phantom{0}}$                                               |

<span id="page-53-1"></span>**Figure 3-40 Setting the File Set as True in the Edit Plot Inputs Tab of the AptPlot Stream Step**

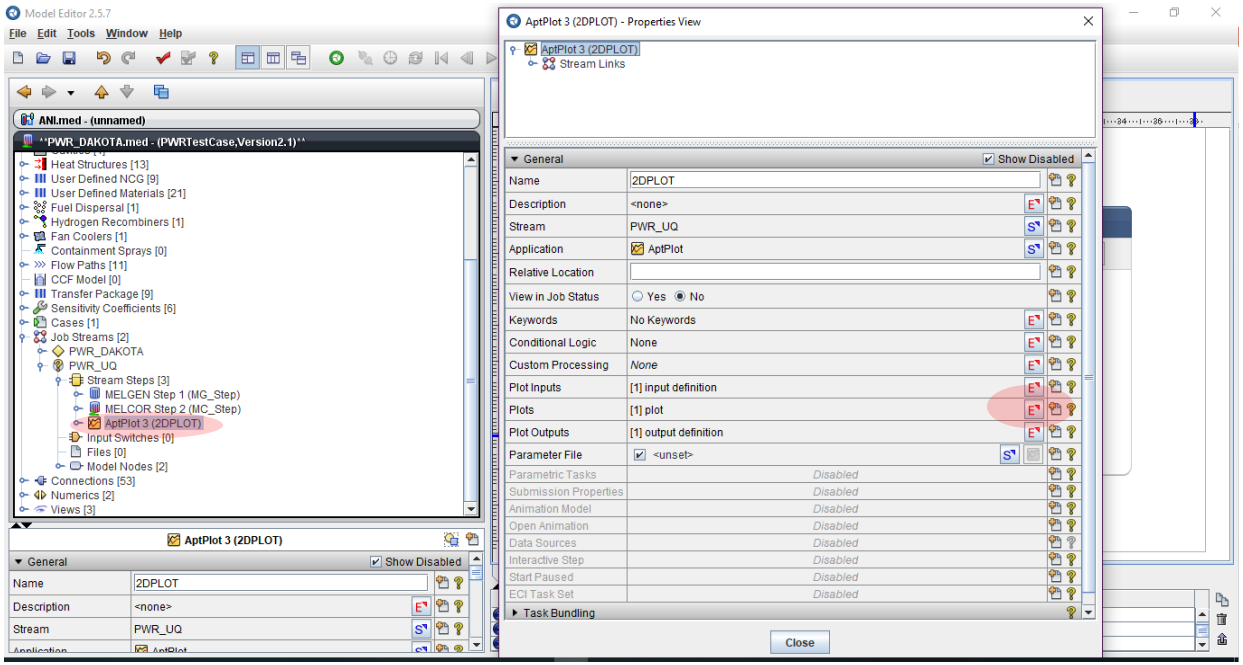

<span id="page-54-0"></span>**Figure 3-41 Definition of the Plots in the AptPlot Step**

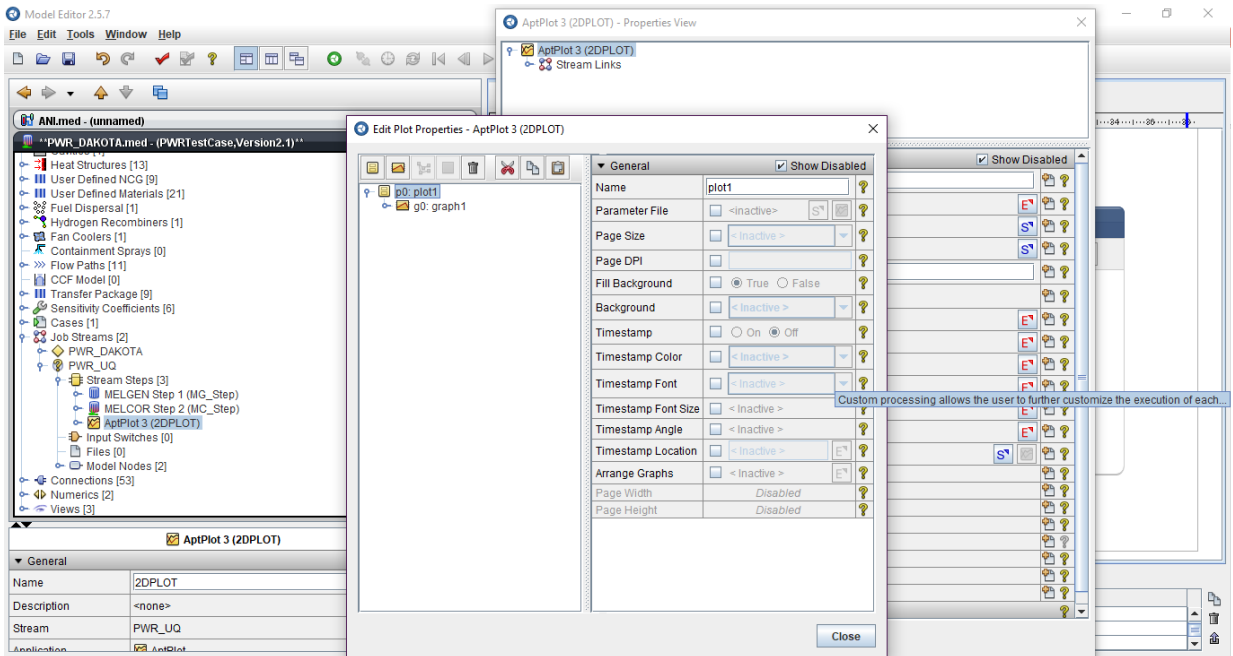

<span id="page-54-1"></span>**Figure 3-42 Editing of Plot Properties**

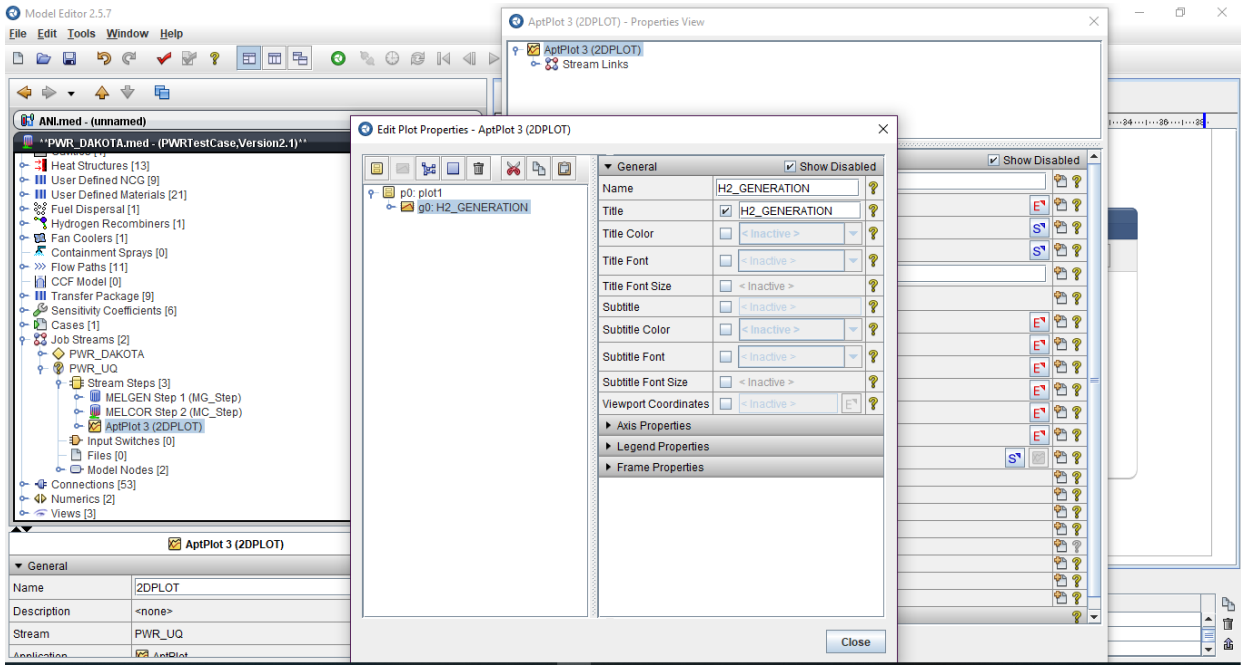

## <span id="page-55-0"></span>**Figure 3-43 Editing of Graph Properties**

| Model Editor 2.5.7                                             |                                                    |                                                                        |                                      |                                                  |                                |                            | $\times$<br>n              |  |
|----------------------------------------------------------------|----------------------------------------------------|------------------------------------------------------------------------|--------------------------------------|--------------------------------------------------|--------------------------------|----------------------------|----------------------------|--|
| File Edit Tools Window Help                                    |                                                    |                                                                        | AptPlot 3 (2DPLOT) - Properties View |                                                  |                                | $\times$                   |                            |  |
| H<br>තු<br>⋐<br>☞                                              | 日田中<br>✔ ☞<br>ୃବ                                   | P C AptPlot 3 (2DPLOT)<br><b>0 % 0 0 1 4 D</b>                         |                                      |                                                  |                                |                            |                            |  |
|                                                                |                                                    | - 22 Stream Links                                                      |                                      |                                                  |                                |                            |                            |  |
| $4 \triangledown$<br>$\Leftrightarrow$<br>$\blacktriangledown$ | 中                                                  |                                                                        |                                      |                                                  |                                |                            |                            |  |
| <b>C</b> <sup>9</sup> ANI.med - (unnamed)                      |                                                    |                                                                        |                                      |                                                  | $\times$                       |                            | $1 - 34 - 1 - 36 - 1 - 38$ |  |
|                                                                | T **PWR_DAKOTA.med . (PWRTestCase,Version2.1)**    | Edit Plot Properties - AptPlot 3 (2DPLOT)                              |                                      |                                                  |                                |                            |                            |  |
| • 차 Heat Structures [13]                                       |                                                    | 8000<br>$\qquad \qquad \blacksquare$<br>盲<br>$\mathbb{Z}$ $\mathbb{Z}$ | $\blacktriangledown$ General         | $\triangledown$ Show Disabled                    |                                | $V$ Show Disabled          |                            |  |
| <sup>o-</sup> III User Defined NCG [9]                         |                                                    |                                                                        | Name                                 | H <sub>2</sub>                                   |                                | 199                        |                            |  |
| • III User Defined Materials [21]<br>→ % Fuel Dispersal [1]    |                                                    | $P = 0$ : plot1<br>o a0: H2 GENERATION                                 |                                      |                                                  |                                | 22<br>E"                   |                            |  |
| o- <sup>•●</sup> Hydrogen Recombiners [1]                      |                                                    | <b>9 Jes</b> sets 0-0: H2                                              | Input                                | input                                            | $\overline{\mathbf{r}}$<br>EN. | 22<br>$S^{\eta}$           |                            |  |
| → B Fan Coolers [1]                                            |                                                    | P <sub>s0</sub>                                                        | <b>Input Filter</b>                  | [0]                                              | EN.<br>$\sqrt{2}$              |                            |                            |  |
| Containment Sprays [0]<br>o- >>> Flow Paths [11]               |                                                    |                                                                        | Plot Type                            | Time                                             | 18<br>$\blacktriangledown$     | 22<br>s <sup>1</sup><br>22 |                            |  |
| CCF Model [0]                                                  |                                                    |                                                                        | Dependent Data                       | COR-DMH2-TOT                                     | ?                              |                            |                            |  |
| o- III Transfer Package [9]<br>Sensitivity Coefficients [6]    |                                                    |                                                                        | Dependent Type                       | $\circ$ C $\circ$ E                              | ?                              | 22                         |                            |  |
| $\sim$ $\blacksquare$ Cases [1]                                |                                                    |                                                                        |                                      |                                                  |                                | 29<br>E <sup>4</sup>       |                            |  |
| 88 Job Streams [2]                                             |                                                    |                                                                        | <b>Units</b>                         | $\overline{\mathbf{r}}$<br><b>■ SI ● British</b> | $\overline{\mathbf{r}}$        | 22<br>E <sup>4</sup>       |                            |  |
| $\sim$ $\Diamond$ PWR DAKOTA<br>$9 - 8$ PWR UQ                 |                                                    |                                                                        | X Slope Factor                       | П<br>$1.0$ (-)                                   | $\overline{\mathbf{r}}$        | 22<br>E٦                   |                            |  |
| + + Stream Steps [3]                                           |                                                    |                                                                        | X Shift                              | $\Box$                                           | $0.0$ (-) ?                    | 29                         |                            |  |
|                                                                | + III MELGEN Step 1 (MG_Step)                      |                                                                        | Y Slope Factor                       | $\Box$                                           | 1.0 $(-)$ ?                    | E <sup>4</sup>             |                            |  |
|                                                                | + U MELCOR Step 2 (MC_Step)<br>MAptPlot 3 (2DPLOT) |                                                                        | Y Shift                              | $\Box$<br>$0.0$ (-) ?                            |                                | 22<br>E٦                   |                            |  |
| <b>D</b> Input Switches [0]                                    |                                                    |                                                                        | <b>Legend Entry</b>                  | □<br><lnactive></lnactive>                       | $\overline{\mathbf{r}}$        | 22<br>E <sup>4</sup>       |                            |  |
| $\Box$ Files [0]                                               |                                                    |                                                                        | Independent Data                     | <b>Disabled</b>                                  | ?                              | 22<br>$s^{\prime}$         |                            |  |
| - C Model Nodes [2]<br><sup>o-</sup> F Connections [53]        |                                                    |                                                                        | Independent Type                     | <b>Disabled</b>                                  | P.                             | 22                         |                            |  |
| o- < Numerics [2]                                              |                                                    |                                                                        | Independent Column                   | <b>Disabled</b>                                  | ?                              | 22                         |                            |  |
| $\sim$ $\approx$ Views [3]                                     |                                                    |                                                                        | Dependent Column                     | <b>Disabled</b>                                  | 8                              | 22                         |                            |  |
| AV.                                                            |                                                    |                                                                        | Point Type                           | <b>Disabled</b>                                  | ୄୄ                             | 22                         |                            |  |
|                                                                | AptPlot 3 (2DPLOT)                                 |                                                                        | Independent Scalar                   | <b>Disabled</b>                                  | ?                              | 22                         |                            |  |
| ▼ General                                                      |                                                    |                                                                        | Dependent Scalar                     | <b>Disabled</b>                                  | ୄୢ                             | 22                         |                            |  |
| Name                                                           | 2DPLOT                                             |                                                                        | Vector                               | <b>Disabled</b>                                  | ୃ                              | 22<br>22                   |                            |  |
| Description                                                    | <none></none>                                      |                                                                        | Time<br><b>Class Maph Claugher</b>   | <b>Disabled</b><br>Disablas                      | ୃ<br>$\circ$                   | $2\overline{ }$            | ħ                          |  |
| <b>Stream</b>                                                  | PWR UQ                                             |                                                                        |                                      |                                                  |                                |                            | l۴<br>Ù                    |  |
| <b>Annlication</b>                                             | <b>M</b> AntPlat                                   |                                                                        |                                      |                                                  | Close                          |                            | 酓<br>↳                     |  |

<span id="page-55-1"></span>**Figure 3-44 Visualization of the Set in the Graph (only one set is displayed at this point)**

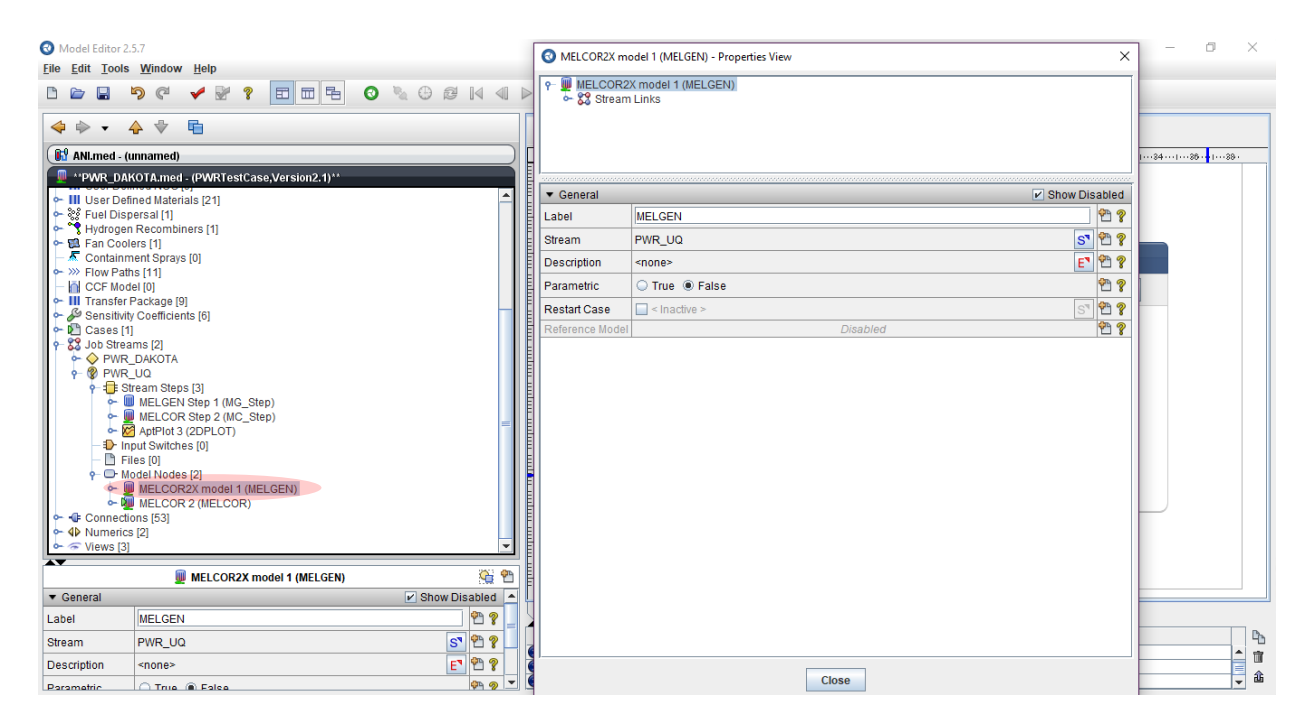

**Figure 3-45 Selection of the Parametric Option for the MELGEN Step**

<span id="page-56-1"></span><span id="page-56-0"></span>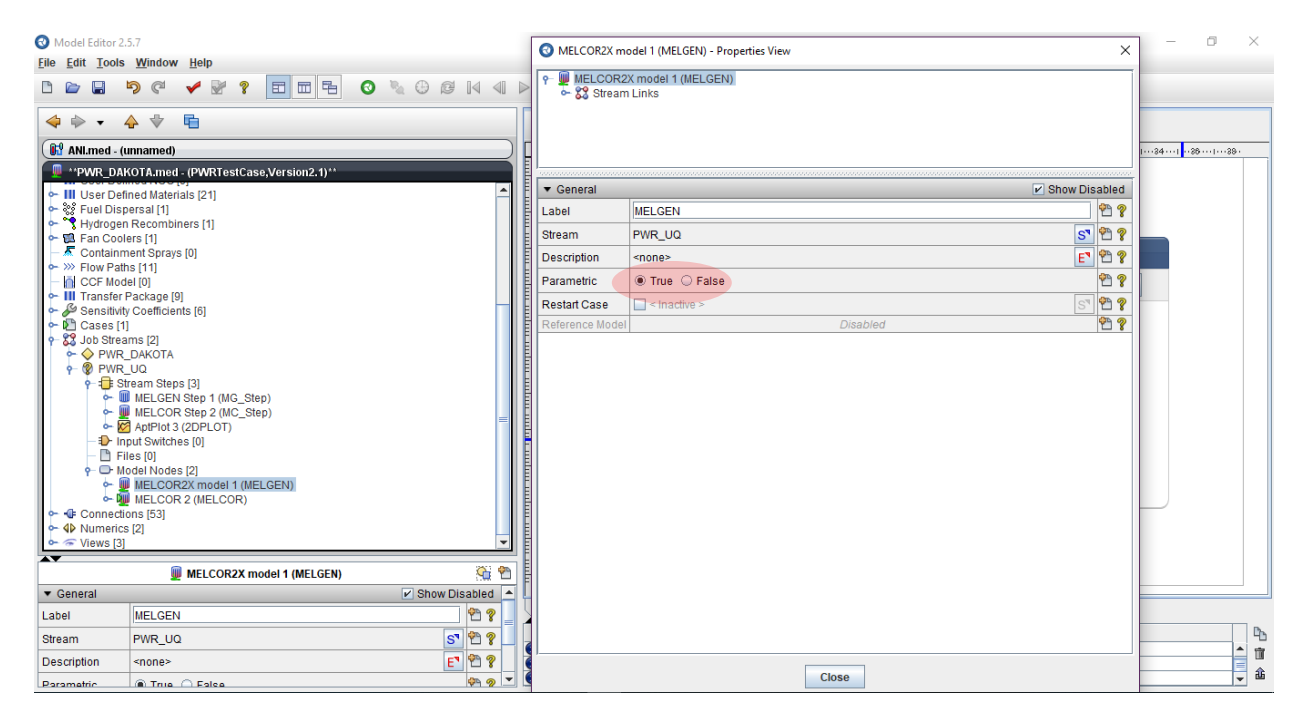

**Figure 3-46 Parametric Set as True in the MELGEN Step**

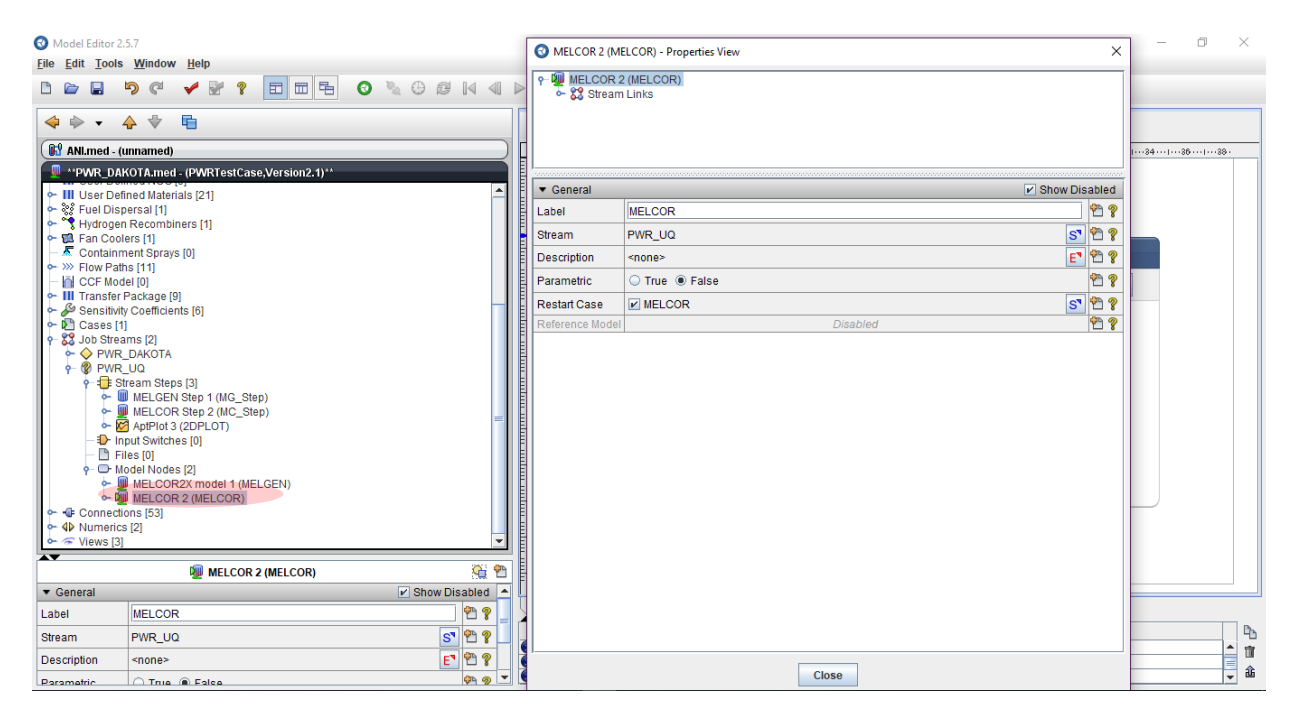

**Figure 3-47 Selection of the Parametric Option for the MELCOR Step**

<span id="page-57-0"></span>

| Model Editor 2.5.7<br>File Edit Tools Window Help           |                                                                              |                                             | MELCOR 2 (MELCOR) - Properties View | $\times$               | ö<br>$\times$          |
|-------------------------------------------------------------|------------------------------------------------------------------------------|---------------------------------------------|-------------------------------------|------------------------|------------------------|
| a<br>$\triangleright$<br>I٦                                 | 同同名<br><b>O</b> & O @ K 4 P<br>$\sqrt{8}$<br>ලු<br>$\mathbb{C}^{\mathbb{Z}}$ | P VI MELCOR 2 (MELCOR)<br>- 88 Stream Links |                                     |                        |                        |
| $\Leftrightarrow$<br>$\mathbf{v}$                           | $\Leftrightarrow$<br>量                                                       |                                             |                                     |                        |                        |
| $\mathbb{G}^0$ ANI.med - (unnamed)                          |                                                                              |                                             |                                     |                        | 24 <mark>.</mark> 29 . |
|                                                             | M **PWR_DAKOTA.med - (PWRTestCase,Version2.1)**                              |                                             |                                     |                        |                        |
|                                                             | <sup>o</sup> - III User Defined Materials [21]                               | $\blacktriangledown$ General                |                                     | $V$ Show Disabled      |                        |
| → % Fuel Dispersal [1]                                      | Hydrogen Recombiners [1]                                                     | Label                                       | <b>MELCOR</b>                       | 99                     |                        |
| ← 键 Fan Coolers [1]                                         |                                                                              | <b>Stream</b>                               | PWR_UQ                              | 99<br>$S^{\mathbf{v}}$ |                        |
|                                                             | Containment Sprays [0]                                                       | Description                                 | <none></none>                       | EN.<br>99              |                        |
| + >>> Flow Paths [11]<br>CCF Model [0]                      |                                                                              | <b>Parametric</b>                           | ● True ● False                      | 99                     |                        |
| o- III Transfer Package [9]<br>Sensitivity Coefficients [6] |                                                                              | <b>Restart Case</b>                         | $V$ MELCOR                          | 22<br>$S^{\eta}$       |                        |
| $\sim$ $\mathbb{D}$ Cases [1]                               |                                                                              | Reference Model                             | <b>Disabled</b>                     | 29                     |                        |
| P & Job Streams [2]                                         |                                                                              |                                             |                                     |                        |                        |
| ← ◆ PWR DAKOTA<br>$P$ <b><i>Q</i></b> PWR_UQ                |                                                                              |                                             |                                     |                        |                        |
|                                                             | o- <del>D</del> Stream Steps [3]                                             |                                             |                                     |                        |                        |
|                                                             | o- III MELGEN Step 1 (MG Step)                                               |                                             |                                     |                        |                        |
|                                                             | MELCOR Step 2 (MC_Step)                                                      |                                             |                                     |                        |                        |
|                                                             | - C AptPlot 3 (2DPLOT)<br>ID Input Switches [0]                              |                                             |                                     |                        |                        |
|                                                             | $\Box$ Files [0]                                                             |                                             |                                     |                        |                        |
|                                                             | o- C Model Nodes [2]                                                         |                                             |                                     |                        |                        |
|                                                             | MELCOR2X model 1 (MELGEN)                                                    |                                             |                                     |                        |                        |
|                                                             | o-DUI MELCOR 2 (MELCOR)                                                      |                                             |                                     |                        |                        |
| o- + Connections [53]<br>o- 4D Numerics [2]                 |                                                                              |                                             |                                     |                        |                        |
| $\leftarrow$ $\leftarrow$ Views [3]                         |                                                                              |                                             |                                     |                        |                        |
|                                                             |                                                                              |                                             |                                     |                        |                        |
|                                                             | ِ⊖<br>₩<br><b>MELCOR 2 (MELCOR)</b>                                          |                                             |                                     |                        |                        |
| General                                                     | $V$ Show Disabled $\rightarrow$                                              |                                             |                                     |                        |                        |
| Label                                                       | 22<br><b>MELCOR</b>                                                          |                                             |                                     |                        |                        |
| <b>Stream</b>                                               | 22<br>$ S^{\eta} $<br><b>PWR UQ</b>                                          |                                             |                                     |                        | Þ<br>٠                 |
| Description                                                 | $\mathsf{E}^\bullet$<br>₩<br>ବ<br>«none»                                     |                                             |                                     |                        | 盲<br>Е<br>酓            |
| Persmatric                                                  | $\overline{\phantom{a}}$<br><b>ନ୍ଦ୍ର</b><br>n Trus ∩ Falce                   |                                             | Close                               |                        | इ                      |

<span id="page-57-1"></span>**Figure 3-48 Parametric Set as True in the MELCOR Step**

| Model Editor 2.5.7                                                       |                                                          |                                                                        |                             |                          |                          | $\times$                                                                               | $\Box$<br>$\times$ |
|--------------------------------------------------------------------------|----------------------------------------------------------|------------------------------------------------------------------------|-----------------------------|--------------------------|--------------------------|----------------------------------------------------------------------------------------|--------------------|
| <b>Eile Edit Tools Window</b>                                            | Help                                                     | Edit Plot Properties - AptPlot 3 (2DPLOT)                              |                             |                          | $\times$                 |                                                                                        |                    |
| F<br>ත<br><b>C</b>                                                       | $\frac{1}{2}$<br>$\gamma$                                |                                                                        |                             |                          |                          |                                                                                        |                    |
|                                                                          |                                                          | $B$ a<br>$\approx$<br>$\boxplus$<br>ag<br>喧<br>IO                      | General                     | $\nu$ Show Disabled      |                          |                                                                                        |                    |
| ÷<br>4 ⇒<br>$\curvearrowright$<br>$\blacktriangledown$                   | 量                                                        | $9 - 30$ po: plot1<br>l a                                              | Name                        | <b>H2 GENERATION</b>     | P                        |                                                                                        |                    |
| $\mathbb{R}^9$ ANI.med - (unnamed)                                       |                                                          | q0: H2 GENERATION                                                      | Title                       | <b>P H2 GENERATION</b>   | ?                        |                                                                                        | 134136139          |
|                                                                          | **PWR_DAKOTA.med - (PWRTestCas                           | <b>P g</b> <sup>d</sup> sets 0-58: H <sub>2</sub><br>$\mathbb{R}^p$ so | <b>Title Color</b>          | □<br>Inactive >          | $\overline{\mathbf{v}}$  |                                                                                        |                    |
|                                                                          |                                                          | $\mathbb{V}$ s1                                                        |                             |                          |                          | <b>☑</b> Show Disabled                                                                 |                    |
| <sup>o-</sup> III User Defined Materials [21]<br>→ १९ Fuel Dispersal [1] |                                                          | $Y$ s2                                                                 | <b>Title Font</b>           | □<br>Inactive >          | ?                        | 它?                                                                                     |                    |
| + * Hydrogen Recombiners [1]                                             |                                                          | $\mathbb{R}^p$ s3<br>$\mathbb{R}^p$ s4                                 | <b>Title Font Size</b>      | $\Box$ < Inactive >      | Ž                        |                                                                                        |                    |
| o- 1 Fan Coolers [1]                                                     |                                                          | $\mathbb{R}^p$ s5                                                      | Subtitle                    | □<br>Inactive >          | $\overline{\mathcal{P}}$ | 22<br>E <sup>4</sup>                                                                   |                    |
| Containment Sprays [0]                                                   |                                                          | $\mathbb{R}^p$ s6                                                      | <b>Subtitle Color</b>       | □<br>Inactive >          | P                        | 2<br>$S^{\eta}$                                                                        |                    |
| o- >>> Flow Paths [11]<br><b>In CCF Model [0]</b>                        |                                                          | <b>NP S7</b>                                                           |                             |                          |                          | P?<br>$S^{\mathsf{N}}$                                                                 |                    |
| <b>• III</b> Transfer Package [9]                                        |                                                          | $\mathbb{R}^p$ s8<br>$4$ s9                                            | Subtitle Font               | Π.<br>Inactive >         | $\mathcal{P}$            | 它?                                                                                     |                    |
| Sensitivity Coefficients [6]                                             |                                                          | <b>V</b> s10                                                           | <b>Subtitle Font Size</b>   | $\Box$ < Inactive >      | P                        |                                                                                        |                    |
| ← 图 Cases [1]<br>83 Job Streams [2]                                      |                                                          | <b>M</b> s11                                                           | <b>Viewport Coordinates</b> | $F^q$<br>□<br>Inactive > | $ 8\rangle$              | 它?                                                                                     |                    |
| $\sim$ $\Diamond$ PWR DAKOTA                                             |                                                          | <b>V</b> s12<br><b>M</b> s13                                           |                             |                          |                          | 图?<br>E <sup>N</sup>                                                                   |                    |
| P PWR_UQ                                                                 |                                                          | <b>M</b> s14                                                           | Axis Properties             |                          |                          | 它?<br>E <sup>N</sup>                                                                   |                    |
| + E Stream Steps [3]                                                     |                                                          | <b>M</b> s15                                                           | ▶ Legend Properties         |                          |                          | 图?                                                                                     |                    |
| ò-                                                                       | O- MELGEN Step 1 (MG_Ste<br><b>MELCOR Step 2 (MC Ste</b> | <b>M</b> s16                                                           | Frame Properties            |                          |                          | E <sup>N</sup>                                                                         |                    |
|                                                                          | <b>C</b> AptPlot 3 (2DPLOT)                              | <b>M</b> s17<br><b>V</b> s18                                           |                             |                          |                          | 它?<br>E <sup>N</sup>                                                                   |                    |
| <b>D</b> Input Switches [0]                                              |                                                          | <b>M</b> s19                                                           |                             |                          |                          | 它?<br>E <sup>4</sup>                                                                   |                    |
| $\Box$ Files [0]                                                         |                                                          | <b>V</b> s20                                                           |                             |                          |                          | 它?<br>E <sup>N</sup>                                                                   |                    |
| o- Imodel Nodes [2]                                                      | MELCOR2X model 1 (ME                                     | <b>M</b> s21                                                           |                             |                          |                          | 它?<br>$S^{\eta}$                                                                       |                    |
|                                                                          | <b>o- DIII</b> MELCOR 2 (MELCOR)                         | <b>M</b> s22<br>$\mathbb{R}^p$ s23                                     |                             |                          |                          | 22                                                                                     |                    |
| <sup>o-</sup> <b>Connections</b> [53]                                    |                                                          | <b>M</b> s24                                                           |                             |                          |                          | <b>Disabled</b><br>它?<br><b>Disabled</b>                                               |                    |
| <sup>o</sup> - <b>4D</b> Numerics [2]<br>$\sim$ $\approx$ Views [3]      |                                                          | <b>V</b> s25                                                           |                             |                          |                          | <b>M</b> ?<br><b>Disabled</b>                                                          |                    |
|                                                                          |                                                          | <b>M</b> s26<br><b>M</b> s27                                           |                             |                          |                          | 它?<br><b>Disabled</b>                                                                  |                    |
|                                                                          | AptPlot:                                                 | <b>M</b> s28                                                           |                             |                          |                          | 它?<br><b>Disabled</b>                                                                  |                    |
| General                                                                  |                                                          | <b>M</b> s29                                                           |                             |                          |                          | 22<br><b>Disabled</b>                                                                  |                    |
| Name                                                                     | 2DPLOT                                                   | <b>V</b> s30                                                           |                             |                          |                          | 29<br>Disabled                                                                         |                    |
|                                                                          |                                                          | <b>M</b> s31<br><b>M</b> s32                                           |                             |                          |                          | Disabled This property instructs this step's tasks to pause immediately after startin. |                    |
| <b>Description</b>                                                       | <none></none>                                            | <b>V</b> s33                                                           |                             |                          |                          | $2 -$                                                                                  | ≏<br>盲             |
| Stream                                                                   | PWR UQ                                                   | $\mathbb{S}^p$ s34<br>$\overline{\phantom{a}}$                         |                             |                          |                          |                                                                                        | ₹<br>酓             |
| Annlicotion                                                              | <b>MAINTAIN</b>                                          |                                                                        |                             |                          |                          | Close                                                                                  |                    |

<span id="page-58-0"></span>**Figure 3-49 Visualization of the Sets in the Graph (all the sets are now displayed)**

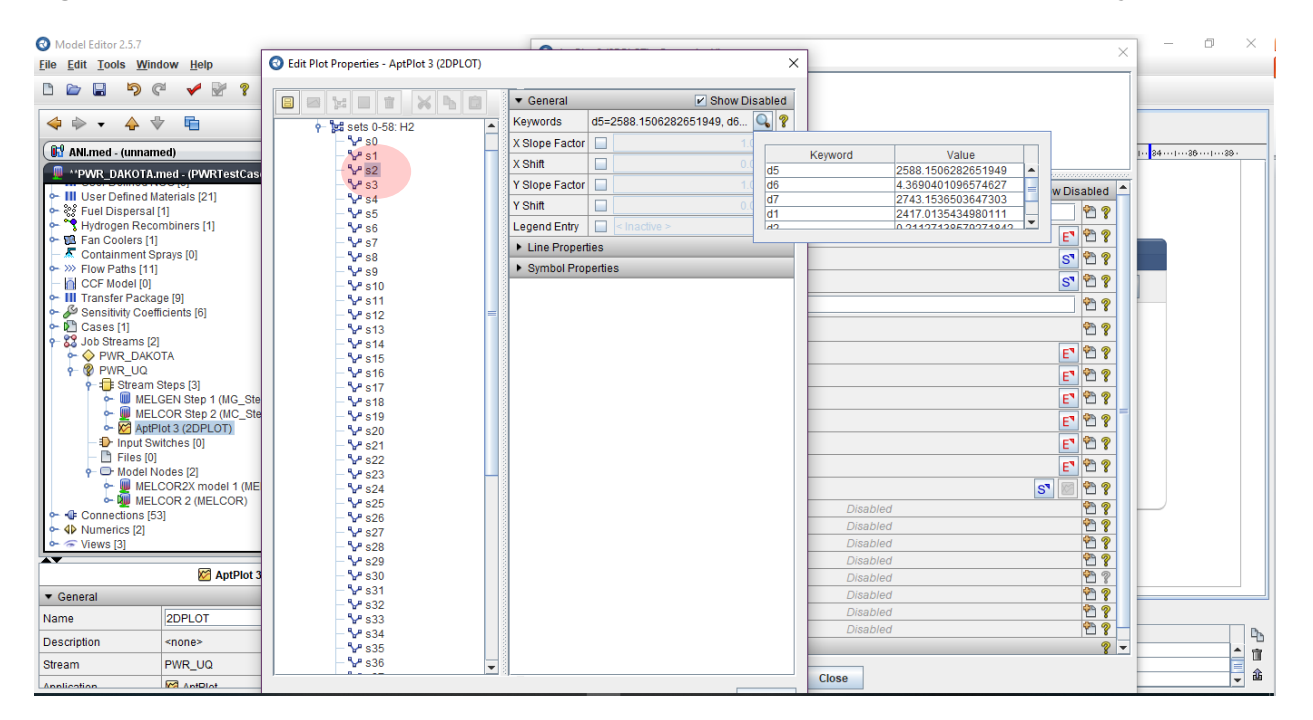

<span id="page-58-1"></span>**Figure 3-50 Visualization of a Specific Set**

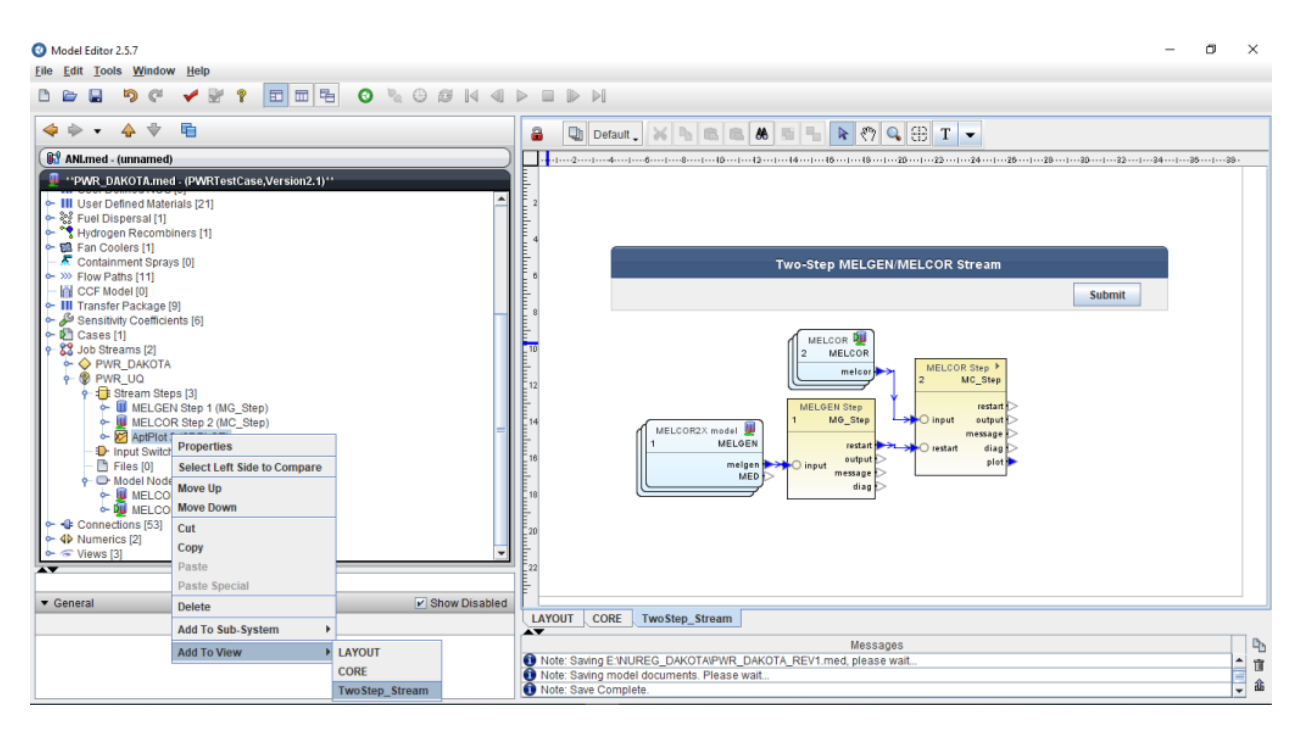

**Figure 3-51 Adding the AptPlot Step in the Stream View**

<span id="page-59-0"></span>

| Model Editor 2.5.7                                                                                                    |                                                                                                    |                      | 司<br>$\times$                                                                                                    |
|----------------------------------------------------------------------------------------------------|----------------------------------------------------------------------------------------------------|----------------------|----------------------------------------------------------------------------------------------------|
| File Edit Tools Window Help                                                                                                    |                                                                                                    |                      |                                                                                                    |
| $C^2$<br>פי                                                                                                    | 田田唱<br>$\checkmark$ ?                                                                                                    | 0 % 0 8 K 4 D E D D  |                                                                                                    |
| $\Rightarrow$<br>$\triangle$                                                                                                    | 量                                                                                                    |                      | a                                                                                                    |
| <b>OC</b> ANLmed - (unnamed)                                                                                                    |                                                                                                    |                      |                                                                                                    |
| <sup>o-</sup> III User Defined Materials [21]<br>→ % Fuel Dispersal [1]<br>Hydrogen Recombiners [1]<br>← 18 Fan Coolers [1]<br>Containment Sprays [0]                                                                                                    | "PWR_DAKOTA.med - (PWRTestCase,Version2.1)"                                                                                          |                      | ŀ<br>Two-Step MELGEN/MELCOR Stream                                                                                                    |
| A >>> Flow Paths [11]                                                                                                    |                                                                                                    |                      |                                                                                                    |
| CCF Model [0]<br><b>III</b> Transfer Package [9]                                                                                                    |                                                                                                    |                      | <b>Submit</b>                                                                                                    |
| Sensitivity Coefficients [6]<br>← 图 Cases [1]<br>83 Job Streams [2]<br>← ◆ PWR_DAKOTA<br>$\phi$ <b>@</b> PWR UQ<br>o - <del>□</del> Stream Steps [3]<br>D Input Switches [0]<br>$P$ Files [0]<br>o C Model Nodes [2]<br>+ Connections [53]<br>+ 4 Numerics [2]<br>$\leftarrow$ $\approx$ Views [3]<br>$\overline{\phantom{a}}$ | + MELGEN Step 1 (MG Step)<br>MELCOR Step 2 (MC_Step)<br>AptPlot 3 (2DPLOT)<br>+ MELCOR2X model 1 (MELGEN)<br>6- DU MELCOR 2 (MELCOR) |                      | MELCOR DU<br>$-10$<br>MELCOR<br>MELCOR Step ><br>melcor<br><b>MC_Step</b><br>$\frac{1}{2}$<br>AptPlot<br>restant<br><b>MELGEN Step</b><br>$\overline{\mathbf{a}}$<br>2DPLOT<br>MG_Step<br>$O$ input<br>output<br>MELCOR2X model<br>batch <sup>1</sup><br>message<br><b>DO</b> param<br>MELGEN<br>restart <b>But Start</b><br>screen<br>diag<br>output<br>H2_M_PDF_pdf<br>plot <sup>1</sup><br>melgen f<br>$\bigcirc$ input<br>$\sim$ input<br>H2 M_APTPLOT_apf<br>message<br>MED<br>diag <sup>1</sup><br>$\frac{1}{2}$<br>'22 |
|                                                                                                    | TwoStep Stream                                                                                                    | G                    |                                                                                                    |
| General                                                                                                    |                                                                                                    | Show Disabled        | CORE<br><b>LAYOUT</b><br>Two Step_Stream                                                                                                    |
| Name                                                                                                    | TwoStep_Stream                                                                                                    | P                    | $\overline{\blacktriangle \blacktriangledown}$<br>$P_{\rm b}$<br>Messages                                                                                                    |
| <b>Pixels Per Meter</b>                                                                                                    |                                                                                                    | Ÿ<br>20 <sup>°</sup> | Note: Saving E:\NUREG_DAKOTA\PWR_DAKOTA_REV1.med. please wait.<br>$\leftarrow$<br><b>II</b>                                                                                                    |
| <b>Background Color</b>                                                                                                    | 255, 255, 255                                                                                                    | P<br>$\cdot$         | Note: Saving model documents. Please wait.<br>嵞<br>Note: Save Complete.<br>J                                                                                                    |

<span id="page-59-1"></span>**Figure 3-52 Connecting the AptPlot Step to the Output of the MELCOR Step**

## **3.3 Setting-up Data Extraction Step**

The necessary inputs for DAKOTA to create a set of code inputs for the required number of tasks and for the AptPlot plotting step have been defined and described in the previous sections. At this point, results extraction from the simulation output is necessary.

In the Job Stream, right-click on the Stream Steps and select New [\(Figure 3-53\)](#page-61-0) and then Extract Data [\(Figure 3-54\)](#page-61-1). Open the properties of the newly created Extract data step and select the Plot Type File MELCOR [\(Figure 3-55\)](#page-62-0). The reader should note that the Input File field indicates missing files are required. By clicking the related button, the Define Input Files For Extract Data Tab is opened and the Source is indicated as disconnected and is red [\(Figure](#page-62-1)  [3-56\)](#page-62-1). By opening the related selection window, it is possible to Select Input Source; then MELCOR Step 2 plot is selected [\(Figure 3-57\)](#page-63-0) and will be visible in the input file window [\(Figure](#page-63-1)  [3-58\)](#page-63-1).

The required variable to be extracted is still missing and an AptPlot script is needed to perform the extraction. The script can be entered by opening the AptPlot Script window [\(Figure 3-59\)](#page-64-0) and an AptPlot command should be entered by the user in the central part of the script window [\(Figure 3-60\)](#page-64-1). The variable to be extracted should be inserted by the user in the central part of the script [\(Figure 3-61\)](#page-65-0). Several extraction possibilities are available in AptPlot. In this case we have decided to extract the value of the FOM at 24000s. The last process is to add the Extract Data Step to the Job Stream View. By right-clicking on it and selecting Add to View [\(Figure](#page-65-1)  [3-62\)](#page-65-1), it will be automatically connected to the plot output of the MELCOR step [\(Figure 3-63\)](#page-66-0).

## **3.4 Setting-up DAKOTA Uncertainty Step**

The final task to be completed for the UA setup is the DAKOTA Uncertainty Quantification Step that produces the output of the analysis. In the Job Stream Steps, right-click and select new, then select DAKOTA (DAKOTA Uncertainty Quantification) [\(Figure 3-64\)](#page-66-1). Then, the DAKOTA uncertainty step will be created, and its properties edited within the Properties View [\(Figure](#page-67-0)  [3-65\)](#page-67-0). The DAKOTA step should be added to the Uncertainty Job Stream View [\(Figure 3-66\)](#page-67-1) and then connected to the vars output of the Extract Data step [\(Figure 3-67,](#page-68-0) [Figure 3-68](#page-68-1) and [Figure 3-69\)](#page-69-0).

At this point the UA setup is completed and it is possible to run the Job Stream.

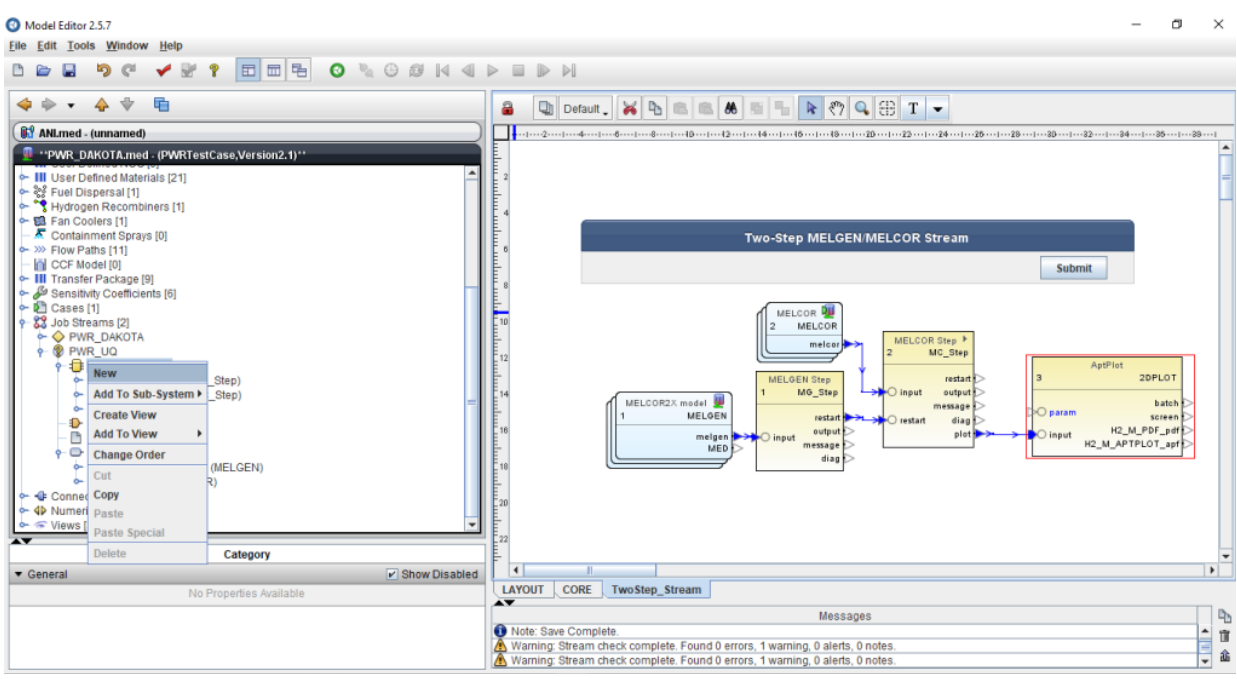

<span id="page-61-0"></span>**Figure 3-53 Creation of a New Step in the Job Stream Step**

| Model Editor 2.5.7<br>File Edit Tools Window Help                                                                                                    |                                                                                                    |                          | 門                                                                                                    |
|----------------------------------------------------------------------------------------------------|----------------------------------------------------------------------------------------------------|--------------------------|----------------------------------------------------------------------------------------------------|
|                                                                                                    |                                                                                                    |                          |                                                                                                    |
| 日田 日<br>✔ ※<br>$\Rightarrow$<br>量<br><b>By</b> ANLmed - (unnamed)                                                                                                    | <b>0</b> % 0 8 K 4 D 8 P D<br>Select Application<br>Selected Job Stream 88<br>PWR UQ                                                                                                    | $\times$<br>T            | $\overline{\phantom{a}}$                                                                                                    |
| "PWR_DAKOTA.med - (PWRTestCase,Version2.1)"<br><sup>o</sup> - III User Defined Materials [21]<br>수 XX Fuel Dispersal [1]<br>o- <sup>●●</sup> Hydrogen Recombiners [1]<br>← 18 Fan Coolers [1]<br>Containment Sprays [0]<br>A >>> Flow Paths [11]<br><b>In CCF Model [0]</b><br><b>• III</b> Transfer Package [9]<br>Sensitivity Coefficients [6]<br>$\leftarrow$ [Cases [1]<br>22 Job Streams [2]<br>$\circ$ $\circ$ PWR DAKOTA<br>$9 - 20$ PWR UQ<br><sup>o</sup> El Stream Steps [3]<br>+ U MELGEN Step 1 (MG_Step)<br>MELCOR Step 2 (MC Step)<br>AptPlot 3 (2DPLOT)<br><b>D</b> Input Switches [0]<br>$\Box$ Files [0]<br>o- □ Model Nodes [2]<br>+ MELCOR2X model 1 (MELGEN)<br>6-18 MELCOR 2 (MELCOR)<br>+ Connections [53]<br>+ 4P Numerics [2]<br>$\sim$ $\approx$ Views [3]<br>Category<br>General<br>No Properties Available | A WYSIWYG 2D plotting tool designed for creating production quality plots of numerical data and<br>performing data analysis.<br>AptBatch (AptPlot-Batch) {Personal}<br>Available on Local<br>A WYSIWYG 2D plotting tool designed for creating production quality plots of numerical data and<br>performing data analysis.<br><b><i>O</i></b> Extract_Data (Extract Data) (Personal)<br>Available on Local<br>AptPlot Data Extraction<br><b>DAKOTA</b> (DAKOTA Uncertainty) {Personal}<br>Available on Local<br>DAKOTA Uncertainty Quantification<br>MELCOR (MELCOR) (Personal)<br>Available on Local<br>The MELCOR severe accident analysis code.<br>MELCOR 2 2 9541 (MELCOR) (Personal)<br>Available on Local<br>The MELCOR severe accident analysis code.<br>Show from: All Groups<br>Show applications that are not available in the selected stream.<br>Configure Definitions<br>OK | iput<br>istart<br>Cancel | <b>R</b> Stream<br><b>Submit</b><br>ELCOR Step ▶<br>MC_Step<br>AptPlot<br>2DPLOT<br>restart i<br>output<br>batch <sup>1</sup><br>message<br><b>C</b> param<br>screen <b>D</b><br>diag <sup>1</sup><br>H <sub>2</sub> M PDF pdf<br>plot<br>$\supset$ input<br>H2_M_APTPLOT_apf<br>$\blacksquare$ |
|                                                                                                    | <b>Messages</b><br>Note: Save Complete.<br>Warning: Stream check complete. Found 0 errors, 1 warning, 0 alerts, 0 notes.<br>Warning: Stream check complete. Found 0 errors, 1 warning, 0 alerts, 0 notes.                                                                                                    |                          | Pb<br>≏<br>盲<br>嵞                                                                                                    |

<span id="page-61-1"></span>**Figure 3-54 Selection of an Extract Data Step**

| Model Editor 2.5.7<br><b>File Edit Tools Window Help</b>                 | Extract Data 4 (Step) - Properties View | a<br>$\times$                |                        |                                            |
|--------------------------------------------------------------------------|-----------------------------------------|------------------------------|------------------------|--------------------------------------------|
| 同同唱<br>$O^{\circ}$ 0 0<br>$\checkmark$ ?<br>H<br>りぐ<br>è                 | C Extract Data 4 (Step)                 |                              |                        |                                            |
| ÷<br>$\rightarrow$<br>重<br>$\Leftrightarrow$<br>$\pmb{\mathrm{v}}$       |                                         |                              |                        |                                            |
| <b>B</b> <sup>9</sup> ANLmed - (unnamed)                                 |                                         |                              |                        | $-301321341351391$                         |
| "PWR_DAKOTA.med - (PWRTestCase,Version2.1)"                              | General                                 |                              | Ŀ<br>$V$ Show Disabled |                                            |
| <sup>6</sup> - III User Defined Materials [21]<br>→ % Fuel Dispersal [1] | Name                                    | Step                         | 22                     |                                            |
| o- <sup>●●</sup> Hydrogen Recombiners [1]                                | <b>Description</b>                      | <none></none>                | P P<br>Ë٩              |                                            |
| ← 題 Fan Coolers [1]<br>Containment Sprays [0]                            | <b>Stream</b>                           | PWR_UQ                       | 图?<br>$S^{\eta}$       |                                            |
| + >>> Flow Paths [11]<br><b>In CCF Model [0]</b>                         | Application                             | <b>O</b> Extract Data        | B?<br>$S^{\prime}$     |                                            |
| <b>c- III Transfer Package [9]</b>                                       | Relative Location                       |                              | 2                      | <b>Submit</b>                              |
| Sensitivity Coefficients [6]<br>→ 图 Cases [1]                            | View in Job Status                      | ○ Yes ● No                   | 22                     |                                            |
| 88 Job Streams [2]<br>۰<br>$\sim$ $\Diamond$ PWR DAKOTA                  | Keywords                                | No Keywords                  | 27<br>EN.              |                                            |
| <b>@</b> PWR UQ<br>۰                                                     | <b>Conditional Logic</b>                | None                         | P?<br>EN.              |                                            |
| Stream Steps [4]<br>+ III MELGEN Step 1 (MG_Step)                        | <b>Input Files</b>                      | [1] Required Files Missing   | P?<br>Ë٩               | AptPlot<br>2DPLOT                          |
| MELCOR Step 2 (MC_Step)<br>AptPlot 3 (2DPLOT)                            | <b>Output Files</b>                     | [4] Outputs Defined          | P<br>EN.               | batch <sup>1</sup>                         |
| C Extract Data 4 (Step)                                                  | <b>Custom Processing</b>                | None                         | EN.<br>P <sub>2</sub>  | param<br>screen f<br>H2_M_PDF_pdf<br>input |
| D Input Switches [0]<br>$\Box$ Files [0]                                 | Plot File Type                          | <b>COBRA</b>                 | 22<br>۰                | H2_M_APTPLOT_apf                           |
| - C Model Nodes [2]<br>+ MELCOR2X model 1 (MELGEN)                       | Plot File Data                          | <b>COBRA</b><br>CONTAIN      | ۰<br>它?                |                                            |
| 6-19 MELCOR 2 (MELCOR)                                                   | <b>AptPlot Script</b>                   | EXTDATA                      | 2                      |                                            |
| + 4 Numerics [2]                                                         | Parametric Tasks                        | <b>MELCOR</b>                | 22                     |                                            |
| $\overline{\mathbf{v}}$                                                  | <b>Submission Properties</b>            | <b>NRC DATABANK</b><br>PARCS | 27                     |                                            |
| Extract Data 4 (Step)                                                    | Animation Model<br>Open Animation       | RELAP                        | 22                     |                                            |
| <b>V</b> Show Disabled<br>General                                        | Data Sources                            | <b>TRACE</b>                 | 22                     | $\vert \cdot \vert$                        |
| Step<br>Name                                                             | Interactive Step                        | <b>Disabled</b>              | 日?                     |                                            |
| E,<br><b>Description</b><br><none></none>                                | Start Paused                            | Disabled                     | $27 -$                 | Pb                                         |
| <sub>S</sub><br>PWR UQ<br>Stream                                         |                                         | Close                        |                        | ≐ 10<br>酓                                  |
| o3.<br>Annliantion<br>Cultural Data                                      |                                         |                              |                        | ┳                                          |

<span id="page-62-0"></span>**Figure 3-55 Selection of the Plot File Type in the Extract Data Step**

| Model Editor 2.5.7                                                                                                    | Extract Data 4 (Step) - Properties View |                            |                     |                      |                    | ×            |                                                | a             | $\times$                 |
|----------------------------------------------------------------------------------------------------|-----------------------------------------|----------------------------|---------------------|----------------------|--------------------|--------------|------------------------------------------------|---------------|--------------------------|
| File Edit Tools Window Help<br>日田名<br>$O^{\circledcirc_{\mathbb{Z}}} \oplus \mathbb{Z}$<br>$\checkmark$ ?<br>Ω<br>C<br>り | Extract Data 4 (Step)                   |                            |                     |                      |                    |              |                                                |               |                          |
| ÷<br>$\triangle$<br>重<br>$\Leftrightarrow$<br>$\mathbf{v}$                                                               |                                         |                            |                     |                      |                    |              |                                                |               |                          |
| <b>B</b> <sup>9</sup> ANLmed - (unnamed)                                                                                 |                                         |                            |                     |                      |                    |              | $-39$ $-1$ $32$ $1$ $34$ $1$ $35$ $1$ $39$ $1$ |               |                          |
| P "PWR_DAKOTA.med (PWRTestCase,Version2.1)"                                                                              | General                                 |                            |                     | Show Disabled        |                    | ⊢<br>$\circ$ |                                                |               |                          |
| <sup>o-</sup> III User Defined Materials [21]<br>수 % Fuel Dispersal [1]                                                  | Name                                    | Step                       |                     |                      | 22                 |              |                                                |               |                          |
| o- ** Hydrogen Recombiners [1]                                                                                           | Description                             | <none></none>              |                     |                      | 22<br>EN.          |              |                                                |               |                          |
| → 图 Fan Coolers [1]<br>Containment Sprays [0]                                                                            | Stream                                  | PWR UQ                     |                     |                      | 22<br>$S^{\eta}$   |              |                                                |               |                          |
| + >>> Flow Paths [11]<br>CCF Model [0]                                                                                   | Application                             | <b>← Extract_Data</b>      |                     |                      | 22<br>$S^{\prime}$ |              |                                                |               |                          |
| <sup>o</sup> - III Transfer Package [9]                                                                                  | Relative Location                       |                            |                     |                      |                    | 29           | <b>Submit</b>                                  |               |                          |
| Sensitivity Coefficients [6]<br>← 图 Cases [1]                                                                            | View in Job Status                      | ○ Yes ● No                 |                     |                      |                    | 29           |                                                |               |                          |
| 22 Job Streams [2]<br>← ◆ PWR_DAKOTA                                                                                     | No Keywords<br>Keywords                 |                            |                     |                      | 22<br>EN.          |              |                                                |               |                          |
| $9 - 8$ PWR UQ                                                                                                    | <b>Conditional Logic</b>                | None                       |                     |                      | E 27               |              |                                                |               |                          |
| <sup>o</sup> - Stream Steps [4]<br>+ III MELGEN Step 1 (MG_Step)                                                         | <b>Input Files</b>                      | [1] Required Files Missing |                     |                      | $E$ 2 ?            |              | AptPlot                                        | 2DPLOT        |                          |
| MELCOR Step 2 (MC_Step)<br>٠<br>ø<br>ò.                                                                                  | Output Files                            | [4] Outputs Defined        |                     |                      | $F$ $P$ $P$        |              |                                                | <b>h</b> stab |                          |
| Define Input Files For Extract Data 4 (Step)<br>G                                                                        |                                         |                            |                     |                      |                    |              |                                                | ×             |                          |
| D- Int<br><b>B</b> Fil<br>$\begin{array}{c} \square \end{array}$<br>面<br>AV<br>$\Box$ -Mo<br>۰                           |                                         |                            |                     |                      |                    |              |                                                |               |                          |
| Index<br>۰<br>Input<br>Label<br>[count]<br>$\circ$                                                                       | File<br>Type                            |                            | Source              | Runtime<br>File Name |                    |              | Delete After<br>Completion                     |               |                          |
| Connectio<br>plot<br>+ 4 Numerics                                                                                        | MELCOR2X:PTF                            |                            | <b>Disconnected</b> | melcor.plt           |                    |              | п                                              |               |                          |
| $\overline{\phantom{0}}$                                                                                                 |                                         |                            |                     |                      |                    |              |                                                |               |                          |
| General                                                                                                    |                                         |                            |                     |                      |                    |              |                                                |               | $\overline{\phantom{a}}$ |
| Name                                                                                                    |                                         |                            |                     |                      |                    |              |                                                |               |                          |
| Description                                                                                                    |                                         |                            |                     |                      |                    |              |                                                |               | Þ                        |
| <b>Stream</b>                                                                                                    |                                         |                            |                     |                      |                    |              |                                                |               | ũ<br>≐<br>齑              |
| Annlicotion                                                                                                    |                                         |                            |                     |                      |                    |              |                                                |               | $\overline{\phantom{0}}$ |

<span id="page-62-1"></span>**Figure 3-56 Definition of the Input Source for the Extract Data Step**

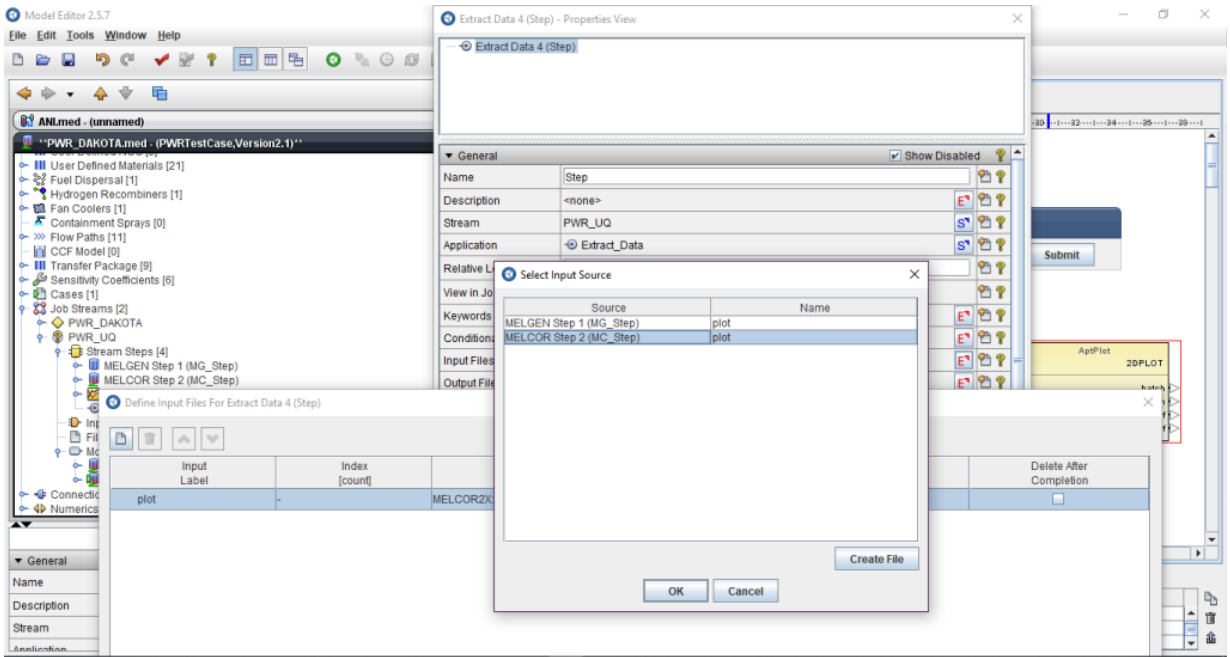

<span id="page-63-0"></span>**Figure 3-57 Selection of the Desired Input Source**

| Model Editor 2.5.7                                                                                                    |                                                                                   |                        |                | Extract Data 4 (Step) - Properties View |                                        |                                    | ×                          | C)<br>$\times$                                                              |
|----------------------------------------------------------------------------------------------------|-----------------------------------------------------------------------------------|------------------------|----------------|-----------------------------------------|----------------------------------------|------------------------------------|----------------------------|-----------------------------------------------------------------------------|
| Θ<br>◆ ◇<br>$\mathbf{v}$                                                                                                    | File Edit Tools Window Help<br>$\checkmark$ 2<br>C<br>ත<br>$\Leftrightarrow$<br>龟 |                        |                | $ \odot$ Extract Data 4 (Step)          |                                        |                                    |                            |                                                                             |
| <b>O</b> <sup>9</sup> ANLmed - (unnamed)<br>$\blacksquare$ p.                                                                                               | Define Input Files For Extract Data 4 (Step)                                      |                        |                |                                         |                                        |                                    |                            | $-30$ $-1-22-1-24-1-35-1-23-1$<br>×                                         |
| $\begin{array}{c}\n\circ \\ \circ \\ \bullet \\ \bullet \\ \bullet \\ \bullet \\ \bullet \\ \bullet \\ \bullet \\ \bullet\n\end{array}$                     | 官<br>$\begin{array}{c c} \hline \end{array}$                                      |                        |                |                                         |                                        |                                    |                            |                                                                             |
| $\begin{array}{c}\n\circ \\ \bullet \\ \hline\n\end{array}$                                                                                                 | Input<br>Label                                                                    | Index<br>[count]       |                | File<br>Type                            | Source                                 | Runtime<br><b>File Name</b>        | Delete After<br>Completion |                                                                             |
| $\sim$ >>> F<br>n q                                                                                                    | plot                                                                              |                        |                | MELCOR2X:PTF                            | MELCOR Step 2 (MC_Step) 'pl melcor.plt |                                    | □                          |                                                                             |
| $\begin{array}{ccc}\n 1 & 0 & 0 & 5 \\  1 & 1 & 0 & 0 \\  0 & 1 & 1 & 0\n \end{array}$<br>$\begin{array}{c}\n\circ & 0 \\ \circ & 0 \\ \hline\n\end{array}$ |                                                                                   |                        |                |                                         |                                        |                                    |                            | 2DPLOT<br>batch <sup>1</sup><br>screen<br>$PDF$ <sub>_pdf</sub><br>PLOT_apf |
|                                                                                                    | Show Source Locations                                                             |                        |                |                                         |                                        |                                    | OK<br>Cancel               |                                                                             |
| General                                                                                                    |                                                                                   | <b>V</b> Show Disabled |                | <b>Open Animation</b><br>Data Sources   |                                        | <b>Disabled</b><br><b>Disabled</b> | ПY                         | $\overline{\phantom{0}}$                                                    |
| Name                                                                                                    | Step                                                                              |                        |                | Interactive Step                        |                                        | Disabled                           | 27                         |                                                                             |
| Description                                                                                                    | <none></none>                                                                     |                        | E <sup>4</sup> | Start Paused                            |                                        | Disabled                           | 27-                        | 中国金                                                                         |
| Stream                                                                                                    | PWR_UQ                                                                            |                        | $\frac{s}{s}$  |                                         | Close                                  |                                    |                            |                                                                             |
| Annliantion                                                                                                    | <b>Collador</b> Data                                                              |                        |                |                                         |                                        |                                    |                            |                                                                             |

<span id="page-63-1"></span>**Figure 3-58 Selected Input Source for the Extract Data Step**

| Model Editor 2.5.7<br>File Edit Tools Window Help<br>同同型<br>$O^{\circledcirc} \oplus \mathcal{O}$<br>$\checkmark$ 2<br>e<br>$\overline{D}$<br>C<br>e<br>÷<br>$\triangle$<br>重<br>$\Leftrightarrow$<br>$\mathbf{v}$ | Extract Data 4 (Step) - Properties View<br>←  Extract Data 4 (Step) | a<br>$\overline{\phantom{1}}$                  |                              |                                                                              |
|----------------------------------------------------------------------------------------------------|---------------------------------------------------------------------|------------------------------------------------|------------------------------|------------------------------------------------------------------------------|
| <b>B</b> <sup>9</sup> ANLmed - (unnamed)<br>"PWR_DAKOTA.med (PWRTestCase,Version2.1)"                                                                                                    |                                                                     |                                                |                              | $-30$ $-1.22$ $1.24$ $-1.25$ $-1.28$                                         |
| <sup>6</sup> - III User Defined Materials [21]                                                                                                    | General                                                             |                                                | $2 -$<br>Show Disabled       |                                                                              |
| → २९ Fuel Dispersal [1]                                                                                                    | Name                                                                | Step                                           | O?                           |                                                                              |
| Hydrogen Recombiners [1]<br>→ B Fan Coolers [1]                                                                                                    | Description                                                         | <none></none>                                  | 22<br>EN.                    |                                                                              |
| Containment Sprays [0]                                                                                                    | <b>Stream</b>                                                       | PWR_UQ                                         | 色?<br>$S^{\pi}$              |                                                                              |
| A >>> Flow Paths [11]<br><b>Ini</b> CCF Model [0]                                                                                                    | <b>Parametric Tasks</b>                                             | Including 59 of 59                             | 22<br>EN.                    | <b>Submit</b>                                                                |
| <sup>o</sup> - III Transfer Package [9]                                                                                                    | Application                                                         | $\bigcirc$ Extract Data                        | $S^{\prime}$<br>PP           |                                                                              |
| Sensitivity Coefficients [6]<br>$\sim$ $[1]$ Cases [1]                                                                                                    | Relative Location                                                   |                                                | 22                           |                                                                              |
| 82 Job Streams [2]<br>← ◆ PWR_DAKOTA                                                                                                    | Keywords                                                            | No Keywords                                    | $E$ 2                        |                                                                              |
| PWR UQ<br>۰                                                                                                    | <b>Conditional Logic</b>                                            | None                                           | P <sub>2</sub><br>EN.        |                                                                              |
| + + Stream Steps [4]<br>+ III MELGEN Step 1 (MG Step)                                                                                                    | <b>Input Files</b>                                                  | [1] Inputs Defined                             | 22<br>EN.                    | AptPlot<br>2DPLOT                                                            |
| MELCOR Step 2 (MC_Step)<br>ò.                                                                                                    | <b>Output Files</b>                                                 | [4] Outputs Defined                            | 22<br>EN.                    | batch <sup>1</sup>                                                           |
| AptPlot 3 (2DPLOT)<br>C Extract Data 4 (Step)                                                                                                    | <b>Custom Processing</b>                                            | None                                           | $E$ 2                        | param<br>screen E                                                            |
| D Input Switches [0]<br>$\Box$ Files [0]                                                                                                    | Plot File Type                                                      | <b>MELCOR</b>                                  | $\mathcal{P}$<br>P.<br>÷     | H2_M_PDF_pdf<br>linput<br>H2_M_APTPLOT_apf                                   |
| P C Model Nodes [2]<br>+ MELCOR2X model 1 (MELGEN)                                                                                                    | Plot File Data                                                      | O Demux <sup>®</sup> Standard Plot             | €<br>$\mathcal{P}$           |                                                                              |
| <b>C- DU</b> MELCOR 2 (MELCOR)                                                                                                    | <b>AptPlot Script</b>                                               | MELCOR PTF "\${PlotFile}", CALC "H2_GEN = 0.0" | 22<br>EN.                    |                                                                              |
|                                                                                                    | <b>Submission Properties</b>                                        | Disabled                                       | 22                           |                                                                              |
| + 4D Numerics [2]                                                                                                    | View in Job Status                                                  | Disabled                                       | 29                           |                                                                              |
| <b>Extract Data 4 (Step)</b>                                                                                                    | Animation Model                                                     | <b>Disabled</b>                                | 29                           |                                                                              |
| V Show Disabled<br>General                                                                                                    | Open Animation<br>Data Sources                                      | <b>Disabled</b><br>Disabled                    | 29<br><b>OL</b> <sub>O</sub> | $\blacktriangleright$                                                        |
| <b>Step</b><br>Name                                                                                                    | Interactive Step                                                    | Disabled                                       | $-$                          | When the Immediately option is selected the the Animation Model will be open |
| E <sup>4</sup><br>Description<br><none></none>                                                                                                    | Start Paused                                                        | <b>Disabled</b>                                | 22                           | PD.                                                                          |
| $S^{\dagger}$<br>PWR UQ<br>Stream                                                                                                    |                                                                     |                                                | $\overline{a}$               | ் ம                                                                          |
| E3.<br><b>Parametric Tanks</b><br>Including EQ of EQ.                                                                                                    |                                                                     | Close                                          |                              | ₹<br>企                                                                       |

<span id="page-64-0"></span>**Figure 3-59 Opening of the AptPlot Script Window**

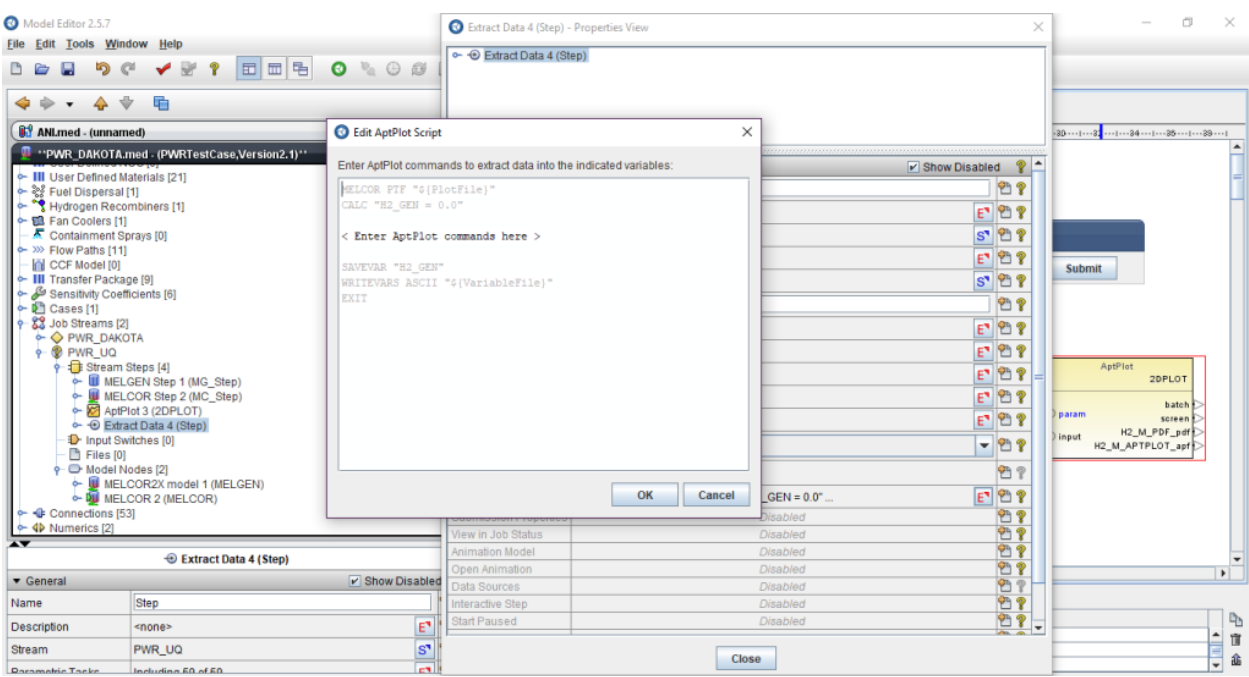

<span id="page-64-1"></span>**Figure 3-60 The AptPlot Script Window**

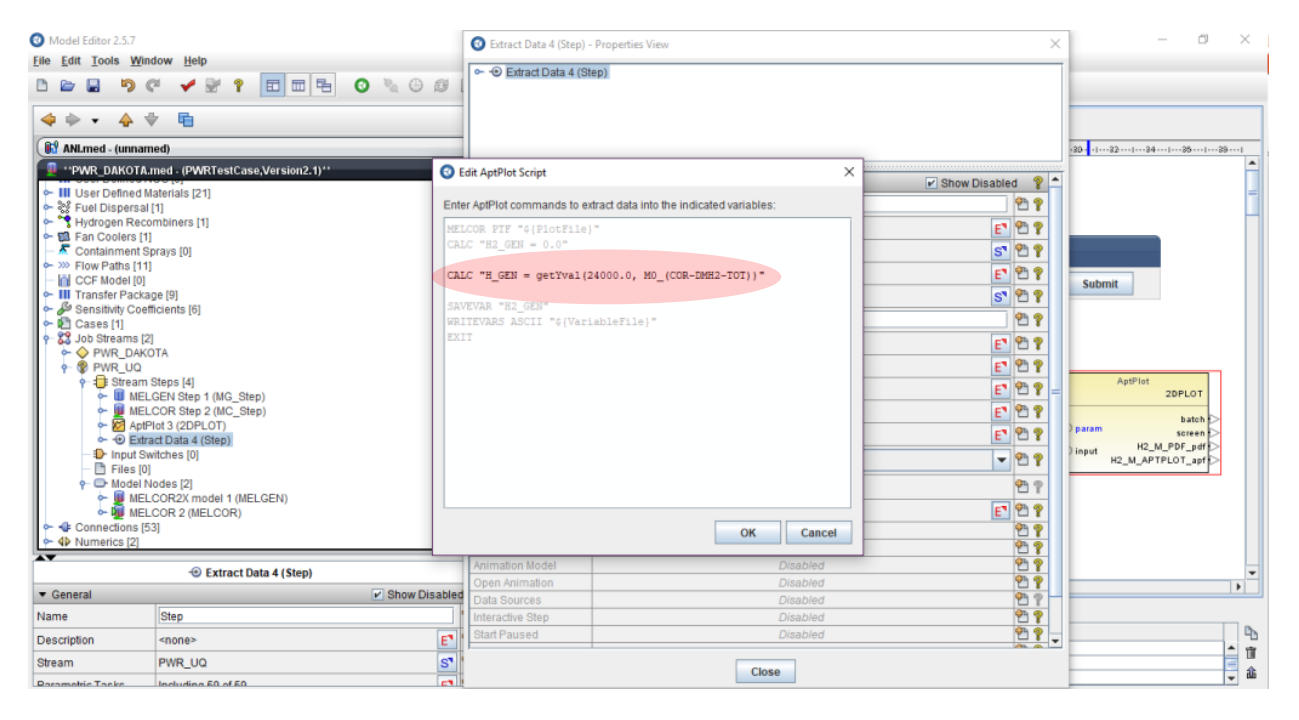

**Figure 3-61 The Script for the Extraction of the Calculation Results for the DAKOTA UA** 

<span id="page-65-0"></span>

| Model Editor 2.5.7<br>File Edit Tools Window Help<br>呁<br>$\mathbb{C}^2$        | ✔ ※                                           | 田田毛<br>$\mathbf{P}$                |                          | 0 % 0 8 1 4               |       | Extract Data 4 (GET_FOM) - Properties View<br>9 O Extract Data 4 (GET FOM)<br>- 22 Stream Links |                                                |                               | $\times$            | σ | $\times$              |
|---------------------------------------------------------------------------------|-----------------------------------------------|------------------------------------|--------------------------|---------------------------|-------|-------------------------------------------------------------------------------------------------|------------------------------------------------|-------------------------------|---------------------|---|-----------------------|
| $\rightarrow$<br>⇔<br>$\cdot$<br><b>O</b> <sup>9</sup> ANLmed - (unnamed)       | 量                                             |                                    | a                        | Default.                  |       |                                                                                                 |                                                |                               |                     |   |                       |
| PWR DAKOTA.med - (PWRTestCase,Version2.1)                                       |                                               |                                    |                          |                           |       | General                                                                                         |                                                | $\triangledown$ Show Disabled | $\bullet$ $\bullet$ |   |                       |
| XIY Control System [33]<br>Control Volumes [8]<br>÷                             |                                               |                                    |                          |                           |       | Name                                                                                            | <b>GET FOM</b>                                 |                               | O ?                 |   |                       |
| $\leftarrow \Box$ Cavities [1]                                                  |                                               |                                    |                          |                           |       | Description                                                                                     | <none></none>                                  | E <sup>4</sup>                | 22                  |   |                       |
| → $\frac{1}{2}$ Heat Structures [13]<br><sup>o</sup> - III User Defined NCG [9] |                                               |                                    |                          |                           |       | Stream                                                                                          | PWR_UQ                                         | $S^{\mathsf{N}}$              | 22                  |   |                       |
| <sup>o</sup> - III User Defined Materials [21]                                  |                                               |                                    | ŧ.                       |                           |       | <b>Parametric Tasks</b>                                                                         | Including 59 of 59                             | E*                            | 它?                  |   |                       |
| → % Fuel Dispersal [1]<br>Hydrogen Recombiners [1]<br>$\sim$                    |                                               |                                    |                          |                           |       | Application                                                                                     | C Extract_Data                                 | $ S^* $                       | 22                  |   |                       |
| ← 图 Fan Coolers [1]                                                             |                                               |                                    |                          |                           |       |                                                                                                 |                                                |                               |                     |   |                       |
| Containment Sprays [0]<br>+ >>> Flow Paths [11]                                 |                                               |                                    |                          |                           |       | Relative Location                                                                               |                                                |                               | 它?                  |   |                       |
| in CCF Model [0]                                                                |                                               |                                    |                          |                           |       | <b>Keywords</b>                                                                                 | No Keywords                                    | E <sup>4</sup>                | 22                  |   |                       |
| M Transfer Package [9]                                                          |                                               |                                    |                          |                           |       | <b>Conditional Logic</b>                                                                        | None                                           | E <sup>4</sup>                | 22                  |   |                       |
| Sensitivity Coefficients [6]<br>$\sim$ $\blacksquare$ Cases [1]                 |                                               |                                    |                          |                           |       | <b>Input Files</b>                                                                              | [1] Inputs Defined                             | E <sup>1</sup>                | 它?                  |   |                       |
| 88 Job Streams [2]                                                              |                                               |                                    |                          |                           |       | <b>Output Files</b>                                                                             | [4] Outputs Defined                            | E <sup>4</sup>                | 22                  |   |                       |
| ← ◆ PWR_DAKOTA<br>$\div$ <b>2</b> PWR UQ                                        |                                               |                                    |                          |                           |       | <b>Custom Processing</b>                                                                        | None                                           | E <sup>4</sup>                | 22                  |   |                       |
| o - <del>D</del> Stream Steps [4]                                               | + III MELGEN Step 1 (MG_Step)                 |                                    | C 20                     |                           |       | <b>Plot File Type</b>                                                                           | <b>MELCOR</b>                                  | $\overline{\phantom{a}}$      | 22                  |   |                       |
| ÷                                                                               | MELCOR Step 2 (MC_Step)<br>AptPlot 3 (2DPLOTA |                                    |                          |                           |       | Plot File Data                                                                                  | O Demux C Standard Plot                        |                               | 22                  |   |                       |
|                                                                                 | $\sim$ $\Theta$ Extract Data 4 (GE Properties |                                    |                          |                           |       | <b>AptPlot Script</b>                                                                           | MELCOR PTF "\${PlotFile}", CALC "H2_GEN = 0.0" | E <sup>4</sup>                | 22                  |   |                       |
| <b>D</b> Input Switches [0]                                                     |                                               | <b>Select Left Side to Compare</b> |                          |                           |       | <b>Submission Properties</b>                                                                    | Disabled                                       |                               | 22                  |   |                       |
| <b>Files</b> [0]<br>$\blacktriangle$                                            |                                               | <b>Move Up</b>                     |                          |                           |       | View in Job Status                                                                              | Disabled                                       |                               | 22                  |   |                       |
|                                                                                 |                                               | Extract Data 4 (GET Move Down      |                          |                           |       | Animation Model                                                                                 | Disabled                                       |                               | 22                  |   | ÷                     |
| General                                                                         |                                               | Cut                                | $\overline{4}$           |                           |       | Open Animation                                                                                  | Disabled                                       |                               | O?                  |   | $\blacktriangleright$ |
| Name                                                                            | <b>GET FOM</b>                                | Copy                               | <b>LAYOUT</b>            | CORE Two                  |       | Data Sources<br>Interactive Step                                                                | Disabled<br>Disabled                           |                               | 22<br>27            |   |                       |
|                                                                                 |                                               | Paste                              | $\overline{\phantom{0}}$ |                           |       | <b>Start Paused</b>                                                                             | Disabled                                       |                               | 日?一                 |   | Pb                    |
| Description                                                                     | <none></none>                                 | <b>Paste Special</b>               |                          | Note: Opening file E:\NUE |       |                                                                                                 |                                                |                               |                     |   | ≐ា                    |
| Stream                                                                          | PWR_UQ                                        | Delete                             | <b>LAYOUT</b>            | Mote: Loading ENNUREG     | lete. |                                                                                                 | Close                                          |                               |                     |   | 命                     |
| <b>Docomotric Toolin</b>                                                        | Including EQ                                  | <b>Add To Sub-System</b>           | <b>CORE</b>              |                           |       |                                                                                                 |                                                |                               |                     |   |                       |
|                                                                                 |                                               | and a series of the con-           |                          |                           |       |                                                                                                 |                                                |                               |                     |   |                       |

<span id="page-65-1"></span>**Figure 3-62 Adding the Extract Data to the Uncertainty Stream View**

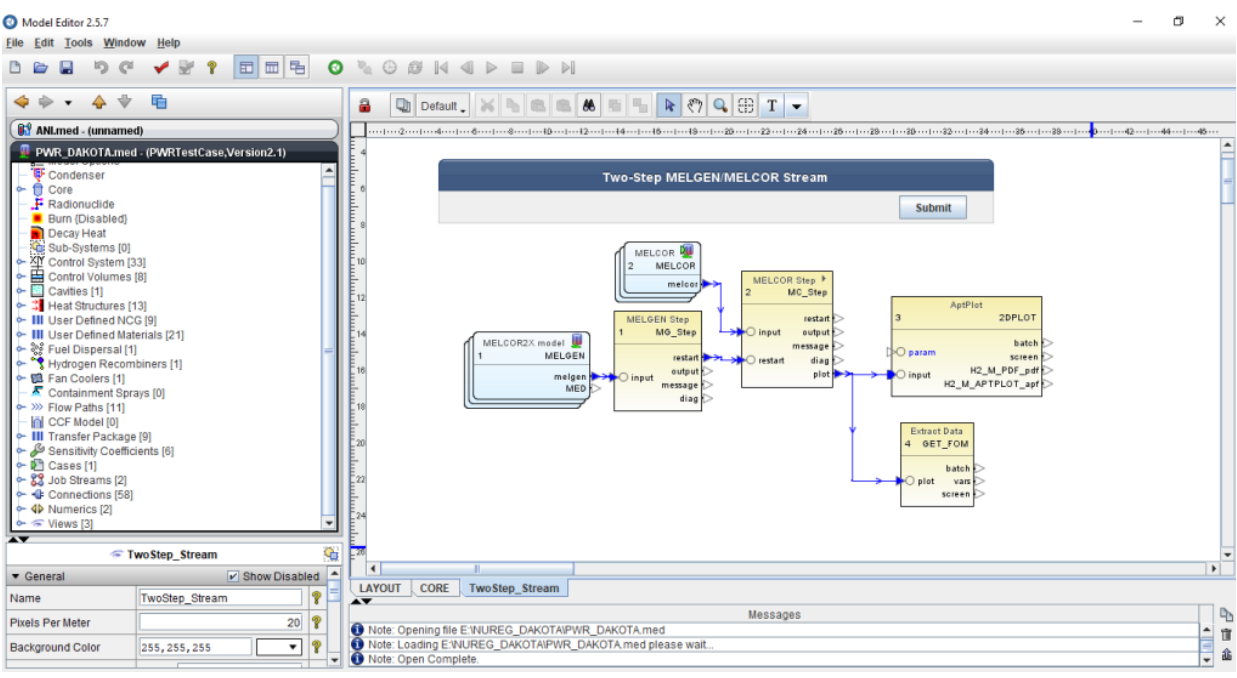

<span id="page-66-0"></span>**Figure 3-63 The Job Stream After the Connection of the Extract Data Step**

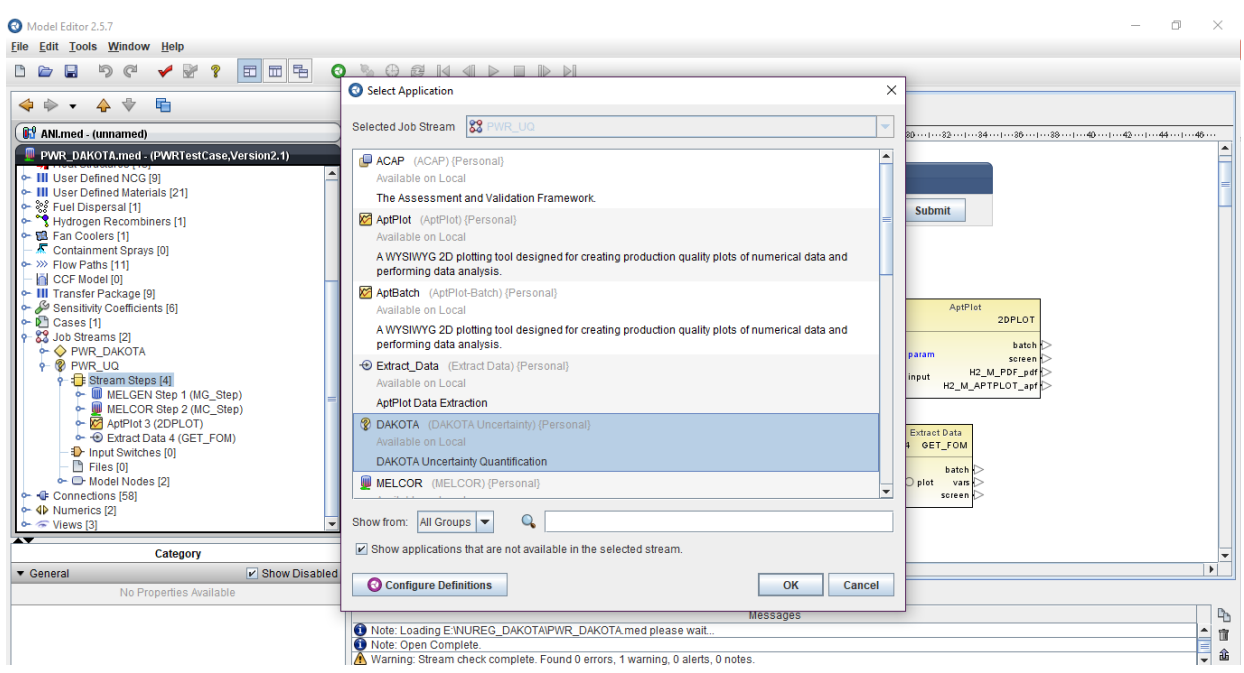

<span id="page-66-1"></span>**Figure 3-64 Adding the DAKOTA Uncertainty Step**

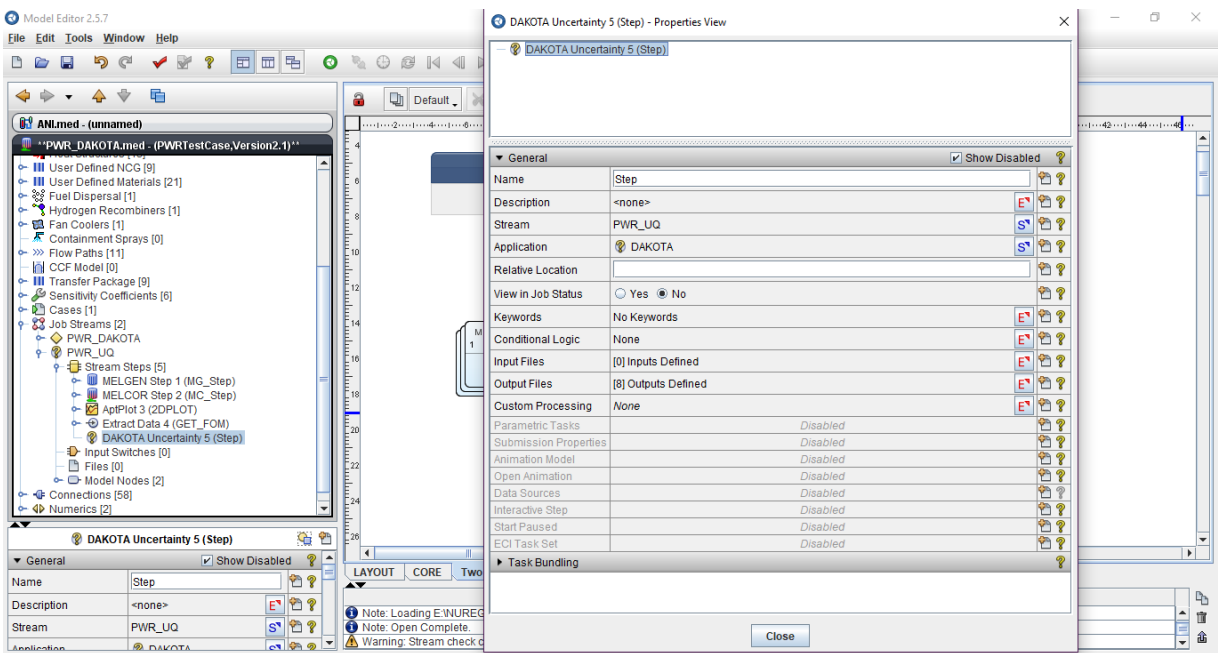

<span id="page-67-0"></span>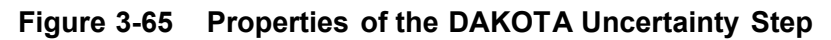

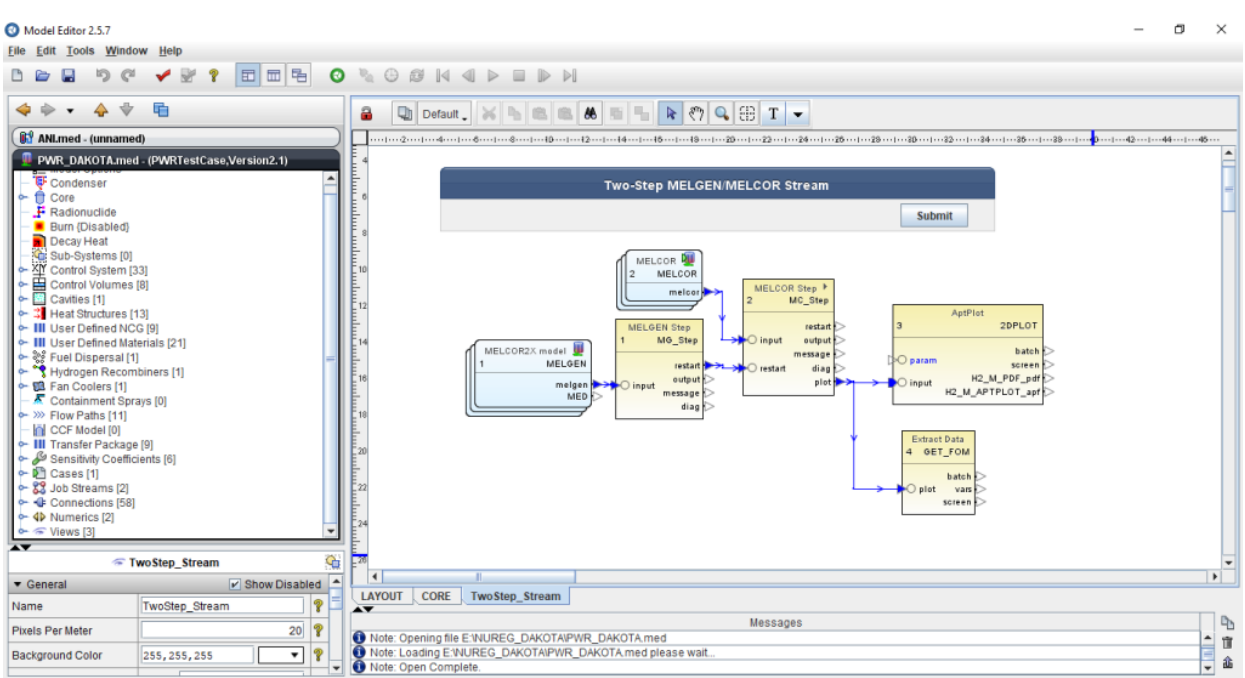

<span id="page-67-1"></span>**Figure 3-66 Adding the DAKOTA Step to the Uncertainty Stream View (DAKOTA step missing)**

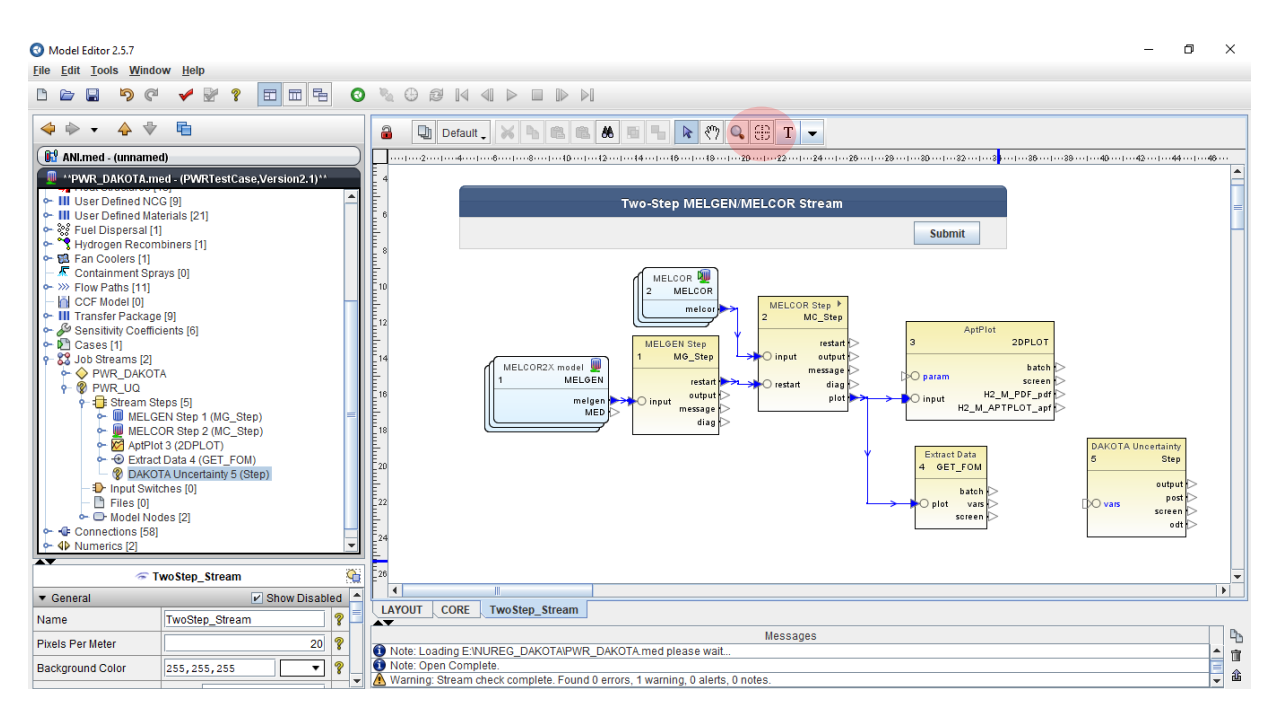

<span id="page-68-0"></span>**Figure 3-67 View of the Uncertainty Stream with the DAKOTA Step Unconnected**

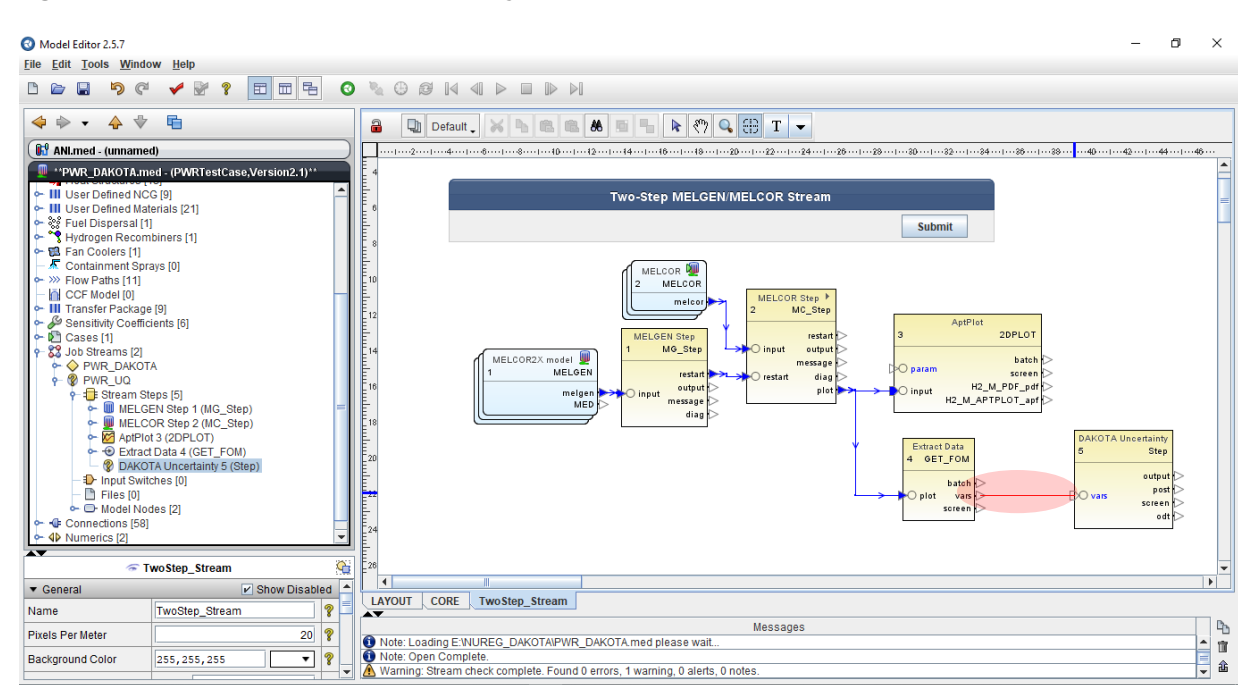

<span id="page-68-1"></span>**Figure 3-68 Adding the Connection between the Extract Data Step and the DAKOTA Step**

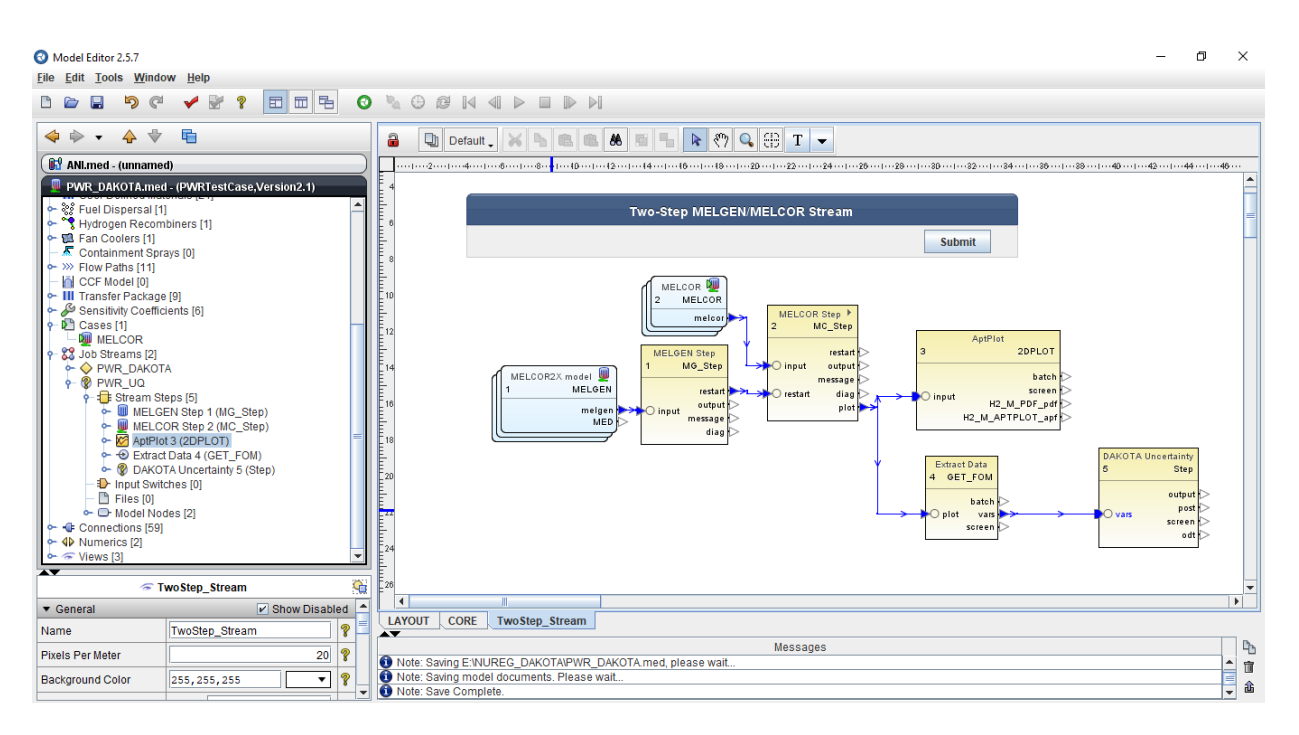

<span id="page-69-0"></span>**Figure 3-69 View of the Uncertainty Stream with the DAKOTA Step Connected** 

## **3.5 Execution of the Uncertainty Analysis**

The execution of the UA Job Stream is performed similarly to a normal Job Stream. Click on Tools to selected Submit Job and then select the UA Job Stream [\(Figure 3-70\)](#page-70-0) and click OK [\(Figure 3-71\)](#page-70-1). The Job Status window will be opened [\(Figure 3-72\)](#page-71-0) showing all the steps of the Job Stream (MELGEN/MELCOR steps, plotting step, data extraction and DAKOTA step).

Once all the steps have been completed, the DAKOTA output file is created together with all plots requested in the AptPlot step [\(Figure 3-73\)](#page-71-1).

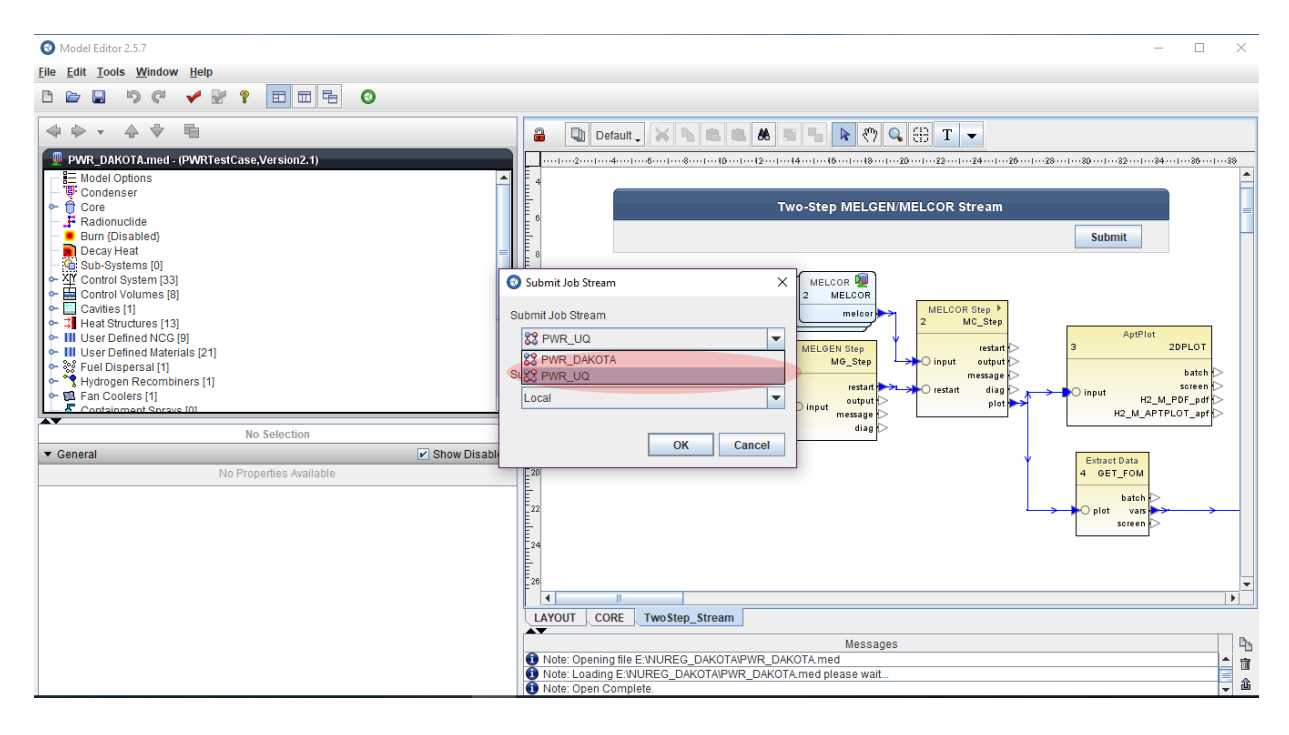

<span id="page-70-0"></span>**Figure 3-70 Selection of the Uncertainty Job Stream to be Submitted**

| Model Editor 2.5.7                                                                                                    | п<br>$\times$                                                                                                    |
|----------------------------------------------------------------------------------------------------|----------------------------------------------------------------------------------------------------|
| File Edit Tools Window Help<br>同同唱<br>$\bullet$<br>V<br>P<br>ත<br>⋐<br>✔                                                                                                    |                                                                                                    |
| ÷<br>垂<br><br>PWR_DAKOTA.med - (PWRTestCase,Version2.1)<br>Model Options<br>Condenser<br>$\leftarrow$ <del>n</del> Core<br>$F$ Radionuclide<br><b>Burn (Disabled)</b><br>Decay Heat<br>Sub-Systems [0]<br>→ XIV Control System [33]<br>→ El Control Volumes [8]<br>cavities [1]<br>아 : Heat Structures [13]<br><sup>o-</sup> III User Defined NCG [9]<br>- III User Defined Materials [21]<br>→ < < < Fuel Dispersal [1]<br>o- <sup>•</sup> ₹ Hydrogen Recombiners [1]<br>→ 風 Fan Coolers [1]<br><b>E</b> Containment Spraye [0]<br>$\overline{\mathbf{r}}$ | Default. X & B & B Y<br>$R$ 3 4 5 $T$<br>2<br>$\blacktriangle$<br>ŧ<br>Two-Step MELGEN/MELCOR Stream<br>ŀ<br><b>Submit</b><br>MELCOR<br>Submit Job Stream<br>MELCOR<br>$\overline{a}$<br>MELCOR Step ▶<br>Submit Job Stream<br>melcor<br>MC_Step<br>$\overline{2}$<br>AptPlot<br>88 PWR UQ<br>$\blacktriangledown$<br>2DPLOT<br><b>MELGEN Step</b><br><b>restart</b><br>[Nessun titolo]<br>MG_Step<br>output<br>O input<br>batch <sup>1</sup><br><b>Submit To Platform</b><br>message<br>screen <b>C</b><br>restart > > O restart<br>diag <sup></sup><br>O input<br>$\blacktriangledown$<br>Local<br>H2 M PDF pdf<br>output<br>plot ><br>$D$ input<br>H2_M_APTPLOT_apf<br>message |
| <b>No Selection</b>                                                                                                    | diag <sup>2</sup><br>OK<br>Cancel                                                                                                    |
| $V$ Show Disable<br>▼ General<br>No Properties Available                                                                                                    | Extract Data<br>20<br>20<br>20<br>20<br>4 GET_FOM<br>batch }<br>plot<br>var<br>screen<br>∣▼<br>$\overline{\mathbf{r}}$<br>$\overline{\mathbf{A}}$<br>CORE<br>LAYOUT<br>TwoStep Stream                                                                                                    |
|                                                                                                    | ᅕ<br>$\mathbb{P}_{\mathbb{D}}$<br><b>Messages</b><br>Note: Opening file E:\NUREG_DAKOTA\PWR_DAKOTA\med<br>ŧ<br>童<br>Note: Loading E: NUREG_DAKOTA\PWR_DAKOTA.med please wait<br>酓<br>Note: Open Complete.                                                                                                    |

<span id="page-70-1"></span>**Figure 3-71 Submission of the Uncertainty Job Stream**

| SNAP Job Status 2.5.7               |                                             |          |                                  |                             |                              |                              |                                |                          |        | 同          | $\times$                 |
|-------------------------------------|---------------------------------------------|----------|----------------------------------|-----------------------------|------------------------------|------------------------------|--------------------------------|--------------------------|--------|------------|--------------------------|
| <b>File View Tools Help</b>         |                                             |          |                                  |                             |                              |                              |                                |                          |        |            |                          |
| Job List                            |                                             |          |                                  |                             |                              |                              |                                |                          |        |            |                          |
| $\sim \Box$ Local                   |                                             |          |                                  |                             |                              |                              |                                |                          |        |            |                          |
| $\leftarrow \triangleq$ MELCOR E/   | <b>BOPTHAL</b>                              |          |                                  |                             |                              |                              |                                |                          |        |            |                          |
| $\leftarrow \triangleq$ RUN/        | calcserv.//Local/UNCERTAINTY/MELCOR/PWR_UQ/ |          |                                  |                             |                              |                              |                                |                          |        |            |                          |
| $\sim$ $\approx$ RUN 2/             |                                             |          |                                  |                             |                              |                              |                                |                          |        |            |                          |
| $\leftarrow$ $\leftarrow$ TRACE/    | Job                                         | Priority | <b>Job Type</b>                  | Status $\blacktriangledown$ | Submitted                    | Started                      | Completed                      | Calc Time                | Loaded | Evaluation |                          |
| + C UNCERTAINTY/                    | <b>PWR UQ</b>                               | l4.      | <b>Stream</b>                    | Complete                    | Aug 05 12:21                 | Aug 05 12:21                 | Aug 05 12:33                   | No Data No               |        |            |                          |
| $\div$ $\triangleright$ MELCORI     | 2DPLOT                                      | 5        | AptPlot                          | Complete                    | Aug 05 12:30                 | Aug 05 12:32                 | Aug 05 12:32                   | No Data No               |        |            |                          |
| <b>E ARTICOLO E</b>                 | <b>GET FOM T01</b>                          | 5        | AptPlotExtract                   | Complete                    | Aug 05 12:24                 | Aug 05 12:30                 | Aug 05 12:30                   | No Data No               |        |            |                          |
| <b>E ARTICOLO E</b>                 | GET_FOM_T02                                 | 5        | AptPlotExtract                   | Complete                    | Aug 05 12:24                 | Aug 05 12:30                 | Aug 05 12:30                   | No Data No               |        |            |                          |
| <b>E ARTICOLO E</b>                 | <b>GET FOM T03</b>                          | 5        | AptPlotExtract                   | Complete                    | Aug 05 12:24                 | Aug 05 12:30                 | Aug 05 12:30                   | No Data No               |        |            |                          |
| <b>E ARTICOLO I</b>                 | <b>GET FOM T04</b>                          | 5        | AptPlotExtract                   | Complete                    | Aug 05 12:24                 | Aug 05 12:30                 | Aug 05 12:30                   | No Data No               |        |            |                          |
| <b>E PWR DAKO</b>                   | GET_FOM_T05                                 | 5        | AptPlotExtract                   | Complete                    | Aug 05 12:25                 | Aug 05 12:30                 | Aug 05 12:31                   | No Data No               |        |            |                          |
| PWR UQ/                             | <b>GET FOM T06</b>                          | 5        | AptPlotExtract                   | Complete                    | Aug 05 12:25                 | Aug 05 12:30                 | Aug 05 12:31                   | No Data No               |        |            |                          |
| PWR UQ 1                            | GET_FOM_T07                                 | 5        | AptPlotExtract                   | Complete                    | Aug 05 12:24                 | Aug 05 12:30                 | Aug 05 12:31                   | No Data No               |        |            |                          |
| 图 PWR UQ 2/                         | GET_FOM_T08                                 | 5        | AptPlotExtract                   | Complete                    | Aug 05 12:25                 | Aug 05 12:31                 | Aug 05 12:31                   | No Data No               |        |            |                          |
| 图 PWR UQ 4/                         | GET_FOM_T09                                 | 15       | AptPlotExtract                   | Complete                    | Aug 05 12:25                 | Aug 05 12:30                 | Aug 05 12:31                   | No Data No               |        |            |                          |
| PWR UQ 5/                           | <b>GET FOM T10</b>                          | 5        | AptPlotExtract                   | Complete                    | Aug 05 12:25                 | Aug 05 12:30                 | Aug 05 12:31                   | No Data No               |        |            |                          |
| <b>E SFR UNCER</b>                  | GET_FOM_T11                                 | 5        | AptPlotExtract                   | Complete                    | Aug 05 12:25                 | Aug 05 12:31                 | Aug 05 12:31                   | No Data No               |        |            |                          |
| TwoStep Str                         | GET_FOM_T12                                 | 5        | AptPlotExtract                   | Complete                    | Aug 05 12:25                 | Aug 05 12:31                 | Aug 05 12:31                   | No Data No               |        |            |                          |
| • <b>E</b> UNCERTAIN                | <b>GET FOM T13</b>                          | 5        | AptPlotExtract                   | Complete                    | Aug 05 12:25                 | Aug 05 12:31                 | Aug 05 12:31                   | No Data No               |        |            |                          |
| o - <b>E</b> uncertainty 1          | <b>GET FOM T14</b>                          | 5<br>5   | AptPlotExtract                   | Complete                    | Aug 05 12:25                 | Aug 05 12:31                 | Aug 05 12:31                   | No Data No               |        |            |                          |
|                                     | GET_FOM_T15                                 |          | AptPlotExtract                   | Complete                    | Aug 05 12:26                 | Aug 05 12:31                 | Aug 05 12:31                   | No Data No<br>No Data No |        |            |                          |
|                                     | <b>GET FOM T16</b>                          | 5<br>5   | AptPlotExtract                   | Complete                    | Aug 05 12:26<br>Aug 05 12:26 | Aug 05 12:31<br>Aug 05 12:31 | Aug 05 12:31<br>Aug 05 12:31   | No Data No               |        |            |                          |
|                                     | <b>GET FOM T17</b><br><b>GET FOM T18</b>    | 5        | AptPlotExtract<br>AptPlotExtract | Complete<br>Complete        | Aug 05 12:26                 | Aug 05 12:31                 | Aug 05 12:31                   | No Data No               |        |            |                          |
|                                     | <b>GET FOM T19</b>                          | 5        | AptPlotExtract                   |                             | Aug 05 12:26                 | Aug 05 12:31                 | Aug 05 12:31                   | No Data No               |        |            |                          |
|                                     | <b>GET FOM T20</b>                          | 5        | AptPlotExtract                   | Complete                    | Aug 05 12:26                 | Aug 05 12:31                 | Aug 05 12:31                   | No Data No               |        |            |                          |
|                                     | GET FOM T21                                 | 5        | AptPlotExtract                   | Complete<br>Complete        | Aug 05 12:26                 | Aug 05 12:31                 | Aug 05 12:31                   | No Data No               |        |            |                          |
|                                     | <b>GET FOM T22</b>                          | 5        | AptPlotExtract                   | Complete                    | Aug 05 12:26                 | Aug 05 12:31                 | Aug 05 12:31                   | No Data No               |        |            |                          |
|                                     | <b>GET FOM T23</b>                          | 5        | AptPlotExtract                   | Complete                    | Aug 05 12:27                 | Aug 05 12:31                 | Aug 05 12:31                   | No Data No               |        |            |                          |
|                                     | GET_FOM_T24                                 | 5        | AptPlotExtract                   | Complete                    | Aug 05 12:27                 | Aug 05 12:31                 | Aug 05 12:31                   | No Data No               |        |            |                          |
|                                     | GET_FOM_T25                                 | F        | AptPlotExtract                   | Complete                    | Aug 05 12:27                 | Aug 05 12:31                 | Aug 05 12:31                   | No Data No               |        |            |                          |
|                                     | <b>GET FOM T26</b>                          | 5        | AptPlotExtract                   | Complete                    | Aug 05 12:27                 | Aug 05 12:31                 | Aug 05 12:31                   | No Data No               |        |            |                          |
|                                     | GET_FOM_T27                                 | 5        | AptPlotExtract                   | Complete                    | Aug 05 12:27                 | Aug 05 12:31                 | Aug 05 12:31                   | No Data No               |        |            |                          |
|                                     | <b>GET FOM T28</b>                          | 5        | AptPlotExtract                   | Complete                    | Aug 05 12:27                 | Aug 05 12:31                 | Aug 05 12:31                   | No Data No               |        |            |                          |
|                                     | GET FOM T29                                 | 5        | AptPlotExtract                   | Complete                    | Aug 05 12:27                 | Aug 05 12:31                 | Aug 05 12:31                   | No Data No               |        |            |                          |
|                                     | GET FOM T30                                 | 5        | AptPlotExtract                   | Complete                    | Aug 05 12:27                 | Aug 05 12:31                 | Aug 05 12:31                   | No Data No               |        |            |                          |
|                                     | <b>GET FOM T31</b>                          | 5        | AptPlotExtract                   | Complete                    | Aug 05 12:28                 | Aug 05 12:31                 | Aug 05 12:32                   | No Data No               |        |            |                          |
|                                     | <b>GET FOM T32</b>                          | l5       | AptPlotExtract                   | Complete                    | Aug 05 12:27                 | Aug 05 12:31                 | Aug 05 12:31                   | No Data No               |        |            |                          |
|                                     | GET FOM T33                                 | 5        | AptPlotExtract                   | Complete                    | Aug 05 12:27                 | Aug 05 12:31                 | Aug 05 12:31                   | No Data No               |        |            |                          |
| $\overline{ }$<br>Þ<br><b>STATE</b> | OFT FOUL TAX                                |          | A MARTIN ARTICLE AND             | <b>Acquisition</b>          | <b>ALLENT ABLON</b>          | Account America              | $A_{11} = A P - A P_1 P_2 P_1$ | <b>ALL PLACE ALL</b>     |        |            | $\overline{\phantom{a}}$ |
|                                     |                                             |          |                                  |                             |                              |                              |                                |                          |        |            |                          |

<span id="page-71-0"></span>**Figure 3-72 View of the Job Status in the Data Extraction Step Section**

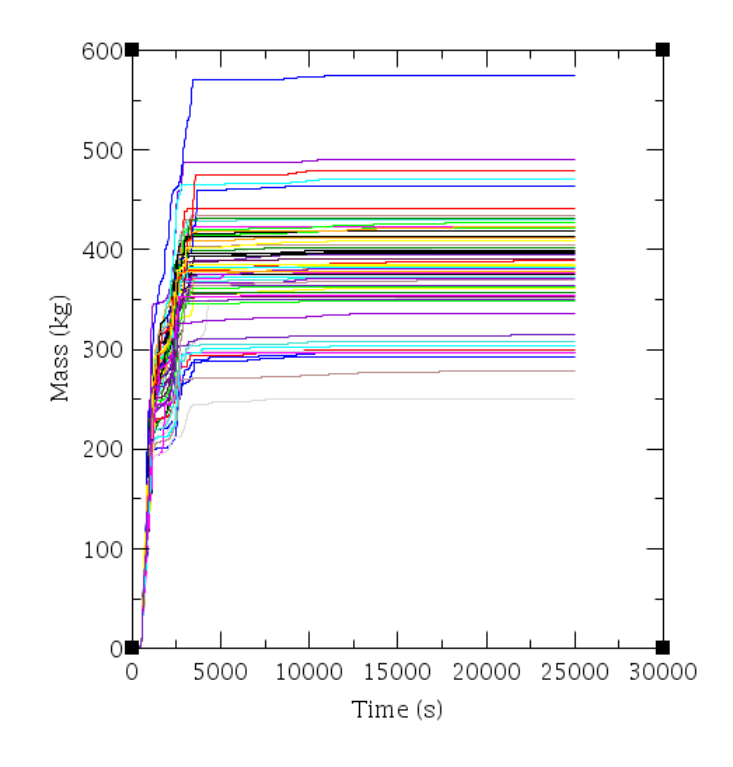

# H<sub>2</sub> GENERATION

<span id="page-71-1"></span>**Figure 3-73 Plot of the Hydrogen Generation for all the Cases in the UA (result of the AptPlot step)**
# **4 DAKOTA UA REPORT**

The report is automatically generated by DAKOTA at the end of the UA as characterized in the *Edit Uncertainty Configuration View/Report* tab along with the input specifications. The report includes the following sections:

- Table of contents
- Introduction section.
- Uncertainty quantification input options section,
- Variate and response data section,
- DAKOTA Results:
	- In this section the following information are reported for each FOM:
		- o the Cumulative Distribution Function (CDF) and PDF plot,
		- o the statistical results, and
		- o the response correlations.
- DAKOTA Input File:

The input file used in a *pre\_run* DAKOTA invocation to generate the random variates.

The presence of eventual failed calculations may prevent the creation of the DAKOTA UA report. A solution to overcome this issue is the adoption of the Python directed job stream (see Appendix A).

## **4.1 Report: Uncertainty Quantification Input Options Section**

The Uncertainty quantification input options section includes:

- A tabulated summary of the main information characterizing the UA application (e.g., Table  $5-1$ ).<sup>10</sup>,
- A tabulated summary of distributions, their characteristic parameters, and the selected model variables (e.g., [Table 5-2\)](#page-78-1),
- A table listing the application used in the job stream is reported (e.g., [Table 5-3\)](#page-78-2), and
- User identified FOMs in the analysis.

## **4.2 Report: Variate and Response Data**

In the Variate and response data section, after a summary of the first DAKOTA run, the following information are present:

- Plot requested in the Edit Uncertainty Configuration/Report (e.g. [Figure 5-2,](#page-79-0) [Figure 5-3\)](#page-80-0) and
- Variate data (input uncertain parameters value for each task) and response data table (FOM value for each task).

<sup>&</sup>lt;sup>10</sup> For a matter of convenience, we refer to the table discussed in Section 5.

As shown in [Figure 2-1,](#page-28-0) a first DAKOTA run is performed using the specified input uncertain parameters to generate a set of variates for each task. The individual tasks are then performed and the FOMs are extracted from the completed calculations.

The plots present in the DAKOTA automatically generated report are:

- Input uncertain parameter against iteration index (e.g. [Figure 5-2\)](#page-79-0),
- FOM VS input uncertain parameter (e.g. Figure 5-3), and
- Input uncertain parameter VS another input uncertain parameter.

For each FOM the follow is reported:

- A table presenting response data for each task and
- A table presenting the value of each uncertain parameter for each task.

#### **4.3 Report: DAKOTA Results**

As shown in Figure 2-1, a second DAKOTA run was performed using the variate and extracted FOM values to obtain the statistical results and a CDF for the FOM. DAKOTA also calculates the response correlations for the FOM.

In relation to the DAKOTA statistical results of the FOM, the following information can be found in the automatically generated report:

- Plots (e.g. [Figure 5-4,](#page-81-0) [Figure 5-23](#page-99-0) on the right):
	- o CDF and
	- o PDF
- Tabulated Data (e.g. [Table 5-4,](#page-81-1) [Table 5-16\)](#page-99-1)
	- o Statistical results:
		- Min value and the related task,
		- Max value and the related task.
		- Mean value,
		- **Median value and the related task,**
		- **Standard deviation, and**
		- **Coefficient of variance.**

## **4.4 Report: Uncertainty Analyses Response Correlation**

As a result of the uncertainty analysis, DAKOTA computes four response correlation coefficients [25,30,39]: simple, partial, simple rank and partial rank. The simple coefficient is related to the actual input and output data. The simple coefficient r between an input variable x and an output variable y, in n samples, is computed using the Pearson's correlation. It is a measure of the degree of linear correlation between the two variables and its value is comprised between -1 and 1. If r<0 the correlation is negative (an increment of x leads to a reduction in y), if r=0 there is no correlation between the two variables, if  $r>0$  the correlation is positive (an increment of x leads to an increment of y).

The partial correlation coefficient is computed similarly to the simple coefficient but considering the effects of the other variables. This is useful, for example, if there is a strong correlation

between two inputs. The correlation of the second input on the output may be adjusted after having considered the correlation between the first input and the output. Rank correlation coefficients use the ranked data instead of the actual ones. Ranks are obtained by ordering the data in ascending order and are more convenient to be used when inputs and outputs are characterized by sensible difference in magnitude. It is possible to understand if the input sample with the lower rank is associated to the output with the lower rank and so on [30,39]. To compute the rank correlation, DAKOTA uses the Spearman's rank correlation that is similar to Pearson's correlation but with the ranked data instead of the actual values. If two variables are monotonically related, without repetitions, the Spearman coefficient is -1 or +1 (depending upon whether the function is monotonically decreasing or increasing), since the ranked values are used. Moreover, Spearman's correlation is less sensitive to possible outlier values of the variables than Pearson's.

[Table 5-5](#page-82-0) and [Table 5-17](#page-99-2) show the response correlation reported in the automatically generated DAKOTA report for the Sample 1 and 2 respectively for a selected instant. For completeness, as example of time dependence computation of response correlation coefficient, the maximum cladding temperature Pearson and Spearman coefficient are reported based on a TRACE [21] analyses of a double ended guillotine break in a generic PWR-900 [26], [Figure 4-1](#page-74-0) and [Figure](#page-75-0)  [4-2.](#page-75-0)

On both graphs the values 0.2 and 0.5 (and -0.2 and -0.5) have been highlighted as measure of the correlation between the input parameter and the FOM. As indicated in [39], for the Spearman coefficient, if the coefficient is higher than 0.5 (or lower than -0.5) the correlation is significant, if it is between 0.2 and 0.5 (or -0.2 and -0.5) the correlation is moderate, otherwise it is low [40].

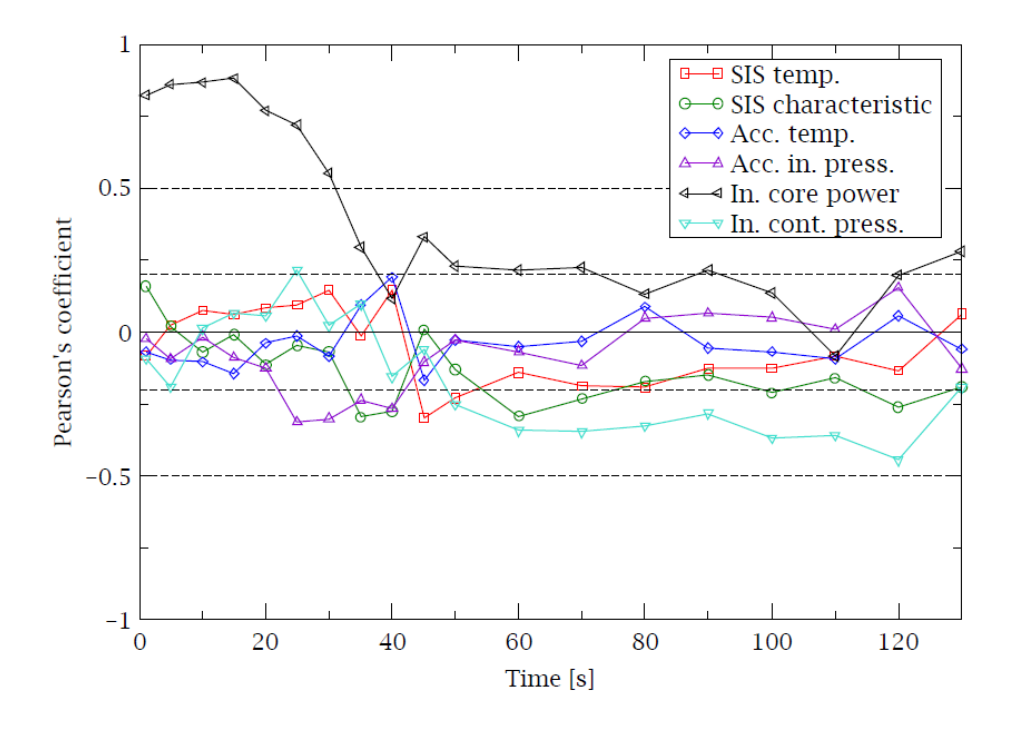

<span id="page-74-0"></span>**Figure 4-1 Maximum Cladding Temperature Pearson's Simple Correlation Coefficient (double-ended LBLOCA simulation with TRACE code coupled with DAKOTA for a generic PWR-900) [26]**

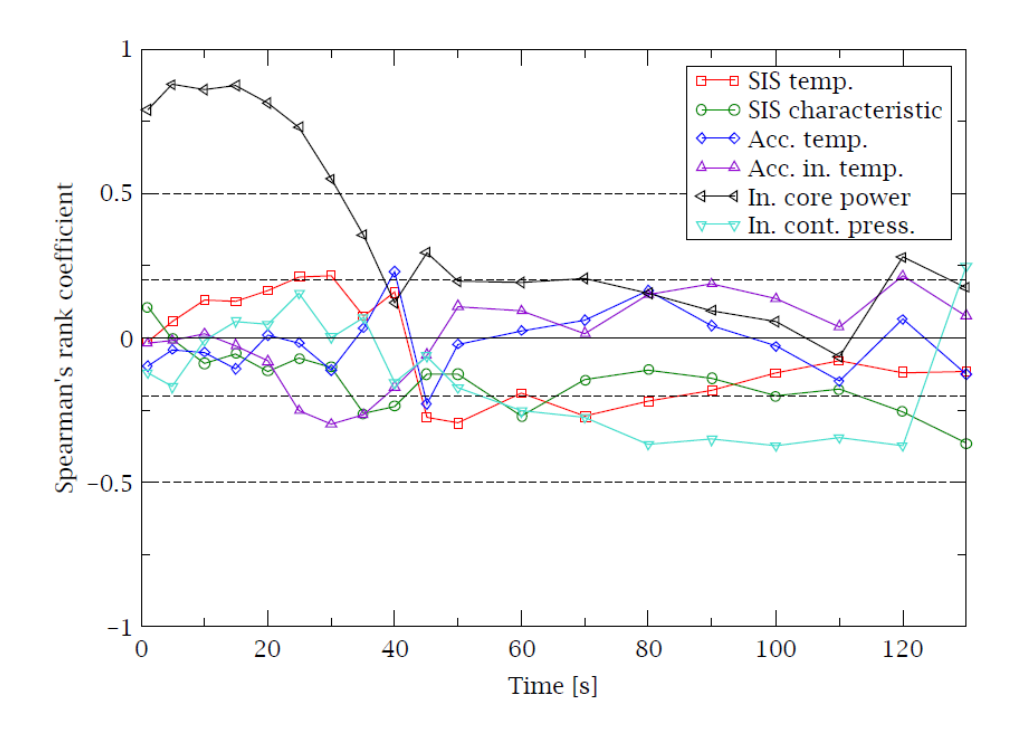

<span id="page-75-0"></span>**Figure 4-2 Maximum Cladding Temperature Spearman's Simple Correlation Coefficient (double-ended LBLOCA simulation with TRACE code coupled with DAKOTA for a generic PWR-900) [26]**

# **5 MELCOR/DAKOTA COUPLING, IN A SNAP ENVIRONMENT/ARCHITECTURE, SAMPLES**

MELCOR/DAKOTA uncertainty studies are reported here. These represent only the first exercises showing complete application of the coupling procedure of MELCOR and DAKOTA within the SNAP environment/architecture. The purpose of these exercises is not to represent a complete and representative analysis of the MELCOR code nor the most relevant input parameters or their associated PDFs but instead is only intended to demonstrate the methodology. Therefore, the main purpose of these applications is to show the feasibility of the MELCOR/DAKOTA coupling, to provide details on the capabilities provided by this methodology, and to show the great advantage to having a graphical user interface that allows:

- Development of input-decks from scratch,
- Importing of existing input-decks developed in native ASCII format,
- Development of the post processing of the simulations by using:
	- o SNAP animation modelling capabilities and
	- o AptPlot plot capabilities,
- Execution of UA that automatically:
	- o Run different random sampling tasks,
	- o Develop requested dispersion plots, and
	- o Generate statistical and response correlation analyses.
- Etc.

The base of these applications of MELCOR/DAKOTA in a SNAP environment/architecture has been presented by ENEA at the European MELCOR User Group (EMUG) 2019 [27].

## **5.1 SAMPLE 1: MELCOR/DAKOTA Coupling Against CSTF-AB1 Test**

This activity was performed using the MELCOR input-model developed by ENEA for the EU-JASMIN project (Joint Advanced Severe Accidents Modelling and Integration for Sodium-Cooled Fast Neutron Reactors) coordinated by IRSN and funded in the 7th Framework Programme of the European Commission [41]. In that project ENEA was involved in the WP2.3 (ST) - Source term - coordinated by CIEMAT. A benchmark activity, coordinated by CIEMAT, was performed with the following codes: MELCOR, ASTEC-CPA, CONTAIN, FEUMIX, and ASTEC-CPA\*(specific models for in-containment Na phenomena have been implemented). The tests selected for the benchmark were the CSTF-AB1 and AB2, FAUNA F2 and F3, and EMIS10b (Pool Fire Tests) [41,42]. ENEA used the MELCOR and ASTEC-CPA codes to simulate the selected tests in support of the benchmark for the CPA module in ASTEC-NA.

## **5.1.1 SAMPLE 1 CASE1**

Following the completion of the JASMIM project, ENEA decided to perform their first application (CASE1) of the MELCOR/DAKOTA coupling within the SNAP environment/architecture to analyze the dispersion of the aerosol suspended mass (SUSP), aerosol mass median diameter (MMD), geometric standard deviation of the aerosol distribution (SSD), and total mass

deposited (TOT\_DEP) having as a base the CSTF-AB1 test [43]. $^{\rm 11}.$  These variables constituted the list of FOMs. Aerosol constants associated with deposition and agglomeration phenomena were selected as uncertain input parameters for the study. Characteristics of the PDF for each identified uncertain input parameter were based on [44] and are provided in [Table 5-2.](#page-78-1) For simplicity, the PDF are defined as uniform for all parameters.

[Figure 5-1](#page-77-0) shows the DAKOTA Properties Tab for the Case 1 (FOMs selected, selection of Latin hypercube sampling, and probability and confidence level of 98%). A model input set of 452 runs is computed such that (as a result of the previously described calculate samples bottom present in DAKOTA Property Tab) the four specified FOMs with a 98.0% probability and a 98.0% confidence level are satisfied. As an example for the following calculation, the data extracted to perform the UA are the values of the FOMs at the end of the pool fires.

A first DAKOTA run was performed using the specified uncertain input parameters, to generate a set of variates for each task. The individual tasks were then performed, and the FOMs were extracted from the completed calculations. A total of 452 tasks are required, 452 tasks were completed successfully. In [Figure 5-2,](#page-79-0) the uncertain input parameters, CHI, GAMMA, FSLIP, STICK have been plotted against the iteration index. In [Figure 5-3,](#page-80-0) the FOM-SUSP and FOM-MMD have been reported against the CHI and GAMMA uncertain input parameters. [Figure 5-4](#page-81-0) shows the dispersion band, created automatically by AptPlot, for the suspended mass along with the CDF and the PDF calculated by DAKOTA.

[Figure 5-4,](#page-81-0) [Figure 5-5,](#page-83-0) [Figure 5-6,](#page-85-0) and [Figure 5-7](#page-87-0) respectively show the dispersion band, created automatically by AptPlot, for the FOMs along with the CDF and the PDF calculated by DAKOTA. [Table 5-4,](#page-81-1) [Table 5-6,](#page-83-1) [Table 5-8,](#page-85-1) and [Table 5-10](#page-87-1) respectively show the statistical results, generated automatically by DAKOTA for the report, for the different FOMs. [Table 5-5,](#page-82-0) [Table 5-7,](#page-84-0) [Table 5-9,](#page-86-0) [Table 5-11](#page-88-0) show the response correlation, reported in the automatically generated DAKOTA report, for the different FOMs.

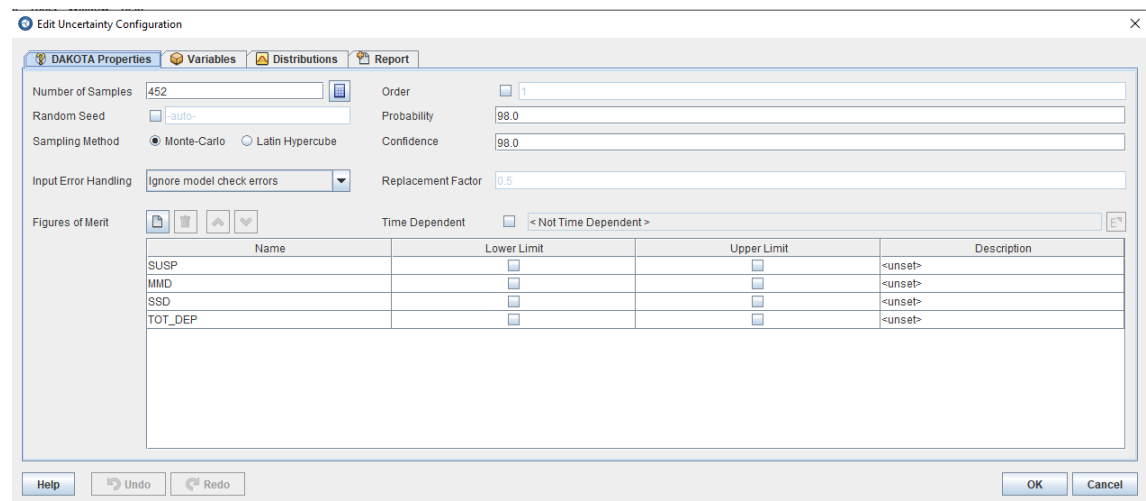

#### <span id="page-77-0"></span>**Figure 5-1 DAKOTA SNAP Property Tab for the CASE 1**

<sup>11</sup> Since the target of this report is not to do a representative UA of the MELCOR code but only to intend to demonstrate the MELCOR/DAKOTA coupling methodology and application, to simplify the analyses and the related description the CSTF AB1 experimental data are not reported in the dispersion plot.

## <span id="page-78-0"></span>**Table 5-1 Uncertainty Quantification Input Options, Summary Table**

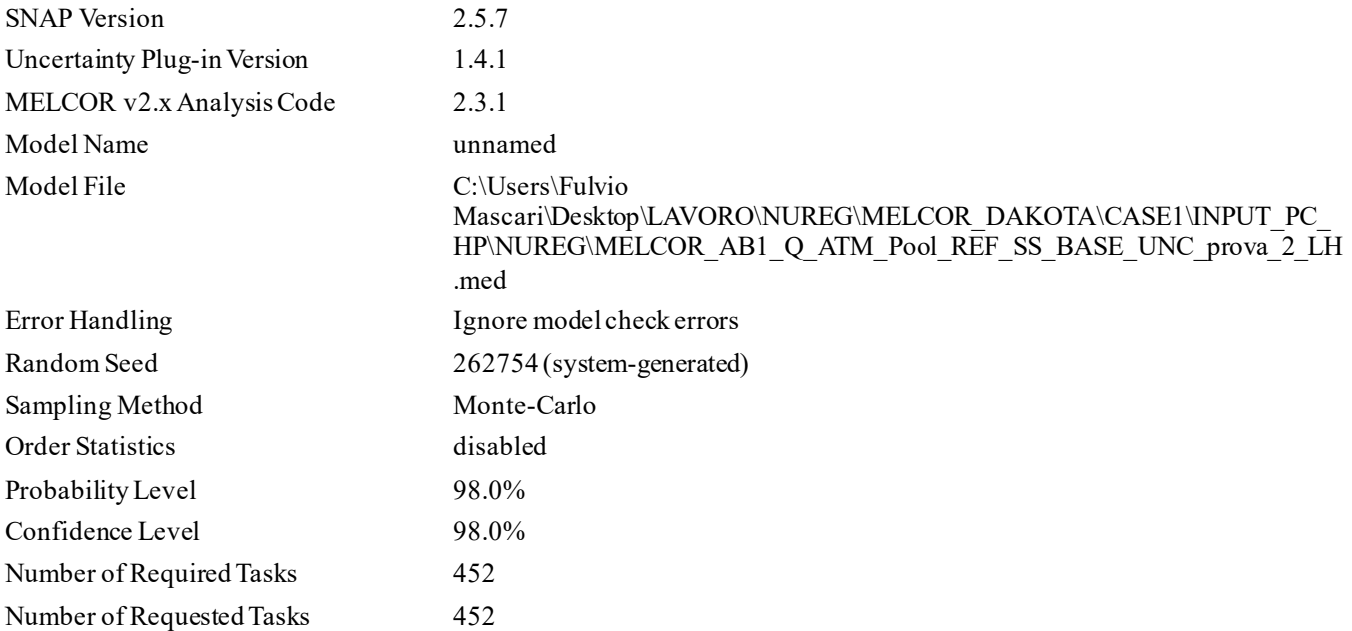

<span id="page-78-1"></span>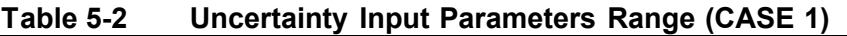

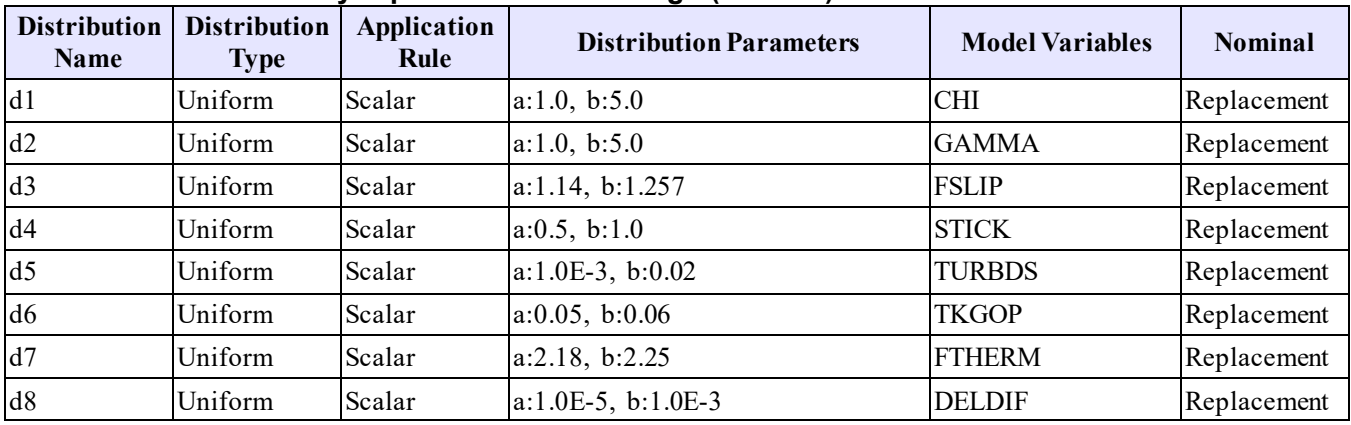

## <span id="page-78-2"></span>**Table 5-3 Application Information Table**

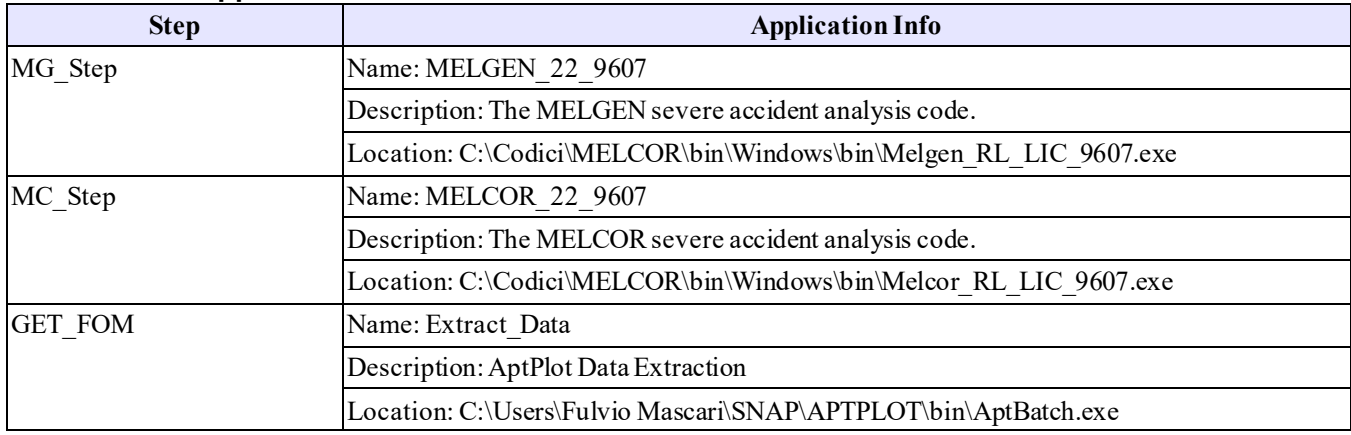

<span id="page-79-0"></span>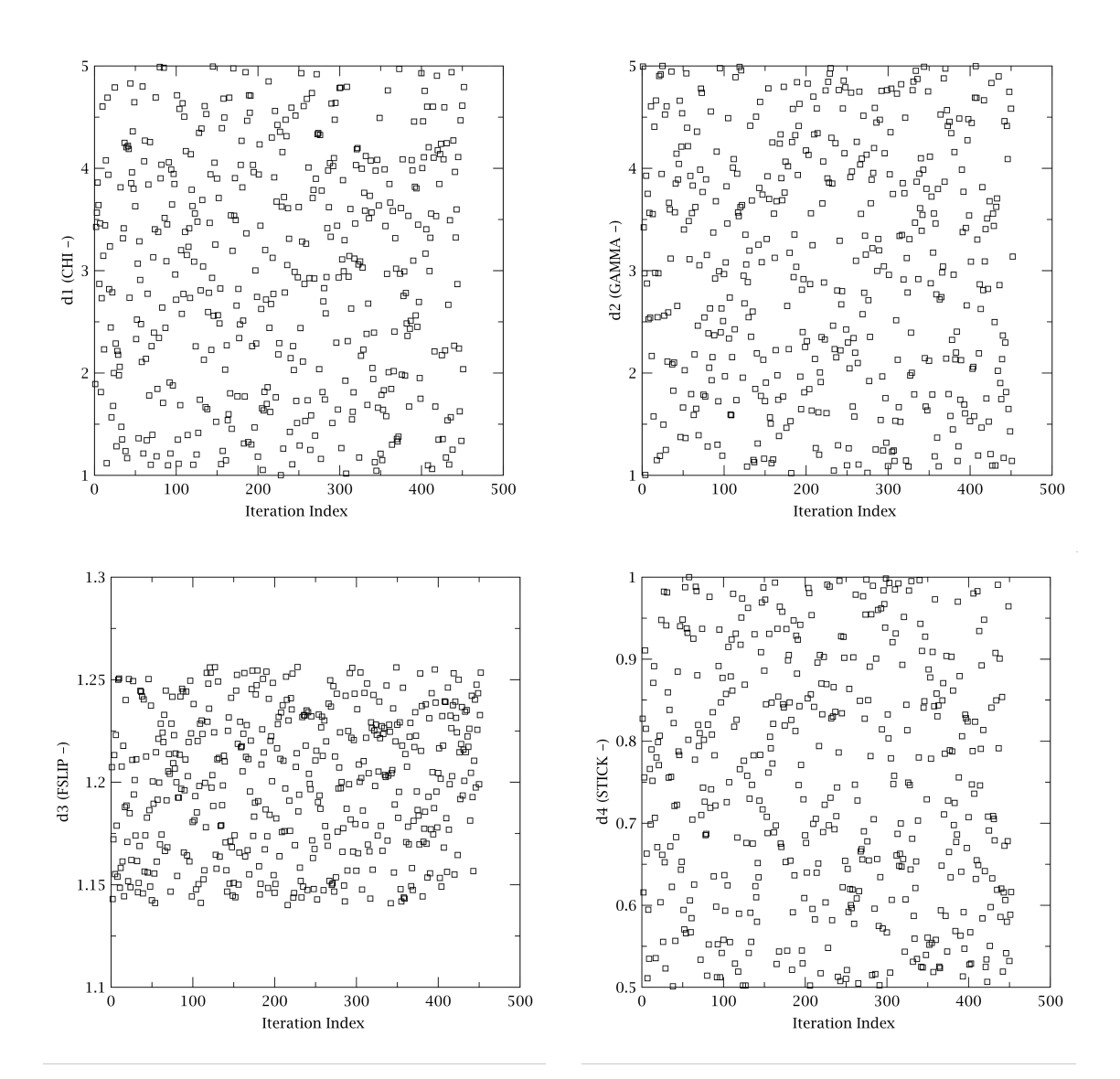

**Figure 5-2 Variate and Response Data: Input Uncertain Parameter VS Iteration Index for the Case 1**

<span id="page-80-0"></span>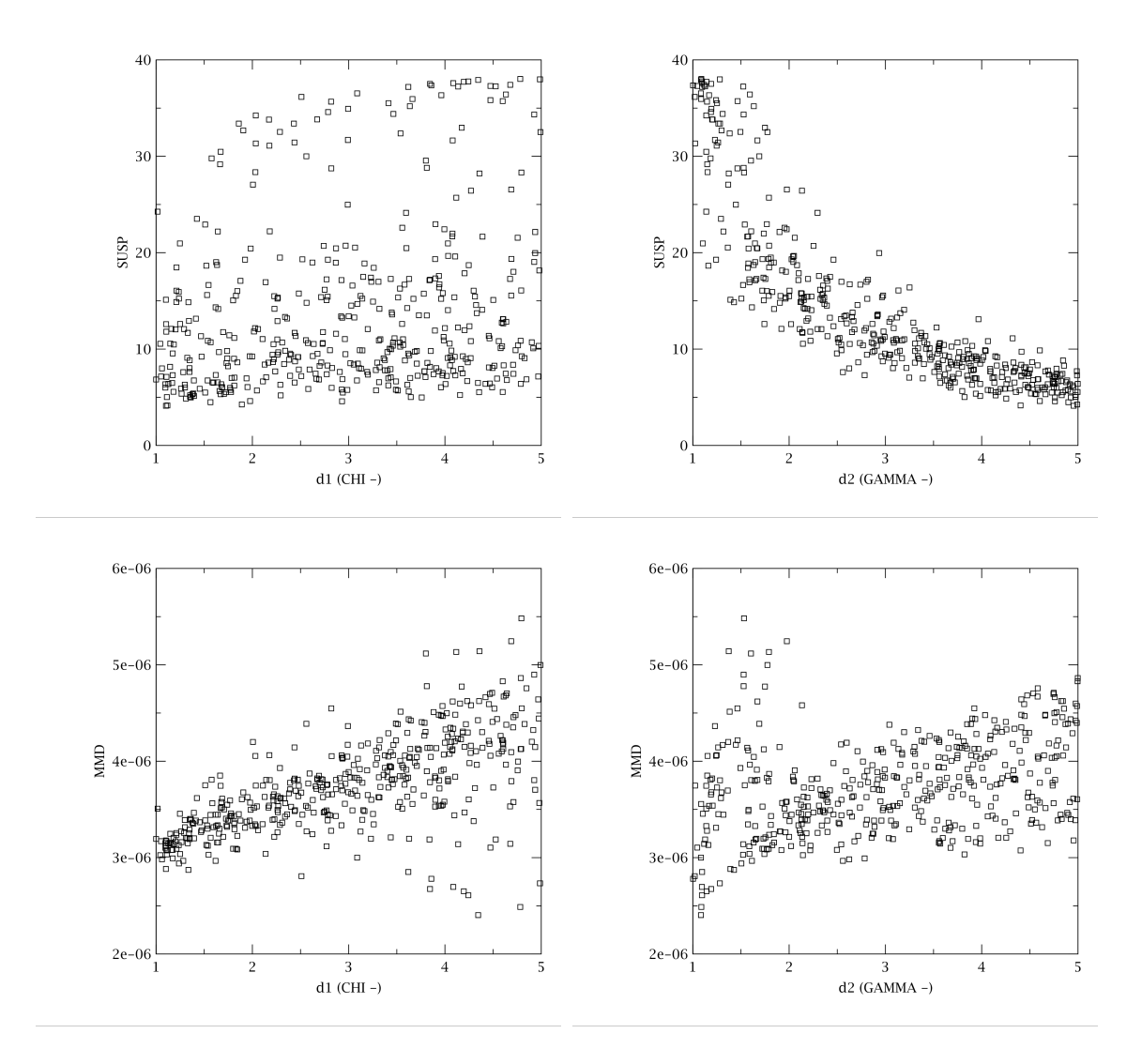

**Figure 5-3 Variate and Response Data: FOM VS Input Uncertain Parameters: SUSP and MMD VS d1 (CHI) and d2 (GAMMA) for the Case 1**

<span id="page-81-0"></span>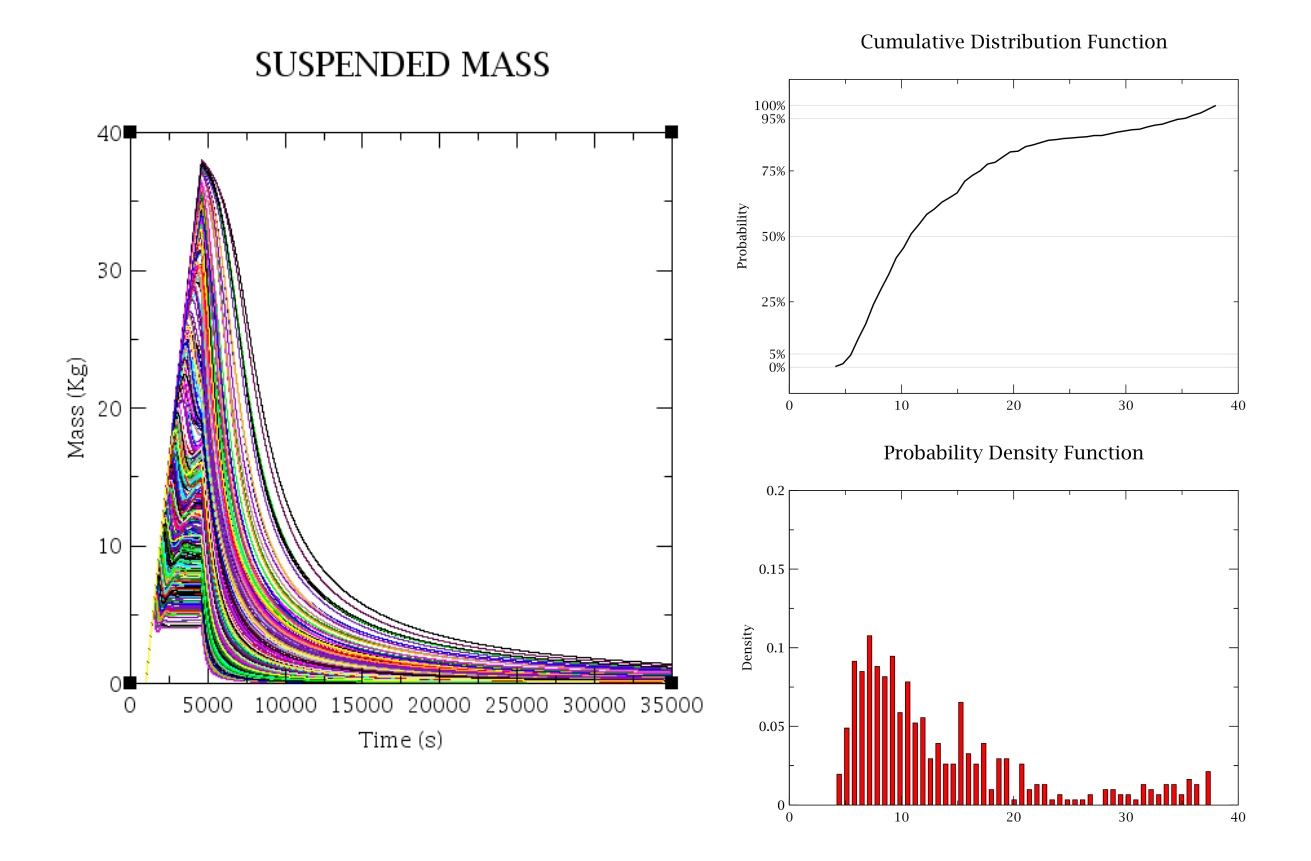

**Figure 5-4 SUSP Dispersion of the Results, CDF, and PDF (CASE 1)**

<span id="page-81-1"></span>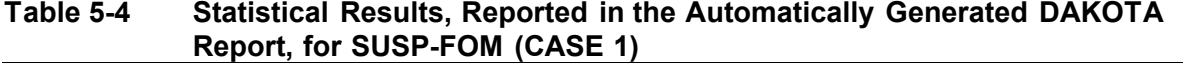

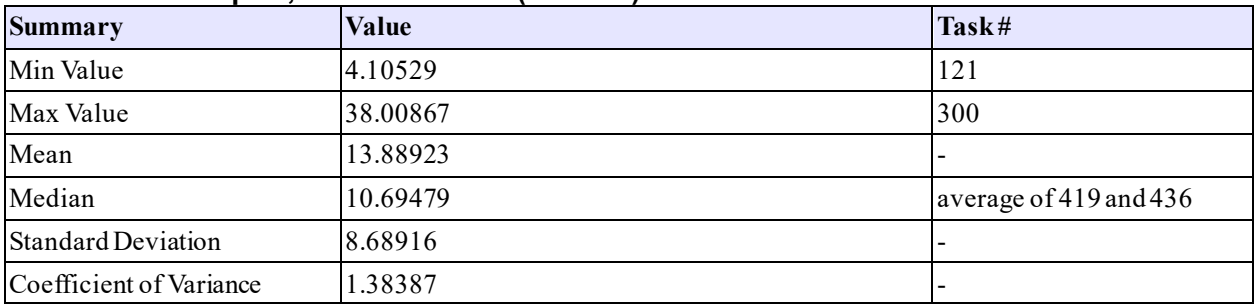

|            | Report, for SUSP FUM (UASE 1) |                |                    |                     |  |
|------------|-------------------------------|----------------|--------------------|---------------------|--|
|            | <b>Simple</b>                 | <b>Partial</b> | <b>Simple Rank</b> | <b>Partial Rank</b> |  |
| d1         | 0.212682                      | 0.45182        | 0.22458            | 0.809953            |  |
| d2         | $-0.839444$                   | $-0.891894$    | $-0.920448$        | $-0.984271$         |  |
| d3         | $-0.00536477$                 | $-0.052228$    | 0.00593418         | $-0.0868283$        |  |
| d4         | $-0.166987$                   | $-0.376395$    | $-0.151035$        | $-0.685502$         |  |
| d5         | $-0.160288$                   | $-0.37879$     | $-0.201699$        | $-0.793493$         |  |
| d6         | 0.0381186                     | 0.0479846      | 0.0215019          | $-0.00823322$       |  |
| d7         | 0.00950152                    | $-0.0383844$   | 0.0139928          | $-0.0606922$        |  |
| d8         | 0.019709                      | 0.0737938      | $-0.0320248$       | $-0.134612$         |  |
| <b>MMD</b> | $-0.107979$                   |                | $-0.138996$        |                     |  |
| <b>SSD</b> | $-0.797382$                   |                | $-0.716527$        |                     |  |
| TOT DEP    | $-1.0$                        |                | $-1.0$             |                     |  |

<span id="page-82-0"></span>**Table 5-5 Response Correlation, Reported in the Automatically Generated DAKOTA Report, for SUSP FOM (CASE 1)**

Note: NaN values typically indicate an insufficient number of tasks were supplied to perform the analysis.

<span id="page-83-0"></span>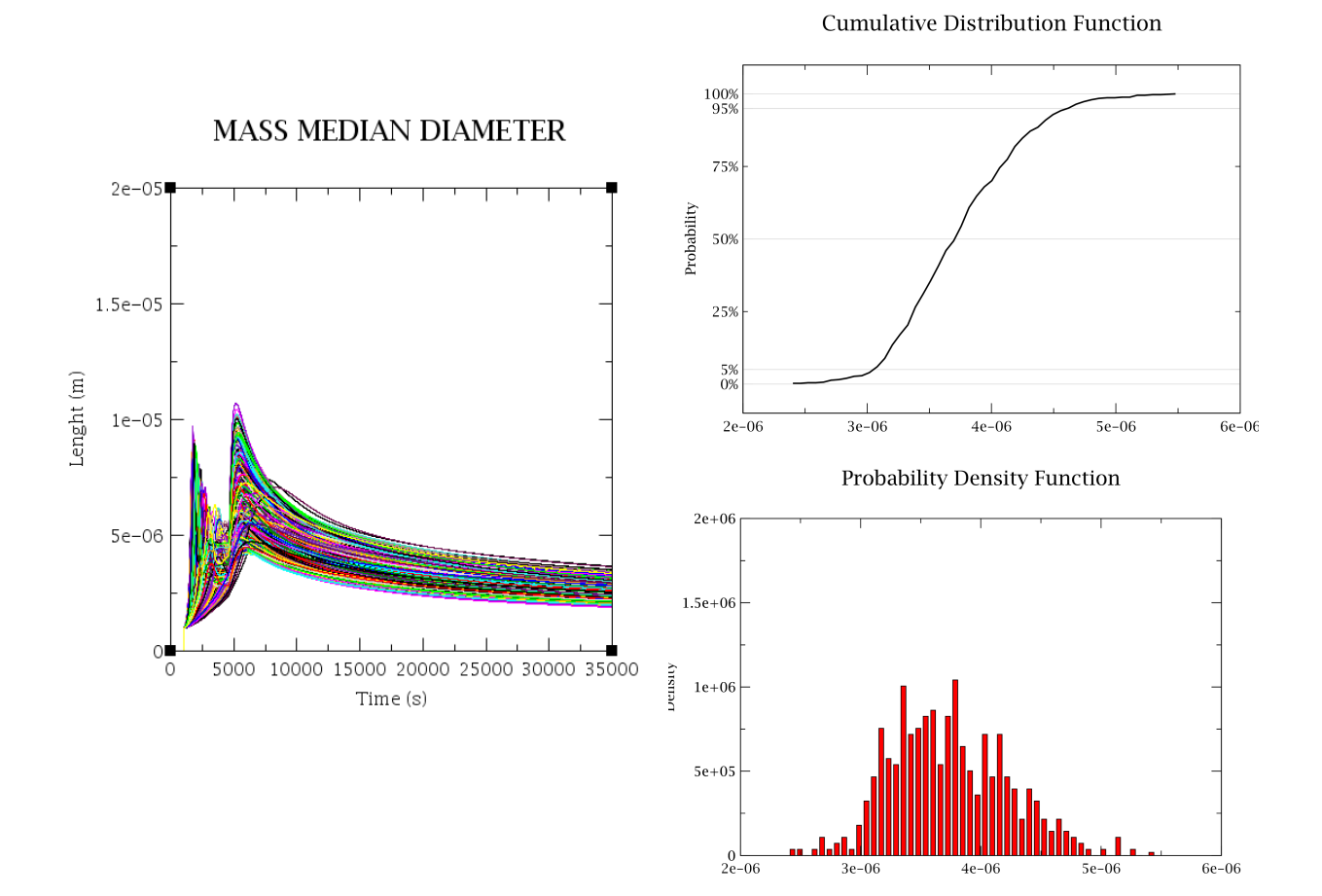

**Figure 5-5 MMD Dispersion of the Results, CDF, and PDF (CASE 1)**

<span id="page-83-1"></span>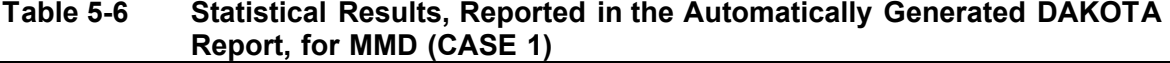

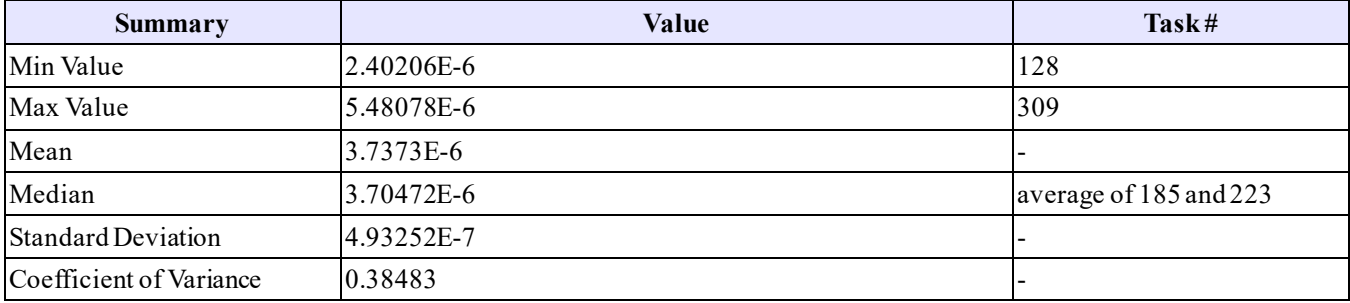

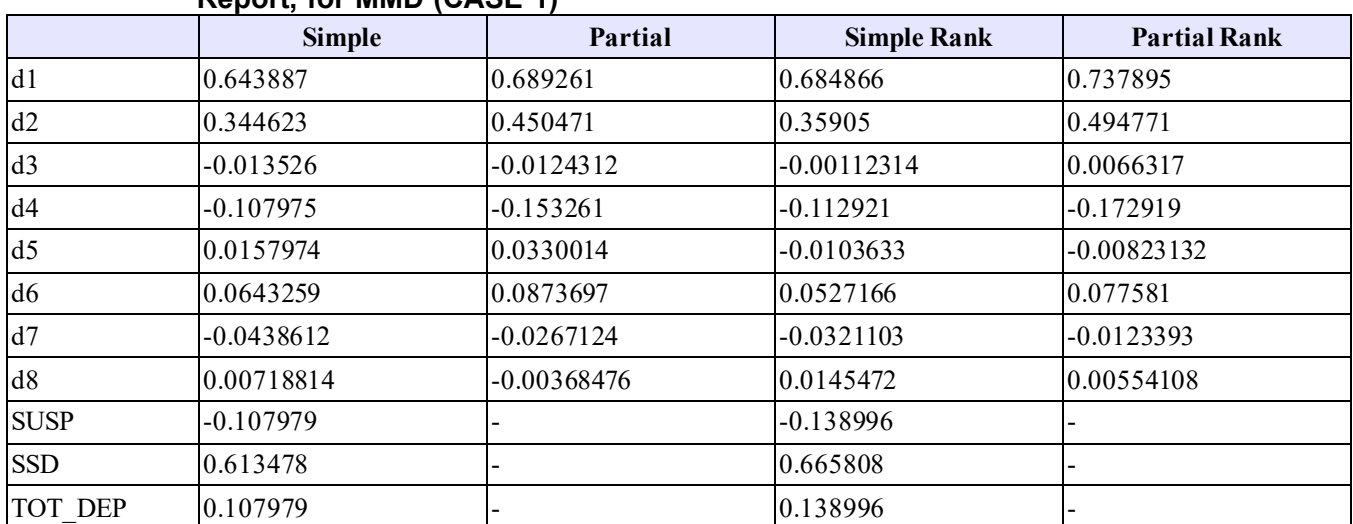

#### <span id="page-84-0"></span>**Table 5-7 Response Correlation, Reported in the Automatically Generated DAKOTA Report, for MMD (CASE 1)**

Note: NaN values typically indicate an insufficient number of tasks were supplied to perform the analysis.

**Cumulative Distribution Function** 

<span id="page-85-0"></span>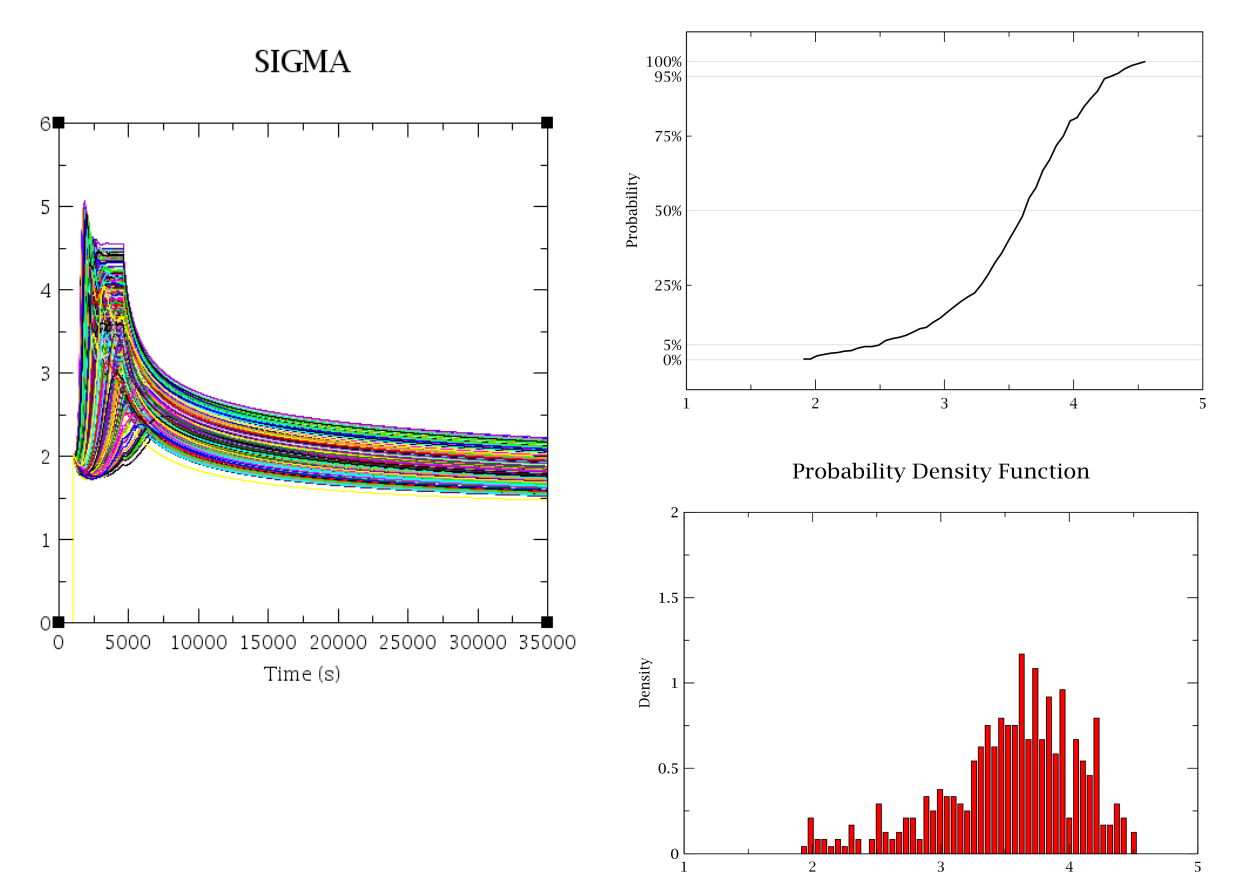

**Figure 5-6 SSD Dispersion of the Results, CDF, and PDF (CASE 1)**

<span id="page-85-1"></span>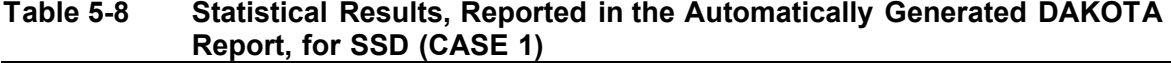

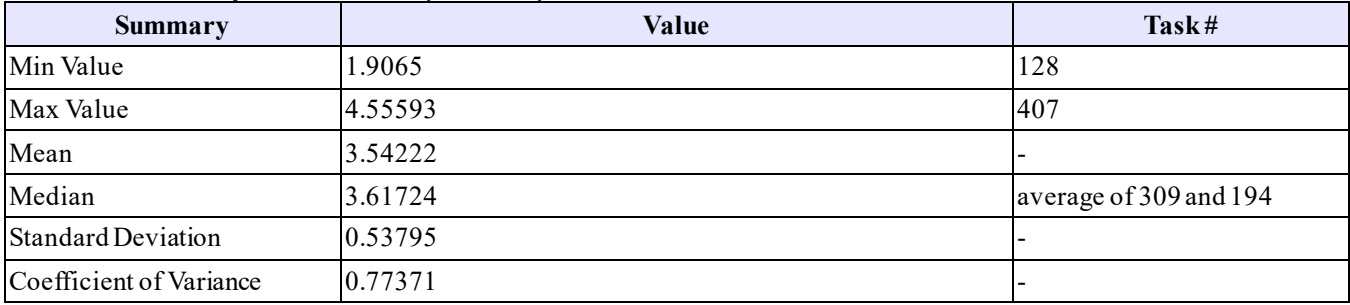

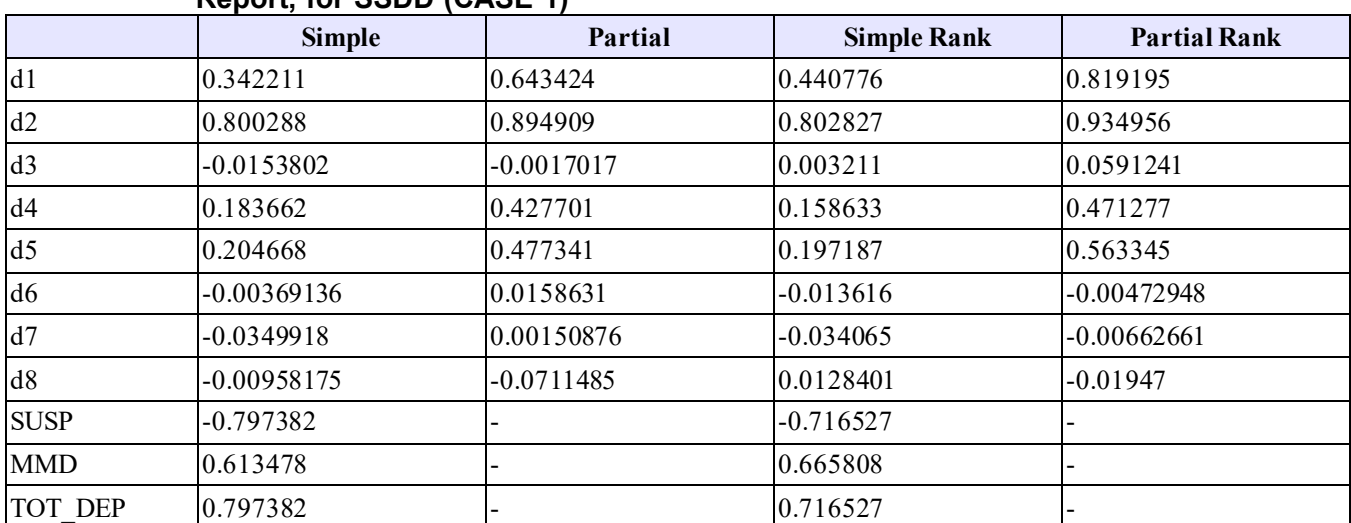

#### <span id="page-86-0"></span>**Table 5-9 Response Correlation, Reported in the Automatically Generated DAKOTA Report, for SSDD (CASE 1)**

**Cumulative Distribution Function** 

<span id="page-87-0"></span>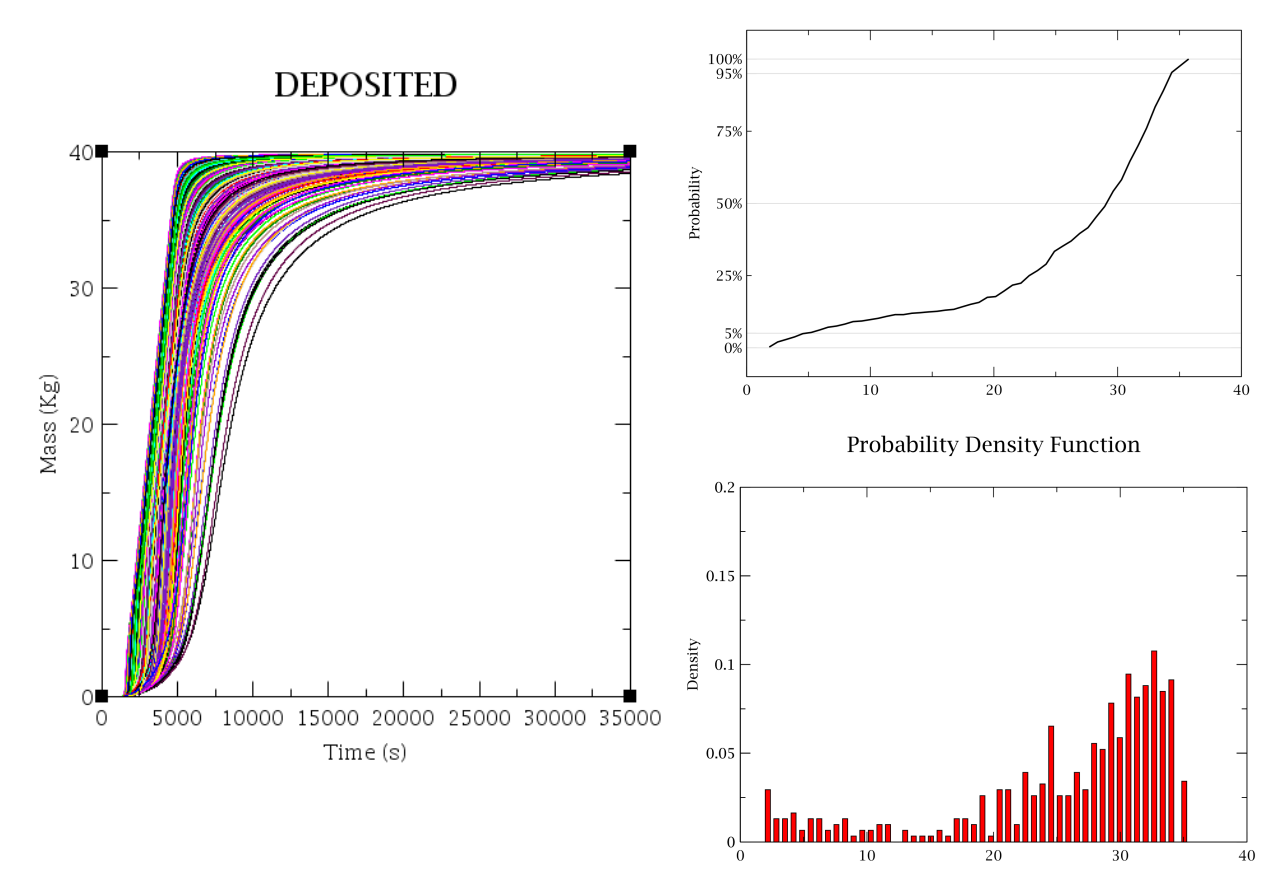

**Figure 5-7 TOT\_DEP Dispersion of the Results, CDF, and PDF (CASE 1)**

<span id="page-87-1"></span>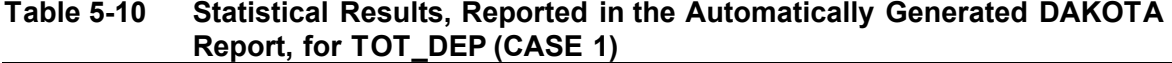

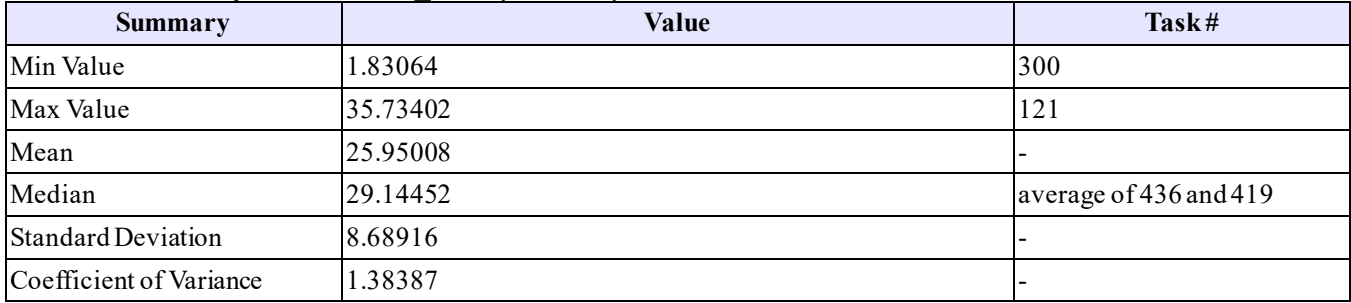

|             | REPORT TO TUT DEF (UAJE T |              |                    |                     |  |
|-------------|---------------------------|--------------|--------------------|---------------------|--|
|             | <b>Simple</b>             | Partial      | <b>Simple Rank</b> | <b>Partial Rank</b> |  |
| d1          | $-0.212682$               | $-0.45182$   | $-0.22458$         | $-0.809953$         |  |
| d2          | 0.839444                  | 0.891894     | 0.920448           | 0.984271            |  |
| d3          | 0.00536477                | 0.052228     | $-0.00593418$      | 0.0868283           |  |
| d4          | 0.166987                  | 0.376395     | 0.151035           | 0.685502            |  |
| d5          | 0.160288                  | 0.37879      | 0.201699           | 0.793493            |  |
| d6          | $-0.0381186$              | $-0.0479846$ | $-0.0215019$       | 0.00823322          |  |
| d7          | $-0.00950151$             | 0.0383844    | $-0.0139928$       | 0.0606922           |  |
| d8          | $-0.019709$               | $-0.0737938$ | 0.0320248          | 0.134612            |  |
| <b>SUSP</b> | $-1.0$                    |              | $-1.0$             |                     |  |
| <b>MMD</b>  | 0.107979                  |              | 0.138996           |                     |  |
| <b>SSD</b>  | 0.797382                  |              | 0.716527           |                     |  |

<span id="page-88-0"></span>**Table 5-11 Response Correlation, Reported in the Automatically Generated DAKOTA Report, for TOT\_DEP (CASE 1)**

Note: NaN values typically indicate an insufficient number of tasks were supplied to perform the analysis.

#### **5.1.2 SAMPLE 1 CASE1\_SEN1**

The determination of the uncertain input parameters and the related PDF is a very important and delicate task that influence the results of the UA. The code user must dedicate a lot of accuracy in this task and the PDF type and parameter range should be well posed and justified (e.g. use of coherent previous studies, justified engineering judgement, etc.). To show the influence of this parameter we decide to perform another analysis (CASE1\_SEN1) by reducing the range of the CHI and GAMMA coefficient (from 1-5 to 1-2). [Figure 5-8](#page-89-0) shows the SUSP dispersion of the results, CDF, and PDF (CASE 1\_SEN1). [Table 5-13](#page-89-1) shows the statistical results, reported in the automatically generated DAKOTA report, for SUSP (CASE 1\_SEN1). [Table 5-14](#page-90-0) shows the response correlation, reported in the automatically generated DAKOTA report, for SUSP (CASE 1\_SEN1).

| <b>Distribution</b><br><b>Name</b> | <b>Distribution</b><br><b>Type</b> | <b>Application</b><br>Rule | .<br><b>Distribution Parameters</b> | <b>Model Variables</b> | <b>Nominal</b> |
|------------------------------------|------------------------------------|----------------------------|-------------------------------------|------------------------|----------------|
| d1                                 | Uniform                            | Scalar                     | a:1.0, b:2.0                        | CHI                    | Replacement    |
| d2                                 | Uniform                            | Scalar                     | a:1.0, b:2.0                        | <b>GAMMA</b>           | Replacement    |
| d3                                 | Uniform                            | Scalar                     | a:1.14, b:1.257                     | <b>FSLIP</b>           | Replacement    |
| d4                                 | Uniform                            | Scalar                     | a:0.5, b:1.0                        | <b>STICK</b>           | Replacement    |
| d <sub>5</sub>                     | Uniform                            | Scalar                     | $a:1.0E-3$ , b:0.02                 | <b>TURBDS</b>          | Replacement    |
| d6                                 | Uniform                            | Scalar                     | a:0.05, b:0.06                      | <b>TKGOP</b>           | Replacement    |
| d7                                 | Uniform                            | Scalar                     | a:2.18, b:2.25                      | <b>FTHERM</b>          | Replacement    |
| d8                                 | Uniform                            | Scalar                     | $a:1.0E-5$ , b:1.0E-3               | <b>DELDIF</b>          | Replacement    |

**Table 5-12 Uncertainty Input Parameters Range (CASE1)**

**Cumulative Distribution Function** 

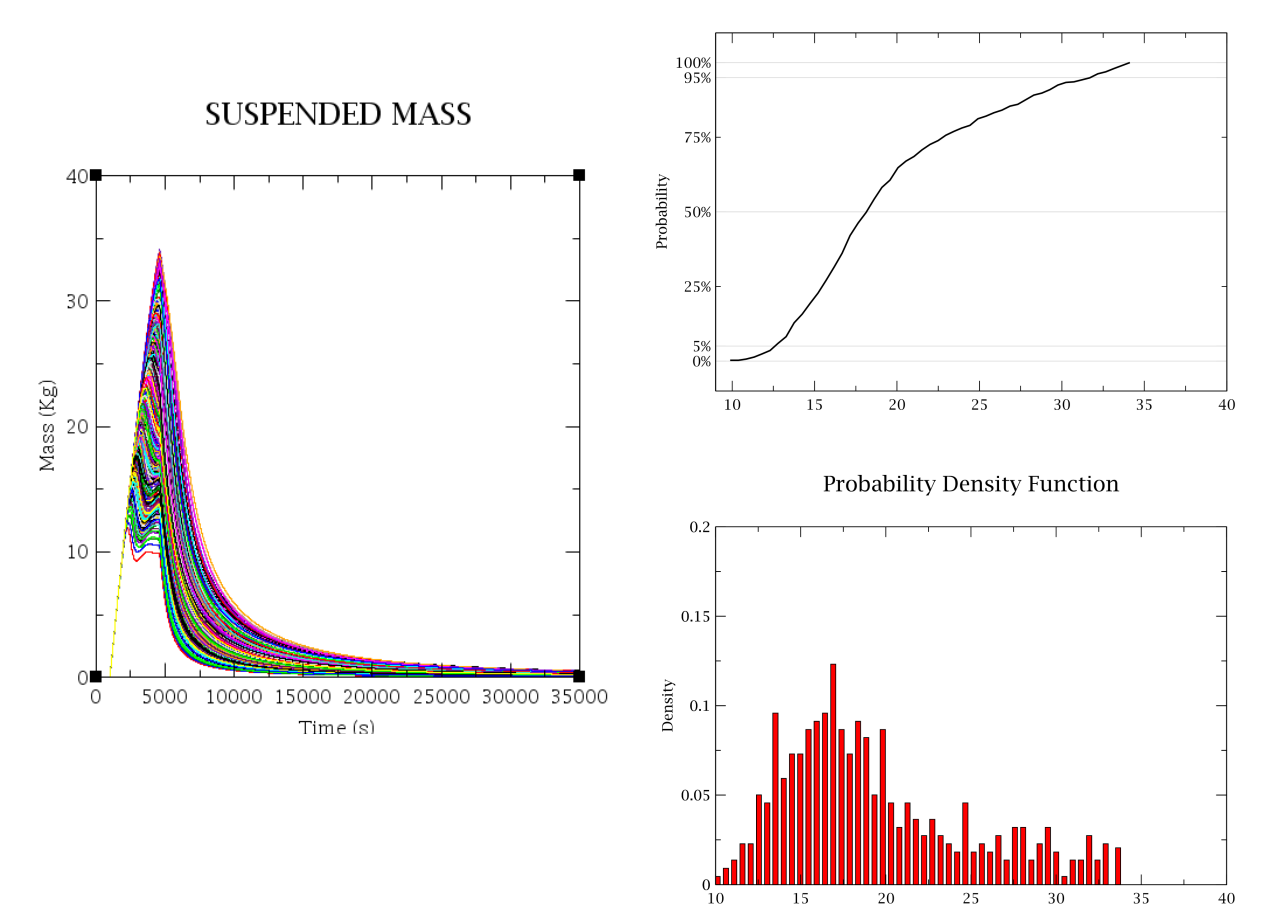

<span id="page-89-0"></span>**Figure 5-8 SUSP Dispersion of the Results, CDF, and PDF (CASE 1\_SEN1)**

<span id="page-89-1"></span>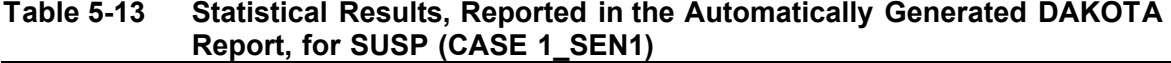

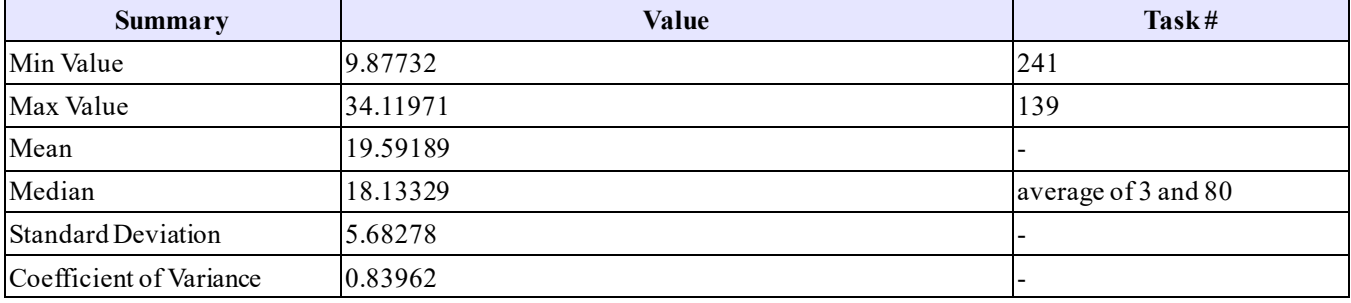

|            | דעטע וטו שטטר<br>1989 L JLNIJ |              |                    |                     |  |
|------------|-------------------------------|--------------|--------------------|---------------------|--|
|            | <b>Simple</b>                 | Partial      | <b>Simple Rank</b> | <b>Partial Rank</b> |  |
| d1         | 0.315522                      | 0.74101      | 0.305205           | 0.83385             |  |
| d2         | $-0.787962$                   | $-0.935602$  | $-0.796141$        | $-0.966736$         |  |
| d3         | 0.00534208                    | $-0.0326338$ | 0.00530394         | $-0.044095$         |  |
| d4         | $-0.309022$                   | $-0.714828$  | $-0.327345$        | $-0.836248$         |  |
| d5         | $-0.306533$                   | $-0.714604$  | $-0.352758$        | $-0.856024$         |  |
| d6         | $-0.0147849$                  | $-0.0384294$ | $-0.0122616$       | $-0.0453161$        |  |
| d7         | 0.00518501                    | 0.0215833    | $-0.0138454$       | $-0.0387434$        |  |
| d8         | $-0.0206283$                  | $-0.0630057$ | $-0.00625165$      | $-0.0177482$        |  |
| <b>MMD</b> | 0.779187                      |              | 0.819258           |                     |  |
| <b>SSD</b> | $-0.723719$                   |              | $-0.560017$        |                     |  |
| TOT DEP    | $-1.0$                        |              | $-1.0$             |                     |  |

<span id="page-90-0"></span>**Table 5-14 Response Correlation, Reported in the Automatically Generated DAKOTA Report, for SUSP (CASE 1\_SEN1)**

Note: NaN values typically indicate an insufficient number of tasks were supplied to perform the analysis.

#### **5.1.3 SAMPLE 1 CASE1 Time Dependent Analysis**

CASE1 has also been adapted to show an example of a time dependent analysis, to perform the statistical analysis at various time instants selected by the user. This can be done by adding the token \${TIME} in the AptPlot Script for the data extraction (as shown in [Figure 5-9\)](#page-90-1) and setting the flag *Time Dependent* in the DAKOTA Properties Tab [\(Figure 3-17\)](#page-41-0) with the addition of the desired time values for the data extraction.

The statistical analysis performed by DAKOTA for the four FOMs previously mentioned is shown from [Figure 5-10](#page-91-0) to [Figure 5-13.](#page-92-0) The Pearson and Spearman correlation coefficients for the four FOMs are shown from [Figure 5-14](#page-93-0) to [Figure 5-21.](#page-96-0) CHI and GAMMA are observed having the highest correlation with the FOMs, as expected. According to the results, the FOMs SUSP and TOT DEP are inverse linearly correlated (Pearson coefficient -1).

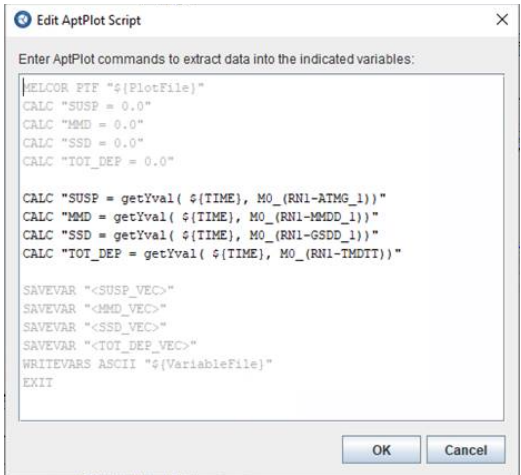

<span id="page-90-1"></span>**Figure 5-9 Time Dependent Analysis, Token in the AptPlot Script for the Data Extraction** 

SUSP Statistical analysis

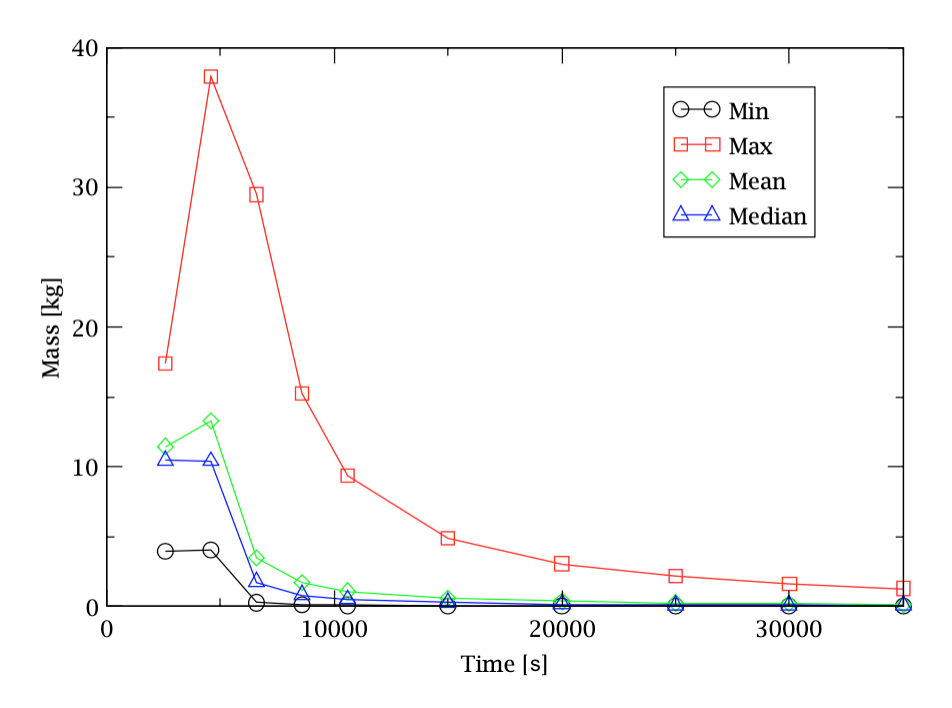

<span id="page-91-0"></span>**Figure 5-10 Time Dependent Analysis, SUSP Statistical Analysis**

MMD Statistical analysis

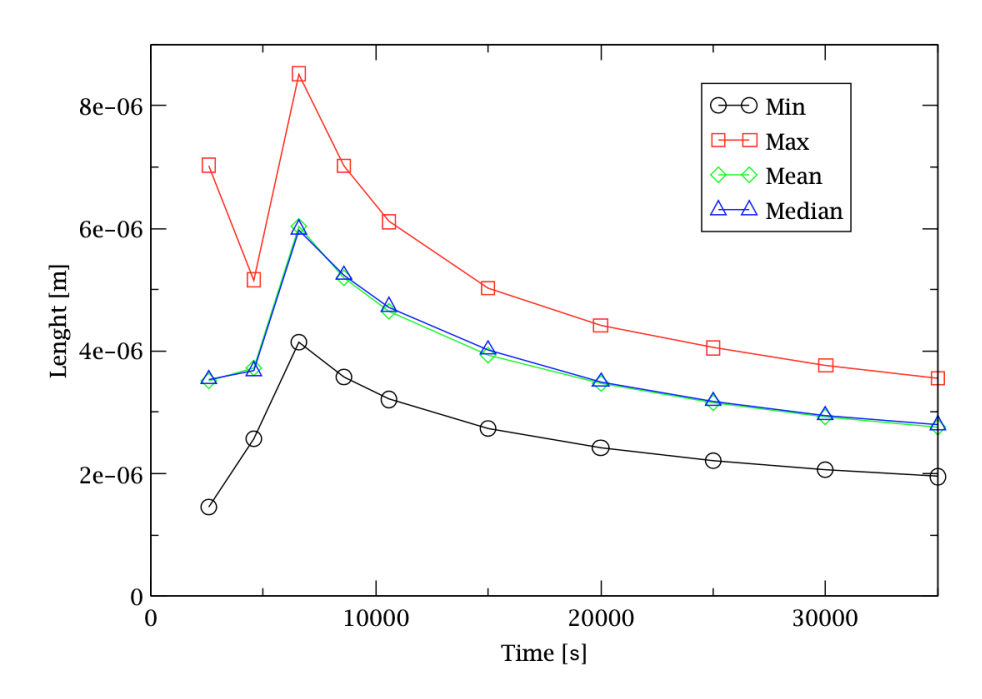

**Figure 5-11 Time Dependent Analysis, MMD Statistical Analysis**

# SSD Statistical analysis

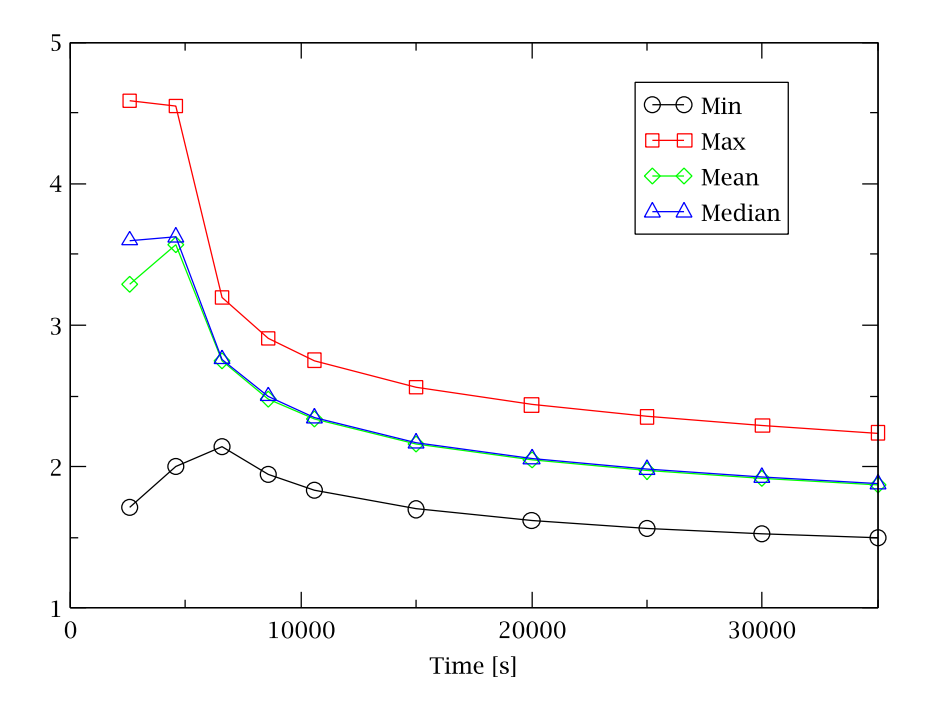

**Figure 5-12 Time Dependent Analysis, SSD Statistical Analysis**

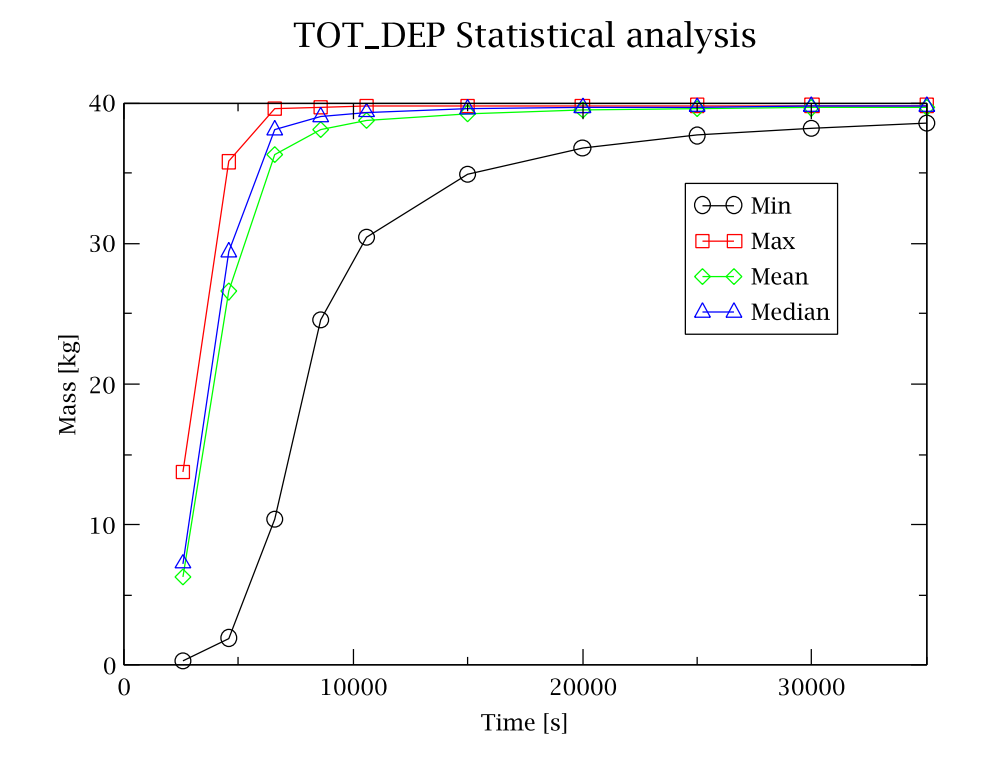

<span id="page-92-0"></span>**Figure 5-13 Time Dependent Analysis, TOT\_DEP Statistical Analysis**

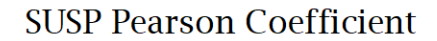

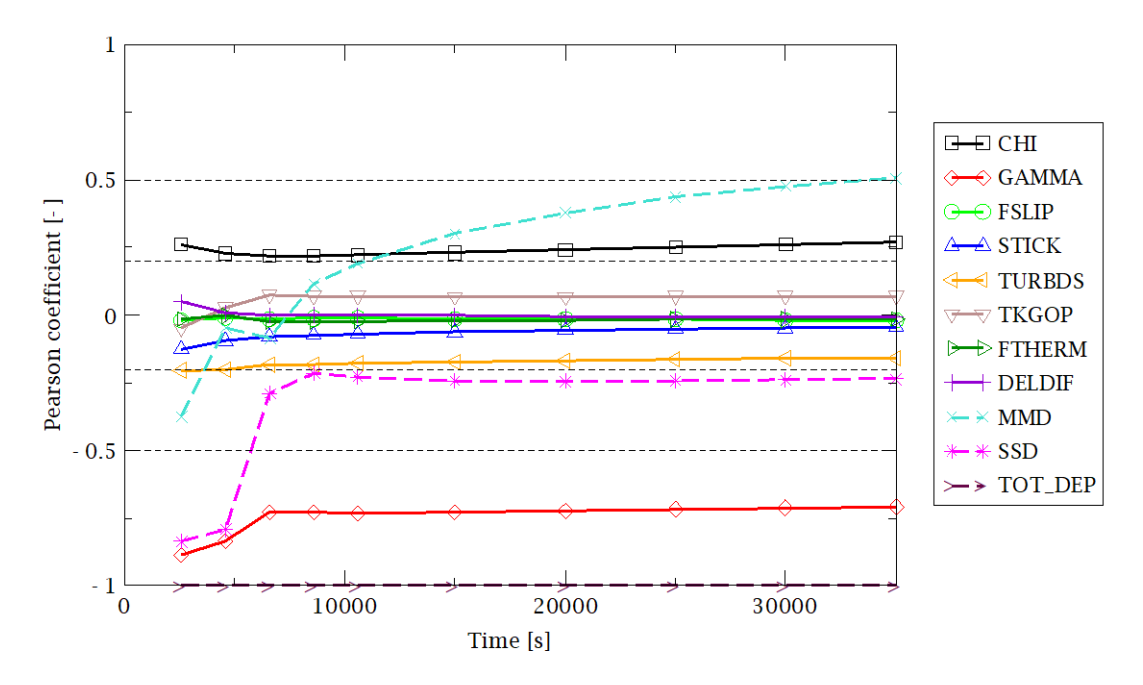

<span id="page-93-0"></span>**Figure 5-14 Time Dependent Analysis, SUSP Pearson Coefficient**

**SUSP Spearman Coefficient** 

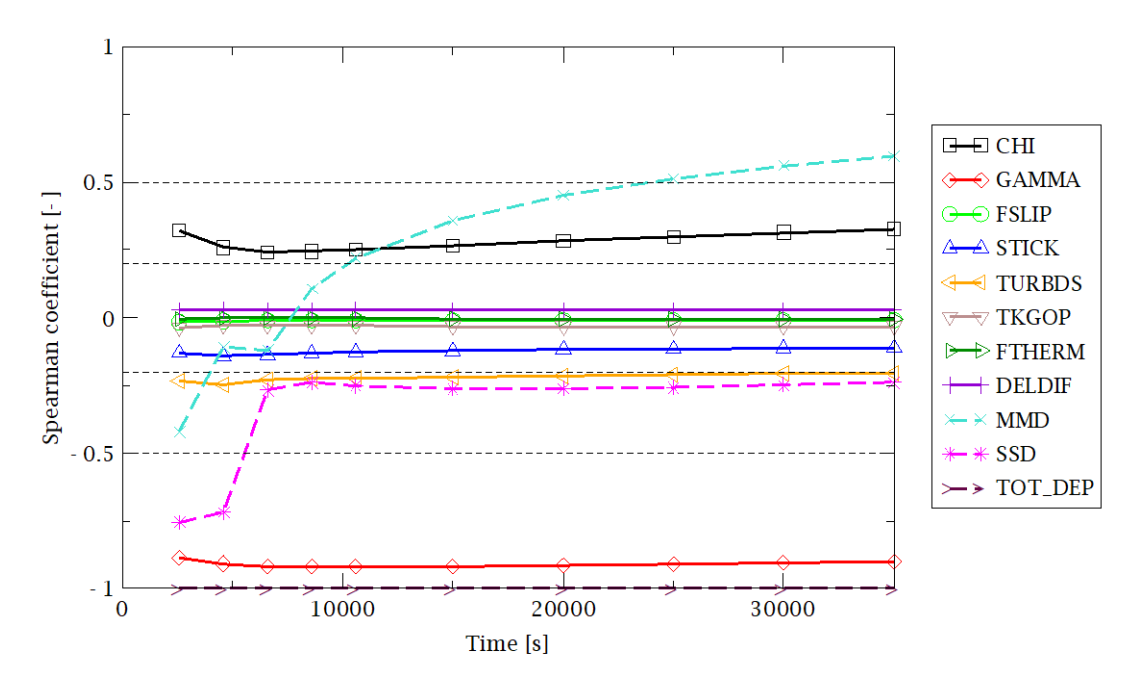

**Figure 5-15 Time Dependent Analysis, SUSP Spearman Coefficient**

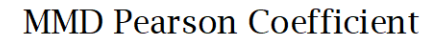

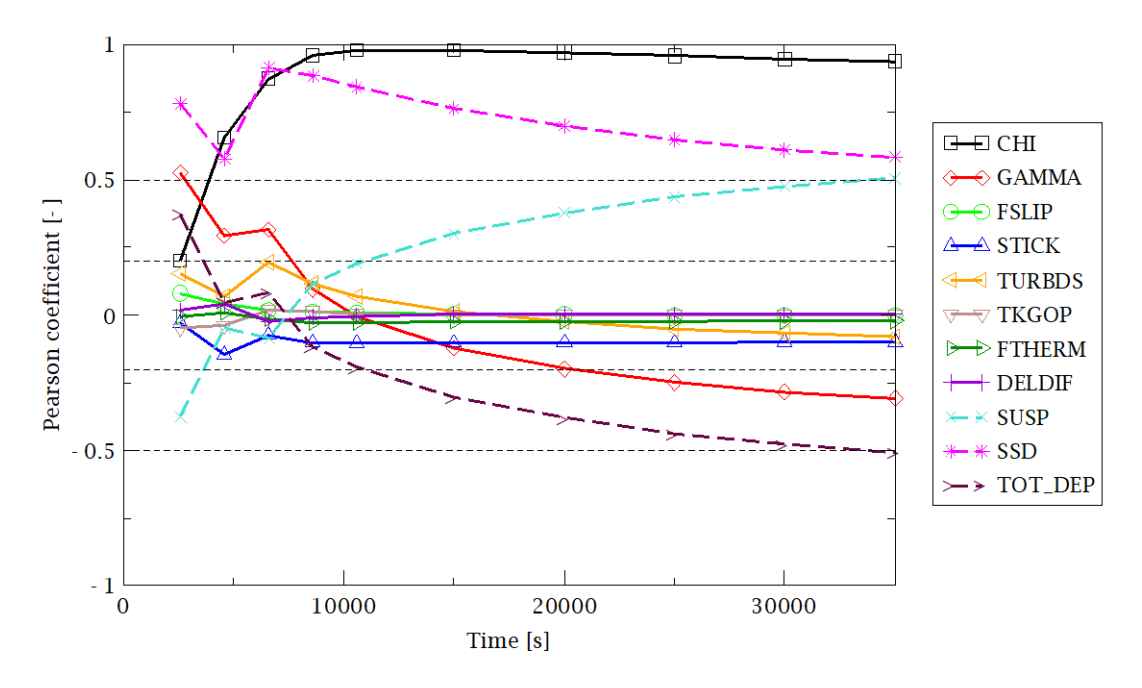

**Figure 5-16 Time Dependent Analysis, MMD Pearson Coefficient**

**MMD Spearman Coefficient** 

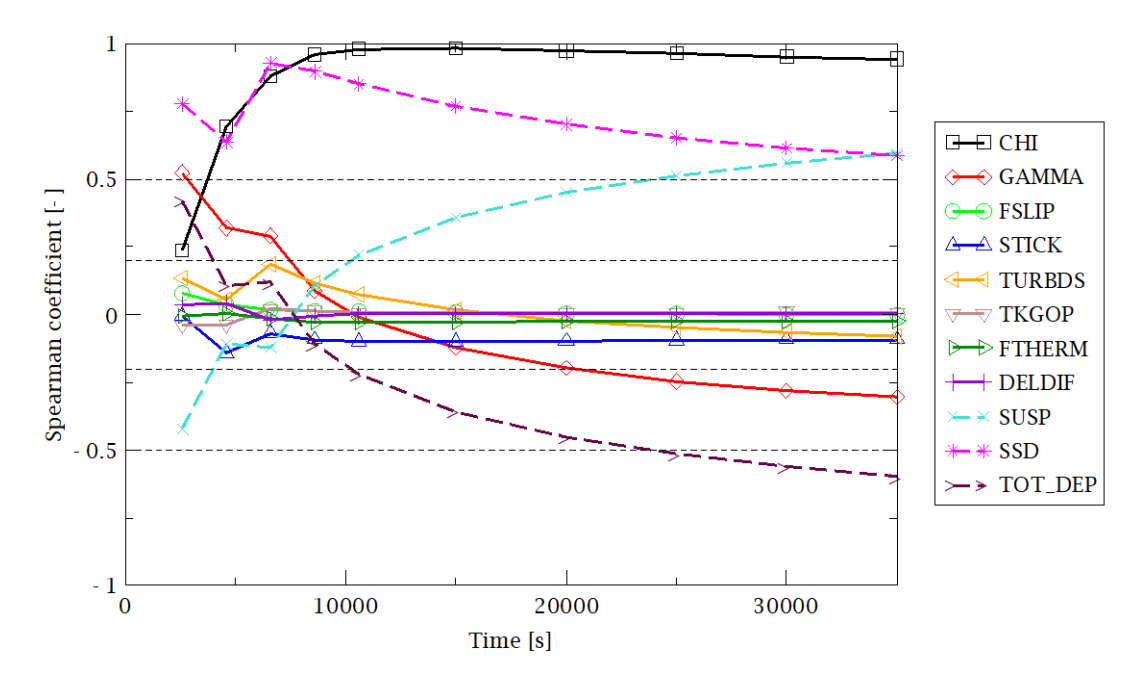

**Figure 5-17 Time Dependent Analysis, MMD Spearman Coefficient**

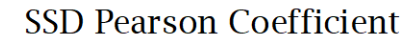

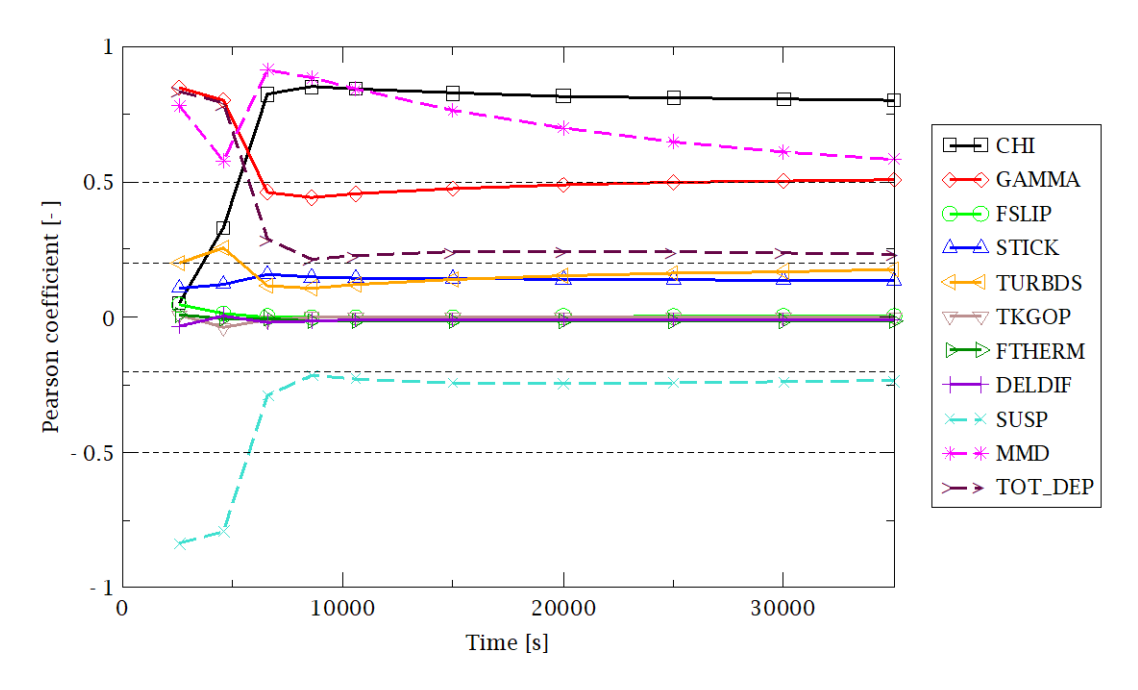

**Figure 5-18 Time Dependent Analysis, SSD Pearson Coefficient**

SSD Spearman Coefficient

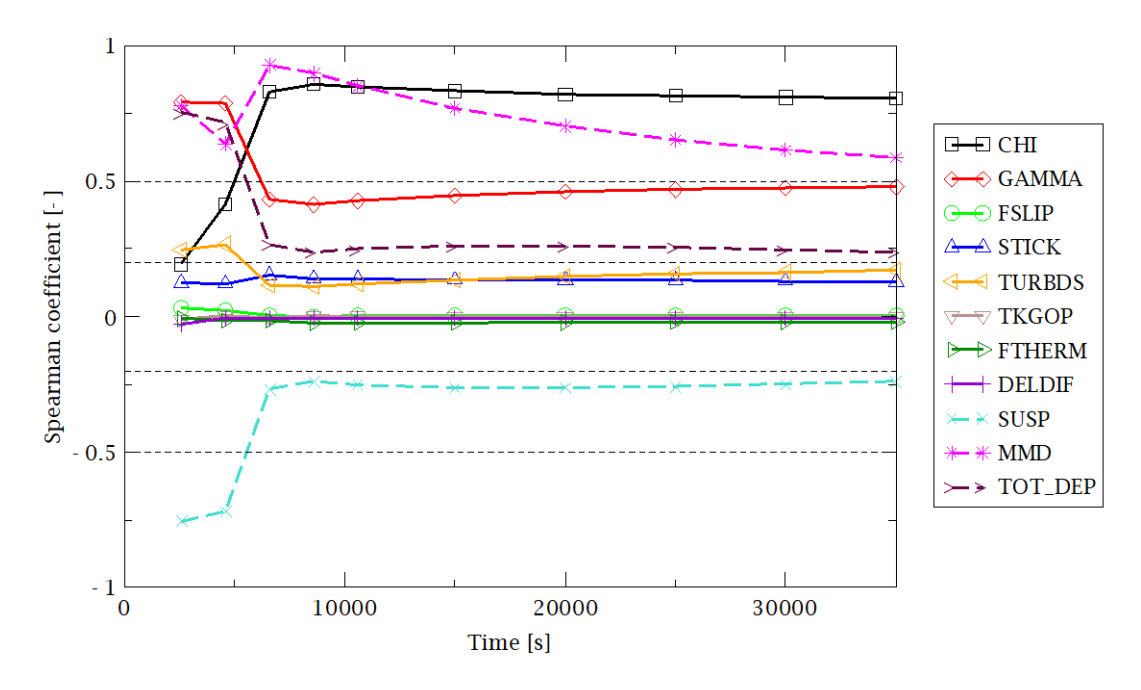

**Figure 5-19 Time Dependent Analysis, SSD Spearman Coefficient**

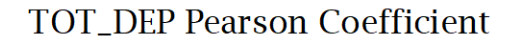

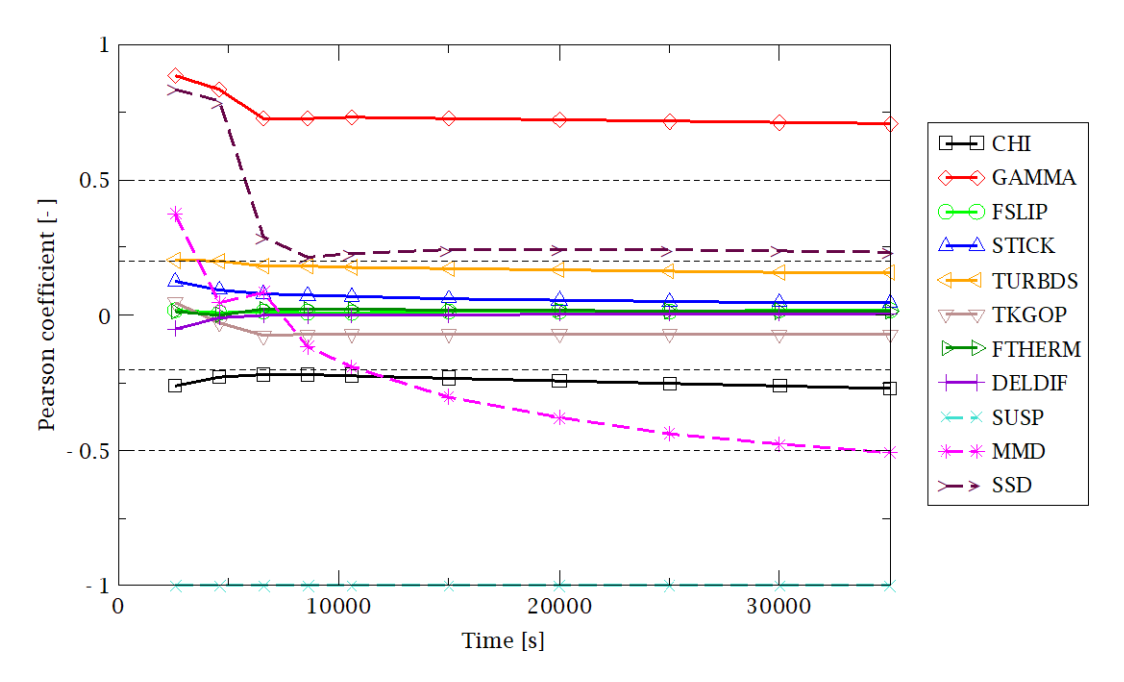

**Figure 5-20 Time Dependent Analysis, TOT\_DEP Pearson Coefficient**

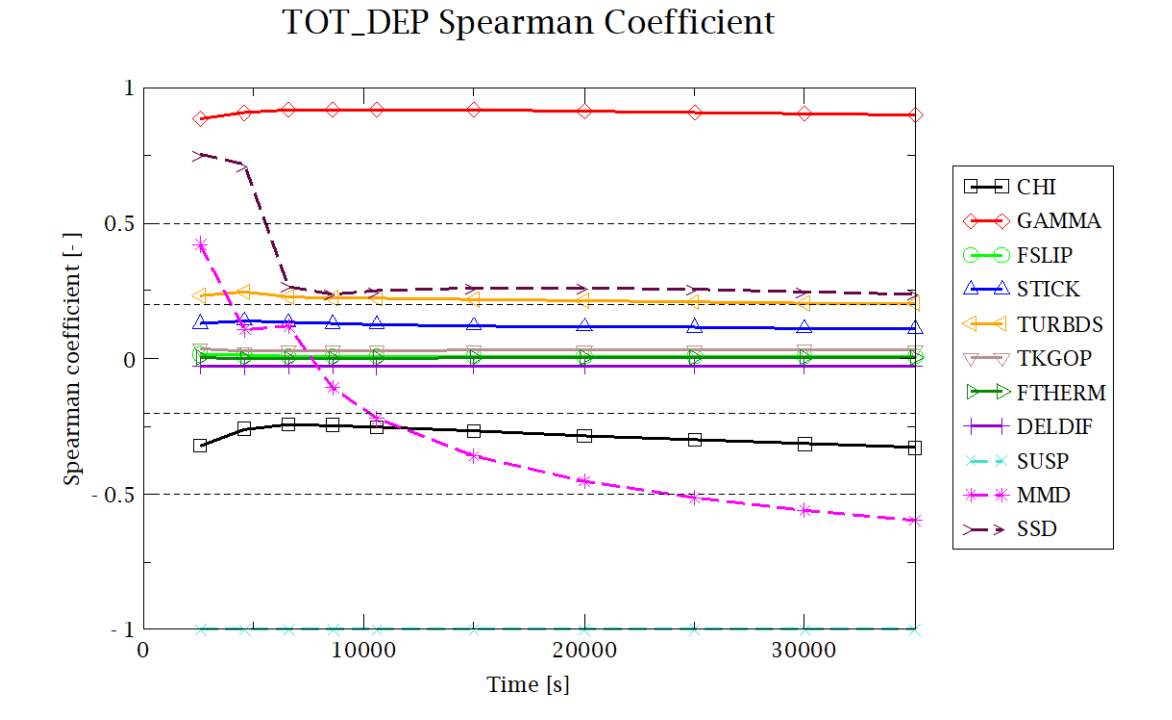

<span id="page-96-0"></span>**Figure 5-21 Time Dependent Analysis, TOT\_DEP Spearman Coefficient**

## **5.2 SAMPLE 2: MELCOR/DAKOTA Coupling for a PWR**

In the CSARP framework, a MELCOR/DAKOTA sample input model has been developed by ENEA using the PWR v2-0.inp input available for MELCOR users. Since the file was available in ASCII format, the steps that have been performed with SNAP are:

- Import the PWR v2-0.inp into SNAP and create a .med file,
- Create the Job Stream for the MELCOR and DAKOTA analysis,
- Identify uncertain input parameters and their related distribution characteristics,
- Run the analyses with SNAP.

The total cumulative hydrogen production in the core from all the oxidation processes (COR-DMH2-TOT) at the end the transient has been selected as the only FOM for this analysis.

The uncertain input parameters that have been selected for this example are:

- Vfall: Velocity of falling debris,
- Hdblh: Heat transfer coefficient from debris to the lower head,
- SC1132(1): Core Component Failure Parameters Temperature at which oxidized fuel rods can stand in the absence of unoxidized Zr in the cladding,
- SC1131(2): Zircaloy melt breakout temperature,
- SC1141(2): Core Melt Breakthrough Candling Parameters Maximum melt flow rate per unit width after breakthrough,
- SC1502(2): Minimum Component Masses Minimum total mass of component subject to the maximum temperature change criterion for timestep control, and
- SC1250(1): Conduction Enhancement for Molten Components Temperature above which enhancement is employed.

Only to show the methodology, the type of PDF and the range value of the input uncertain parameter are based on a first analyses reported in  $[15]^{12}$ . [Table 5-15](#page-98-0) shows the model variables and distribution as summarized in the DAKOTA automatically generated report.

[Figure 5-22](#page-98-1) shows the SNAP Job-Status during the DAKOTA uncertainty application (providing a visual verification of the different extraction steps). [Figure 5-23](#page-99-0) shows the dispersion of the total hydrogen mass generated, CDF, and PDF (Case 2). [Table 5-16](#page-99-1) shows the statistical results based on the 59 samples, and [Table 5-17](#page-99-2) shows the response correlation reported in the automatically generated DAKOTA report based on the 59 samples (Case 2). The input file used in a -pre run DAKOTA invocation to generate the random variates is reported in [Figure 5-24.](#page-100-0)

<sup>12</sup> The characterization of the COR 1131-2 parameter, not present in [15], has been taken from the [45].

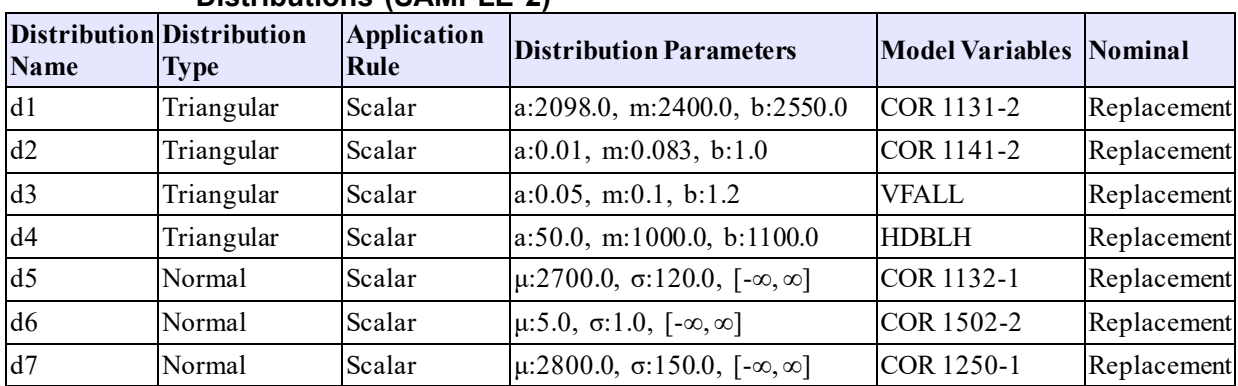

<span id="page-98-0"></span>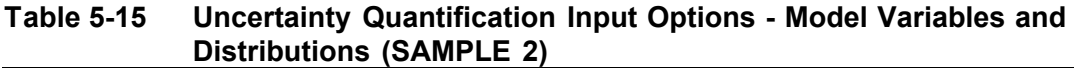

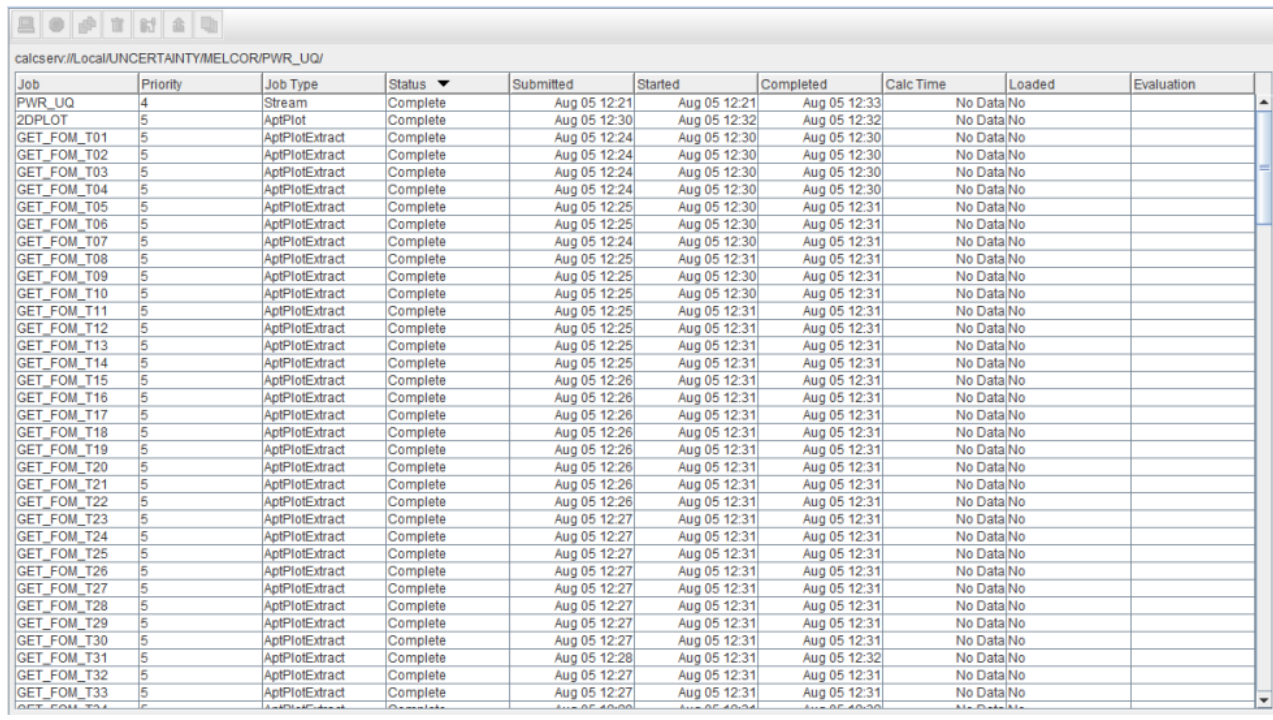

<span id="page-98-1"></span>**Figure 5-22 SNAP JOB-STATUS During the DAKOTA Uncertainty Application (SAMPLE 2)** 

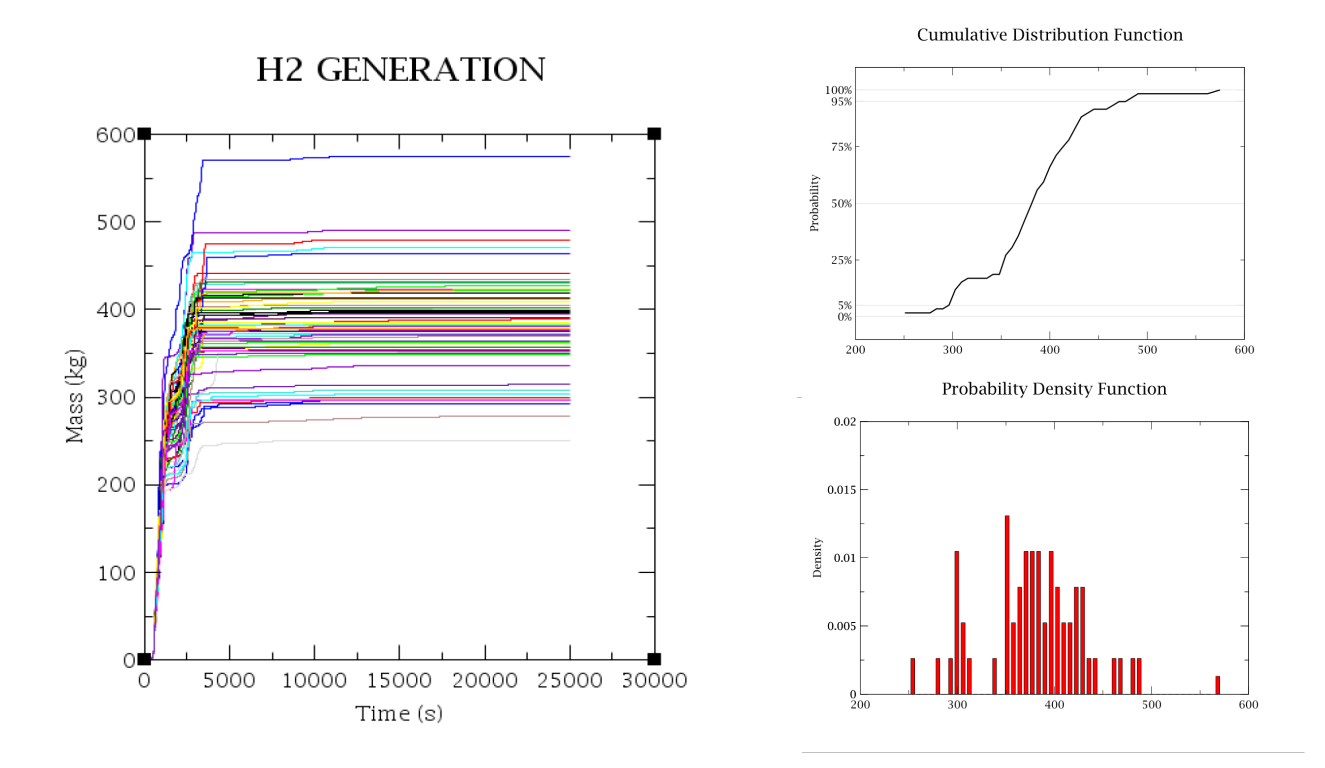

<span id="page-99-1"></span><span id="page-99-0"></span>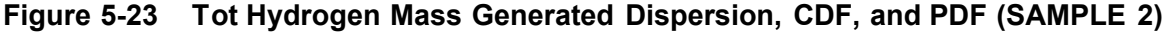

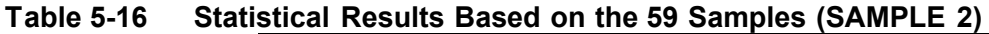

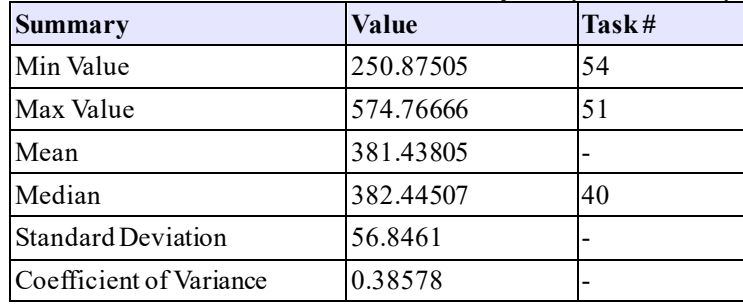

<span id="page-99-2"></span>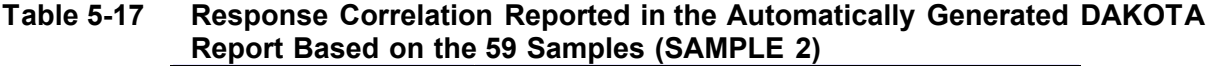

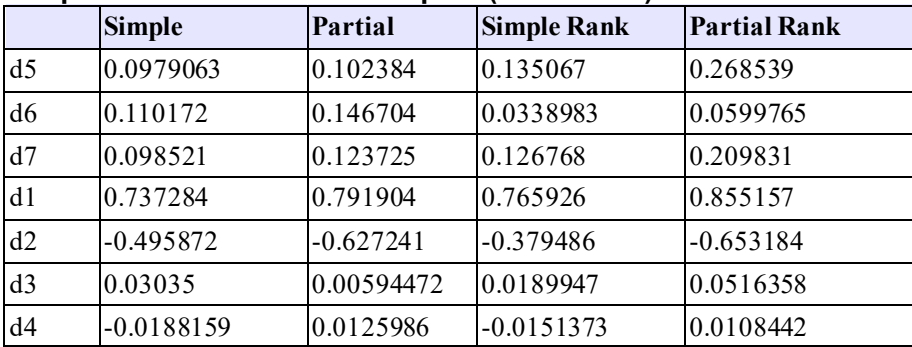

**REPORT** 

## 3.2 DAKOTA Input File

The input file used in a -pre\_run DAKOTA invocation to generate the random variates.

```
method,
     nond sampling,
          \frac{1}{\text{samples}} = 59# stub response levels
           response levels = 0.0 1.0sample_type random
           distribution cumulative
variables,
    riables,<br>
normal_uncertain = 3<br>
descriptors = 'd5' 'd6' 'd7'<br>
means = 2700.0 5.0 2800.0<br>
ctd deviations = 1200.0 1.0 150.0
means -2700.0 5.0 2800.0<br>std_deviations = 120.0 1.0 150.0<br>lower_bounds = -1.7976931348623157E308 -1.7976931348623157E308 -<br>1.7976931348623157E308
          upper_bounds = 1.7976931348623157E308 1.7976931348623157E308
1.7976931348623157E308
     triangular_uncertain = 4descriptors = 'd1' 'd2' 'd3' 'd4'<br>
lower_bounds = 'd1' 'd2' 'd3' 'd4'<br>
lower_bounds = 2098.0 0.01 0.05 50.0<br>
upper_bounds = 2550.0 1.0 1.2 1100.0<br>
modes = 2400.0 0.083 0.1 1000.0
interface,
    system
           analysis\_driver \equiv \ 'snot used<br>>'
responses,
    num_response_functions = 1
    no_gradients<br>no_hessians
```
<span id="page-100-0"></span>**Figure 5-24 DAKOTA Input Reported in the Automatically Generated Report.**

## **5.3 Replacement Samples Option and Python Direct Job Stream**

As previously described, the MELCOR/DAKOTA coupling can be done in SNAP. Using SNAP, it is possible to build the input model in a graphical environment and to have a direct visualization of the computed data by using animation capability within SNAP:

- Currently if one calculation fails it prevents finalizing the UA application in SNAP:
	- New Python directed job-stream capability in SNAP have been added;
	- In the version 1.7 of the SNAP uncertainty plugin "the uncertainty quantification support in Python Directed streams was updated to support a specified number of "Replacement Samples" that are used to run additional tasks to replace those that fail to execute" [48].
- Currently the "replacement samples" option is not available when using the SNAP/GUI. Therefore, if one calculation fails, it prevents UA finalization [49];
- The analysis of the MELCOR and DAKOTA coupling through SNAP PYTHON DIRECTED STREAM has been developed along the MUSA H2020 EURATOM project by UNIPI in collaboration with ENEA [50];
- Through this coupling approach, the management of failed code runs is possible by 3.1.6 SNAP version;
- This MELCOR/DAKOTA coupling is managed through a Python script, elaborated by SNAP, which permits to:
	- Run the MELGEN/MELCOR runs with the different sets of input uncertain parameters, created by the DAKOTA uncertainty plug-in;
	- Calculate the FOM values for each run;
	- Plot the dispersion of the FOMs through the module "PyPost", developed by AptPlot;
	- **Generate the UQ final report.**
- Currently, the availability of PyPost to CSARP member is under discussion. In fact, the availability of the module PyPost is a fundamental requirement for the MELCOR/DAKOTA coupling in the SNAP environment/architecture with the Python Stream.

In Appendix A the new Python directed job-stream capability in SNAP is presented. This approach can be used to overcome the current limitations of the SNAP/GUI in the case of failed calculations.

# **6 CONCLUSION**

In this report, the MELCOR/DAKOTA coupling for performing UAs is investigated considering two explorative applications (samples) previously conducted by ENEA. These analyses show the feasibility of using the MELCOR/DAKOTA coupling in the SNAP application for UAs for SA analysis using the probabilistic method to propagate input uncertainty.

The main steps necessary to couple DAKOTA and MELCOR within SNAP are presented in detail: the creation of the Job Stream, the setup of the analysis through the different Uncertainty Job Stream Tab, the plot definition, the data extraction and the execution of the UA. Moreover, the structure and content of the report automatically generated by DAKOTA at the end of the UA is also presented.

In addition, two explorative applications (samples) are also presented to show the potential of the MELCOR/DAKOTA coupling and the possible information that can be derived from the UA.

Currently the MUSA project, founded in Horizon 2020 EURATOM NFRP-2018-1- Safety assessments to improve accident management strategies for Generation II & III reactors, and the IAEA-CRP "Advancing the State-of-Practice in Uncertainty and Sensitivity Methodologies for Severe Accident Analysis in Water Cooled Reactors (I31033)" are in progress. In that framework representative uncertainty analyses are currently performed for plant application or against experimental data. These projects as well as the general MELCOR users, involved in other activities, can benefit from this guide and the provided examples.

## **7 REFERENCES**

- [1] F. Mascari, J. C. De La Rosa Blul, M. Sangiorgi, G. Bandini, Analyses of an Unmitigated Station Blackout Transient in a Generic PWR-900 with ASTEC, MAAP and MELCOR Codes, NUREG/IA-0515, 2019
- [2] J. P. Van Dorsselaere, M. Barrachin, S. Power, M. Adorni, M. Hrehor, F. Mascari, A. Schaffrath, I. Tiselj, E. Uspuras, Y. Yamamoto, D. Gumenyuk, N. Fedotova, O. Cronvall, P. Liska, "The Summary of ETSON strategic orientations on research activities, ETSON Research Group activity", ATW International Journal for Nuclear Power, Vol. 63, issue 1 January, 2018
- [3] J. C. de la Rosa Blul, S. Brumm, F. Mascari, S. J. Lee, L. Carenini, ASTEC–MAAP Comparison of a 2 Inch Cold Leg LOCA until RPV Failure, Hindawi Science and Technology of Nuclear Installations Volume 2018, Article ID 9189010, 24 pages <https://doi.org/10.1155/2018/9189010>
- [4] P. Chatelard, S. Belon, L. Bosland, L. Carénini, O. Coindreau, F. Cousin, C. Marchetto,H.Nowack, L. Piar, L. Chailan, Main Modelling Features of ASTEC V2.1 Major Version, Annals of Nuclear Energy, Vol. 93, Pages 83-93, 2016
- [5] Fauske & Associates, LLC "Transmittal Document for MAAP5 Code Revision MAAP5.02", FAI/13-0801, 2013
- [6] MELCOR Computer Code Manuals, Vol.1: Primer and Users' Guide, SAND2015- 6691 R; Vol. 2: Reference Manual, SAND 2015-6692 R; Vol. 3: MELCOR Assessment Problems, SAND 2015-6693 R; Sandia National Laboratories, USA, 2015
- [7] Source term uncertainty, recent development in understanding fission product behaviour, NEA/CSNI/R(92)2, 1992
- [8] SOAR on Containment Thermalhydraulics and Hydrogen Distribution, NEA/CSNI/R(1999)16, 1996
- [9] In-Vessel Core Degradation Code Validation Matrix, Update 1996-1999, NEA/CSNI/R(2000)21, France, 2001
- [10] State-Of-The-Art Report On Nuclear Aerosols, NEA/CSNI/R(2009), 2009
- [11] Containment code validation matrix, NEA/CSNI/R(2014)3, 2014
- [12] F. Mascari, H. Nakamura, K. Umminger, F. De Rosa, F. D'Auria, Scaling Issues For The Experimental Characterization Of Reactor Coolant System In Integral Test Facilities And Role Of System Code As Extrapolation Tool, Proceedings Of International Topical Meeting on Nuclear Reactor Thermal Hydraulics 2015, NURETH 2015, Volume 6, pp. 4921-4934, 2015
- [13] J. P. Van Dorsselaere, J. Mustoe, S. Power, M. Adorni, A. Schaffrath, A. Nieminen, "ETSON views on R&D priorities for implementation of the 2014 Euratom Directive on safety of nuclear installations", Kerntechnik: Vol. 81, No. 5, pp. 527-534, 2016
- [14] L. Humphries, MELCOR Code Development Status EMUG 2018, 10th Meeting of the European MELCOR User Group, University of Zagreb, Zagreb, Croatia, Faculty of Electrical Engineering and Computing – FER, April 25-27, 2018 [https://www.psi.ch/emug/Emug2018EN/EMUG\\_2018\\_01.pdf](https://www.psi.ch/emug/Emug2018EN/EMUG_2018_01.pdf)
- [15] M. D'Onorio, F. Giannetti, F. Mascari, G. Caruso, "Uncertainty Analyses Using The RAVEN Software Tool Coupled With MELCOR Severe Accident Code", Proceedings of ANS Best Estimate Plus Uncertainty International Conference (BEPU 2018) Real Collegio, Lucca, Italy, May 13-19, BEPU2018-282, 2018
- [16] F. Mascari, F. Rocchi, P. Carny, L. Liptak, M. Adorni, J. Fontanet, L.E. Herranz, M. Shawkat, W. Raskob, F. Cousin, J. C. de la Rosa Blul, E. Urbonavicius, F. Di Dedda, T. Augustsson, M. Constantin, G. Arbaev, P. Isaksson, J. Kubicek, FASTNET SCENARIOS DATABASE DEVELOPMENT AND STATUS, The 9TH European Review Meeting on Severe Accident Research (ERMSAR2019), Prague, Czech Republic, March 18-20, 2019
- [17] <https://cordis.europa.eu/project/id/847441>
- [18] [https://www.iaea.org/newscenter/news/new-crp-advancing-the-state-of-practice-in](https://www.iaea.org/newscenter/news/new-crp-advancing-the-state-of-practice-in-uncertainty-and-sensitivity-methodologies-for-severe-accident-analysis-in-water-cooled-reactors-i31033)[uncertainty-and-sensitivity-methodologies-for-severe-accident-analysis-in-water](https://www.iaea.org/newscenter/news/new-crp-advancing-the-state-of-practice-in-uncertainty-and-sensitivity-methodologies-for-severe-accident-analysis-in-water-cooled-reactors-i31033)[cooled-reactors-i31033](https://www.iaea.org/newscenter/news/new-crp-advancing-the-state-of-practice-in-uncertainty-and-sensitivity-methodologies-for-severe-accident-analysis-in-water-cooled-reactors-i31033)
- [19] Status and Evaluation of Severe Accident Simulation Codes for Water Cooled Reactors, IAEA-TECDOC-1872, IAEA, 2019
- [20] IAEA International Atomic Energy Agency, Best Estimate Safety Analysis for Nuclear Power Plants: Uncertainty Evaluation, Safety Reports Series, 2008
- [21] U.S. Nuclear Regulatory Commission TRACE v5.840 Theory Manual, 2013
- [22] Symbolic Nuclear Analysis Package (SNAP) Users Manual. Applied Programming Technology, Inc. Bloomsburg, PA, 2021
- [23] F. Mascari, G. Vella, B. G. Woods, K. Welter, F. D'Auria, Analysis of Primary/Containment Coupling Phenomena Characterizing the MASLWR Design During a SBLOCA Scenario, Nuclear Power Plants, Intech, 2012
- [24] F. Mascari, F. De Rosa, B. G. Woods, K. Welter, G. Vella, F. D'Auria, Analysis of the OSU-MASLWR 001 and 002 Tests by Using the TRACE Code, NUREG/IA-0466, U.S. Nuclear Regulatory Commission, 2016 <https://www.nrc.gov/docs/ML1624/ML16244A541.pdf>
- [25] Applied Programming Technology, Inc. Uncertainty analysis User manual, Symbolic Nuclear Analyses Package (SNAP), 2012
- [26] A. Bersano, F. Mascari, Evaluation of a Double-Ended Guillotine LBLOCA Transient in a Generic Three-Loops PWR-900 with TRACE Code Coupled with DAKOTA Uncertainty Analysis, ATW International Journal for Nuclear Power, 64(11/12), pp. 526-532, 2019
- [27] F. Mascari, ENEA activities in the field of severe accidents by using MELCOR code, 11th Meeting of the European MELCOR and MACCS User Group, Paul Scherrer Institute, Villigen, Switzerland, April 3-5, 2019
- [28] H. Glaeser, GRS Method for Uncertainty and Sensitivity Evaluation of Code Results and Applications, Science and Technology of Nuclear Installations, 2008
- [29] https://dakota.sandia.gov/
- [30] Dakota, A Multilevel Parallel Object-Oriented Framework for Design Optimization, Parameter Estimation, Uncertainty Quantification, and Sensitivity Analysis: Version 6.6 User's Manual, SAND2014-4633, 2017
- [31] Dakota, A Multilevel Parallel Object-Oriented Framework for Design Optimization, Parameter Estimation, Uncertainty Quantification, and Sensitivity Analysis: Version 6.6 Reference Manual, SAND2014-5015, 2017
- [32] Dakota, A Multilevel Parallel Object-Oriented Framework for Design Optimization, Parameter Estimation, Uncertainty Quantification, and Sensitivity Analysis: Version 6.6 Theory Manual, SAND2014-4253, 2017
- [33] F. Mascari, G. Vella, B.G. Woods, K. Welter, J. Pottorf, E. Young, M. Adorni, F. D'Auria, Sensitivity analysis of the MASLWR helical coil steam generator using TRACE, Nuclear Engineering and Design 241, pp. 1137–1144, 2011
- [34] S.S. Wilks, Determination of sample sizes for setting tolerance limits, Annals of Mathematical Statistics 12(1), pp. 91-96, 1941
- [35] S.S. Wilks, Statistical prediction with special reference to the problem of tolerance limits, Annals of Mathematical Statistics 13(4), pp. 400-409, 1942
- [36] S. M. Bajorek, C. Gingrich, Uncertainty Methods Framework Development for the TRACE Thermal-Hydraulics Code by the U.S.NRC, OECD/CSNI Workshop on Best Estimate Methods and Uncertainty Evaluations, NEA/CSNI/R(2013)8/PART2, 2013 [https://inis.iaea.org/collection/NCLCollectionStore/\\_Public/45/107/45107574.pdf?r=1&](https://inis.iaea.org/collection/NCLCollectionStore/_Public/45/107/45107574.pdf?r=1&r=1)  $r=1$ .
- [37] A. Guba, M. Makai, L. Pál, Statistical aspects of best estimate method-I, Reliability Engineering and System Safety 80, pp. 217-232, 2003
- [38] Email: MELCOR/DAKOTA coupling, 06/08/2018, From F. Mascari to E. Hossein, L. Humphries, 2018
- [39] K. A. Gamble, L. P. Swiler, Uncertainty Quantification and Sensitivity Analysis Applications to Fuel Performance Modeling, SAND2016-4597C, 2020
- [40] A. Bersano, F. Mascari, M. T. Porfiri, P. Maccari, C Bertani, Ingress of Coolant Event simulation with TRACE code with accuracyevaluation and coupled DAKOTA Uncertainty Analysis, Fusion Engineering and Design 159, 111944, 2020
- [41] L. E. Herranz, M. Garcia, L. Lebel, F. Mascari, C. Spengler, In-containment source term predictability of ASTEC-Na: Major insights from data-predictions benchmarking, Nuclear Engineering and Design 320, pp. 269-281, 2017
- [42] L. E. Herranz, L. Lebel, F. Mascari, C. Spengler, Progress in modeling in-containment source term with ASTEC-Na, Annals of Nuclear Energy 112, pp. 84-93, 2018
- [43] H. K. Hilliard, J. D. McCormack, A. K. Postma, Aerosol behavior during sodium pool fires in a large vessel – CSTF tests AB1 and AB2. Hanford Engineering Development Laboratory report HEDL-TME 79–28, 1979
- [44] L. E. Herranz, M. Garcia, S. Morandi, Benchmarking LWR codes capability to model radionuclide Deposition within SFR containments: An analysis of the Na ABCOVE tests, Nuclear Engineering and Design 265, pp. 772-784, 2013
- [45] State-of-the-Art Reactor Consequence Analyses Project Uncertainty Analysis of the Unmitigated Long-Term Station Blackout of the Peach Bottom Atomic Power Station, NUREG/CR-7155 SAND2012-10702P, Draft Report, <https://www.nrc.gov/docs/ML1318/ML13189A145.pdf>
- [46] L. E. Herranz, S. Beck, V. H. Sanchez-Espinoza, F. Mascari, S. Brumm, O. Coindreau, S. Paci, The EC MUSA Project on Management and Uncertainty of Severe Accidents: Main Pillars and Status, Energies, 14, 2021
- [47] Applied Programming Technology, Inc, PyPost: A Python Postprocessor for Analysis of Code Results and Experimental Data, 2019
- [48] <https://www.aptplot.com/snap/plugins/uncertainty/changes.jsp>
- [49] F. Mascari, A. Bersano, G. Agnello, M. Angelucci, MELCOR/DAKOTA coupling in the SNAP environment/architecture, 12th Meeting of the European MELCOR and MACCS User Group, Organized by NUBIKI–Nuclear Safety Research Institute, Hungary, virtual meeting, 12- 16 April 2021, [2021 Budapest \(WEBINAR\) | EMUG |](https://www.psi.ch/en/emug/news/2021-budapest-webinar)  [Paul Scherrer Institut \(PSI\)](https://www.psi.ch/en/emug/news/2021-budapest-webinar)
- [50] F. Mascari, A. Bersano, G. Agnello, M. Angelucci, MELCOR/DAKOTA coupling in the SNAP environment/architecture, CSARP meeting, 2021
- [51] D. Jacquemain, S. Bourdon, A. de Braemaeker, M. Barrachin, "FPT1 Final Report (Final version)", IPSN/DRS/SEA/PEPF report SEA1/00, IP/00/479, 2000
- [52] O. Coindreau, F. Mascari, WP4 Specifications to apply UQ Methods against the PHEBUS-FPT1 experiment, Version 1 – 30/07/2020
# **APPENDIX A PYTHON DIRECTED JOB STREAM**

The set-up of the Python Directed Job Stream as an alternative way to perform an UA in SNAP will be presented in this appendix. The methodology is based on the use of SNAP as single platform to carry out the entire analysis, and on a user-specified Python script to guide it. Contrary to the previously presented approach, replacement samples are exploited in the case of code failures, allowing to successfully undertake the uncertainty analysis, as will be better explained below.

It should be highlighted that the following is an output of the activities done in the framework of the EURATOM MUSA project [\[46\],](#page-107-0) coordinate by CIEMAT (Spain). In this regard, the Python script has been developed by University of Pisa, with a close interaction with ENEA, SNL and USNRC for the PHEBUS FPT1 [51] application developed in the WP4 (Application of UQ Methods against Integral Experiments – AUQMIE -) [52] of the MUSA project, coordinated by ENEA (Italy). In this report that script, have been updated applying to the sample 2.

## **A.1 General Approach**

As the name suggests, the core of this approach is a user-specified Python script, which provides instructions to SNAP. The logic behind the script is shown in [Figure A- 1.](#page-108-0)

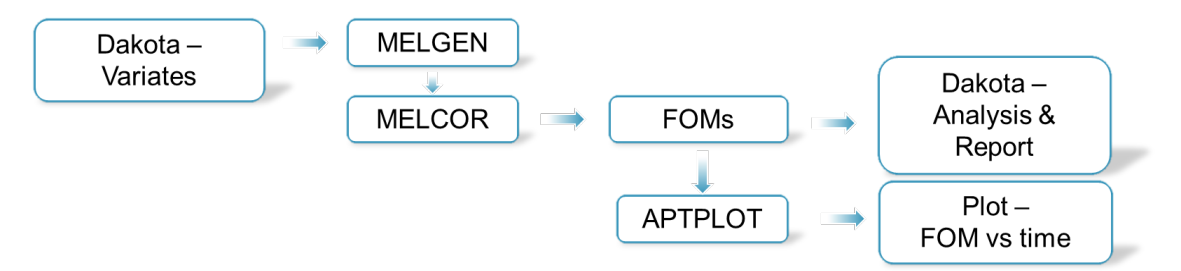

## <span id="page-108-0"></span>**Figure A-1 Python Directed Job Stream Logic**

DAKOTA, through the Uncertainty plugin embedded in SNAP, is employed to perform the sampling on the base of the user-selected input parameters and their distributions. Once the variates are created, several input decks are set up. The Python Job Stream manager handle the MELGEN/MELCOR runs, checking for their status. Additional calculations are run when one or more calculations fail, making use of the replacement samples. Afterwards, the selected FOM values are extracted and used by DAKOTA for the UA and the relative report. Finally, an extra step can be added for AptPlot to generate the required plots.

A step-by-step tutorial will be proposed in the next section.

## **A.2 Step-By-Step Tutorial**

To proceed with the set-up of the Python Directed Job Stream, it is essential to have installed:

- SNAP 3.1.6 (or later versions);
- Updated SNAP uncertainty plugin;
- $\bullet$  PyPost<sup>13</sup>;
- MELGEN/MELCOR executables;
- Python 3 (3.6 or later) or Python 2.7 (optional).

#### **The first step is the creation of a new Python Directed Job Stream [\(Figure A-](#page-109-0) 2):**

- In the SNAP Model Editor, right-click on Job Streams;
- Select New:
- From the Job Stream list, select Python Directed.

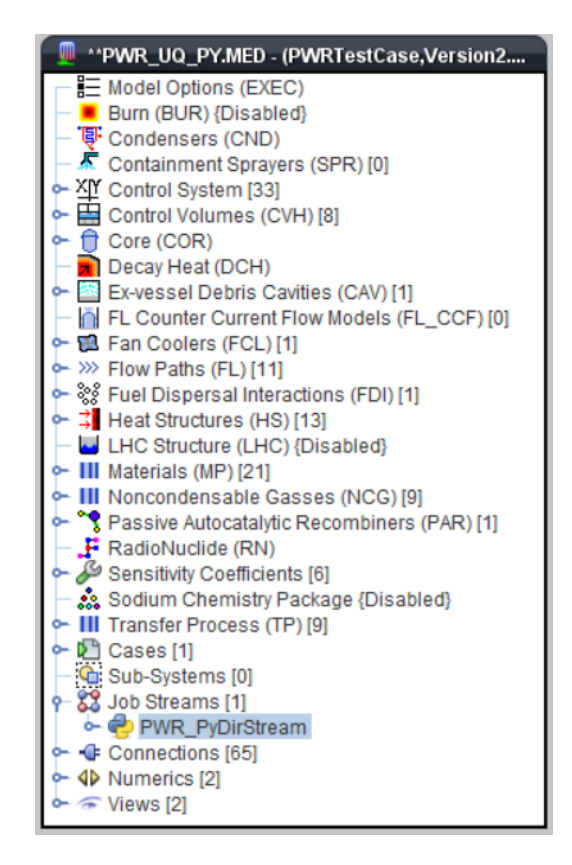

<span id="page-109-0"></span>**Figure A-2 New Job Stream**

Once the Job Stream is created, the next step involves the configuration of the job properties [\(Figure A-](#page-110-0) 3):

- Name: the name for the job stream is imposed here;
- Root folder/relative location: the location of the folder in which the stream will be executed is chosen;

<sup>13</sup> PyPost is a Python Postprocessor for accessing and extracting variables plot data from several engineering analysis codes, such as MELCOR, RELAP5, TRACE, etc.

- Python application: possibility is given to select the Jython interpreter included in SNAP or Python, if installed on the computer;
- Python script: it is the core of the approach. Instructions are given to SNAP through this user-specified Python script. A basic example will be presented in the next section, complemented by a thorough description of each action;
- Uncertainty Quantification: the uncertainty configuration follows the same steps proposed in section 3.1.2. The only exception is the possibility to impose a number of additional variates to be created (namely Replacement Samples) to compensate for possible code failures [\(Figure A-](#page-111-0) 4).

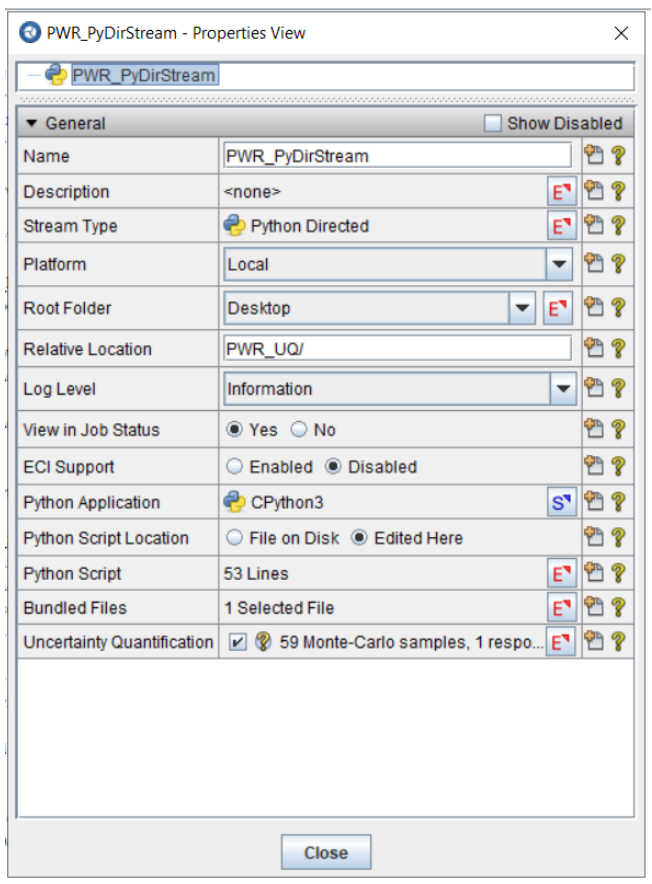

<span id="page-110-0"></span>**Figure A-3 Job Stream Properties**

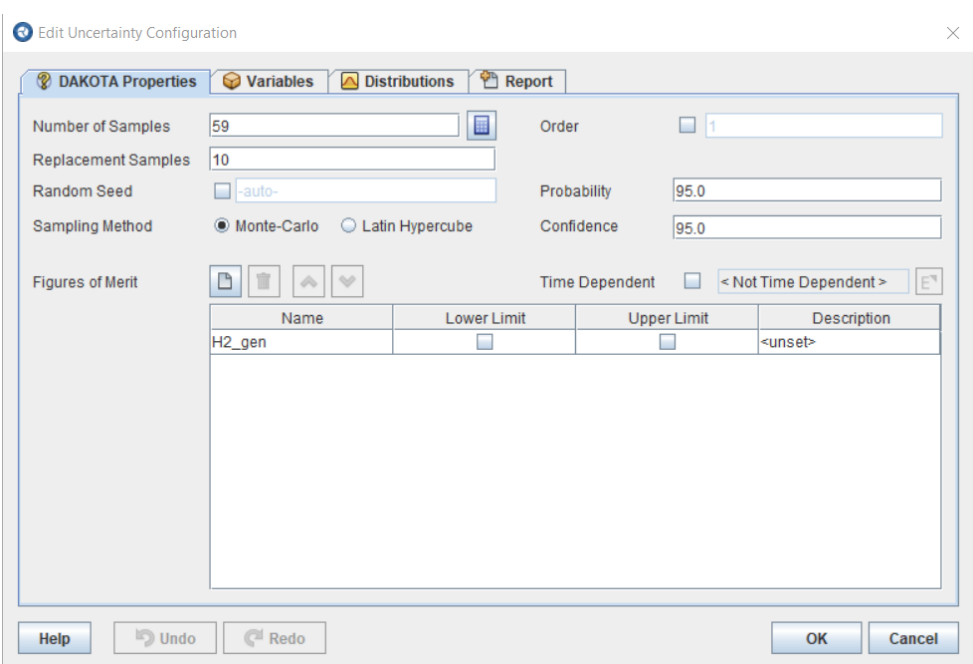

#### <span id="page-111-0"></span>**Figure A-4 Replacement Samples**

Last step is the execution of the analysis:

- Right-click on the Python Directed Job Stream;
- Click on Check Stream;
- If no issues are found, right-click again on the Python Directed Stream;
- Click on Submit Stream to Local.

Once the steps have been completed, an "uncertainty report" folder is created, containing several files related to DAKOTA execution as well as the uncertainty report, as presented in Chapter 4.

#### **A.2.1 Python Script**

A basic Python script will be illustrated hereafter.

Python module 'parametric' is needed to retrieve the uncertainty configuration: import parametric

SNAP streams and model editor, MELGEN and MELCOR jobs, and PyPost, are essential for the process to work. Therefore, the related modules are imported: from snap import streams

import snap.model editor as model editor

from snap.codes.melcor import MelgenActor, MelcorActor

from pypost.codes.melcor import MELCOR

Reference is made to the current running stream: stream = streams.get\_stream()

The uncertainty table is here defined: uq table = parametric.get table()

The base-case, to which variates will be applied to, is opened: pwr\_med = stream.get\_bundled\_file('PWR\_UQ\_PY.MED')

pwr = model\_editor.open\_model(pwr\_med)

A function is added to the script for the generation of MELGEN and MELCOR jobs. The MELGEN and MELCOR jobs are created for each row of the uncertainty table (so considering each single of variates). Afterwards, they are added to the stream and launched: def submit\_jobs(table\_row):

melgen run = MelgenActor(row.new task name("Melgen Job"),

input=pwr)

melcor run = MelcorActor(row.new task\_name("Melcor\_Job"),

input=pwr.case('MELCOR'),

restart\_in=melgen\_run.restart\_out)

stream.add([melgen\_run, melcor\_run])

A second function is added to the script to calculate the FOM (or FOMs) obtained in each run (i.e., for each UQ row). First, the plotfile associated with the MELCOR job is searched, with an error message shown in the case the plotfile does not exist. Afterwards, PyPost is employed to open the MELCOR plotfile and obtain the wanted data from it. And finally, the selected FOM value is stored in the UQ table:

def calculate\_fom(table\_row):

plot  $file = (row.search().label_eq("plot")$ .task\_name\_contains("Melcor\_Job")

.task\_completed()

.result())

if plot file is None:

stream.logger.error("Row {} failed or did not produce a plot file."

.format(table\_row.row\_index))

table  $row$ -failed = True

return

file index = MELCOR.openPlotFile(plot file.location) H2 gen = MELCOR.getData(file index, 'COR-DMH2-TOT').maxYval() MELCOR.closeAll()

print(H2\_gen) row.set fom value('H2 gen', H2 gen)

A while-loop is employed to make use of the replacement samples in the case of runs' failures. New input decks are set up on the basis of the available additional variates, the new cases are launched and, once they all finished, the FOM is extracted and stored. Previously defined Python functions are employed:

while uq table.check available(): for row in uq table.available(): row.apply\_values(pwr) submit\_jobs(row) stream.wait()

> for row in uq table.applied(): calculate\_fom(row)

Once the number of completed runs matches the number of runs defined during the uncertainty configuration, a job is created for the generation of the UQ report: parametric.get\_table().generate\_report()

As aforementioned, the script here presented is the most basic one. Additional features can be added to extract different type of data, as briefly explained in the PyPost documentation [\[47\].](#page-107-1) Moreover, instructions could be added in the script in order to obtain selected plots by means of AptPlot. The complete Python script is reported hereafter.

import parametric from snap import streams import snap.model editor as model editor from snap.codes.melcor import MelgenActor, MelcorActor from pypost.codes.melcor import MELCOR

stream = streams.get\_stream() uq table = parametric.get table() pwr\_med = stream.get\_bundled\_file('PWR\_UQ\_PY.MED') pwr = model\_editor.open\_model(pwr\_med)

```
def submit_jobs(table_row):
   melgen_run = MelgenActor(row.new_task_name("Melgen_Job"),
                             input=pwr)
   melcor run = MelcorActor(row.new task_name("Melcor_Job"),
                             input=pwr.case('MELCOR'),
                             restart_in=melgen_run.restart_out)
   stream.add([melgen_run, melcor_run])
def calculate fom(table row):
   plot_file = (row.search().label_eq("plot")
              .task_name_contains("Melcor_Job")
              .task_completed()
              .result())
   if plot file is None:
       stream.logger.error("Row {} failed or did not produce a plot file."
                          .format(table_row.row_index))
       table row failed = True
       return
   file index = MELCOR.openPlotFile(plot file.location)
   H2 gen = MELCOR.getData(file index, 'COR-DMH2-TOT').maxYval()
   MELCOR.closeAll()
   print(H2_gen)
   row.set fom value('H2 gen', H2 gen)
while uq table.check available():
   for row in uq_table.available():
       row.apply_values(pwr)
       submit_jobs(row)
   stream.wait()
   for row in uq table.applied():
       calculate_fom(row)
parametric.get_table().generate_report()
```
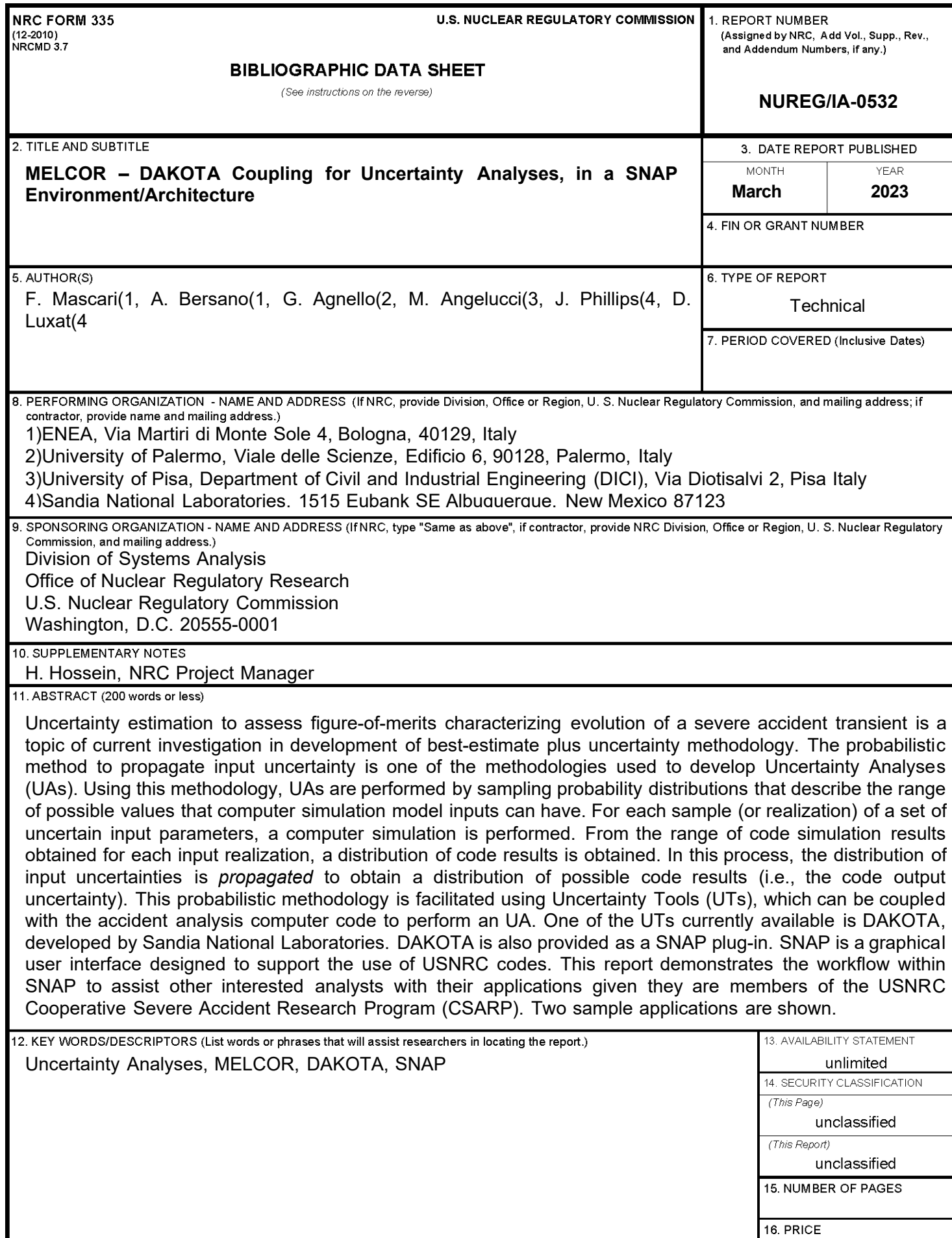

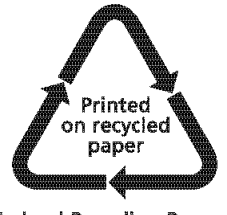

Federal Recycling Program

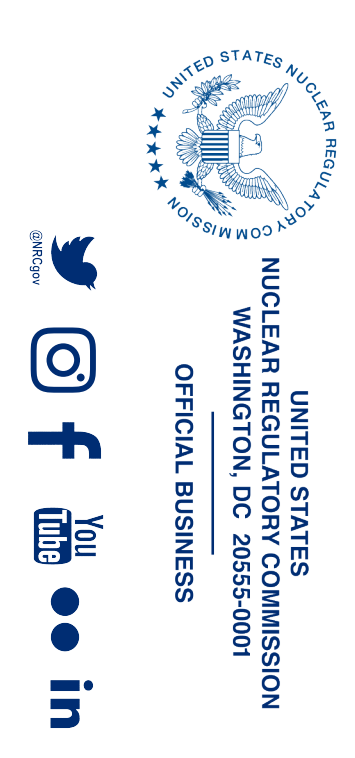

**NUREG/IA -05 3 2**

**MELCOR – DAKOTA Coupling for Uncertainty Analyses, in a SNAP Environment/Architecture**